**Eaton 9395 USV 225 - 275 kVA / 300kVAPF0.8 1027212**

**Benutzer- und Installationshandbuch**

### WICHTIGE SICHERHEITSANWEISUNGEN BITTE AUFBEWAHREN

Dieses Handbuch beinhaltet wichtige Anweisungen, die während der Installation und Wartung der USV und der Batterien unbedingt befolgt werden sollten. Bitte lesen Sie zunächst alle Anweisungen, bevor Sie die Anlage in Betrieb nehmen und heben Sie dieses Handbuch als Referenz für die Zukunft auf.

#### **Dieses Produkt ist zur kommerziellen und industriellen Anwendung in der zweiten Umgebung bestimmt. Installationsbeschränkungen oder zusätzliche Maßnahmen sind möglicherweise erforderlich, um Störungen zu vermeiden.**

### **©2010 Eaton Corporation Alle Rechte vorbehalten**

Die Inhalte dieses Handbuchs (sogar Auszüge) unterliegen dem Urheberrecht des Verlegers und dürfen ohne Genehmigung nicht vervielfältigt werden. Die in diesem Handbuch enthaltenen Informationen sind mit äusserster Sorgfalt zusammengestellt worden. Es kann jedoch keine Haftung für Fehler oder Unterlassungen übernommen werden. Wir behalten uns das Recht vor, Änderungen am Design vorzunehmen.

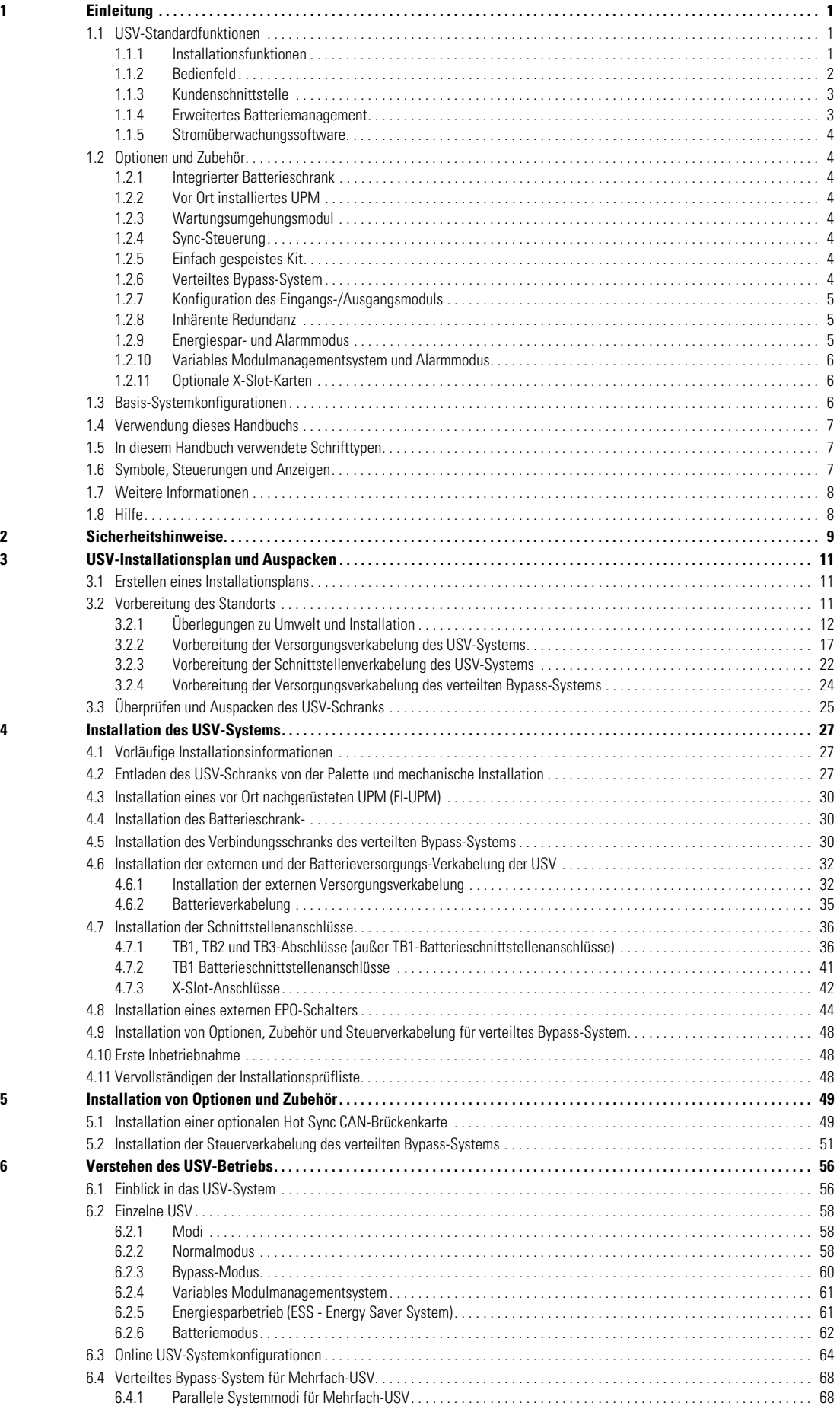

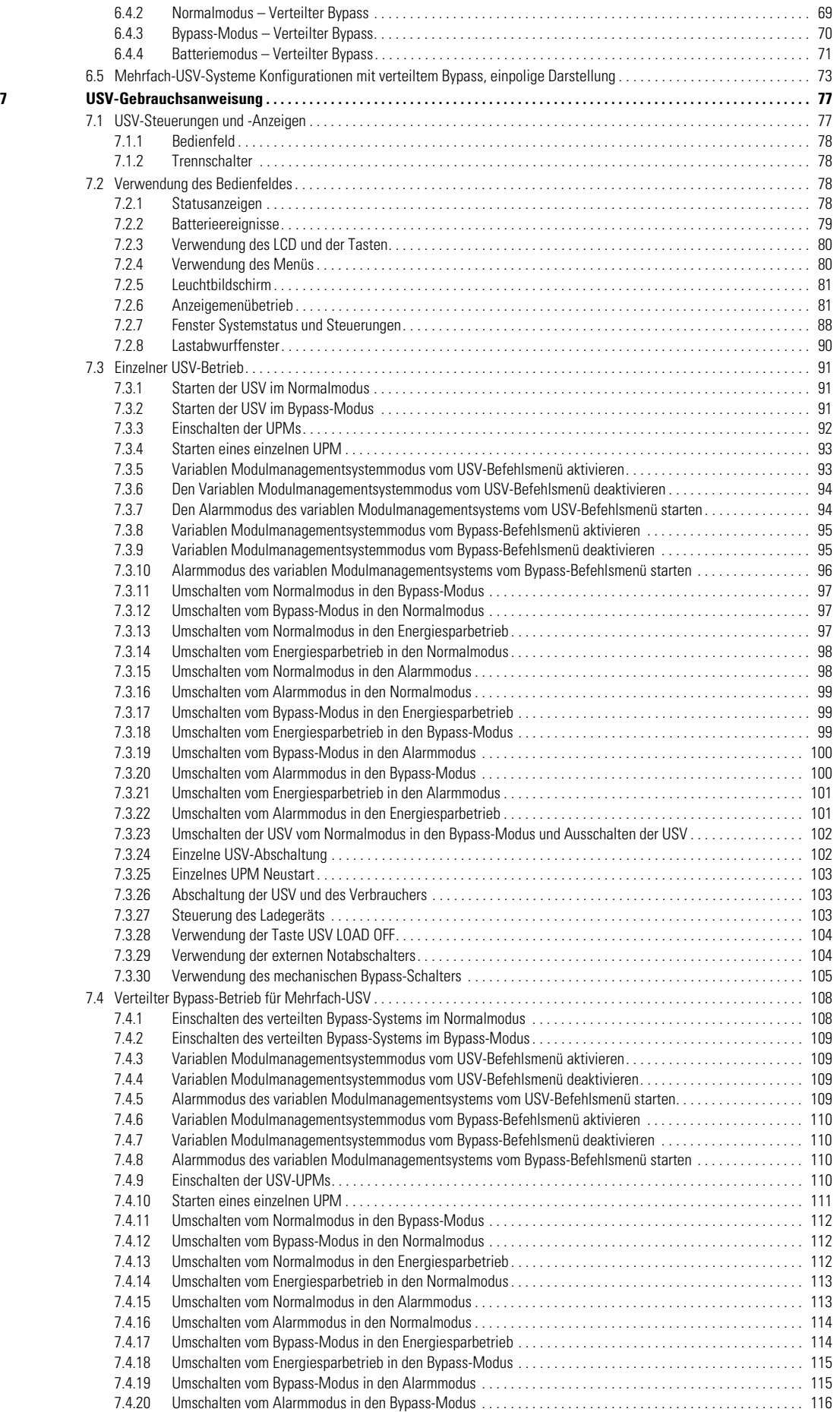

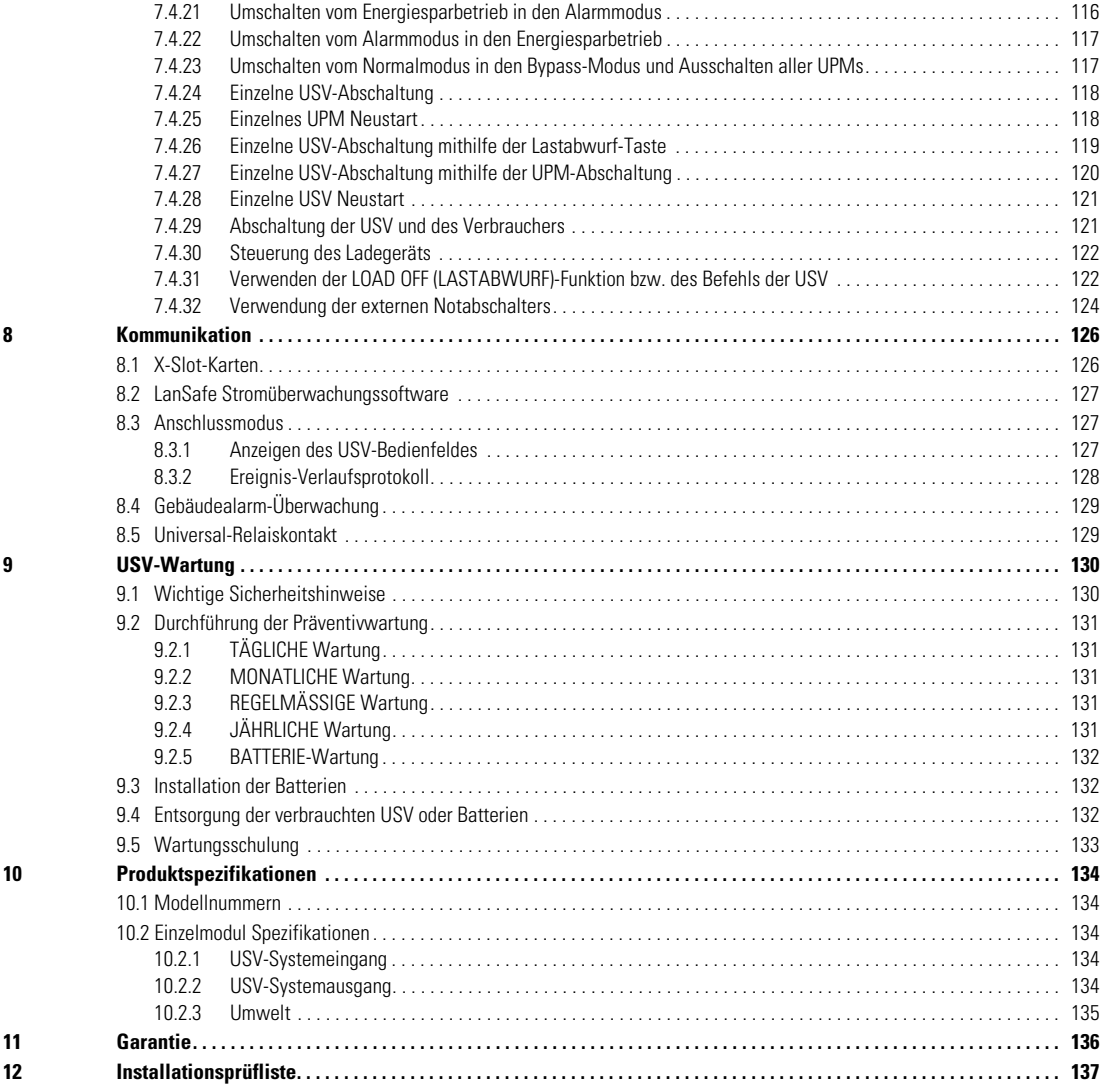

#### **Tabellenverzeichnis**

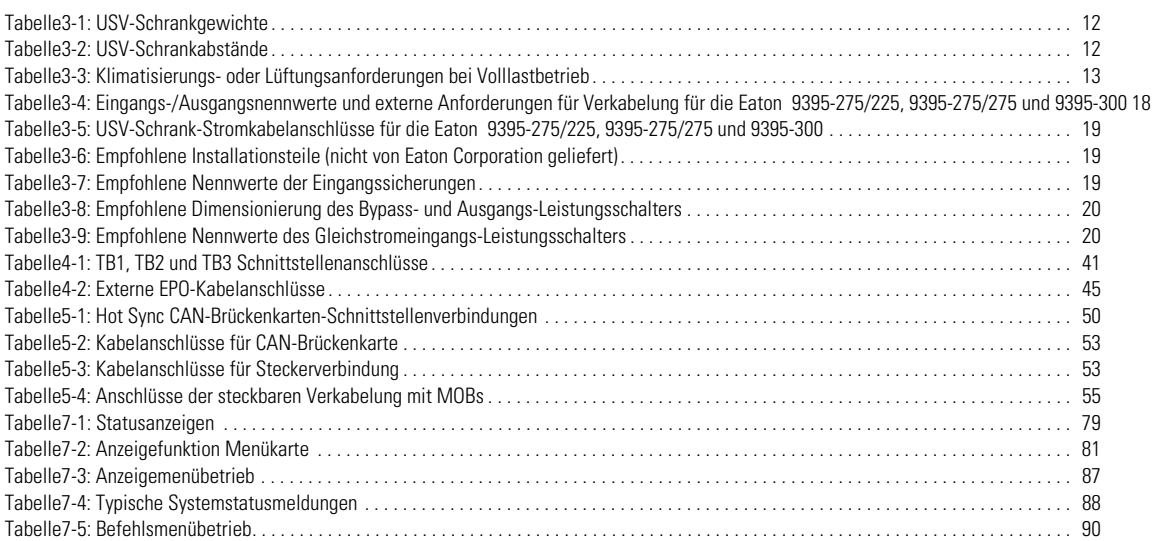

#### **Abbildungsverzeichnis**

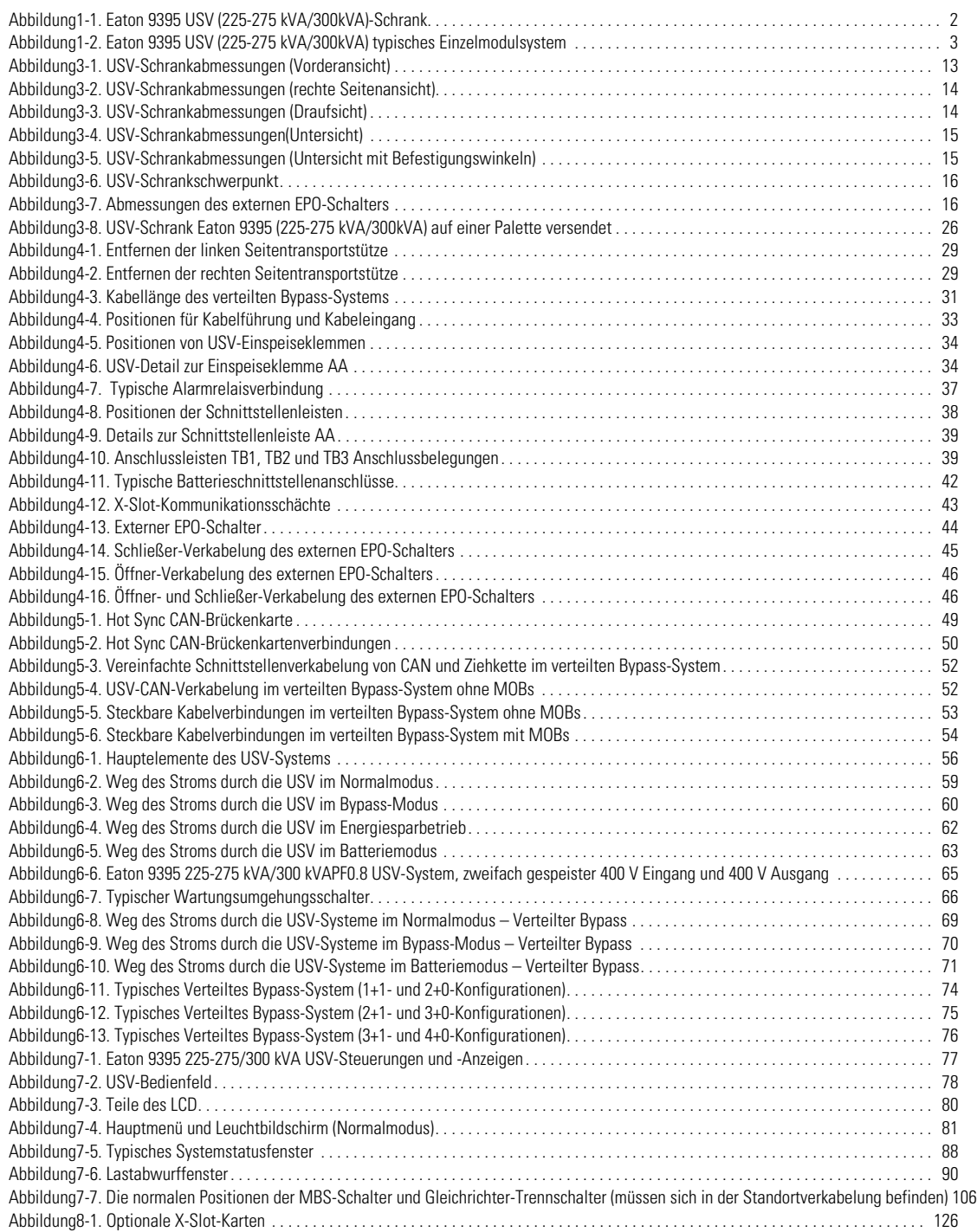

# <span id="page-8-0"></span>**1 Einleitung**

Die unterbrechungsfreie Stromversorgung (USV) Eaton® 9395 ist ein online, transformatorloses, doppelwandiges, kontaktloses Drehstromsystem mit Doppelwandlertechnologie, das im Dauerbetrieb konditionierten und unterbrechungsfreien Wechselstrom liefert, um die Verbraucher des Kunden vor Stromausfällen zu schützen.

Die Eaton 9395 USV (225–275 kVA und 300kVAPF0.8) umfasst zwei Sektionen: eine Sektion, die entweder als integriertes System-Bypass-Modul (ISBM) oder als Eingabe-/Ausgabemodul konfiguriert wird, das für maximal 275kVA/300kVA ausgelegt ist, und ein Uninterruptible Power Module (UPM) (Unterbrechungsfreies Stromversorgungsmodul) , das pro Sektion maximal 275 kVA/300kVA.

Die USV ist als Einzelgerät oder als optionales, verteiltes Bypass-System mit mehreren Einheiten verfügbar (siehe [Abschnitt 1.2.6](#page-11-7)).

Das Eaton Online-Stromversorgungs-Schutzsystem wird verwendet, um den Verlust wertvoller elektronischer Informationen zu verhindern, Anlagenausfallzeiten und Beeinträchtigungen der Produktionsanlage aufgrund unerwarteter Stromversorgungs-Probleme zu minimieren.

Die Eaton 9395 USV überwacht kontinuierlich den eingehenden elektrischen Strom und entfernt Überspannungen, Spannungsspitzen, Spannungseinbrüche und andere Unregelmäßigkeiten, die bei gewerblichem Netzstrom auftreten. Das USV-System, das mit dem elektrischen System eines Gebäudes zusammenarbeitet, liefert sauberen, konsistenten Strom, den empfindliche elektronische Anlagen für einen zuverlässigen Betrieb benötigen. Während Spannungsabfällen, Stromausfällen und anderen Versorgungsunterbrechungen liefern Batterien den Notstrom, um den Betrieb abzusichern.

Das USV-System ist in einen einzelnen, freistehenden Schrank eingebaut, bei dem Sicherheitsabschirmungen hinter der Tür für den Schutz vor gefährlicher Spannung sorgen. Der Schrank passt in Form und Farbe zu den Batterie- und Verteilerschränken und kann in aneinandergereihten Anlagen und freistehenden Konfigurationen installiert werden.

[Abbildung 1-1](#page-9-1) zeigt die USV Eaton 9395 (225-275 kVA/300kVA) und [Abbildung 1-2](#page-10-2) zeigt ein typisches Einzelmodulsystem.

**NOTE**

**Kontrollen bei der Inbetriebnahme oder während des Betriebs müssen von einem autorisierten Eaton-Kundendienstmitarbeiter durchgeführt werden, andernfalls werden die auf [Seite 136](#page-143-1) dargestellten Garantieleistungen ungültig. Dieser Service wird als Teil des Kaufvertrags für die USV angeboten. Kontaktieren Sie den Kundendienst im Voraus (gewöhnlich ist eine zweiwöchige Vormerkung erforderlich), um ein gewünschtes Datum für die Inbetriebnahme zu reservieren.**

# <span id="page-8-1"></span>**1.1 USV-Standardfunktionen**

Die USV verfügt über viele Standardfunktionen, die kostengünstige und konsistent zuverlässigen Stromversorgungsschutz bieten. Die Beschreibungen in diesem Abschnitt geben einen kurzen Überblick über die USV-Standardfunktionen.

## <span id="page-8-2"></span>**1.1.1 Installationsfunktionen**

Schränke können dauerhaft am Boden verschraubt werden. Strom- und Steuerkabel können durch die Ober- oder Unterseite des Schranks geleitet werden, wobei die Verbindungen so installiert werden, dass Anschlüsse leicht zugängig sind. Die in einer Reihe angeordneten Batterieschränke werden durch die Seitenplatten der Systeme verkabelt. Optionale X-Slot-Konnektivitätskarten können schnell an der Vorderseite des Geräts installiert werden und sind Hot-Plug-fähig.

## <span id="page-9-0"></span>**1.1.2 Bedienfeld**

Das Bedienfeld, das sich an der Vordertür der USV befindet, umfasst einen LCD und Drucktastenschalter, um den Betrieb der USV zu steuern und den Status des USV-Systems anzuzeigen. Zusätzliche Informationen finden Sie unter [Kapitel 7: "USV-Gebrauchsanweisung"](#page-84-3).

<span id="page-9-1"></span>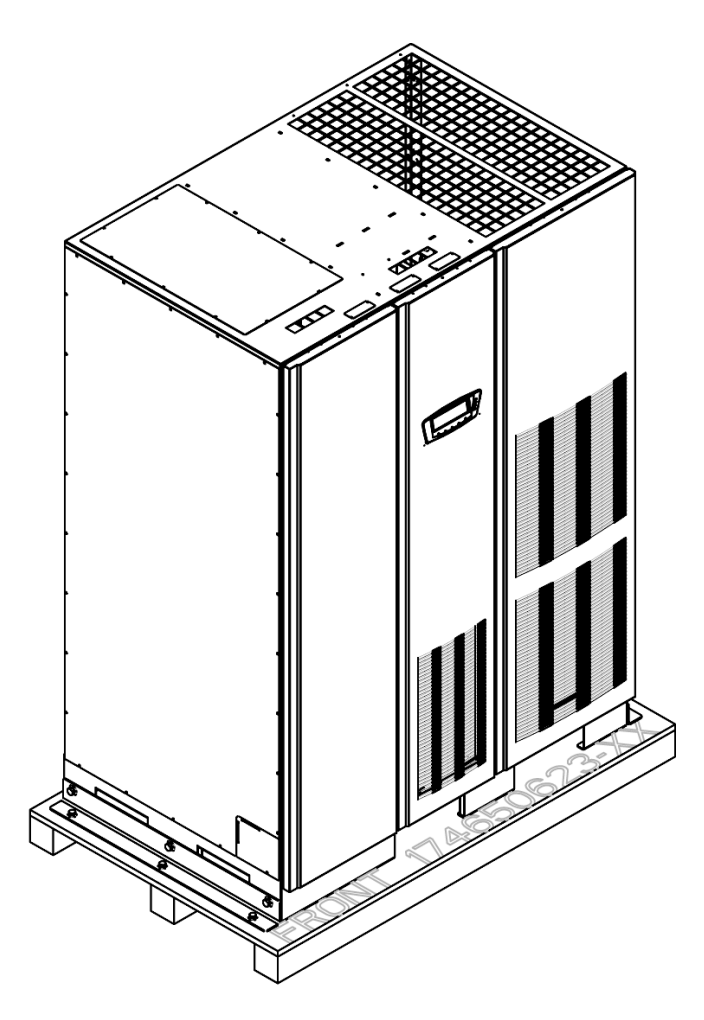

**Abbildung1-1. Eaton 9395 USV (225-275 kVA/300kVA)-Schrank**

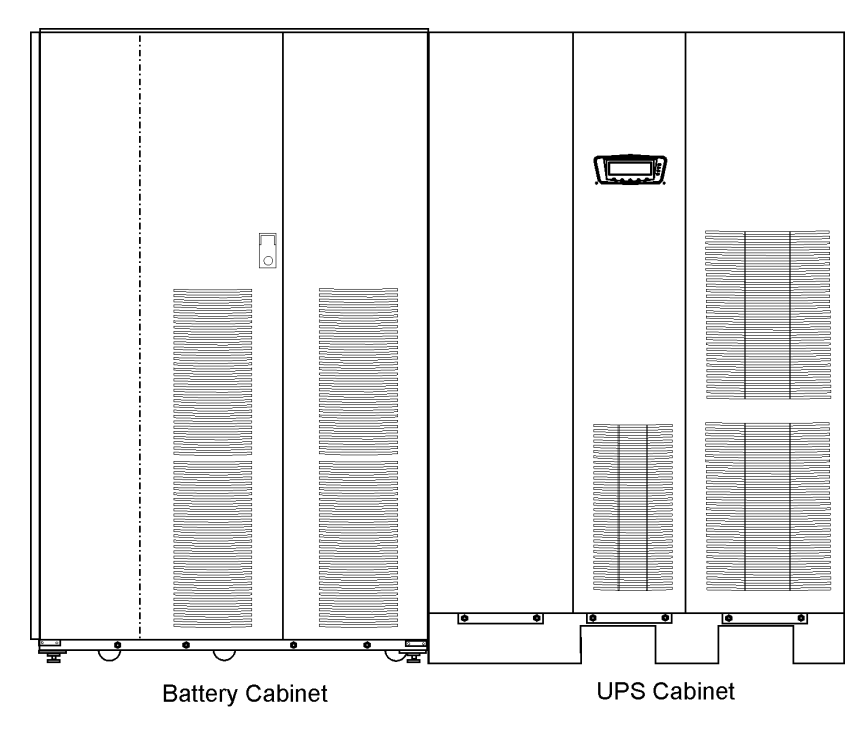

<span id="page-10-2"></span>**Abbildung1-2. Eaton 9395 USV (225-275 kVA/300kVA) typisches Einzelmodulsystem**

## <span id="page-10-0"></span>**1.1.3 Kundenschnittstelle**

- Gebäudealarmüberwachung Bis zu fünf Eingänge in die USV sind verfügbar, um die Alarmsystemkontakte der Einrichtung anzuschließen. Einige Systemkonfigurationen können die Anzahl der verfügbaren Eingänge einschränken. Die USV verwendet diese Eingänge für die Überwachung der Gebäudealarme und des USV-Status. Zusätzliche Informationen finden Sie unter [Kapitel 8: "Kommunikation"](#page-133-3).
- Alarmkontakt Ein Alarmkontakt steht für die Verbindung mit Geräten des Nutzers zur Verfügung, wie z.B. eine Lampe, ein hörbarer Alarm oder ein Computerterminal. Die mit diesem Kontakt verbundene Anlage alarmiert Sie über einen USV-Alarm. Zusätzliche Informationen finden Sie unter [Kapitel 8: "Kommunikation"](#page-133-3).
- X-Slot-Kommunikationsschacht Ein vier Kommunikationsschacht mit vier Slots wird als Standardfunktion angeboten. Vier optionale X-Slot-Karten können jederzeit im USV-Modul installiert werden. Zusätzliche Informationen finden Sie unter [Kapitel 8: "Kommunikation".](#page-133-3)
- ConnectUSV -X Web/SNMP-Karte Diese X-Slot-Karte wird als Standardsausrüstung bereitgestellt und bietet Fernüberwachung über eine Web-Browser-Schnittstelle, E-Mail und ein Netzwerkmanagementsystem (NMS) mithilfe von SNMP. Zusätzliche Informationen finden Sie unter [Kapitel 8: "Kommunikation".](#page-133-3)

## <span id="page-10-1"></span>**1.1.4 Erweitertes Batteriemanagement**

Ein dreistufiges Ladesystem erhöht die Batterie-Lebensdauer durch Optimierung der Aufladezeit und schützt Batterien vor Beschädigung aufgrund zu großen Ladestroms und Stroms mit starker Welligkeit. Die Aufladung mit zu großer Stromstärke kann Batterien überhitzen und beschädigen.

### <span id="page-11-0"></span>**1.1.5 Stromüberwachungssoftware**

Die Stromüberwachungssoftware Eaton LanSafe® ist als Teil der Software Suite CD, die mit der USV geliefert wird, gebündelt. Zusätzliche Informationen finden Sie unter [Kapitel 8: "Kommunikation".](#page-133-3)

# <span id="page-11-1"></span>**1.2 Optionen und Zubehör**

Wenn Sie weitere Informationen zu den folgenden Optionen wünschen, kontaktieren Sie bitte einen Eaton-Kundendienstmitarbeiter.

## <span id="page-11-2"></span>**1.2.1 Integrierter Batterieschrank**

Der Schutz durch Notstromversorgung mit Batterien kann verbessert werden, indem das USV-System mit bis zu vier Batterieschränken Eaton 9395 ausgestattet wird, die gasdichte und wartungsfreie Bleisäure-Batterien enthält. Der Batterieschrank ist in einer Größe mit einer 240-Zell-Konfiguration verfügbar. Die Schränke wurden für die Installation in einer Reihe entwickelt, können aber auch getrennt vom USV-Schrank installiert werden.

## <span id="page-11-3"></span>**1.2.2 Vor Ort installiertes UPM**

Ein vor Ort installiertes UPM (FI-UPM) bietet eine N+1-Redundanz für das USV-System. Das FI-UPM kann in Zukunft jederzeit installiert werden, wenn eine Änderung der Stromversorgung erforderlich ist. Der Modulschrank wird an der linken Seite der USV angebracht und direkt mit der USV verbunden. Um Redundanz zu erhalten sind keine Veränderungen an den Eingangs- oder Ausgangsverbindungen vorzunehmen. Betrieb und Bedienung unterscheiden sich nicht von der originalen USV-Anlage.

## <span id="page-11-4"></span>**1.2.3 Wartungsumgehungsmodul**

Das Wartungsumgehungsmodul (MBM) ermöglicht, die Stromversorgung vollständig an der USV vorbeizuleiten und dabei die USV zu isolieren, sodass die USV sicher bedient oder ersetzt werden kann, ohne den Strom für kritische Systeme zu unterbrechen.

## <span id="page-11-5"></span>**1.2.4 Sync-Steuerung**

Eine optionale Eaton 9395 Sync-Steuerung hält die kritischen Ausgangsspannungen von zwei getrennten Einmodul-USV-Systemen Eaton 9395 synchron. Diese Option unterstützt den unterbrechungsfreien Transfer der Last von einem Last-Bus zu einem anderen mithilfe eines Transferschalters. Die Sync-Steuerung ist in einem wandmontierbaren Schrank untergebracht, der praktisch zwischen den USV-Einheiten angebracht werden kann.

## <span id="page-11-6"></span>**1.2.5 Einfach gespeistes Kit**

Ein optionales Kit ist für die Konvertierung des zweifach gespeisten Gleichrichters und der Umgehungseingänge in eine einfach gespeiste Konfiguration verfügbar. Das Kit besteht aus Überbrückungskabeln und Schienenverlängerungen für jede Phase und den für die Installation erforderlichen Schrauben.

## <span id="page-11-7"></span>**1.2.6 Verteiltes Bypass-System**

Man unterscheidet zwei Arten von Redundanz: USV-basierte (basierend auf der Anzahl an USV-Anlagen) und UPM-basierte (basierend auf der Anzahl an USV-Modulen) Redundanz. Jede USV kann aus einem oder zwei UPMs bestehen.

Um eine bestimmte Kapazität und/oder Redundanz zu erlangen, kann ein verteiltes Bypass-USV-System mit zwei bis fünf USV-Einheiten installiert werden. Dieses Lastverteilungssystem bietet eine höhere Kapazität, als eine einzelne USV, und kann je nach Auslastung und Konfiguration Redundanz gewährleisten. Wenn ein UPM oder eine USV-Anlage für Wartungsarbeiten außer Betrieb genommen wird oder nicht ordnungsgemäß funktioniert, liefert eine redundante USV-Anlage oder ein redundantes UPM unterbrechungsfreie Stromversorgung. Eine Eaton Hot Sync® Controller Area Network (CAN)- Brückenkarte ermöglicht Konnektivität und Betriebsmodussteuerung. Das verteilte Bypass-System besteht aus zwei bis fünf USV-Einheiten, die beide über eine CAN-Karte (für die Anpassung der USVs) verfügen, sowie einem kundeneigenen Verbindungsschrank oder einer Unterverteilung, die als Verbindungseinrichtung dient.

Der Verbindungsschrank muss über MOBs (Module Output Breakers) mit dualen Hilfskontakten zur Steuerung des Systems verfügen. Ohne duale Hilfs-MOBs können USV-Anlagen während der Wartung nicht das Bypass-System nutzen. In diesem Fall nutzt nicht nur die USV-Anlage, die gewartet werden muss, sondern alle USVs das Bypass-System. Dadurch wird der Schutz der kritischen Verbraucher reduziert. Mit dualen Hilfs-MOBs kann eine USV umgeleitet werden, während die weiteren USVs so lange eine Spannungsversorgung gewährleisten, wie die verbleibenden UPMs die erforderliche Kapazität hierfür aufbringen können.

## <span id="page-12-0"></span>**1.2.7 Konfiguration des Eingangs-/Ausgangsmoduls**

Die USV kann in einer IOM (Input Output Module)-Konfigurierung ohne Bypass-Eingangsverbindungen, den statischen Schalter und das Rückspeisungsschütz geliefert werden. Diese Konfiguration wird vornehmlich in Parallelsystemen mit mehreren USVs eingesetzt, die nicht für jede USV ein Bypass-System benötigen, und zur Umgehung ein separates SBM (System Bypass Module) verwenden.

## <span id="page-12-1"></span>**1.2.8 Inhärente Redundanz**

Um eine größere Zuverlässigkeit zu gewährleisten, kann die USV Eaton 9395 zwecks einer inhärenten Redundanz von einem zugelassenen Eaton-Kundendienstmitarbeiter konfiguriert werden. Bei der Konfiguration wird die USV automatisch redundant, wenn die Auslastung gleich oder kleiner der Kapazität der UPMs abzüglich der Kapazität eines UPM ist. Unter normalen Bedingungen wird die Auslastung in der USV unter UPMs gleichmäßig aufgeteilt. Wenn ein oder mehrere UPMs nicht verfügbar sind und die Auslastung gleich oder kleiner der Kapazität der restlichen UPMs ist, versorgen die restlichen UPMs die Auslastung anstatt in den Umgehungsbetrieb umzuschalten.

Wenn die Kapazität der UPMs unter die Redundanzebene fällt oder die Auslastung über die Redundanzebene steigt, aber immer noch ausreicht, um die Auslastung aufrechtzuerhalten, ertönt ein Alarm für Redundanzverlust. Wenn die Auslastung die Kapazität der restlichen UPMs übersteigt, schaltet die USV in den Umgehungsbetrieb.

## <span id="page-12-2"></span>**1.2.9 Energiespar- und Alarmmodus**

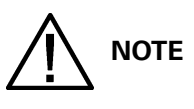

### **Das variable Modulmanagementsystem und der Energiesparbetrieb schließen sich gegenseitig aus.**

Der Energiesparmodus ermöglicht den Betrieb der USV im Bypass-Modus. In diesem Modus wird die USV über das Bypass-System betrieben und die UPMs befinden sich im Standby-Modus und damit in Bereitschaft, bei Spannungsabfällen, Stromausfällen, Überspannung Unterspannung oder Frequenzen außerhalb des Toleranzbereichs auf den Normalmodus umzuschalten. Im Alarmmodus wechselt die Einheit vom Energiesparmodus in den Normalmodus (Inverter online). Bei Betrieb im Normalmodus wird dieser für einen Standardzeitraum von einer Stunde beibehalten. Die Zeitperiode des Alarmmodus kann durch einen Eaton-Kundendienstmitarbeiter konfiguriert werden. Der Alarmmodus ermöglicht es dem Benutzer, die Einheit bei vollständigem Schutz online zu setzen, wenn die Außenbedingungen Störungen der Stromversorgung verursachen können. Nach Ablauf der Zeitperiode wird die Einheit standardmäßig zurück in den Energiesparmodus gesetzt. Falls in diesem Zeitraum das Alarmsignal empfangen wird, wird der Timer erneut gestartet.

## <span id="page-13-0"></span>**1.2.10 Variables Modulmanagementsystem und Alarmmodus**

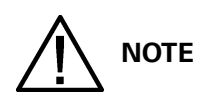

### **Das variable Modulmanagementsystem und der Energiesparbetrieb schließen sich gegenseitig aus.**

Der variable Modulmanagementsystem (VMMS)-Modus hält die UPM-Redundanz aufrecht und erreicht eine höhere Effizienz durch intelligente Steuerung der UPM-Belastungsebene. Die Effizienzleistung für jedes UPM ist am höchsten, wenn die Auslastungen größer als 50% seiner Leistung sind. Deshalb kann durch die Umverteilung der Auslastung auf weniger UPMs eine höhere Effizienz erzielt werden, wenn die USV-Auslastung geringer ist.

Im VMMS-Modus überwacht die USV aktiv die kritische Hauptleitung und die UPMs sind verfügbar, um die Auslastung in weniger als 2 ms wieder zu übernehmen und auf Auslastungsänderungen zu reagieren.

Die VMMS-Funktion bietet drei konfigurierbare Betriebsmodi: Online-Modus, Online-Modus mit VMMS und Alarmmodus. Alle Modi können von der Frontplatte ausgewählt werden.

Der VMMS-Modus unterstützt sowohl verteilte Bypass- als auch parallele SBM-Konfigurationen.

Im Alarmmodus gehen alle freien UPMs für eine Stunde online. Nach Ablauf einer Stunde wird die USV standardgemäß zum VMMS-Modus zurückgesetzt. Falls während dieser Stunde der Alarmmodus neu aktiviert wird, wird der Timer für eine Stunde erneut gestartet.

## <span id="page-13-1"></span>**1.2.11 Optionale X-Slot-Karten**

Die optionalen X-Slot-Karten unterstützen eine Vielzahl an Protokollen, wie z. B. SNMP, HTTP, AS/400® und Modbus®. Zusätzliche Informationen finden Sie unter [Kapitel 8: "Kommunikation".](#page-133-3)

# <span id="page-13-2"></span>**1.3 Basis-Systemkonfigurationen**

Folgende USV-Systemkonfigurationen sind möglich:

- Einzelne USV mit einem UPM und zwei bis vier Batterieschränken für das UPM
- Einzelne USV mit einem UPM mit einer gemeinsamen Batterie, einem FI-UPM mit einer gemeinsamen Batterie, und zwei bis vier Batterieschränken für die UPMs
- Einzelne USV mit einem UPM mit einer separaten Batterie, einem FI-UPM mit einer separaten Batterie, und zwei bis drei Batterieschränken pro UPM
- Einzelne USV mit einem UPM und freistehenden Batterieschranksystem
- Einzelne USV mit einem UPM mit einer gemeinsamen Batterie, einem FI-UPM mit einer gemeinsamen Batterie, und einem freistehenden Batterieschranksystem für die UPMs
- Einzelne USV mit einem UPM mit einer separaten Batterie, einem FI-UPM mit einer separaten Batterie, und einem freistehenden Batterieschranksystem pro UPM
- Verteiltes Bypass-System mit zwei bis fünf USVs und einem kundeneigenen Verbindungsschrank

Die USV-Systemkonfiguration kann durch das Hinzufügen optionaler Elemente, wie einer Not-Aus-Vorrichtung (Remote Emergency Power-off, Fernabschaltung im Notfall), RMP II oder X-Slot-Kommunikationskarten optimiert werden.

# <span id="page-14-0"></span>**1.4 Verwendung dieses Handbuchs**

Dieses Handbuch beschreibt die Installation und Inbetriebnahme des USV-Schranks Eaton 9395 (225- 275 kVA/300kVA). Sie müssen die in diesem Handbuch beschriebenen Anleitungen lesen und verstehen, um eine störungsfreie Installation und Inbetriebnahme zu gewährleisten. Machen Sie sich insbesondere mit dem Not-Aus-Verfahren vertraut (siehe Abschnitt ["Verwendung der externen](#page-111-2)  [Notabschalters" auf Seite 104\)](#page-111-2).

Die Informationen in diesem Handbuch sind in Abschnitte und Kapitel unterteilt. Das installierte System, Optionen und Zubehör bestimmen, welche Teile dieses Handbuchs gelesen werden sollten. Mindestens Kapitel 1 bis 4 und Kapitel 7 sollten gelesen werden.

Lesen Sie jede Anleitung ganz durch, bevor Sie mit der Arbeit beginnen. Führen Sie nur die Anleitungen aus, die für das installierte oder betriebene USV-System gelten.

# <span id="page-14-1"></span>**1.5 In diesem Handbuch verwendete Schrifttypen**

In diesem Handbuch werden drei verschiedene Schrifttypen verwendet:

- **Fettdruck** hebt wichtige Konzepte in Diskussionen, Schlüsselbegriffen in Anleitungen und Menüoptionen hervor oder repräsentiert einen Befehl oder eine Option, die Sie nach Aufforderung eintippen oder eingeben.
- Kursivdruck hebt Hinweise oder neue Begriffe und deren Definition hervor.
- Bildschirmtyp stellt Informationen dar, die auf dem Bildschirm oder LCD erscheinen.

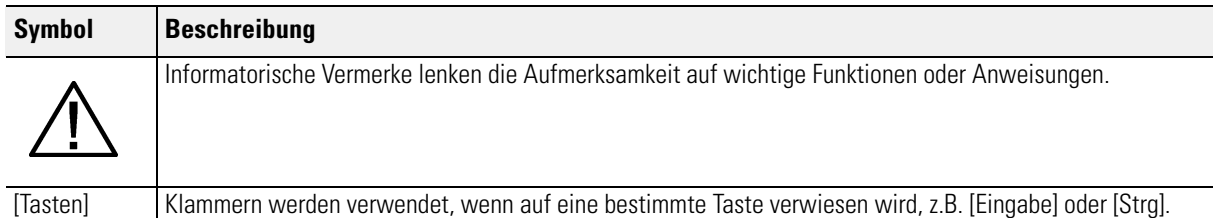

In diesem Handbuch bezieht sich der Begriff USV ausschließlich auf den USV-Schrank und die darin enthaltenen Elemente.

Der Begriff USV-System bezieht sich auf das gesamte Stromversorgungs-Schutzsystem - den USV-Schrank, den Batterieschrank und installierte Optionen und Zubehör.

# <span id="page-14-2"></span>**1.6 Symbole, Steuerungen und Anzeigen**

Nachfolgend sind Beispiele von Symbolen dargestellt, die bei der USV oder beim Zubehör verwendet werden, um Sie auf wichtige Informationen hinzuweisen:

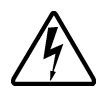

GEFAHR EINES STROMSCHLAGS - Zeigt an, dass die Gefahr eines Stromschlags besteht und die damit verbundene Warnung beachtet werden sollte.

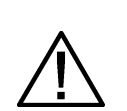

VORSICHT: SIEHE BEDIENUNGSHANDBUCH - Zusätzliche Informationen, wie z.B. wichtige Bedienungsund Wartungsanweisungen entnehmen Sie bitte dem Bedienungshandbuch.

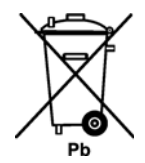

Dieses Symbol zeigt an, dass Sie die USV oder die USV-Batterien nicht im Mülleimer entsorgen sollten. Dieses Produkt beinhaltet gasdichte Blei-Säure-Batterien und muss ordnungsgemäß entsorgt werden. Für weitere Informationen kontaktieren Sie Ihren örtlichen Recyclingbetrieb oder die (Sonder-) Mülldeponie.

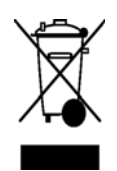

Dieses Symbol zeigt an, dass Sie Elektro- und Elektronik-Altgeräte (WEEE) nicht im Mülleimer entsorgen sollten. Für weitere Informationen zur ordnungsgemäßen Entsorgung kontaktieren Sie Ihren örtlichen Recyclingbetrieb oder die (Sonder-) Mülldeponie.

# <span id="page-15-0"></span>**1.7 Weitere Informationen**

Die folgenden Zusatzinformationen entnehmen Sie der Installationsanleitung (1028181) für den Integrierten Batterieschrank Eaton 9395 (Modell IBC-L):

- Installationsanweisungen für den integrierten Batterieschrank (IBC), einschließlich Standortvorbereitung, Planung für Installation und Verkabelung und Sicherheitsinformationen.
- Detaillierte Zeichnungen des Schranks einschließlich Maß- und Verbindungspunktzeichnungen.

Besuchen Sie www.Eaton.com oder kontaktieren Sie Ihren Kundendienstmitarbeiter, wenn Sie wissen möchten, wie Sie eine Kopie dieses Handbuchs erhalten.

# <span id="page-15-1"></span>**1.8 Hilfe**

Rufen Sie Ihren lokalen Kundendienstvertreter an, wenn Sie Hilfe bei folgenden Fragen benötigen:

- Planung der ersten Inbetriebnahme
- Regionale Standorte und Telefonnummern
- Eine Frage zu Informationen in diesem Handbuch
- Eine Frage, die dieses Handbuch nicht beantwortet

# <span id="page-16-0"></span>**2 Sicherheitshinweise**

### **WICHTIGE SICHERHEITSANWEISUNGEN BITTE AUFBEWAHREN**

Dieses Handbuch beinhaltet wichtige Anweisungen, die während der Installation und Wartung der USV und der Batterien unbedingt befolgt werden sollten. Bitte lesen Sie zunächst alle Anweisungen, bevor Sie die Anlage in Betrieb nehmen und heben Sie dieses Handbuch als Referenz für die Zukunft auf. Die USV wurde für den Einsatz in IT-Anwendungen entwickelt und ist mit Sicherheitsabschirmungen hinter den Tür- und Vorderplatten ausgestattet. Die USV ist ein leistungsstarkes Stromversorgungssystem und sollte mit angemessener Vorsicht bedient werden.

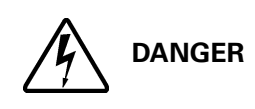

**GEFÄHRLICHE SPANNUNGEN innerhalb der USV. Sämtliche Reparatur- und Wartungsarbeiten dürfen nur von AUTORISIERTEN KUNDENDIENSTMITARBEITERN durchgeführt werden. Die USV beinhaltet KEINE ELEMENTE, DEREN REPARATUR ODER WARTUNG VOM BENUTZER SELBST AUSGEFÜHRT WERDEN KANN.**

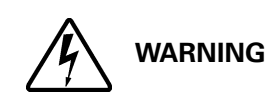

- **Die USV wird durch die systemeigene Energiequelle (Batterien) mit Strom versorgt. Die Ausgangsanschlüsse stehen auch unter Spannung, wenn die USV nicht an die Stromversorgungsquelle angeschossen ist. Um das Risiko eines Feuers oder Elektroschocks zu minimieren, installieren Sie diese USV in einem temperatur- und feuchtigkeitsgeregelten, kontaminationsfreien Innenraum. Die Umgebungstemperatur darf 40°C nicht übersteigen. Platzieren Sie die USV nicht in der Nähe von Wasser oder hoher Luftfeuchtigkeit (Maximal 95 %). System ist nicht für den Einsatz im Außenbereich geeignet.**
- **Stellen Sie sicher, dass die Anlage vor der Durchführung von Installations- oder Wartungsarbeiten von der Stromversorgungsquelle getrennt wird.**
- **Batterien können eine Gefahr durch Elektroschocks oder Verbrennungen durch Kurzschlussstrom darstellen.**
- **Folgende Vorsichtsmaßnahmen sollten beachtet werden: 1) Entfernen Sie Uhren, Ringe oder andere Metall -Gegenstände; 2) Verwenden Sie Werkzeug mit isolierten Griffen; 3) Legen Sie keine Werkzeuge oder Metallteile auf die Batterien; 4) Tragen Sie Gummihandschuhe und Stiefel.**
- **ELEKTROSCHOCK. Führen Sie unter keinen Umständen, Arbeiten an den Kabeln und Anschlüssen durch. Der Versuch, die Verkabelung zu verändern, kann zu Verletzungen führen.**
- **Öffnen oder beschädigen Sie keine Batterien. Ausgelaufene Akkumulatorsäure kann zu Verletzungen der Haut oder Augen führen. Die Inhaltsstoffe der Batterien können giftig sein.**

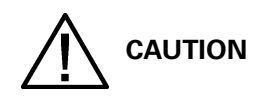

**• Installations- und Wartungsarbeiten dürfen nur durch qualifizierte Servicetechniker durchgeführt werden, die die Batterien und die erforderlichen Vorsichtsmaßnahmen kennen. Unautorisierte Mitarbeiter sollten keine Arbeiten an Batterien ausführen. Beachten Sie vor der Installation oder dem Austausch von Batterien alle Warnhinweise, Warnungen und** 

**Hinweise. TRENNEN SIE DIE BATTERIEN AUF KEINEN FALL VON DER USV, solange diese sich im Batteriemodus befindet.**

- **Ersetzen Sie Batterien stets mit der gleichen Batterieart und -anzahl, die auch vorher in der USV installiert war.**
- **Schalten Sie vor dem Anschließen oder Abklemmen von Leitungen die Spannungsquelle ab.**
- **Stellen Sie fest, ob die Batterie versehentlich geerdet wurde. Ist dies der Fall, trennen Sie die Spannungsquelle von der Erde. Die Berührung von Teilen einer geerdeten Batterie kann zu Stromschlag führen. Die Gefahr eines Stromschlags kann durch die Trennung des Erdungsanschlusses vor Beginn der Arbeiten an den Batterien vermieden werden.**

**• Die Batterien sind vorschriftsmäßig zu entsorgen. Beachten Sie Ihre lokalen Entsorgungsvorschriften.**

**• Werfen Sie die Batterien auf keinen Fall in ein Feuer. Die Batterien können explodieren, wenn Sie Flammen ausgesetzt sind.**

**• Lassen Sie die USV-Tür geschlossen und die Frontplatten eingebaut, um einen korrekten Kühlluftstrom zu gewährleisten und das Personal vor gefährlichen Spannungen innerhalb des Geräts zu schützen.**

**• Vermeiden Sie die Platzierung bzw. den Betrieb des USV-Systems in der Nähe von Gas oder elektrischen Wärmequellen.**

- **Die Betriebsumgebung sollte den in diesem Handbuch aufgeführten Angaben entsprechen.**
- **Stellen Sie sicher, dass die Umgebung ordentlich, sauber und frei von Feuchtigkeit ist.**
- **Beachten Sie alle GEFAHR-, VORSICHT- UND WARNUNG-Hinweise, die innen und außen an der Anlage angebracht sind.**

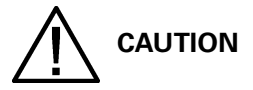

**Beachten Sie folgende Hinweise, um Beschädigungen der Verkabelung und der Kabelkanäle bei Transport des USV-Schranks zu vermeiden:** 

**• Verwenden Sie beim Anheben oder Transport des Schranks stets die Gabelstapler-Öffnungen.**

- **Stellen Sie sicher, dass sich die Gabelstaplergabeln in einer horizontalen Position befinden, bevor Sie sie in die Gabelstapler-Öffnungen einfügen. Winkeln Sie die Gabeln AUF KEINEN FALL nach oben an.**
- **Führen Sie die Gabeln komplett durch die Öffnung hindurch. Führen Sie die Gabeln bei dem Transport der Anlage AUF KEINEN FALL nur teilweise in die Öffnung.**
- **Bei kleineren Positionierungskorrekturen ist es ausreichend, die Gabel teilweise in die vorderen oder hinteren Öffnungen einzuführen wenn die Gabel in horizontaler Stellung bleiben und nicht nach oben angewinkelt werden.**
- **Verwenden Sie für den Transport der Anlage AUF KEINEN FALL die hinteren Gabelstapler-Öffnungen.**
- **Die hinteren Gabelstapler-Öffnungen können für kleinere Positionierungskorrekturen genutzt werden, wenn die Gabeln sich in einer horizontalen Position ohne Neigung nach oben befinden.**

**Eine Nichtbefolgung dieser Anweisungen führt zu Beschädigungen der Verkabelung und Kabelkanäle.**

# <span id="page-18-3"></span><span id="page-18-0"></span>**3 USV-Installationsplan und Auspacken**

Befolgen Sie die folgende Basis-Schrittfolge, um die USV zu installieren:

- 1. Erstellen Sie einen Installationsplan für das USV-System (Kapitel 3).
- 2. Bereiten Sie Ihren Standort für das USV-System (Kapitel 3) vor.
- 3. Überprüfen und packen Sie den USV-Schrank (Kapitel 3) aus.
- 4. Entladen und installieren Sie den USV-Schrank und verkabeln Sie das System [\(Kapitel 4:](#page-34-3)  ["Installation des USV-Systems"\)](#page-34-3).
- 5. Vervollständigen Sie die Installationsprüfliste am Ende dieses Handbuchs.
- 6. Lassen Sie autorisiertes Personal vorläufige Betriebskontrollen durchführen und das System in Betrieb nehmen.

# **NOTE**

**Kontrollen bei der Inbetriebnahme oder während des Betriebs müssen von einem autorisierten Eaton-Kundendienstmitarbeiter durchgeführt werden, andernfalls werden die auf [Seite 136](#page-143-1) dargestellten Garantiebedingungen ungültig. Dieser Service wird als Teil des Kaufvertrags für die USV angeboten. Kontaktieren Sie den Kundendienst im Voraus (gewöhnlich ist eine zweiwöchige Vormerkung erforderlich), um ein Datum für die Inbetriebnahme zu verabreden.**

# <span id="page-18-1"></span>**3.1 Erstellen eines Installationsplans**

Vor der Installation des USV-Systems lesen Sie dieses Handbuch und verstehen Sie, wie Sie es auf das zu installierende System anwenden. Verwenden Sie die Abläufe und Abbildungen in [Abschnitt 3.2](#page-18-2) und [Kapitel 4: "Installation des USV-Systems"](#page-34-3), um einen logischen Plan für die Installation des Systems zu erstellen.

# <span id="page-18-2"></span>**3.2 Vorbereitung des Standorts**

Damit das USV-System mit höchster Effizienz läuft, sollte der Installationsstandort die Umweltparameter erfüllen, die in diesem Handbuch aufgeführt sind. Wenn die USV auf einer Höhe von mehr als 1000 m in Betrieb genommen werden soll, kontaktieren Sie Ihren Kundendienstmitarbeiter, um Informationen über den Betrieb in großen Höhen einzuholen. Die Betriebsumgebung muss die angegebenen Gewichts-, Abstands- und Umweltanforderungen erfüllen.

## <span id="page-19-0"></span>**3.2.1 Überlegungen zu Umwelt und Installation**

Die Installation des USV-Systems muss folgende Richtlinien erfüllen:

- Das System muss auf einem ebenen Fußboden installiert werden, der für Computer oder elektronische Anlagen geeignet ist.
- Das System muss in einem temperatur- und feuchtigkeitskontrollierten Innenbereich installiert werden, der frei von leitenden Verunreinigungen ist.
- Der Schrank kann in aneinandergereihten Anlagen und freistehenden Konfigurationen installiert werden.

Ein Verstoß gegen die Richtlinien kann Ihre Garantie beeinträchtigen.

Die Umgebung, in der die USV-Anlage in Betrieb genommen wird, muss die in [Tabelle 3-1](#page-19-1)  dargestellten Gewichtsanforderungen und die in [Abbildung 3-1](#page-20-1) bis [Abbildung 3-7](#page-23-1) dargestellten Größenanforderungen erfüllen. Die Abmessungen sind in Millimetern angegeben.

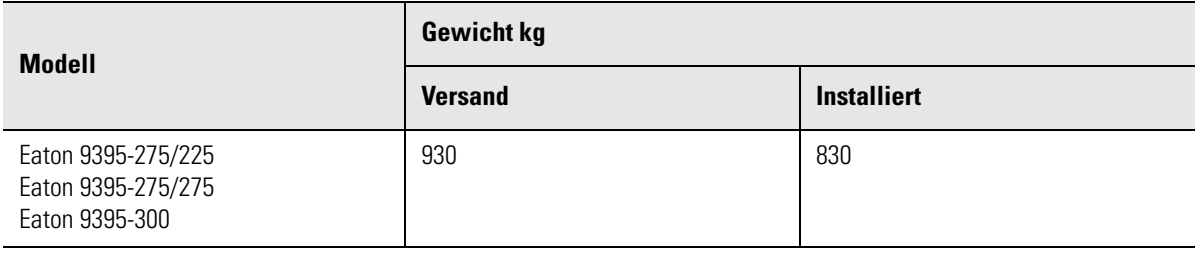

### <span id="page-19-3"></span><span id="page-19-1"></span>**Tabelle3-1: USV-Schrankgewichte**

Die USV-Schränke verwenden Zwangsluftkühlung, um die Innentemperatur der Komponenten zu regulieren. Lufteinlässe befinden sich an der Vorderseite des Schrankes und Auslässe befinden sich auf der Oberseite. Für eine ordnungsgemäße Luftzirkulation müssen Sie einen Abstand vor und über jedem Schrank lassen. Die um den USV-Schrank erforderlichen Abstände sind in [Tabelle 3-2](#page-19-2) dargestellt.

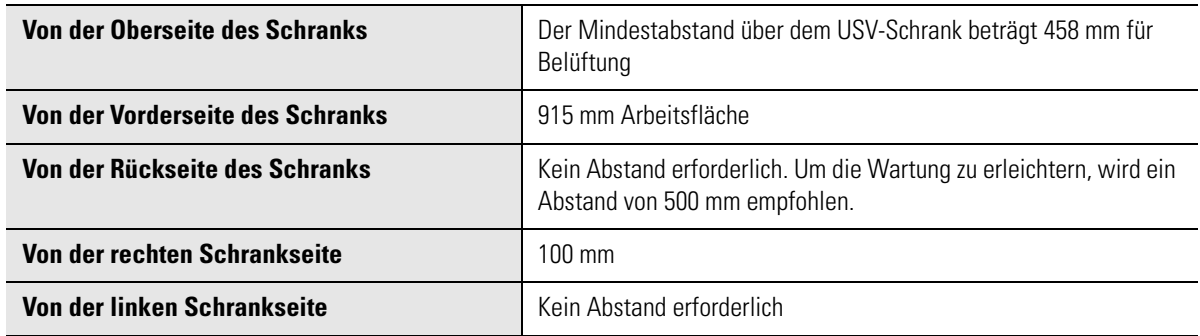

### <span id="page-19-2"></span>**Tabelle3-2: USV-Schrankabstände**

Folgende grundlegende Umgebungsanforderungen für den Betrieb des USV-Systems müssen erfüllt sein:

- Umgebungstemperaturbereich: 0-40°C
- Empfohlener Einsatzbereich: 20-25?
- Maximale relative Feuchtigkeit: 95%, nicht kondensierend

Die USV-Belüftungsanforderungen sind in [Tabelle 3-3](#page-20-0) dargestellt.

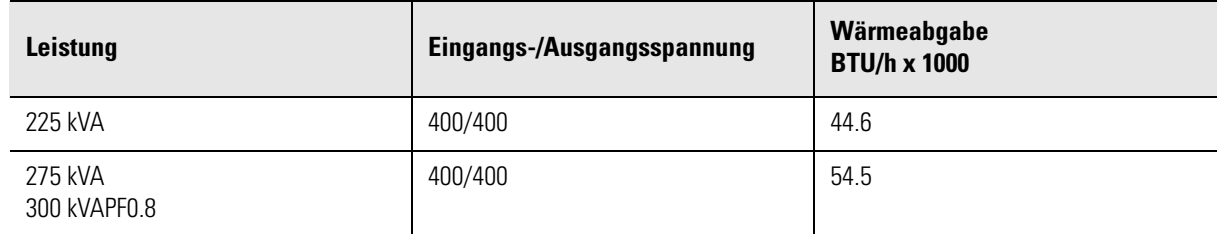

### <span id="page-20-0"></span>**Tabelle3-3: Klimatisierungs- oder Lüftungsanforderungen bei Volllastbetrieb**

Lüftung für Kühlluftauslass erforderlich: ungefähr 1410 Liter/sec.

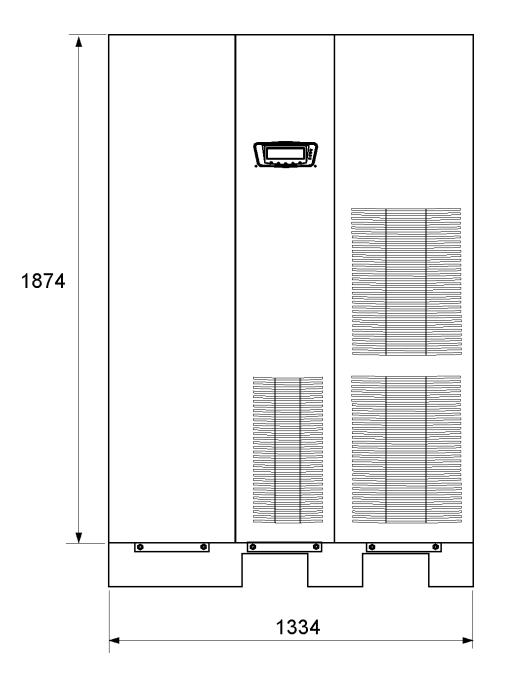

<span id="page-20-1"></span>**Abbildung3-1. USV-Schrankabmessungen (Vorderansicht)** 

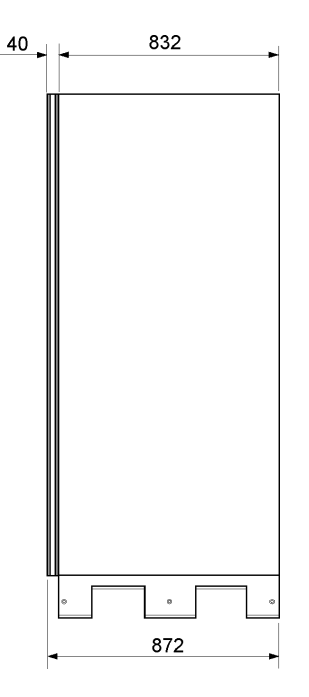

<span id="page-21-0"></span>**Abbildung3-2. USV-Schrankabmessungen (rechte Seitenansicht)**

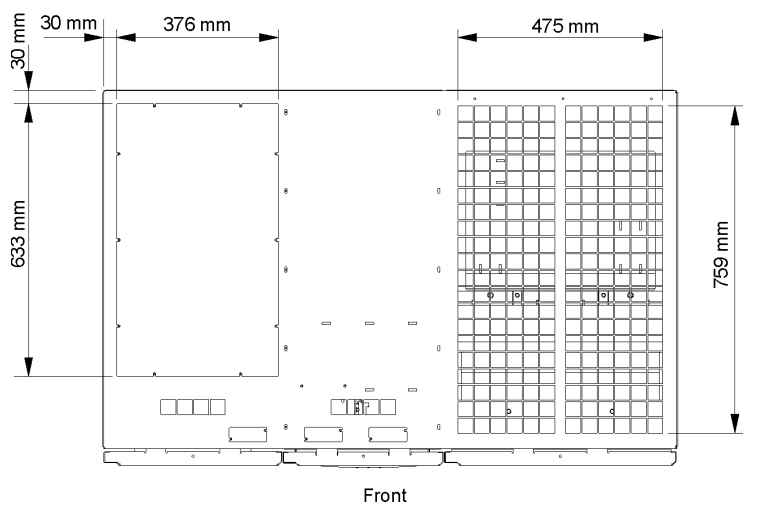

<span id="page-21-1"></span>**Abbildung3-3. USV-Schrankabmessungen (Draufsicht)**

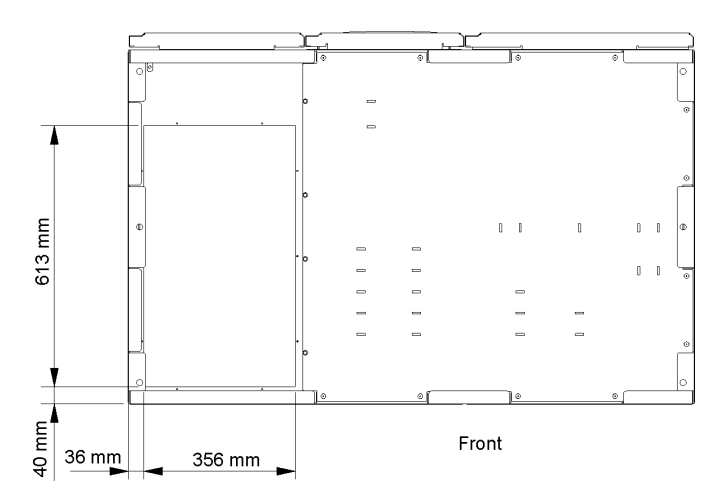

<span id="page-22-0"></span>**Abbildung3-4. USV-Schrankabmessungen(Untersicht)**

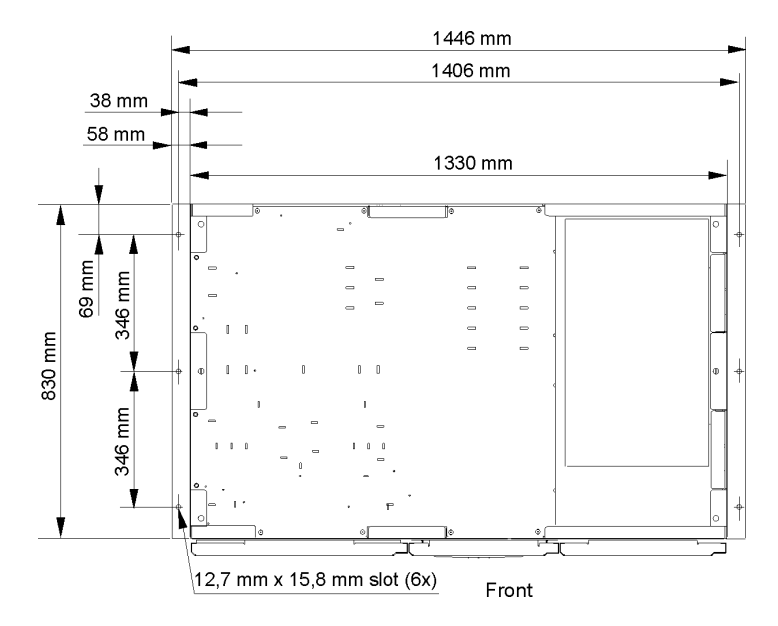

<span id="page-22-1"></span>**Abbildung3-5. USV-Schrankabmessungen (Untersicht mit Befestigungswinkeln)**

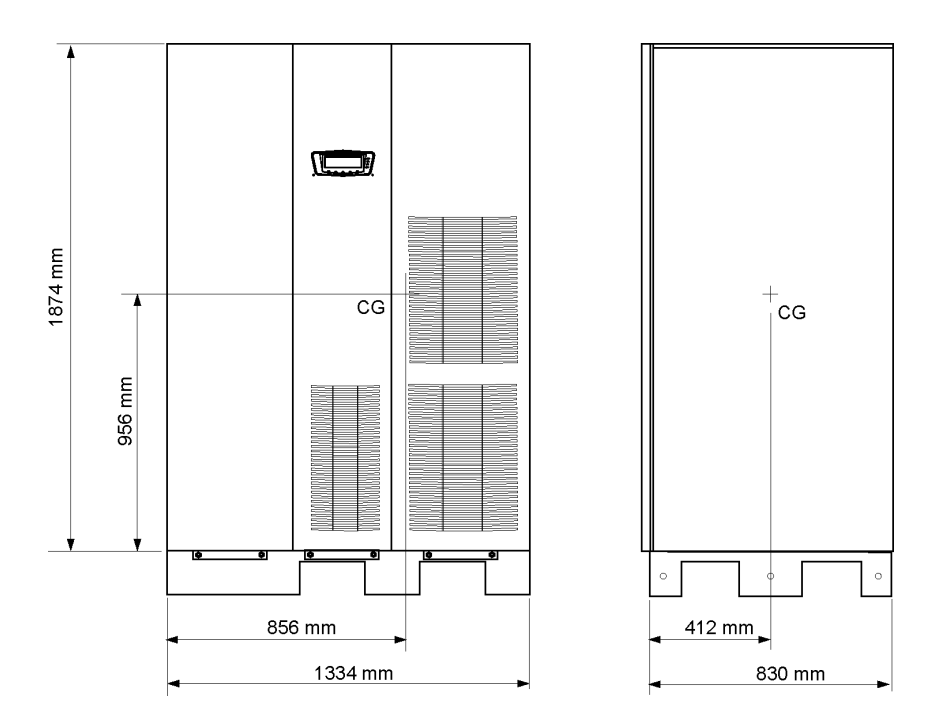

<span id="page-23-0"></span>**Abbildung3-6. USV-Schrankschwerpunkt**

<span id="page-23-2"></span>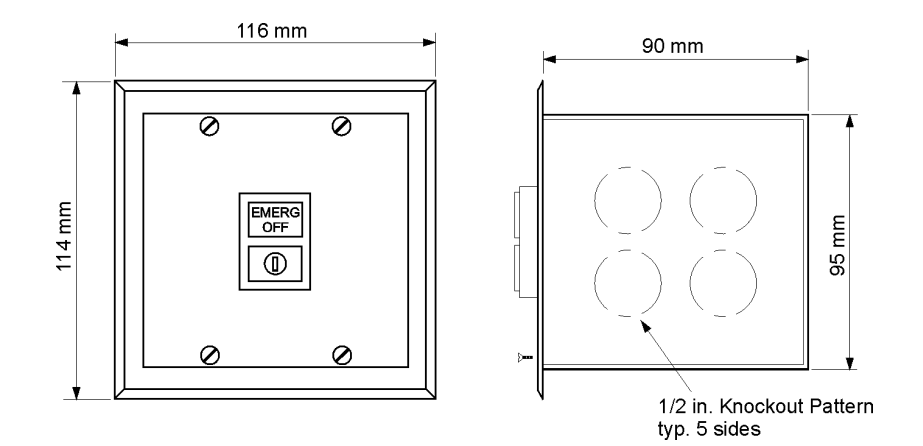

<span id="page-23-1"></span>**Abbildung3-7. Abmessungen des externen EPO-Schalters**

<span id="page-24-0"></span>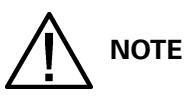

**Wird eine Wartungsumgehung als Teil eines USV-Systems ohne Schutzschalter für den Gleichrichtereingang installiert, sind mindestens zwei separate Versorgungsleitungen mit vorgeschaltetem Schutzschalter oder eine Versorgungsleitung mit zwei vorgeschalteten Schutzschaltern erforderlich: eine für die USV und eine für den Wartungsumgehungseingang. Eine einzelne Versorgungsleitung bzw. ein einzelner Schutzschalter sowohl für die USV als auch die Wartungsumgehung ist NICHT ausreichend.**

Externe Anforderungen für die Verkabelung, einschließlich der Mindestgröße der externen Verkabelung finden Sie unter [Tabelle 3-4](#page-25-0). Die Stromkabelanschlüsse für diese Anlage sind für 70°C ausgelegt. Wenn ein Kabel in einer Umgebungstemperatur von mehr 30°C verlegt wird, sind Kabel für höhere Temperaturen und/oder eine größere Kabelstärke erforderlich.

**NOTE**

### **Großbuchstaben A, B, C und D beziehen sich auf [Abbildung 6-6 auf Seite 65.](#page-72-1)**

**Die Daten für die Bypass-Verdrahtung gelten nicht für Konfigurationen des Eingangs-/ Ausgangsmoduls (IOM).**

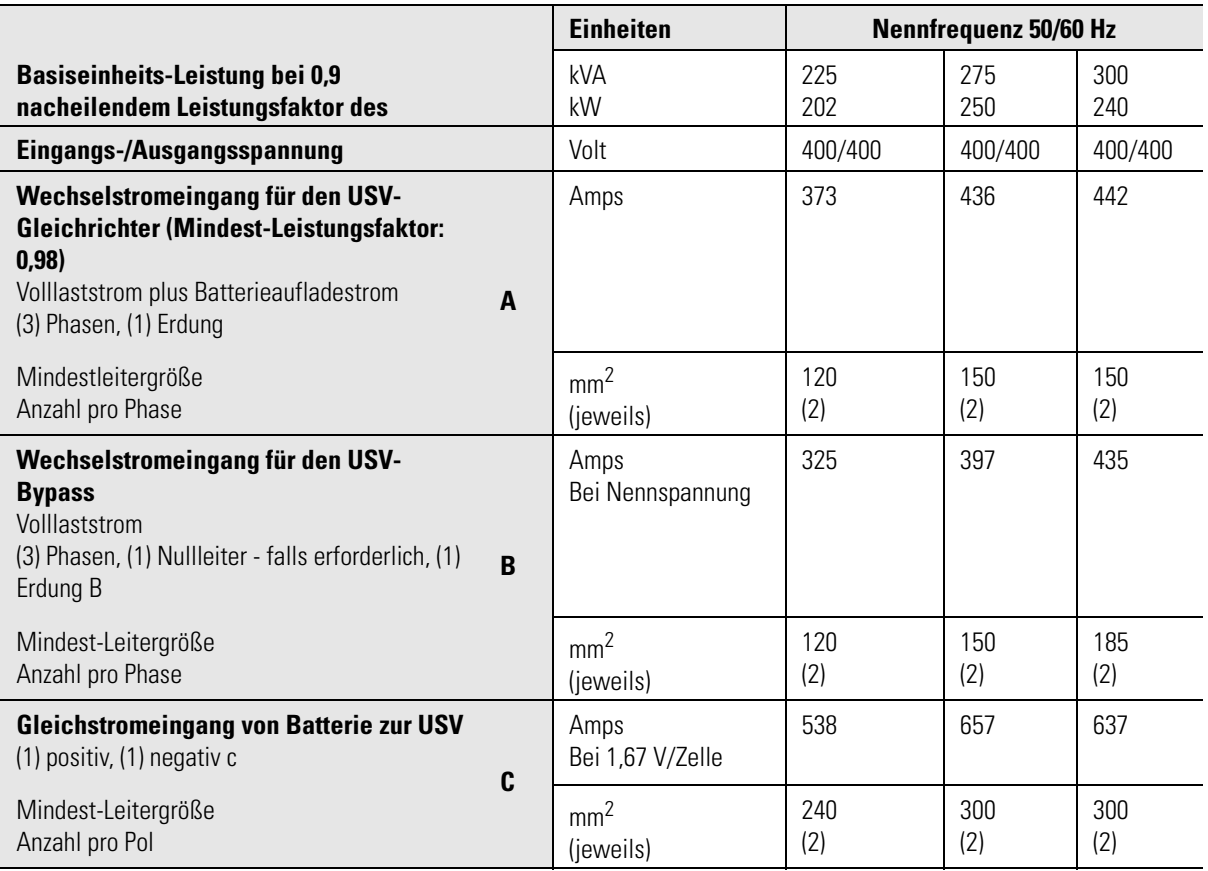

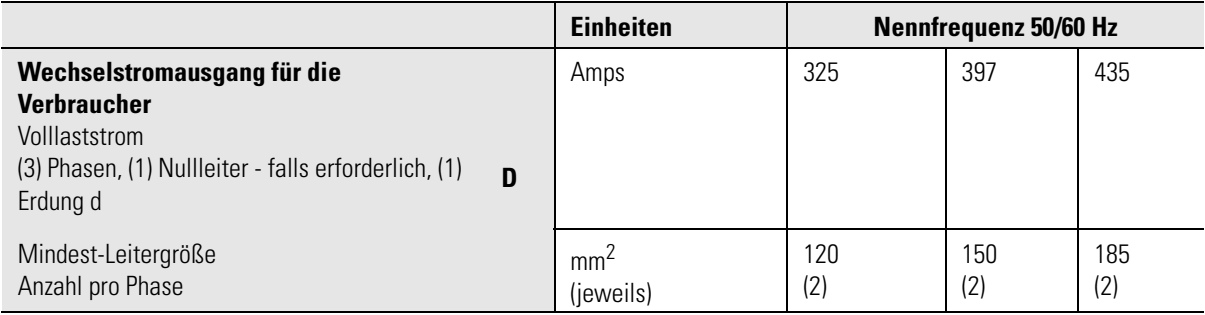

### <span id="page-25-1"></span><span id="page-25-0"></span>**Tabelle3-4: Eingangs-/Ausgangsnennwerte und externe Anforderungen für Verkabelung für die Eaton 9395-275/ 225, 9395-275/275 und 9395-300**

Beachten Sie die folgenden Hinweise bei der Planung und Durchführung der Installation:

- Die einzuhaltenden Normen für die externe Verkabelung entnehmen Sie bitte den nationalen und lokalen Vorschriften.
- Material und Arbeit für erforderliche externe Verkabelung müssen von geschultem Fachpersonal bereitgestellt werden.
- Verwenden Sie für die externe Verkabelung für 70°C zugelassene Kupfer- Kabel. Die entsprechenden Informationen finden Sie in [Tabelle 3-4](#page-25-0). Kabelstärken sind abhängig von der Dimensionierung der verwendeten Sicherungen.
- Die Bypass-Zuleitung in diese Anlage verwendet drei bis vier Kabel. Die Gleichrichter-Zuleitung in diese Anlage verwendet drei Kabel. Die Phasen müssen gegenüber der Erde symmetrisch sein (von einer Wye-Quelle), um einen einwandfreien Betrieb zu gewährleisten.
- Benötigt der Verbraucher einen Nullleiter, muss ein Nullleiter von der Umgehungsquelle bereitgestellt werden. Benötigt der Verbraucher keinen Nullleiter und ist kein Nullleiter am Umgehungseingang angeschlossen, Dafür muss der zusätzlich lieferbare Installationssatz verwendet werden.
- Der USV-Schrank wird mit einem Verschmutzungsschutz geliefert, der das Lüftungsgitter an der Oberseite des Geräts abdeckt. Entfernen Sie den Verschmutzungsschutz nicht vor der Fertigstellung der Installation. Jedoch entfernen Sie den Schutz, bevor Sie die USV in Betrieb nehmen. Sobald der Verschmutzungsschutz entfernt wurde, stellen Sie keine Gegenstände auf das Lüftungsgitter.

 Anschlüsse E1 bis E12 sind 2-LochStromschienen-Befestigungen. Stromkabelabschlüsse finden Sie unter [Tabelle 3-5](#page-26-0) und empfohlene Installationsteile, die nicht von Eaton Corporation geliefert werden, finden Sie unter [Tabelle 3-6](#page-26-1). [Abbildung 4-5 auf Seite 34](#page-41-2) und[Abbildung 4-6 auf Seite 34](#page-41-3) zeigen die Position der Stromkabelabschlüsse innerhalb der USV.

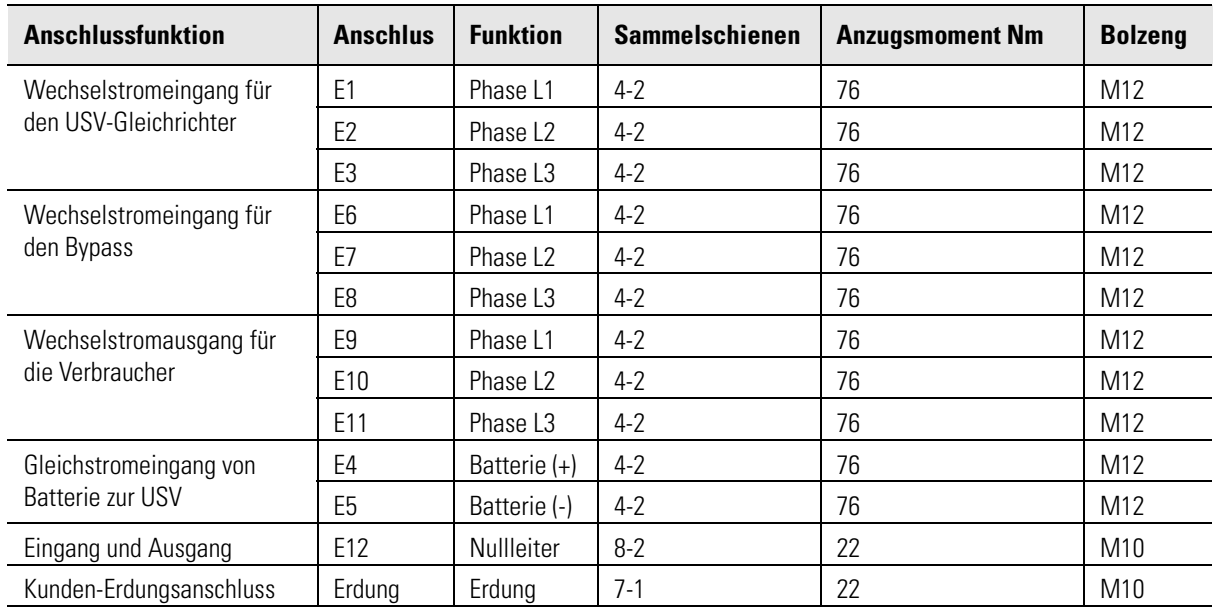

<span id="page-26-0"></span>**Tabelle3-5: USV-Schrank-Stromkabelanschlüsse für die Eaton 9395-275/225, 9395-275/275 und 9395-300**

**NOTE**

**Bypass-Anschlüsse gelten nicht für IOM-Konfigurationen.**

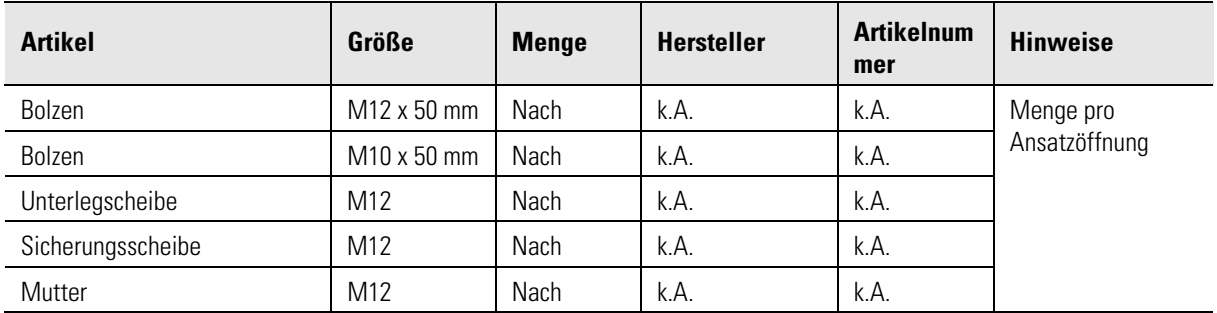

### <span id="page-26-1"></span>**Tabelle3-6: Empfohlene Installationsteile (nicht von Eaton Corporation geliefert)**

Externer Überstromschutz wird durch dieses Produkt nicht geboten, ist aber vorschriftsmäßig erforderlich. Anforderungen zur Verkabelung finden Sie unter [Tabelle 3-4](#page-25-0). Wenn ein abschließbarer Ausgangstrenner erforderlich ist, muss er vom Benutzer bereitgestellt werden.

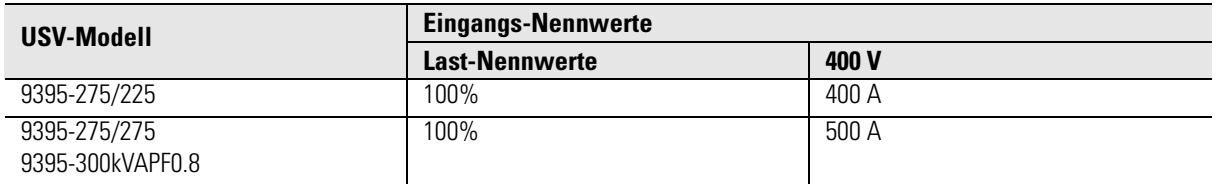

#### <span id="page-26-2"></span>**Tabelle3-7: Empfohlene Nennwerte der Eingangssicherungen**

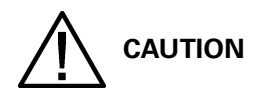

### **Um die Brandgefahr zu reduzieren, verbinden Sie ausschließlich mit einem Stromkreis, der mit Eingangs-Sicherungen mit den maximalen Nennströmen nach [Tabelle 3-7](#page-26-2) gemäß den nationalen und lokalen Installationsvorschriften ausgestattet ist.**

Der bei der USV zwischen zwei Phasen bei unsymmetrischer Last maximal auftretende Ausgangsstrom wird durch die Stromwerte für den Wechselstrom-Verbraucherausgang bei Volllast begrenzt, die in [Tabelle 3-4 auf Seite 18](#page-25-0) dargestellt sind. Die empfohlene Unsymmetrie der Belastung der Strangspannungen beträgt 50% oder weniger.

Quellenschutz für den Wechselstromeingang zum Bypass sollte so behandelt werden wie bei der Versorgung eines 275 (300) kVA Drehstromtransformators, um auch den Einschaltstrom zu ermöglichen. Die Dimensionierung der Bypass-Eingangsverkabelung und des Bypass-Eingangstrenners sollte so vorgenommen werden wie bei der Versorgung des angeschlossenen 275 (300) kVAVerbrauchers, ungeachtet der Nenndaten der USV.

Bypass- und Ausgangsüberstromschutz und Bypass- und Ausgangstrennschalter müssen vom Benutzer bereitgestellt werden. In [Tabelle 3-8](#page-27-0) wird die empfohlene Leistung für Bypass- und Ausgangsleistungsschalter aufgelistet, die die Kriterien für beide erfüllen. Bypass-Trenner sind für IOM-Konfigurationen nicht erforderlich.

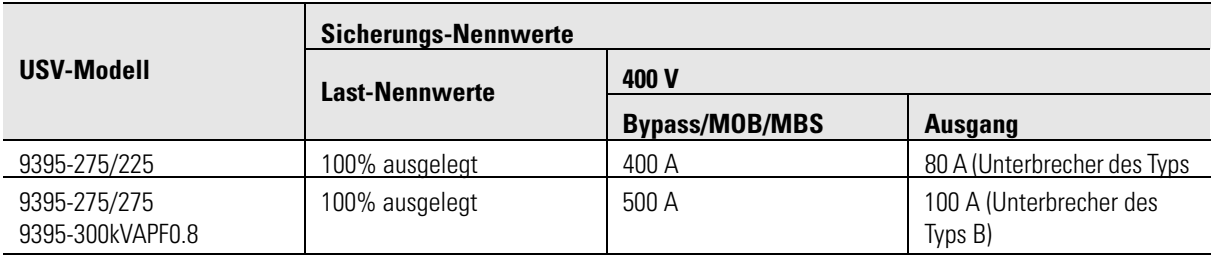

### <span id="page-27-2"></span><span id="page-27-0"></span>**Tabelle3-8: Empfohlene Dimensionierung des Bypass- und Ausgangs-Leistungsschalters**

Es gibt keinen Gleichstromtrennschalter innerhalb der USV. Ein Batterietrennschalter ist empfohlen und kann nach lokalen Vorschriften erforderlich sein, wenn Batterien sich außerhalb befinden. Der Batterietrennschalter sollte zwischen der Batterie und der USV installiert sein.

Der externe Überstromschutz für den Gleichstromeingang und Trennschalter für die externen Batterien müssen vom Benutzer bereitgestellt werden. In [Tabelle 3-9](#page-27-1) werden die maximalen Werte für Sicherungen im Dauerbetrieb aufgelistet, die die Kriterien für beide erfüllen.

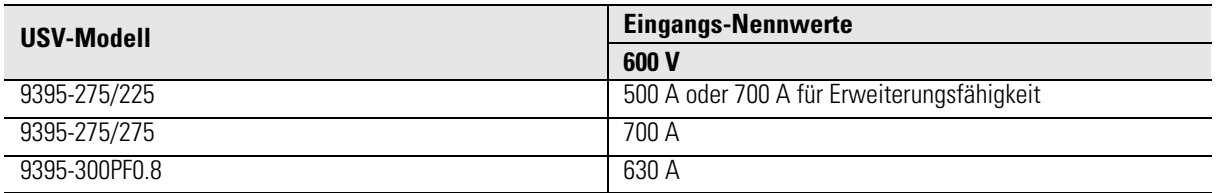

### <span id="page-27-1"></span>**Tabelle3-9: Empfohlene Nennwerte des Gleichstromeingangs-Leistungsschalters**

Die Nennspannung der Batterie wird mit 1,7 Volt pro Zelle berechnet. Die Batterieverkabelung, die zwischen der Batterie und der USV verwendet wird, sollte keinen Spannungsabfall von mehr als 1% der nominalen Gleichspannung bei Batterie-Nennstrom zulassen. Wenn die Leiter für die Verkabelung der Gleichstromeingänge zwischen den Batterieschränken und der USV vom Hersteller der USV bereitgestellt werden, und sowohl die USV als auch die Batterieschränke vom selben Lieferanten

hergestellt wurden, ist es zulässig, wenn sie nicht den angegebenen Mindestgrößen für Leiter entsprechen.

## <span id="page-29-0"></span>**3.2.3 Vorbereitung der Schnittstellenverkabelung des USV-Systems**

Die Steuerungsverkabelung für Funktionen und Optionen sollte an den Anschlussleisten der Kundenschnittstelle angeschlossen sein, die sich gemäß Beschreibung in [Kapitel 5: "Installation von](#page-56-3)  [Optionen und Zubehör"](#page-56-3) innerhalb der USV befindet.

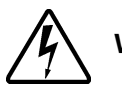

# **WARNING**

### **Schließen Sie Relaiskontakte nicht direkt an die Netz-Stromkreisläufe an. Eine verstärkte Isolierung am Stromnetz ist erforderlich.**

Beachten Sie die folgenden Hinweise bei der Planung und Durchführung der Installation:

- Installieren Sie die Schnittstellenverkabelung (z.B. Gebäudealarm, Relaisausgang, Batterietrennauslöser und X-Slot) getrennt von der Hauptstrom-Verkabelung. Die Verkabelung sollte doppelt isoliert sein und für eine Spannung von Uo/U = 300/500 Volt ausgelegt sein.
- Alle Schnittstellenverkabelungen müssen vom Kunden zur Verfügung gestellt werden.
- Beim Installieren einer internen Schnittstellenverkabelung zu den X-Slot-Anschlüssen verlegen Sie die Kabel durch die interne Öffnung im X-Slot-Kommunikationsschacht.
- Alle Gebäudealarmeingänge oder externen Funktionen erfordern einen isolierten Öffner- oder Schließerkontakt oder -Schalter (mit einer Mindestleistung von 24 VDC, 20 mA), der entsprechend der Darstellung zwischen dem Alarmeingang und dem gemeinsamen Anschluss eingebaut wird. Alle Steuerverkabelungen und Relais- und Schalterkontakte werden vom Kunden geliefert. Verwenden Sie verdrillte Doppelleitungen für jeden Alarmeingang und jede gemeinsame Leitung.
- Die Gebäudealarme können so programmiert werden, dass der Alarmfunktionsname angezeigt wird.
- LAN- und Telefoneinstellungen für die Verwendung mit X-Slot-Karten müssen von Einrichtungsplanern oder vom Kunden bereitgestellt werden.
- Die Verkabelung des USV-Batterie-Hilfseingangs und des 48 VDC Stromauslösersignals von der USV muss mit der Trennvorrichtung der Gleichstromquelle verbunden sein.
- Das Batterie-Hilfskabel und das 48 VDC Gleichstromauslöserkabel sollte mindestens 1,5 mm<sup>2</sup> stark sein.
- Die externe EPO-Funktion öffnet alle Schütze im USV-Schrank und trennt die Versorgungsspannung von Ihrem Verbraucher. Lokale elektrische Vorschriften erfordern möglicherweise auch vorgeschaltete Auslöse-Schutzvorrichtungen.
- Der externe EPO-Schalter muss ein geeigneter Schalter sein, der nicht mit anderen Stromkreisen verbunden ist.
- Ein Überbrückungskabel muss zwischen den Stiften 1 und 2 auf TB1 angeschlossen werden, wenn der externe EPO-Schließerkontakt nicht verwendet wird.
- Die externe EPO-Verkabelung sollte mindestens 0,75 mm<sup>2</sup> und maximal 2,5 mm<sup>2</sup> stark sein.
- Der maximale Abstand zwischen dem externen EPO und der USV kann nicht größer als 150 Meter sein.
- Alarmrelaiskontakte haben einen maximalen Nennstrom von 5 A und eine Schaltnennspannung von 30 V AC und 28 V DC.
- Die Alarmrelaisverkabelung sollte mindestens 0,75 mm2 stark sein.

## <span id="page-31-0"></span>**3.2.4 Vorbereitung der Versorgungsverkabelung des verteilten Bypass-Systems**

Beachten Sie die folgenden Hinweise bei der Planung und Durchführung der Installation:

- Alle Gleichrichtereingänge der verteilten Bypass-USV müssen aus derselben Quelle stammen und alle Bypass-Netzeinspeisungen müssen aus derselben Quelle stammen.
- Die Größenbestimmungen der Eingangs- und Ausgangsleitungen zwischen der verteilten Bypass-USV und dem Verbindungsschrank oder Spannungsverteilungskasten entsprechen den Werten, die in [Tabelle 3-4 auf Seite 18](#page-25-1) angegeben sind.
- Die USV kann nicht ausschließlich mithilfe eines werksinstallierten, Neutralleiter-Bausatzes in einer Anwendung mit hochohmigem Erdschluss installiert werden.
- MOBs mit dualen Hilfskontakten müssen vom Kunden zur Verfügung gestellt werden. Unter [Tabelle 3-8 auf Seite 20](#page-27-2) werden die empfohlenen Leistungen für die MOBs aufgelistet.

Der Verbindungsschrank muss über MOBs (Module Output Breakers) mit dualen Hilfskontakten zur Steuerung des Systems verfügen. Ohne duale Hilfs-MOBs können USV-Anlagen während der Wartung nicht das Bypass-System nutzen. In diesem Fall nutzt nicht nur die USV-Anlage, die gewartet werden muss, sondern alle USVs das Bypass-System. Dadurch wird der Schutz der kritischen Last reduziert. Mit dualen Hilfs-MOBs kann eine USV umgeleitet werden, während die weiteren USVs so lange eine Spannungsversorgung gewährleisten, wie die verbleibenden UPMs die erforderliche Kapazität hierfür aufbringen können.

# <span id="page-32-0"></span>**3.3 Überprüfen und Auspacken des USV-Schranks**

Der USV-Schrank wird für den Versand separat palettiert. Der Schrank wird für den Versand auf einer Holzpalette befestigt und mit außen durch Verpackungsmaterial geschützt (siehe [Abbildung 3-8](#page-33-0)).

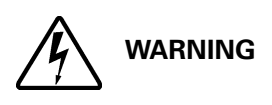

**Der USV-Schrank ist schwer (siehe [Tabelle 3-1 auf Seite 12\)](#page-19-3). Wenn die Anweisungen beim Auspacken nicht genau befolgt werden, kann der Schrank kippen und ernsthafte Verletzungen und Beschädigung der Anlage verursachen.**

**Installieren Sie keinen beschädigten Schrank. Melden Sie jeden Schaden dem Spediteur und kontaktieren Sie umgehend Ihren Kundendienstvertreter.**

1. Kontrollieren Sie die äußere Verpackung sorgfältig auf Transportschäden.

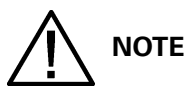

**Überprüfen Sie beim folgenden Schritt, ob der Gabelstapler oder Palettenhubwagen so dimensioniert ist, dass er das Gewicht des Schranks bewältigen kann (Schrankgewicht finden Sie unter [Tabelle 3-1 auf Seite 12\)](#page-19-3).**

2. Verwenden Sie einen Gabelstapler oder Palettenhubwagen, um den verpackten Schrank/die verpackten Schränk zum Installationsstandort oder in dessen Nähe zu befördern, bevor Sie ihn auspacken. Führen Sie die Gabeln des Gabelstaplers oder Palettenhubwagens von der rechten Schrankseite zwischen den Stützen auf der Unterseite der Palette ein (siehe [Abbildung 3-6 auf](#page-23-2)  [Seite 16](#page-23-2) für die Position des USV-Schwerpunkts).

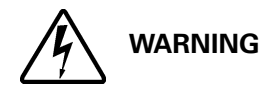

### **Kippen Sie den USV-Schrank um nicht mehr als 10° in der Vertikale, ansonsten könnte der Schrank umkippen.**

3. Stellen Sie die Palette auf eine feste, ebene Fläche und lassen Sie auf jeder Seite einen Abstand von mindestens 3 m, um den Schrank von der Palette zu heben.

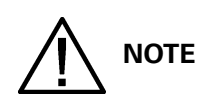

**Der USV-Schrank wird mit einem Verschmutzungsschutz geliefert, der das Lüftungsgitter an der Oberseite des Geräts abdeckt. Entfernen Sie den Verschmutzungsschutz erst nach Abschluss der Installation.**

- 4. Entfernen Sie die Schutzabdeckung vom Schrank.
- 5. Entfernen Sie das Verpackungsmaterial und entsorgen oder recyceln Sie es entsprechend.
- 6. Nach dem Entfernen der Schutzabdeckung prüfen Sie den Inhalt auf Hinweise auf physische Beschädigungen und vergleichen Sie jede Position mit dem Lieferschein. Ist ein Schaden oder Fehlbestand vorhanden, kontaktieren Sie umgehend Ihren Kundendienstvertreter, um das Ausmaß des Schadens und seine Auswirkung auf die weitere Installation zu bestimmen.

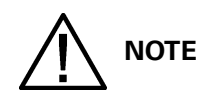

**Schützen Sie den ausgepackten Schrank bis zu seiner Installation vor Feuchtigkeit, Staub und anderen gefährlichen Schadstoffen. Ein Verstoß gegen die ordnungsgemäße Lagerung und den Schutz der USV kann Ihre Garantie beeinträchtigen.**

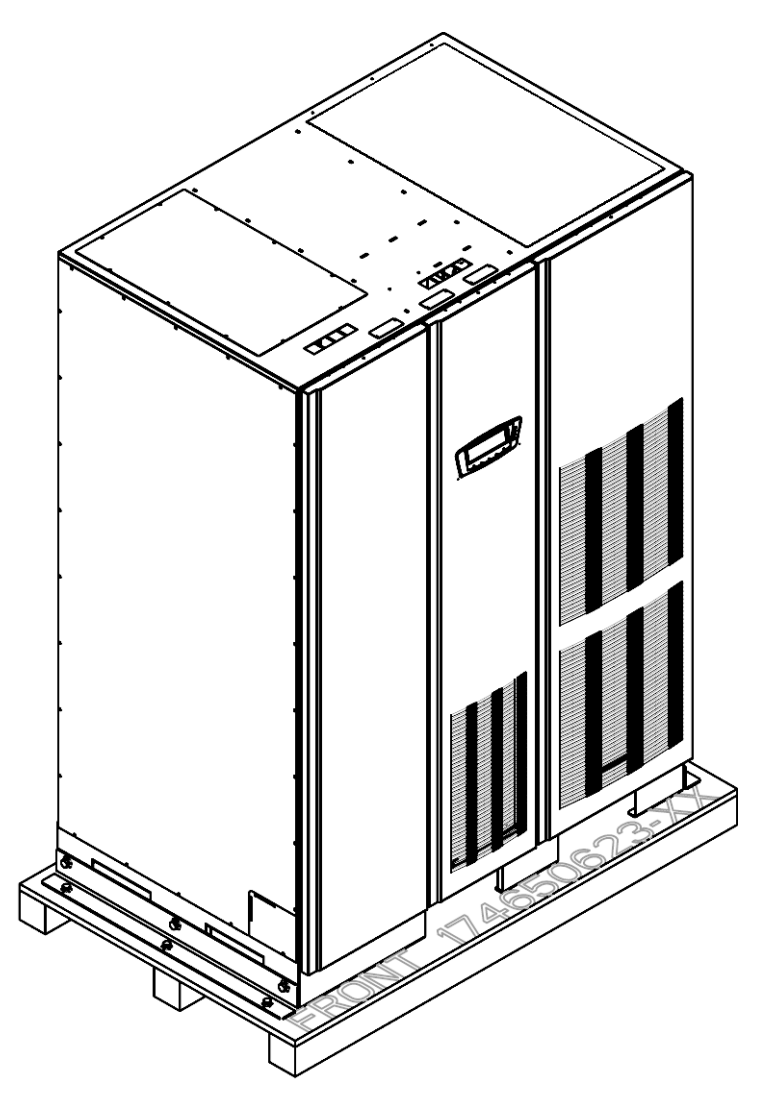

<span id="page-33-0"></span>**Abbildung3-8. USV-Schrank Eaton 9395 (225-275 kVA/300kVA) auf einer Palette versendet**

# <span id="page-34-3"></span><span id="page-34-0"></span>**4 Installation des USV-Systems**

# <span id="page-34-1"></span>**4.1 Vorläufige Installationsinformationen**

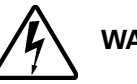

**WARNING**

### **Die Installation sollte nur durch qualifiziertes Servicepersonal durchgeführt werden.**

Nehmen Sie bei der Installation des USV-Systems auf Folgendes Bezug:

- • [Kapitel 3: "USV-Installationsplan und Auspacken"](#page-18-3) für Schrankabmessungen, Anlagengewicht, Verkabelung und Anschlussdaten und Installationshinweise.
- Kippen Sie während der Installation den Schrank nicht mehr als ±10°.
- Die Absatzplatten können entfernt werden, um bei Bedarf Kabeleingangsöffnungen hinzuzufügen. Das Plattenmaterial ist 16er Stahl (1,5mm dick).
- Wenn perforierte Bodenfliesen für die Belüftung erforderlich sind, platzieren Sie sie vor der USV.

# <span id="page-34-2"></span>**4.2 Entladen des USV-Schranks von der Palette und mechanische Installation**

Der USV-Schrank ist an eine Holzpalette geschraubt, die von zwei Holzrahmen gestützt wird. Um die Palette zu entfernen und die USV mechanisch zu installieren, gehen Sie wie folgt vor:

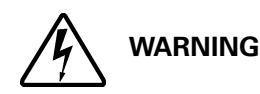

**Der USV-Schrank ist schwer. Angaben zum Gewicht der Schränke finden Sie unter [Tabelle 3-1](#page-19-3)  [auf Seite 12.](#page-19-3) Wenn die Anweisungen beim Entladen nicht genau befolgt werden, kann der Schrank kippen und ernsthafte Verletzungen und Beschädigung der Anlage verursachen.**

**Kippen Sie den Schrank um nicht mehr als 10°.**

**Heben Sie den Schrank nur mit einem Gabelstapler an, weil ansonsten Schäden entstehen können.**

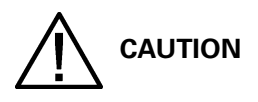

**Um eine Beschädigung des Kabelkanals und der Verkabelung im Boden der UPM-Sektion beim Heben oder Verschieben des Schranks zu vermeiden:**

- **Heben und verschieben Sie den des USV-Schranks nur mithilfe der vorderen oder hinteren Gabelstapleraussparungen.**
- **Stellen Sie sicher, dass sich die Gabelstaplergabeln in einer horizontalen Position befinden, bevor Sie sie in die Gabelstapleraussparungen einschieben. Winkeln Sie die Gabelgänge AUF KEINEN FALL nach oben an.**
- **Führen Sie die Gabeln komplett durch die Öffnung hindurch. Führen Sie die Gabeln bei dem Transport der Anlage AUF KEINEN FALL nur teilweise in die Öffnung.**
- **Bei kleineren Positionierungskorrekturen ist es ausreichend, die Gabeln teilweise in die vorderen oder hinteren Öffnungen einzuführen, wenn sie dabei keinesfalls nach oben angewinkelt werden.**
- **Verwenden Sie für den Transport der Anlage AUF KEINEN FALL die hinteren Gabelstapler-Öffnungen.**

Eine Nichtbefolgung dieser Anweisungen führt zu Beschädigungen der Verkabelung und Kabelkanäle.

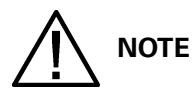

### **Überprüfen Sie bei den folgenden Schritten, dass der Gabelstapler oder Palettenhubwagen so dimensioniert ist, dass er das Gewicht des Schranks bewältigen kann (Schrankgewicht finden Sie unter [Tabelle 3-1 auf Seite 12](#page-19-3)).**

- 1. Falls dies noch nicht geschehen, verwenden Sie einen Gabelstapler oder Palettenhubwagen, um des Schranks zum Installationsstandort oder in dessen Nähe zu befördern, bevor Sie ihn von der Palette abladen. Fügen Sie die Gabeln des Gabelstaplers oder Palettenhubwagens von der rechten Schrankseite zwischen den Stützen auf der Unterseite der Palette ein (siehe [Abbildung 3-6 auf](#page-23-2) [Seite 16](#page-23-2) für die Position des USV-Schrankschwerpunkts).
- 2. Entfernen Sie die drei Bolzen, die die linke Seitentransportstütze am Schrank sichern, und die drei Bolzen, die die Stütze an der Palette befestigen (siehe [Abbildung 4-1\)](#page-36-0). Entfernen Sie die linke Transportstütze. Falls Sie den Schrank dauerhaft befestigen, bewahren Sie die Transportstütze und die Schrauben für eine spätere Verwendung auf.
- 3. Entfernen Sie die drei Bolzen, die die rechte Seitentransportstütze am Schrank sichern, und die drei Bolzen, die die Stütze an der Palette befestigen (siehe [Abbildung 4-2\)](#page-36-1). Entfernen Sie die rechte Transportstütze. Falls Sie den Schrank dauerhaft befestigen, bewahren Sie die Transportstütze und die Schrauben für eine spätere Verwendung auf.
- 4. Heben Sie mithilfe des Gabelstaplers die USV-Schranksektion an, bis der Schrankboden sich ca. 3 mm über der Pallette befindet.
- 5. Sobald der USV-Schrank deutlich von der Palette angehoben wurde, ziehen Sie die Palette unter dem USV-Schrank hervor. Entsorgen oder recyceln Sie die Palette.
- 6. Verschieben Sie den USV-Schrank mithilfe eines Gabelstaplers an die endgültige Installationsposition.
- 7. Senken Sie den USV-Schrank vorsichtig, bis der Schrankboden den Boden berührt.
- 8. Wenn Sie das System dauerhaft montieren, fahren Sie mit dem nächsten Schritt fort; andernfalls fahren Sie mit Schritt 11 fort.
- 9. Installieren Sie mithilfe der aufbewahrten Schrauben die in den Schritten 2 und 3 auf der linken und rechten Seite des USV-Schranks so, dass der Winkel nach außen zeigt (siehe [Abbildung 4-1](#page-36-0) und [Abbildung 4-2\)](#page-36-1).
- 10. Befestigen Sie den Schrank mithilfe kundeneigener Schrauben am Boden.
- 11. Wenn Sie ein vor Ort nachrüstbares UPM (FI-UPM) installieren, fahren Sie fort mit [Abschnitt 4.3](#page-37-3); andernfalls fahren Sie mit Schritt 12 fort.
- 12. Wenn Sie ein Batterie-System installieren, fahren Sie fort mit [Abschnitt 4.4;](#page-37-4) andernfalls fahren Sie mit Schritt 13 fort.
- 13. Wenn Sie einen Verbindungsschrank oder einen Verteilungskasten für ein verteiltes Bypass-System installieren, fahren Sie fort mit [Abschnitt 4.5](#page-37-5); andernfalls fahren Sie fort mit [Abschnitt 4.6](#page-39-2).
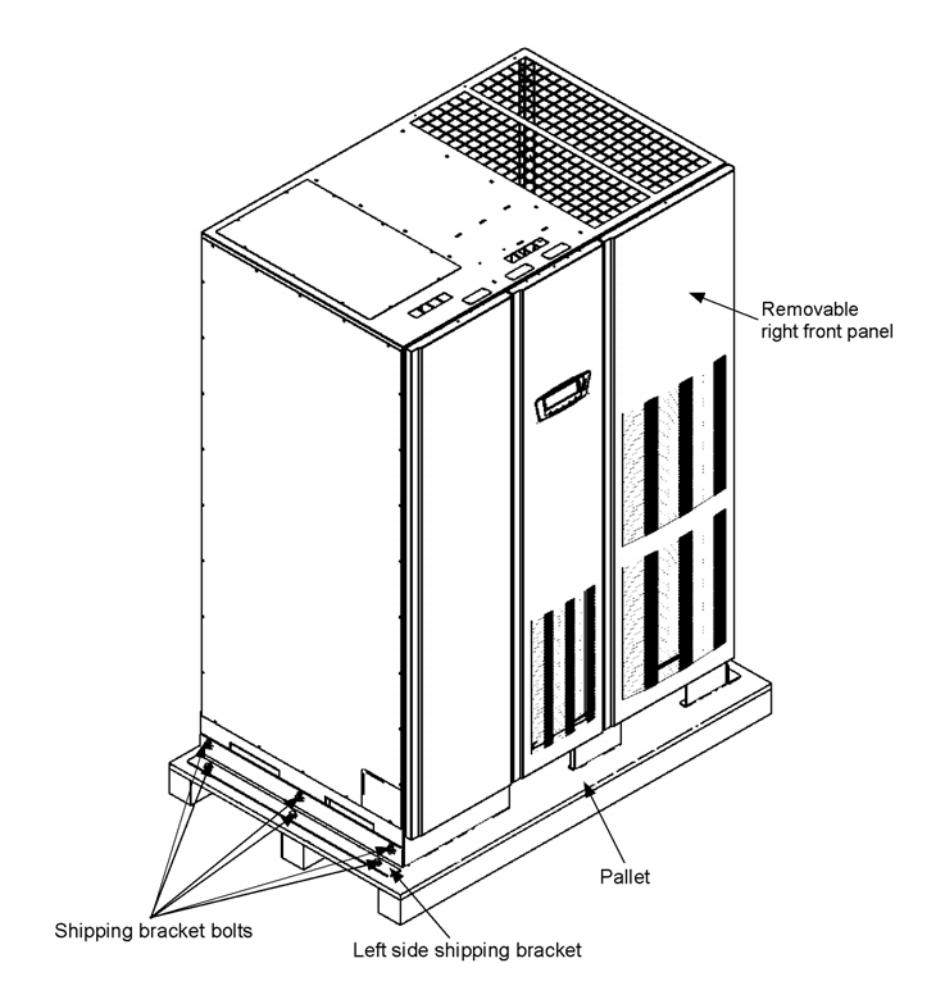

**Abbildung4-1. Entfernen der linken Seitentransportstütze**

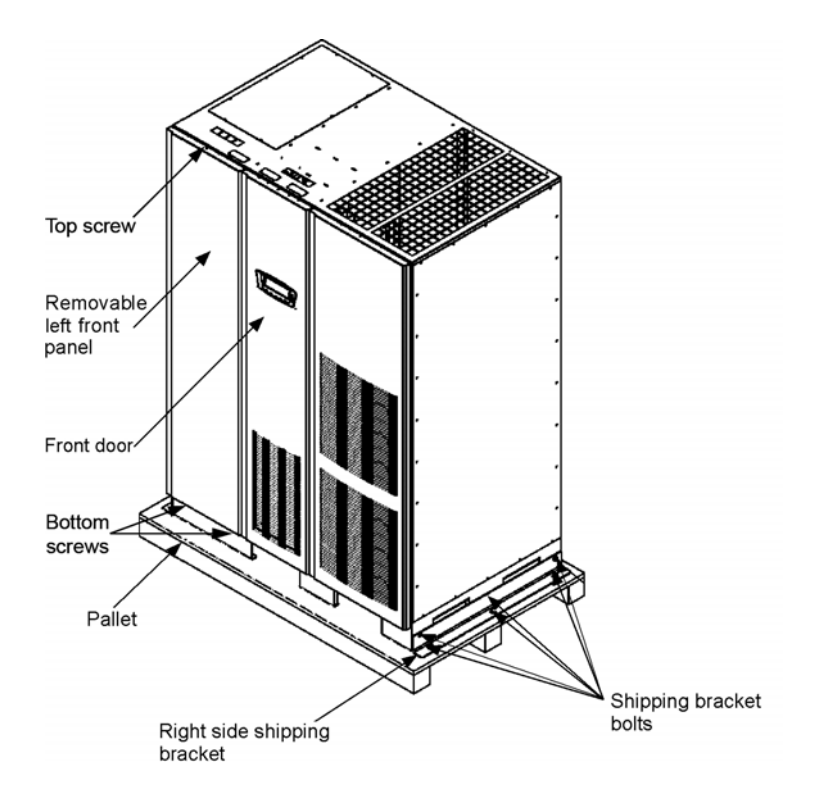

<span id="page-36-0"></span>**Abbildung4-2. Entfernen der rechten Seitentransportstütze**

## **4.3 Installation eines vor Ort nachgerüsteten UPM (FI-UPM)**

Wenn Sie ein in einem System mit vor Ort nachrüstbaren UPMs installieren, führen sie dieses mithilfe der Anweisungen im mechanischen Installationshandbuch für beim Kunden installierte UPMs durch. Diese finden Sie im Abschnitt 1.8 auf Seite 10. Nachdem das FI-UPM installiert wurde, fahren Sie mit Abschnitt [Abschnitt 4.4](#page-37-0) fort, falls Sie ein Batterie-System installieren; andernfalls fahren Sie mit [Abschnitt 4.5](#page-37-1) fort.

## <span id="page-37-0"></span>**4.4 Installation des Batterieschrank-**

Anweisungen zur Installation des Batterieschranks entnehmen Sie der Installationsanleitung für den Integrierten Batterieschrank Eaton 9395 (Modell IBC-L). Falls Sie ein kundeneigenes Batterie-System installieren, gehen Sie bei der Installation nach den Anweisungen und anwendbaren Richtlinien und Vorschriften des Herstellers der Batterie und des Batterie-Systems vor.

Nach der Installation des Batterie-Systems fahren Sie mit [Abschnitt 4.5](#page-37-1) fort, wenn Sie einen Verbindungsschrank für das verteilte Bypass-System installieren; andernfalls fahren Sie mit [Abschnitt](#page-39-0)  [4.6](#page-39-0) fort, um die Verkabelung des USV- und Batterieschranks abzuschließen.

## <span id="page-37-1"></span>**4.5 Installation des Verbindungsschranks des verteilten Bypass-Systems**

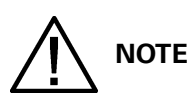

**Der Verbindungsschrank muss über MOBs (Module Output Breakers) mit dualen Hilfskontakten zur Steuerung des Systems verfügen. Ohne duale Hilfs-MOBs können USV-Anlagen während der Wartung nicht das Bypass-System nutzen. In diesem Fall nutzt nicht nur die USV-Anlage, die gewartet werden muss, sondern alle USVs das Bypass-System. Dadurch wird der Schutz der kritischen Verbraucher reduziert. Mit dualen Hilfs-MOBs kann eine USV umgeleitet werden, während die weiteren USVs so lange eine Spannungsversorgung gewährleisten, wie die verbleibenden UPMs die erforderliche Kapazität hierfür aufbringen können.**

Installieren Sie bei der Installation eines verteilten Bypass-Systems den kundeneigenen Verbindungsschrank oder den Verteilerkasten gemäß den Anweisungen und anwendbaren Richtlinien und Vorschriften des Herstellers des Verbindungsschranks oder des Spannungsverteilungskastens. Fahren Sie nach der Installation des Verbindungsschranks mit [Abschnitt 4.6](#page-39-0) fort, um die Verkabelung der USV abzuschließen.

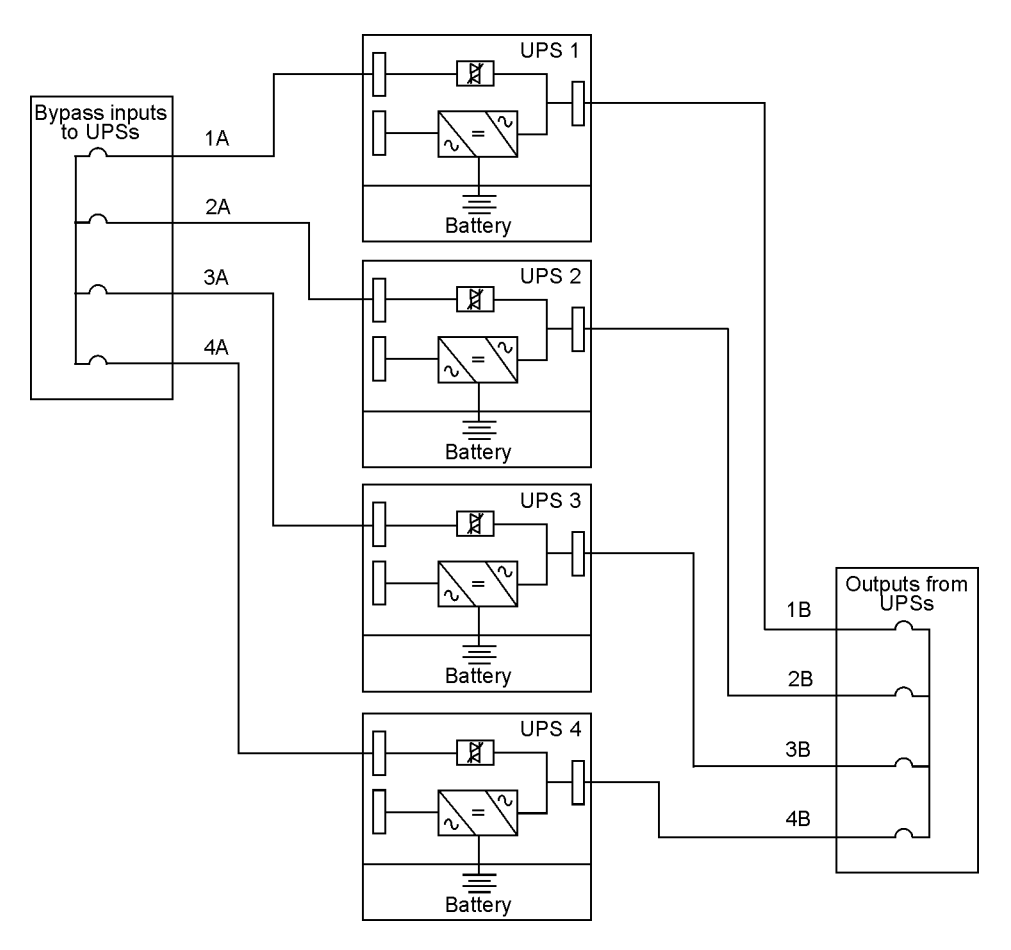

**Abbildung4-3. Kabellänge des verteilten Bypass-Systems**

$$
\bigwedge\limits_{\text{NOTE}}
$$

**Die erforderlichen Längen der Verkabelung des Parallelsystems müssen identisch sein, um eine gleichmäßige Aufteilung des Stroms im Bypass-Betrieb zu gewährleisten. Folgende Gleichung ist die Voraussetzung für einen ordnungsgemäßen Betrieb der Anlage:**

**1A = 2A = 3A = 4A**

**1B = 2B = 3B = 4B**

**Um Kosten für die Verkabelung einzusparen, reicht auch die folgende Gleichung aus: 1A+1B=2A+2B=3A+3B=4A+4B**

**Unterschiede in der Länge der Verkabelung führen zu verminderter Kapazität des USV-Systems im Bypass-Modus. Ein Längenunterschied von 10 % zwischen den längsten und den kürzesten Kabellängen hat so z. B. eine Verringerung der Bypass-Kapazität von 10 % zur Folge. Das kann zu einer Unterbrechung der Übertragung zum Wechselrichter führen.**

## <span id="page-39-0"></span>**4.6 Installation der externen und der Batterieversorgungs-Verkabelung der USV**

# **NOTE**

**Der des USV-Schranks wird mit einem Verschmutzungsschutz geliefert, der das Lüftungsgitter an der Oberseite des Geräts abdeckt. Entfernen Sie den Verschmutzungsschutz erst nach Abschluss der Installation. Bevor Sie die USV in Betrieb nehmen, sollten Sie diesen Schutz entfernen. Sobald der Verschmutzungsschutz entfernt wurde, stellen Sie keine Gegenstände auf das Lüftungsgitter.**

**Entfernen Sie die oberen oder unteren Kabeldurchführungsplatten, um Löcher zu bohren oder zu stanzen (siehe [Abbildung 4-4](#page-40-0)).**

**Benötigt der Verbraucher einen Nullleiter, muss ein Nullleiter von der Umgehungsquelle bereitgestellt werden. Benötigt der Verbraucher keinen Nullleiter und ist kein Nullleiter am Umgehungseingang angeschlossen, Es muss ein zusätzlich lieferbarer Installationssatz für den Nullleiter verwendet werden.** 

Gehen Sie beim Anschließen des externen und des Batteriestromkabels entsprechend der Anleitungen in den folgenden Abschnitten vor.

### <span id="page-39-1"></span>**4.6.1 Installation der externen Versorgungsverkabelung**

Um die Kabel an den Anschlüssen zu installieren:

- 1. Entfernen Sie eine obere Schraube und zwei untere Schrauben, die die linke Frontplatte der USV sichern (siehe [Abbildung 4-2 auf Seite 29](#page-36-0)). Heben Sie die Frontplatte gerade an, um sie aus der Aufhängungsklammer am oberen Ende des Schranks auszuhängen.
- 2. Leiten Sie die Eingangs- und Ausgangskabel entweder durch die obere oder untere Seite des Schranks zu den USV-Anschlüssen. In [Abbildung 4-4](#page-40-0) bis [Abbildung 4-6](#page-41-0) finden Sie Informationen für den Zugang zur Verkabelung und allgemeine Positionen der Anschlüsse der Gleichrichterzuleitungen.
- 3. Verbinden Sie Phase L1, L2 und L3 (E1, E2, E3), der Zuleitungen von der Versorgungsquelle zum Gleichrichter mit den Anschlüssen des Gleichrichtereingangs im USV-Schrank. Anforderungen für Verkabelung und Anschluss finden Sie unter [Abschnitt 3.2.2 auf Seite17](#page-24-0).
- 4. Verbinden Sie Phase L1, L2 und L3 (E6, E7, E8) und den Nullleiter (bei Bedarf) der Zuleitungen von der Versorgungsquelle zum Eingang des Bypass mit den Anschlüssen des Bypasseingangs im USV-Schrank. Anforderungen für Verkabelung und Anschluss finden Sie unter [Abschnitt 3.2.2 auf](#page-24-0)  [Seite17.](#page-24-0)
- 5. Verbinden Sie Phase L1, L2 und L3 (E10, E11, E12) und den Nullleiter (bei Bedarf) des Kabels vom Ausgangsanschluss zur kristischen Last. Anforderungen für Verkabelung und Anschluss finden Sie unter [Abschnitt 3.2.2 auf Seite17.](#page-24-0)
- 6. Fahren Sie fort mit [Abschnitt 4.6.2](#page-42-0).

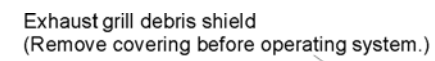

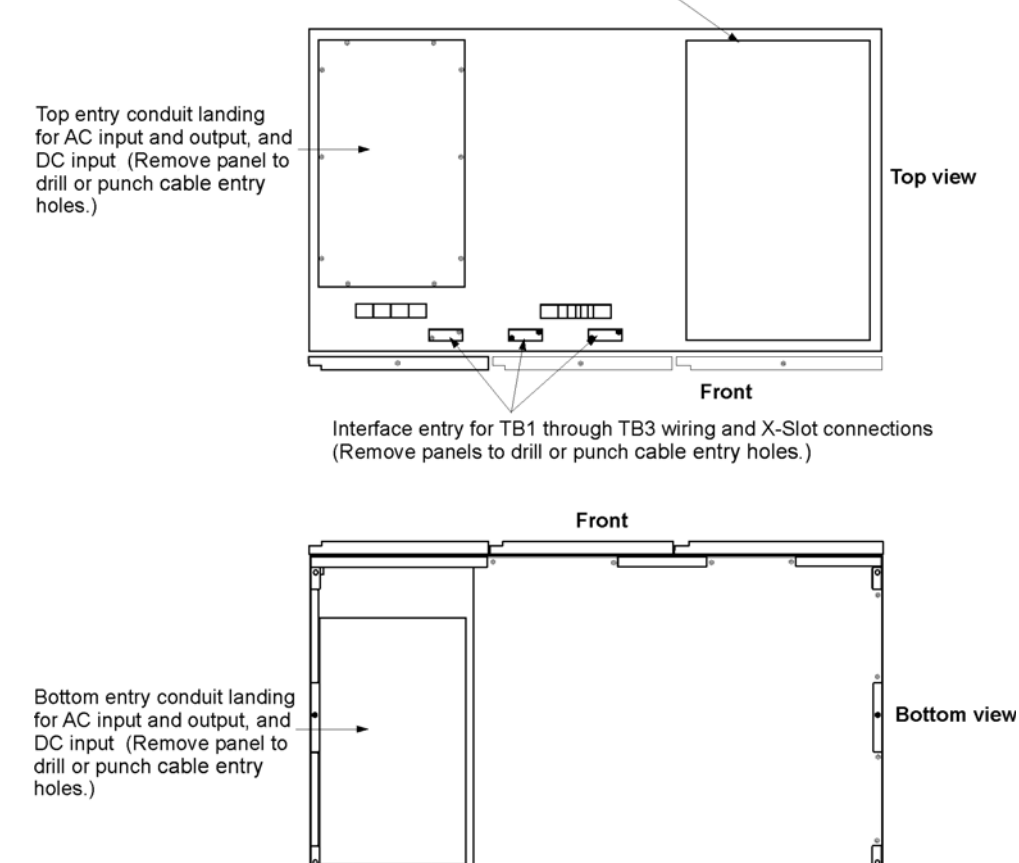

<span id="page-40-1"></span><span id="page-40-0"></span>**Abbildung4-4. Positionen für Kabelführung und Kabeleingang**

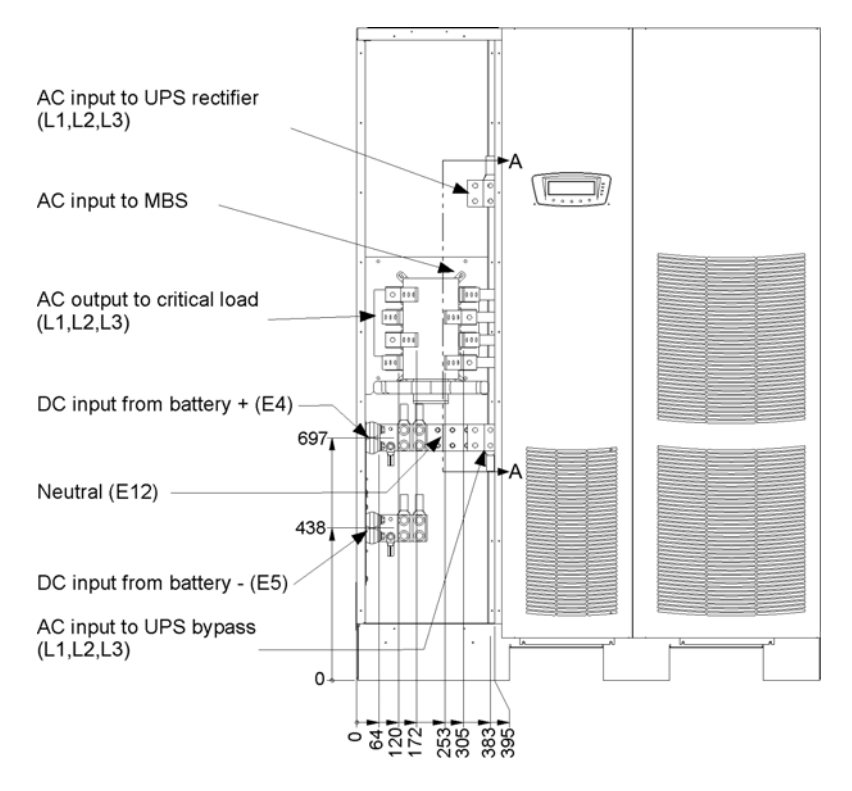

**Abbildung4-5. Positionen von USV-Einspeiseklemmen Details zur Schnittstellenleiste AA finden Sie in [Abbildung 4-6.](#page-41-0)**

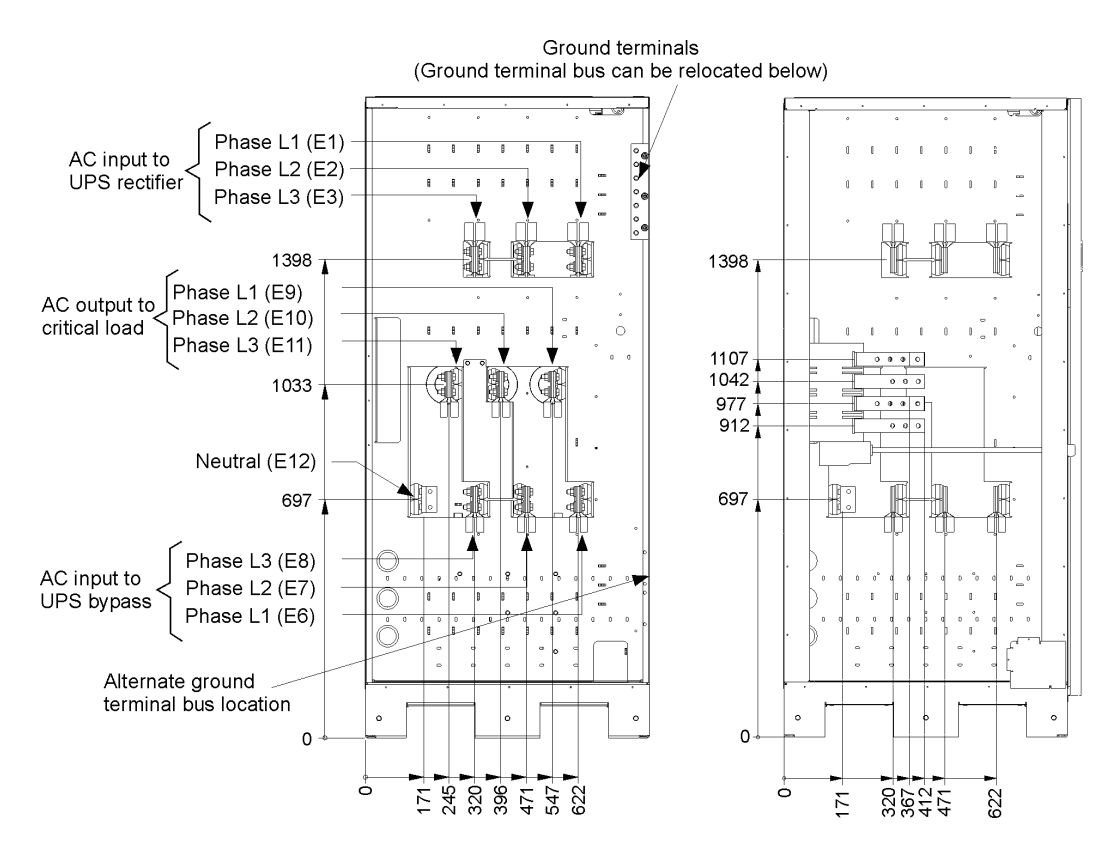

<span id="page-41-0"></span>**Abbildung4-6. USV-Detail zur Einspeiseklemme AA**

### <span id="page-42-0"></span>**4.6.2 Batterieverkabelung**

# **CAUTION**

#### **Überschreiten Sie die Kapazitäten des internen Batterieladegeräts bei der Auslegung des Batterie-Systems nicht. Angaben zum maximalen Strom des Batterieladegeräts finden Sie unter [Kapitel 10: "Produktspezifikationen"](#page-141-0).**

Um die Kabel zu den Anschlüssen zu installieren:

- 1. Wenn Sie einen Eaton Batterieschrank verwenden, fahren Sie fort mit Schritt 2; andernfalls fahren Sie fort mit Schritt 5.
- 2. Verlegen und verbinden Sie die Batteriekabel innerhalb der USV und den Batterieschränken gemäß den Anweisungen in der Installationsanleitung für den Integrierten Batterieschrank Eaton 9395 (Modell IBC-L). Zugangsinformationen und Anschlusspositionen für die Verkabelung finden Sie in [Abbildung 4-4](#page-40-0) bis [Abbildung 4-6.](#page-41-0)
- 3. Verbinden Sie die positive, negative und die Erdungs-Zuleitung vom Batterie-System mit den Anschlüssen der USV-internen Batterie und den Erdungsanschlüssen. Anforderungen für Verkabelung und Anschluss finden Sie unter [Abschnitt 3.2.2 auf Seite17](#page-24-0).
- 4. Fahren Sie mit Schritt 7 fort.
- 5. Verlegen und verbinden Sie die Batteriekabel zwischen der USV und dem Batterie-System. Zugangsinformationen und Anschlusspositionen für die Verkabelung finden Sie in [Abbildung 4-4](#page-40-0) bis [Abbildung 4-6](#page-41-0) .
- 6. Verbinden Sie die positive, negative und die ErdungsZuleitung vom Batterie-System mit den USV-Schrankbatterie und Erdungsanschlüssen. Anforderungen für Verkabelung und Anschluss finden Sie unter [Abschnitt 3.2.2 auf Seite17.](#page-24-0)
- 7. Nach der Verkabelung des USV-Systems mit dem Versorgungsnetz und dem Verbraucher, stellen Sie sicher, das System gemäß den lokalen und/oder nationalen Vorschriften zu erden.
- 8. Wenn Sie Schnittstellenanschlüsse verkabeln, fahren Sie mit [Abschnitt 4.7](#page-43-0) fort; andernfalls fahren Sie mit Schritt 9 fort.
- 9. Sobald die Verkabelung abgeschlossen ist, installieren Sie die Frontplatte, die in [Abschnitt 4.6.1](#page-39-1)  entfernt wurde, erneut, und sichern Sie diese mit den aufbewahrten Schrauben.

## <span id="page-43-0"></span>**4.7 Installation der Schnittstellenanschlüsse**

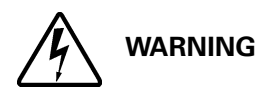

**In der Nähe des Benutzerschnittstellen-Anschlussbereichs treten gefährliche Spannungen auf, falls die USV nicht vollständig vom Netz getrennt wird.** 

### **4.7.1 TB1, TB2 und TB3-Abschlüsse (außer TB1- Batterieschnittstellenanschlüsse)**

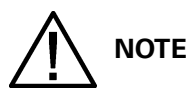

#### **Das Schnittstellenkabel muss von der Oberseite des USV-Schranks aus installiert werden.**

Um die Kabel zu den Anschlüssen zu installieren:

- 1. Überprüfen Sie, ob das USV-System ausgeschaltet ist und sämtliche Stromversorgungsquellen vom Netz getrennt wurden. Anweisungen zur Abschaltung finden Sie unter [Kapitel 7: "USV-](#page-84-0)[Gebrauchsanweisung"](#page-84-0).
- 2. Entriegeln Sie die Vordertür und öffnen Sie sie (siehe [Abbildung 4-2 auf Seite 29](#page-36-0)).
- 3. Entfernen Sie die Tür. Lösen Sie die Halteschraube, die sich innerhalb der Tür am unteren Scharnierdrehpunkt befindet und heben Sie die Tür aus. Bewahren Sie die Schrauben zur späteren Verwendung auf.
- 4. Falls Sie die internen Schnittstellenkabel durch die linke Schnittstellenkabeldurchführung installieren, fahren Sie mit Schritt 5 fort; andernfalls fahren Sie mit Schritt 7 fort.
- 5. Falls noch nicht geschehen, entfernen Sie eine obere Schraube und die beiden unteren Schrauben, mit denen die linke Frontplatte der USV befestigt ist (siehe [Abbildung 4-2 auf Seite 29\)](#page-36-0). Heben Sie die Frontplatte gerade an, um sie aus der Aufhängungsklammer am oberen Ende des Schranks auszuhängen.
- 6. Lösen Sie die Schrauben, mit denen die Schutzabdeckplatte gesichert wird, und entfernen Sie diese Platte. Bewahren Sie die Schrauben zur späteren Verwendung auf.
- 7. Anschlussleiste TB3 ist über die linke Seite des X-Slot-Kommunikationsschachts zugänglich. Um Zugang zu den Anschlussleisten TB1 und TB2 und zu den Durchführungsplatten zu erhalten, lösen Sie die Schrauben, mit denen die Schutzabdeckplatte gesichert wird, und entfernen Sie diese Platte. Sie befindet sich rechts vom X-Slot-Kommunikationsschacht (siehe [Abbildung 4-8 auf](#page-45-0)  [Seite 38](#page-45-0)).
- 8. Entfernen Sie die Durchführungsplatten des USV-Schranks, um Löcher zu bohren oder zu stanzen (siehe [Abbildung 4-4 auf Seite 33](#page-40-1)).
- 9. Bringen Sie die Durchführungsplatten .

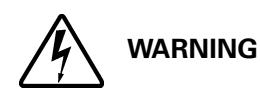

#### **Schließen Sie Relaiskontakte nicht direkt an die netzführenden Stromkreise an. Eine verstärkte Isolierung am Stromnetz ist erforderlich.**

- 10. Um die entsprechenden Anschlüsse zu lokalisieren und die Anforderungen für Verkabelung und Anschluss zu prüfen, gehen Sie zu [Abschnitt 3.2.3 auf Seite22,](#page-29-0) [Tabelle 4-1 auf Seite 41](#page-48-0) und [Abbildung 4-7](#page-44-0) bis [Abbildung 4-10](#page-46-0).
- 11. Verlegen Sie das Kabel und schließen Sie es an.
- 12. Bei der Verkabelung der TB1-Batterieschnittstellenanschlüsse, fahren Sie mit [Abschnitt 4.7.2](#page-48-1) fort; werden nur die X-Slot-Anschlüsse verkabelt, fahren Sie mit [Abschnitt 4.7.3](#page-49-0) fort; andernfalls fahren Sie mit Schritt 10 fort.
- 13. Sobald die Verkabelung abgeschlossen ist, bringen Sie die Schutzabdeckplatte wieder an und sichern sie mit den am Schrank befestigten Schrauben.
- 14. Bringen Sie die Vordertür wieder an und sichern Sie sie mit den aufbewahrten Schrauben.
- 15. Schließen und verriegeln Sie die Vordertür.
- 16. Falls die Schutzabdeckplatte wie in Schritt 6 beschrieben, entfernt wurde, installieren Sie diese erneut. Sichern Sie diese mit den aufbewahrten Schrauben.
- 17. Falls die linke Frontplatte, wie in Schritt 5 beschrieben, entfernt wurde, installieren Sie diese erneut, und sichern Sie diese mit den aufbewahrten Schrauben.

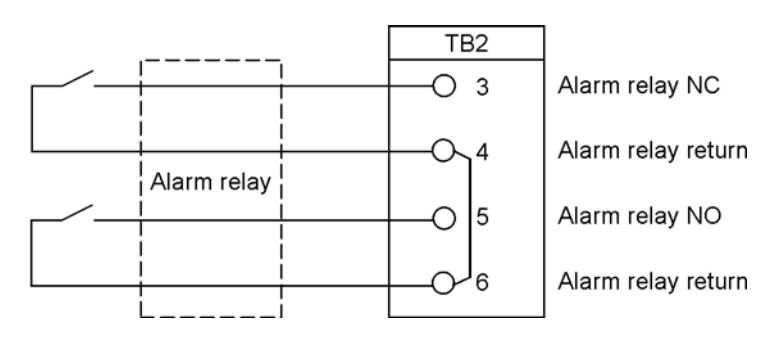

<span id="page-44-0"></span>**Abbildung4-7. Typische Alarmrelaisverbindung**

**NOTE**

**Alarmrelaiskontakte haben eine maximale Strombelastung von 5 A und sind für eine Schaltspannung von 30 V AC und 28 V DC ausgelegt.**

**Öffner- und Schließer-Rücklaufanschlüsse des Alarmrelais sind auf der Anschlussleiste getrennt, aber dennoch verbunden.**

**Schließen Sie Relaiskontakte nicht direkt an die netzführenden Stromkreise an. Eine verstärkte Isolierung am Stromnetz ist erforderlich.**

**Die Alarmrelaisverkabelung sollte mindestens 0,75 mm2 stark sein.**

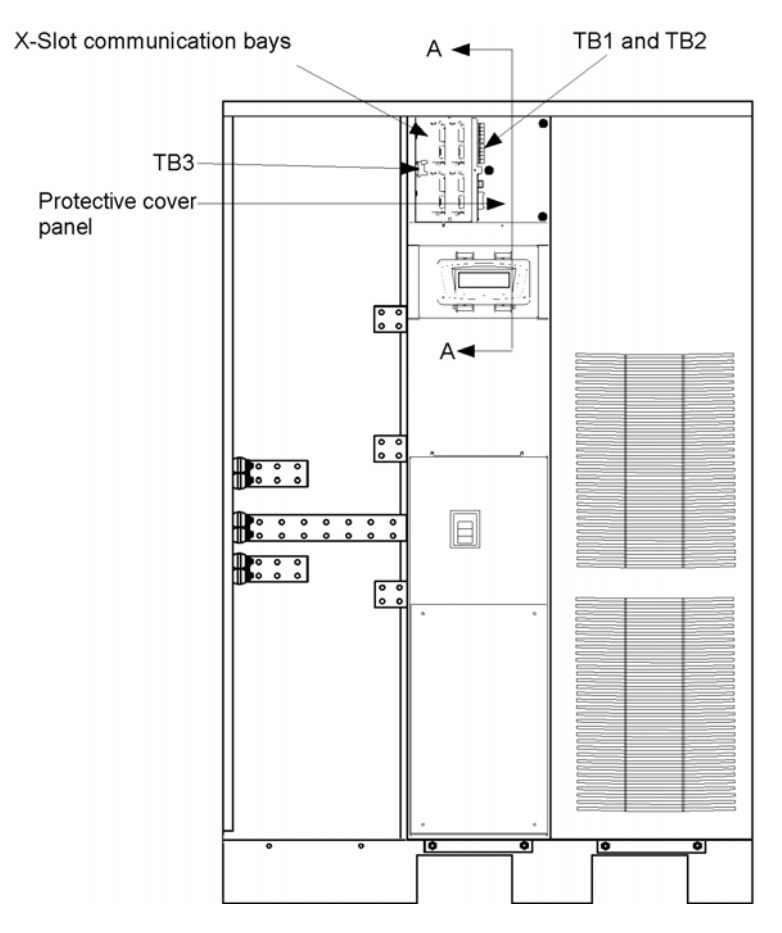

<span id="page-45-0"></span>**Abbildung4-8. Positionen der Schnittstellenleisten**

<span id="page-45-1"></span>**NOTE**

**Anschlussbelegungen für TB1, TB2 und TB 3 finden Sie unter [Abbildung 4-10](#page-46-0) und Details zu AA finden Sie unter [Abbildung 4-9.](#page-46-1) Die X-Slot-Kommunikationsschächte sind in [Abbildung 4-12](#page-50-0)  dargestellt.**

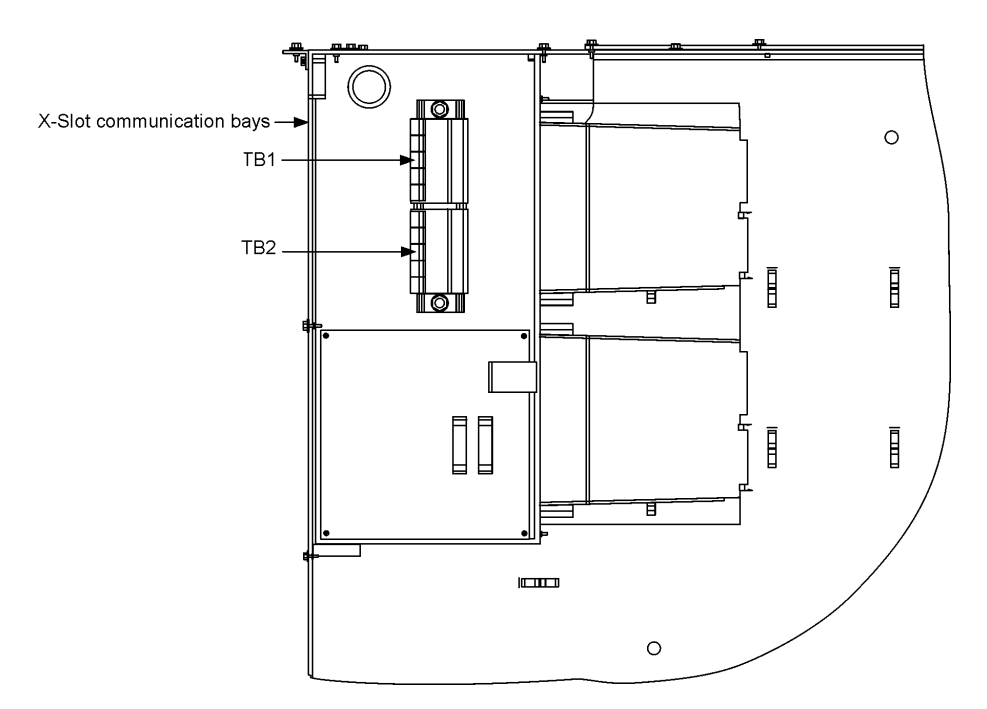

<span id="page-46-1"></span>**Abbildung4-9. Details zur Schnittstellenleiste AA**

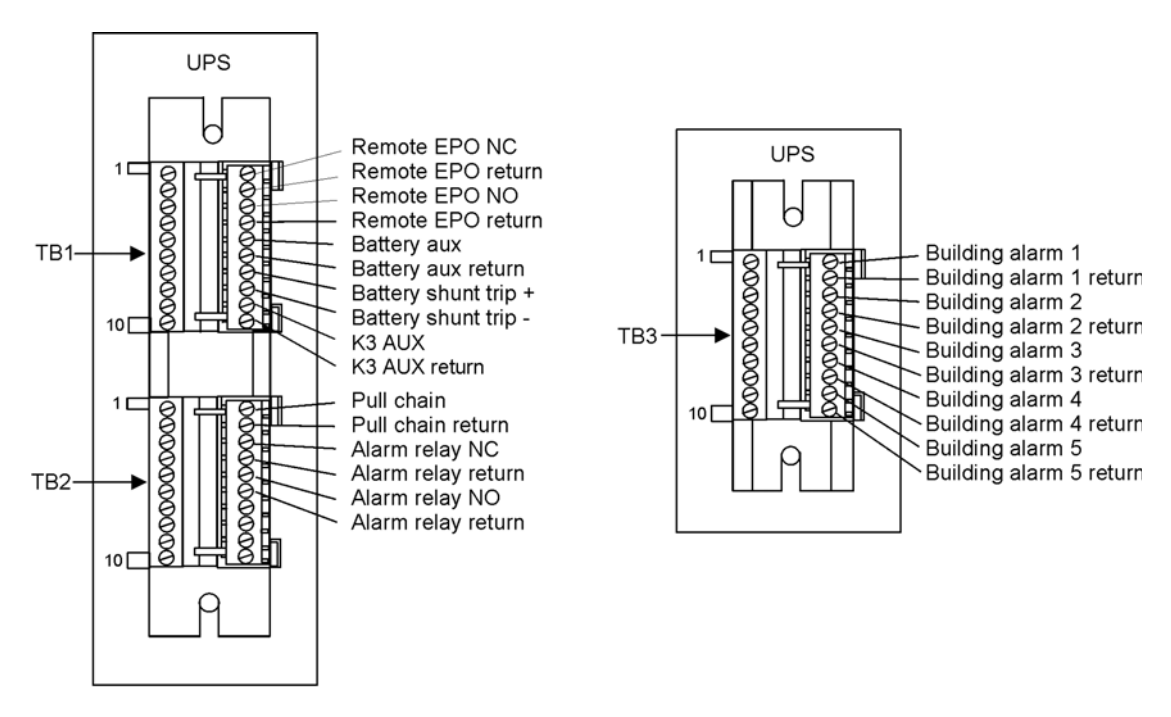

<span id="page-46-0"></span>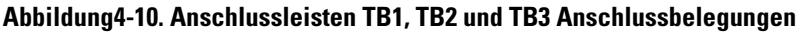

<span id="page-46-2"></span>**NOTE**

**Alle Gebäudealarmeingänge erfordern einen isolierten Öffner- oder Schließerkontakt oder - Schalter (mit einer Mindestleistung von 24 V DC, 20 mA), der entsprechend der Darstellung zwischen dem Alarmeingang und dem gemeinsamen Anschluss eingebaut wird. Gebäudealarmeingänge können für die Verwendung mit Öffner- oder Schließerkontakten** 

**programmiert werden. Alle Steuerverkabelungen und Relais- und Schalterkontakte werden vom Kunden gestellt.**

**Die Gebäudealarme können so programmiert werden, dass der Alarmfunktionsname angezeigt wird.**

**Wenn der externe EPO-Schließerkontakt nicht verwendet wird, muss ein Überbrückungskabel zwischen den Stiften 1 und 2 auf TB1 angeschlossen werden.**

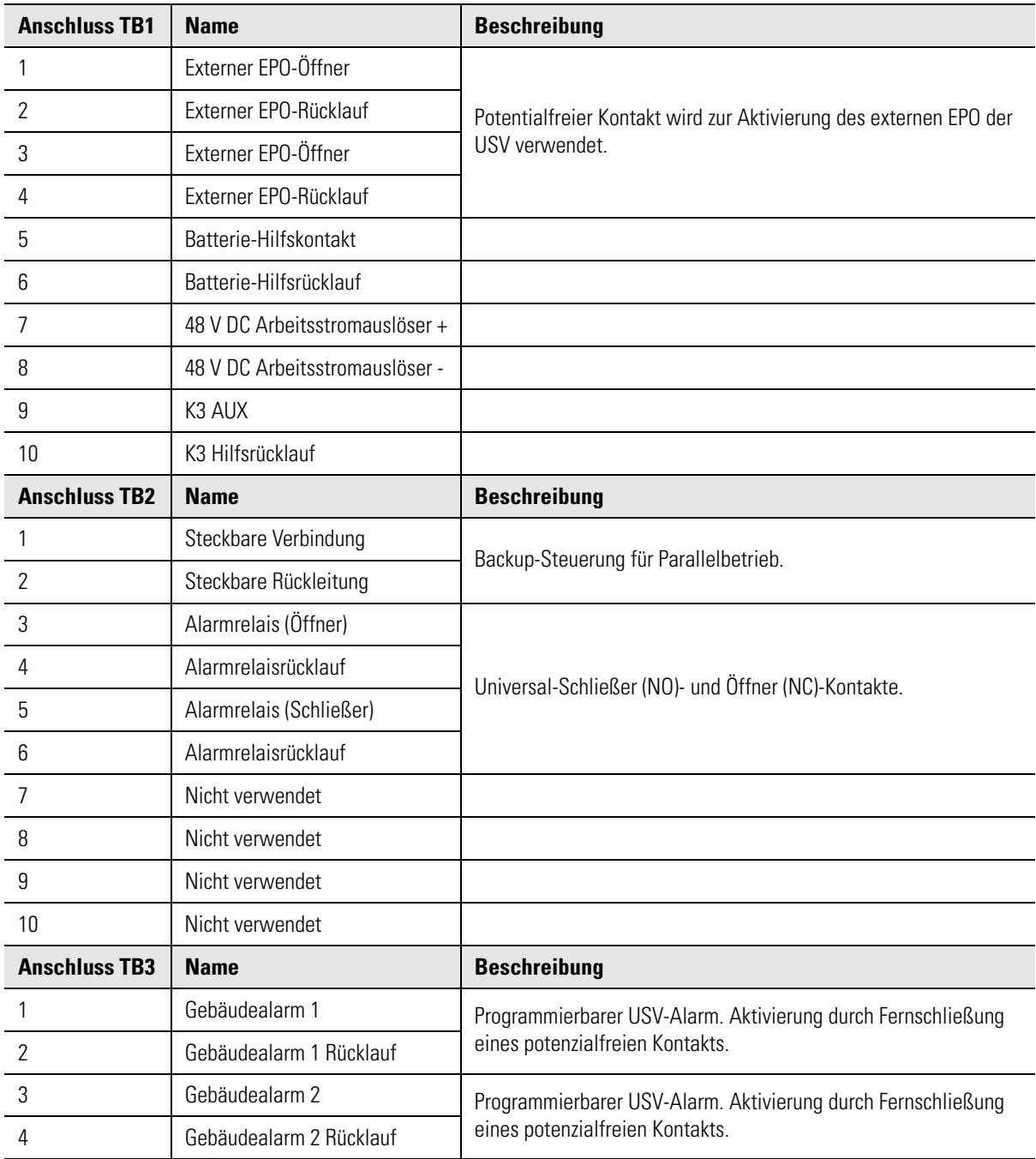

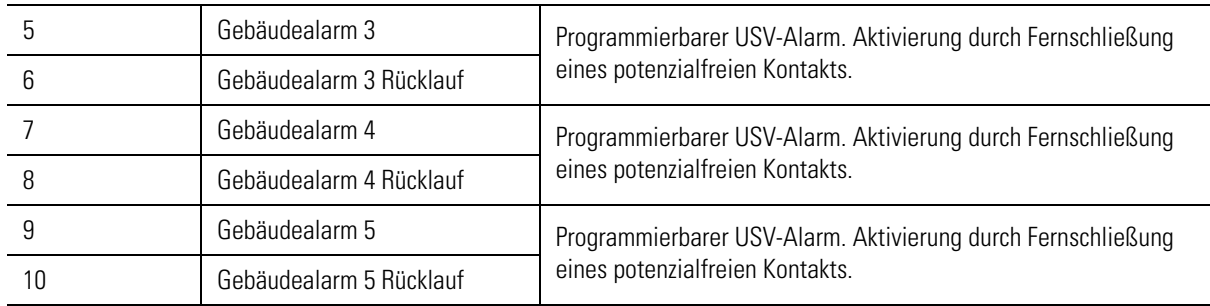

#### <span id="page-48-2"></span><span id="page-48-0"></span>**Tabelle4-1: TB1, TB2 und TB3 Schnittstellenanschlüsse**

### <span id="page-48-1"></span>**4.7.2 TB1 Batterieschnittstellenanschlüsse**

Um die Kabel zu den Anschlüssen zu installieren:

- 1. Überprüfen Sie, ob das USV-System ausgeschaltet ist und sämtliche Stromversorgungsquellen vom Netz getrennt wurden. Anweisungen zur Abschaltung finden Sie unter [Kapitel 7: "USV-](#page-84-0)[Gebrauchsanweisung".](#page-84-0)
- 2. Entriegeln Sie die Vordertür und öffnen Sie sie (siehe [Abbildung 4-2 auf Seite 29\)](#page-36-0).
- 3. Entfernen Sie die Tür. Lösen Sie die Halteschraube, die sich innerhalb der Tür am unteren Scharnierdrehpunkt befindet und heben Sie die Tür aus. Bewahren Sie die Schrauben zur späteren Verwendung auf.
- 4. Falls Sie die internen Schnittstellenkabel durch die linke Schnittstellenkabeldurchführung installieren, fahren Sie mit Schritt 5 fort; andernfalls fahren Sie mit Schritt 7 fort.
- 5. Falls noch nicht geschehen, entfernen Sie eine obere Schraube und die beiden unteren Schrauben, mit denen die linke Frontplatte der USV befestigt ist (siehe [Abbildung 4-2 auf Seite 29](#page-36-0)). Heben Sie die Frontplatte gerade an, um sie aus der Aufhängungsklammer am oberen Ende des Schranks auszuhängen.
- 6. Lösen Sie die Schrauben, mit denen die Schutzabdeckplatte gesichert wird, und entfernen Sie diese Platte. Bewahren Sie die Schrauben zur späteren Verwendung auf.
- 7. Um Zugang zu den Anschlussleisten TB1 und zu den Durchführungsplatten zu erhalten, lösen Sie die Schrauben, mit denen die Schutzabdeckplatte gesichert wird, und entfernen Sie diese Platte. Sie befindet sich rechts vom X-Slot-Kommunikationsschacht (siehe [Abbildung 4-8 auf Seite 38](#page-45-0)).
- 8. Um die entsprechenden Anschlüsse zu lokalisieren und die Anforderungen für Verkabelung und Anschluss zu prüfen, gehen Sie zu [Tabelle 4-1 auf Seite 41](#page-48-0) und [Abbildung 4-8](#page-45-0) bis [Abbildung 4-11](#page-49-1).
- 9. Entfernen Sie die Durchführungsplattendes USV-Schranks, um Löcher zu bohren oder zu stanzen (siehe [Abbildung 4-4 auf Seite 33\)](#page-40-1).
- 10. Installieren Sie die Durchführungsplatten erneut.
- 11. Wenn Batterieschränke an den USV-Schrank befestigt installiert werden, fahren Sie fort mit Schritt 12; falls Batterieschränke getrennt vom USV-Schrank installiert werden oder falls ein rahmenmontiertes Batterie-System verwendet wird, fahren Sie fort mit Schritt 10.
- 12. Verlegen Sie den Stromauslöser und den Hilfskabelstrang, der mit dem Batterieschrank geliefert wird, vom Batterieschrank zum USV-Schrank. Informationen für den Zugang zur Batterieschrankverkabelung entnehmen Sie der Installationsanleitung für den Integrierten Batterieschrank Eaton 9395 (Modell IBC-L).
- 13. Verbinden Sie das Kabel mit TB1-Anschlüssen.
- 14. Fahren Sie mit Schritt 19 fort.
- 15. Verlegen Sie den Stromauslöser und das Hilfskabel vom Batterieschrank oder Batterie-System-Trenner zur USV.
- 16. Verbinden Sie das Kabel mit den TB1-Anschlüssen.
- 17. Sobald die Verkabelung abgeschlossen ist, bringen Sie die Schutzabdeckplatte wieder an und sichern sie mit den am Schrank befestigten Schrauben.
- 18. Bringen Sie die in Schritt 3 entfernte Vordertür wieder an und sichern Sie sie mit den aufbewahrten Schrauben.
- 19. Werden die X-Slot-Anschlüsse verkabelt, fahren Sie mit [Abschnitt 4.7.3](#page-49-0) fort; andernfalls schließen und verriegeln Sie die Tür.
- 20. Falls die Schutzabdeckplatte wie in Schritt 6 beschrieben, entfernt wurde, installieren Sie diese erneut. Sichern Sie diese mit den aufbewahrten Schrauben.
- 21. Falls die linke Frontplatte, wie in Schritt 5 beschrieben, entfernt wurde, installieren Sie diese erneut, und sichern Sie diese mit den aufbewahrten Schrauben.

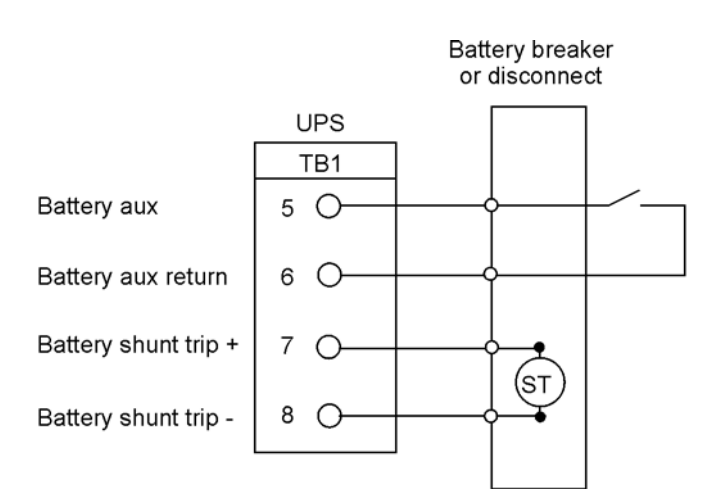

#### <span id="page-49-1"></span>**Abbildung4-11. Typische Batterieschnittstellenanschlüsse**

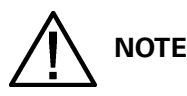

**Das Batterie-Hilfskabel und das Gleichstromauslöserkabel sollte mindestens 1,5 mm2 stark sein.**

### <span id="page-49-0"></span>**4.7.3 X-Slot-Anschlüsse**

**NOTE**

#### **LAN- und Telefonanschlüsse für die Verwendung mit X-Slot-Karten müssen vom Kunden bereitgestellt werden.**

#### **Beim Installieren interner Verkabelung zu den X-Slot-Anschlüssen, verlegen Sie die Kabel durch die interne Öffnung im X-Slot-Kommunikationsschacht.**

Für die Installation und Konfiguration einer X-Slot-Karte wenden Sie sich bitte an Eaton Corporation.

Um die Kabel zu den Anschlüssen zu installieren:

- 1. Falls die LAN- und Telefoneinstellungen nicht installiert sind, führen Sie die Installation durch.
- 2. Lösen Sie die Verriegelung der Vordertür und öffnen Sie die Tür (siehe [Abbildung 4-2 auf Seite 29](#page-36-0)).
- 3. Entfernen Sie die Durchführungsplatten des USV-Schranks, um Löcher zu bohren oder zu stanzen (siehe [Abbildung 4-4 auf Seite 33](#page-40-1)).
- 4. Installieren Sie die Durchführungsplatten erneut.
- 5. Verlegen und installieren Sie die LAN-, Telefon- und andere Kabel zu den entsprechenden X-Slot-Karten. X-Slot-Positionen finden Sie unter [Abbildung 4-8 auf Seite 38](#page-45-0) und [Abbildung 4-12.](#page-50-0)
- 6. Schließen und verriegeln Sie die Vordertür.
- 7. Bedienungsanweisungen entnehmen Sie bitte dem mit der X-Slot-Karte gelieferten Handbuch.

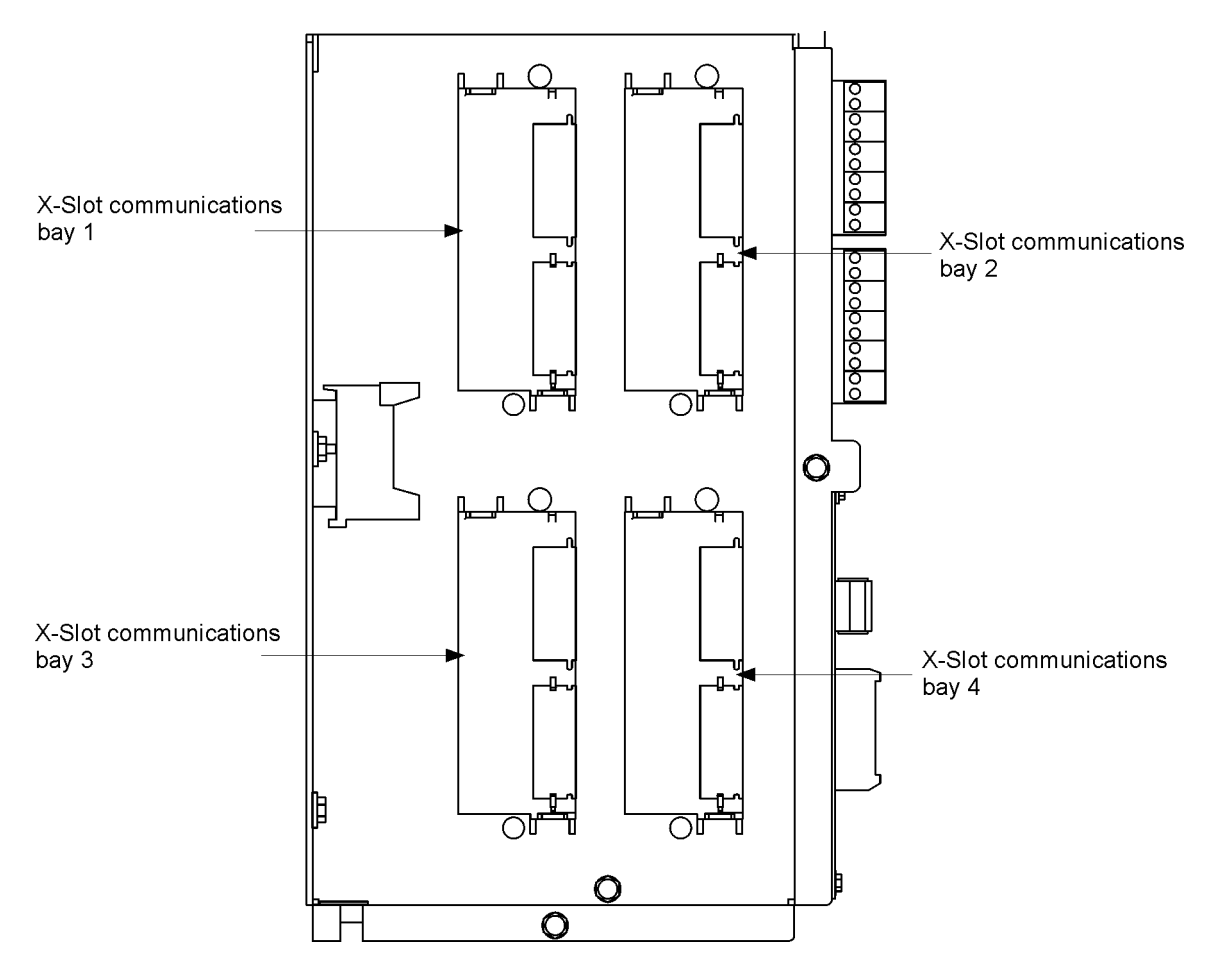

<span id="page-50-1"></span><span id="page-50-0"></span>**Abbildung4-12. X-Slot-Kommunikationsschächte**

## **4.8 Installation eines externen EPO-Schalters**

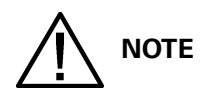

**Dieser Schalter muss ein eigener Schalter sein, der nicht mit anderen Stromkreisen verbunden ist.**

**Diese Anleitung muss für die Installation des externen EPO-Schalters von Eaton verwendet werden. Wenn Sie einen Schalter eines anderen Herstellers installieren, nutzen Sie diese Anleitung als Leitfaden.**

Ein externer EPO-Schalter kann im Notfall verwendet werden, um die USV abzuschalten und den Verbraucher von einem gewissen Abstand von der USV-Installation aus von der Stromversorgung zu trennen. [Abbildung 4-13](#page-51-0) zeigt einen externen EPO-Schalter.

- 1. Befestigen Sie den externen EPO-Schalter sicher. Empfehlenswerte Positionen sind Konsolen des Bedieners oder die Nähe von Ausgangstüren. Anlageabmessungen und Verkabelungs-Durchführungen finden Sie unter [Abbildung 3-7 auf Seite 16](#page-23-0).
- 2. Überprüfen Sie, ob das USV-System ausgeschaltet ist und sämtliche Stromversorgungsquellen entfernt wurden. Anweisungen zur Abschaltung finden Sie unter [Kapitel 7: "USV-](#page-84-0)[Gebrauchsanweisung"](#page-84-0).
- 3. Entriegeln Sie die Vordertür und öffnen Sie sie (siehe [Abbildung 4-2 auf Seite 29](#page-36-0)).
- 4. Entfernen Sie die Tür. Lösen Sie die Halteschraube, die sich innerhalb der Tür am unteren Scharnierdrehpunkt befindet und heben Sie die Tür aus. Bewahren Sie die Schrauben zur späteren Verwendung auf.
- 5. Falls Sie die internen Schnittstellenkabel durch die linke Schnittstellenkabeldurchführung installieren, fahren Sie mit Schritt 6 fort; andernfalls fahren Sie mit Schritt 8 fort.
- 6. Falls noch nicht geschehen, entfernen Sie die obere Schraube und die beiden unteren Schrauben, mit denen die linke Frontplatte der USV befestigt ist (siehe [Abbildung 4-2 auf Seite 29\)](#page-36-0). Heben Sie die Frontplatte gerade an, um sie aus der Aufhängungsklammer am oberen Ende des Schranks auszuhängen.
- 7. Lösen Sie die Schrauben, mit denen die Schutzabdeckplatte gesichert wird, und entfernen Sie diese Platte. Bewahren Sie die Schrauben zur späteren Verwendung auf.

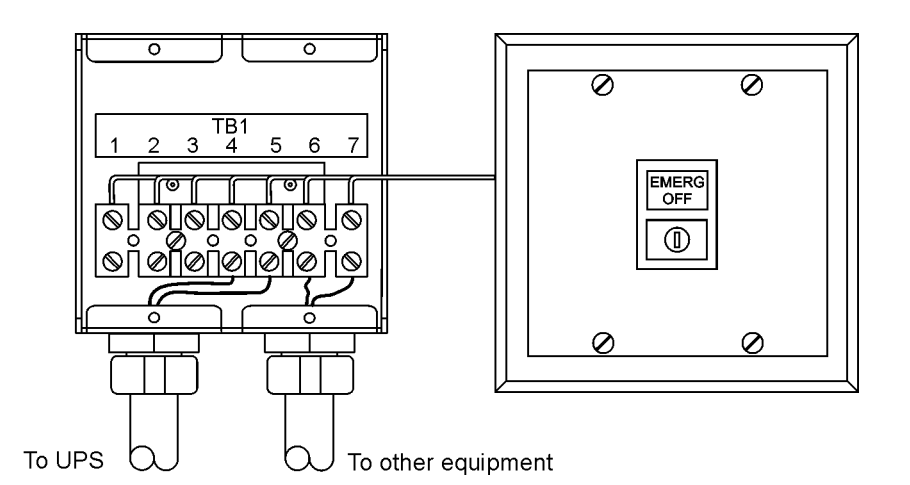

#### <span id="page-51-0"></span>**Abbildung4-13. Externer EPO-Schalter**

8. Um Zugang zu den Anschlussleisten TB1 und TB2 und zu den Durchführungsplatten zu erhalten, lösen Sie die Schrauben, mit denen die Schutzabdeckplatte gesichert wird, und entfernen Sie diese Platte. Sie befindet sich rechts vom X-Slot-Kommunikationsschacht (siehe [Abbildung 4-8 auf](#page-45-1)  [Seite 38](#page-45-1)).

- 9. Entfernen Sie die Durchführungsplatten des USV-Schranks, um Löcher zu bohren oder zu stanzen (siehe [Abbildung 4-4 auf Seite 33\)](#page-40-1).
- 10. Installieren Sie die Durchführungsplatten erneut.
- 11. Um die entsprechenden Anschlüsse zu lokalisieren und die Anforderungen für Verkabelung und Anschluss zu prüfen, gehen Sie zu [Tabelle 4-1 auf Seite 41](#page-48-2), und [Abbildung 4-8](#page-45-1) bis [Abbildung 4-10](#page-46-2).
- 12. Führen und verbinden Sie die Verkabelung gemäß der Darstellung in [Tabelle 4-2](#page-52-0) und [Abbildung 4-](#page-52-1) [14.](#page-52-1)
- 13. Wenn der Schließer des externen EPO-Anschlusses TB1 in der USV nicht verwendet wird, schließen Sie eine Überbrückung zwischen den Stiften 1 und 2 auf TB1 an.

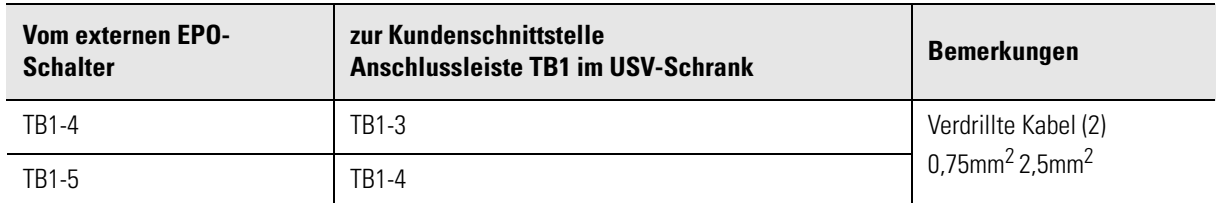

#### <span id="page-52-0"></span>**Tabelle4-2: Externe EPO-Kabelanschlüsse**

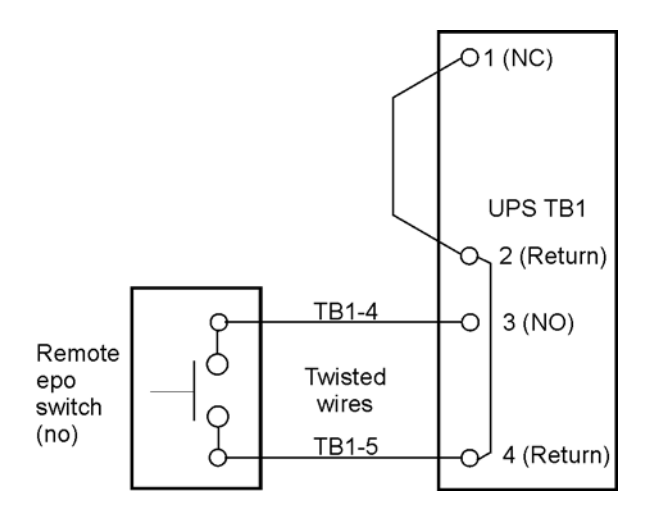

<span id="page-52-1"></span>**Abbildung4-14. Schließer-Verkabelung des externen EPO-Schalters**

# **NOTE**

#### **Die Leistung des externen EPO-Schalters beträgt 24 VDC, mindestens 1 A. Öffner- und Schließer-Rückleitungsanschlüsse des externen EPO sind auf der Anschlussleiste getrennt, aber dennoch verbunden.**

- 14. Wenn Sie mehrere externe EPO-Schalter installieren, verkabeln Sie zusätzliche Schalter parallel zum ersten externen EPO.
- 15. Installieren Sie bei Bedarf eine Verkabelung vom externen EPO-Schalter zum Auslöseschaltkreis der vorgeschalteten Schutzvorrichtungen. Gemäß Darstellung in [Abbildung 4-13](#page-51-0) ist ein Schließer-Kontakt (NO) zwischen den Anschlüssen 6 und 7 des externen EPO-Schalters vorhanden (wo zutreffend). Die Verkabelung des externen EPO-Schalters muss entsprechend der örtlichen Vorschriften durchgeführt werden.
- 16. Nachdem die Verkabelung abgeschlossen ist, bringen Sie die Schutzabdeckplatte wieder an und sichern Sie diese mit den am Schrank befestigten Schrauben.
- 17. Bringen Sie die Vordertür wieder an und sichern Sie sie mit den aufbewahrten Schrauben.
- 18. Schließen und verriegeln Sie die Vordertür.
- 19. Falls die Schutzabdeckplatte wie in Schritt 7 beschrieben, entfernt wurde, installieren Sie diese erneut. Sichern Sie diese mit den aufbewahrten Schrauben.
- 20. Falls die linke Frontplatte, wie in Schritt 6 beschrieben, entfernt wurde, installieren Sie diese erneut, und sichern Sie diese mit den aufbewahrten Schrauben.

[Abbildung 4-15](#page-53-0) und [Abbildung 4-16](#page-53-1) zeigen alternative Methoden zum Anschließen eines externen EPO-Schalters, wenn Sie einen Schalter eines anderen Herstellers verwenden.

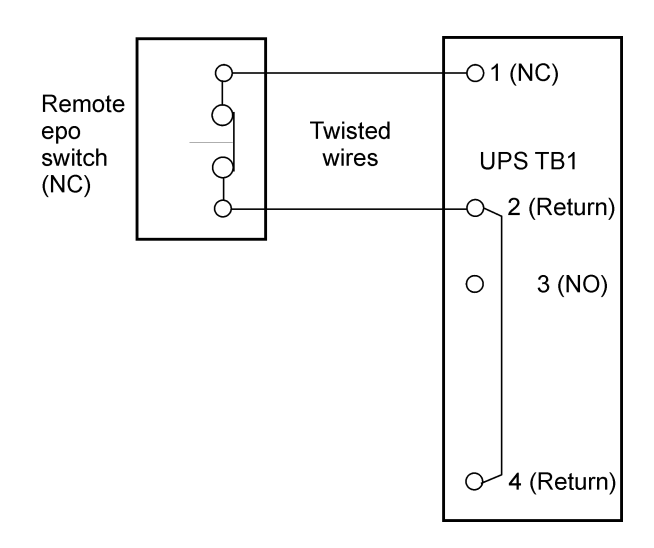

<span id="page-53-0"></span>**Abbildung4-15. Öffner-Verkabelung des externen EPO-Schalters**

**NOTE**

**Die Leistung des externen EPO-Schalters beträgt 24 VDC, mindestens 1 A. Öffner- und Schließer-Rückleitungsanschlüsse des externen EPO sind auf der Anschlussleiste getrennt, aber dennoch verbunden.**

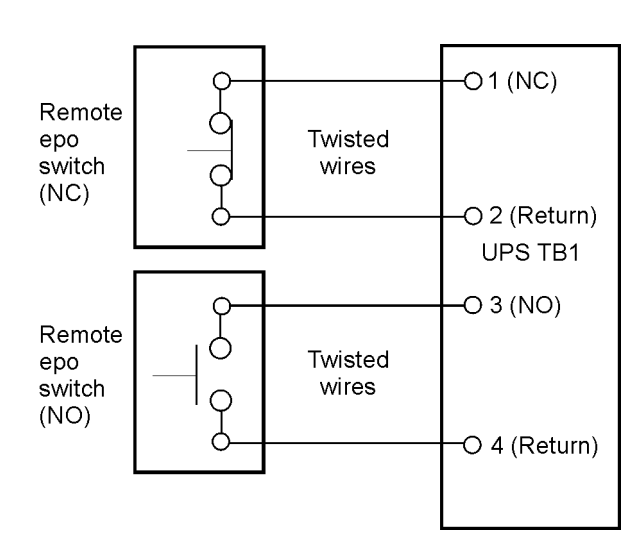

<span id="page-53-1"></span>**Abbildung4-16. Öffner- und Schließer-Verkabelung des externen EPO-Schalters**

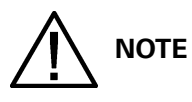

**Die Leistung des externen EPO-Schalters beträgt 24 VDC, mindestens 1 A. Öffner- und Schließer-Rückleitungsanschlüsse des externen EPO sind auf der Anschlussleiste getrennt, aber dennoch verbunden.**

## **4.9 Installation von Optionen, Zubehör und Steuerverkabelung für verteiltes Bypass-System**

Informationen zur Installation von Optionen, Zubehör und Steuerverkabelung für ein verteiltes Bypass-System finden Sie unter [Kapitel 5: "Installation von Optionen und Zubehör".](#page-56-0)

## **4.10 Erste Inbetriebnahme**

Kontrollen bei der Inbetriebnahme oder während des Betriebs müssen von einem autorisierten Eaton-Kundendienstmitarbeiter durchgeführt werden, andernfalls werden die auf [Seite 136](#page-143-0) dargestellten Garantiebedingungen ungültig. Dieser Service wird als Teil des Kaufvertrags für die USV angeboten. Kontaktieren Sie den Kundendienst im Voraus (gewöhnlich ist eine zweiwöchige Vormerkung erforderlich), um ein Datum für die Inbetriebnahme zu verabreden.

## **4.11 Vervollständigen der Installationsprüfliste**

Der letzte Schritt bei der Installation des USV-Systems ist das Vervollständigen der Installationsprüfliste am Ende dieses Handbuchs. Mit dieser Prüfliste stellen Sie sicher, dass Sie alle Schrauben, Kabel und andere Komponenten vollständig installiert haben. Vervollständigen Sie alle auf der Prüfliste aufgelisteten Positionen, um eine reibungslose Installation zu gewährleisten. Kopieren Sie die Installationsprüfliste vor dem Ausfüllen und bewahren Sie das Original auf. Wenn Sie ein paralleles System installieren, füllen Sie neben der Installationsprüfliste auch die Installationsprüfliste für das parallele System aus.

Nach Abschluss der Installation muss Ihr Kundendienstvertreter die Funktion des USV-Systems überprüfen und sicherstellen, dass es der kritischen Belastung standhält. Der Kundendienstvertreter führt außer der Überprüfung der Software und Betriebseinrichtungsparameter keine weiteren Installationsaufgaben durch. Das Servicepersonal kann eine Kopie der ausgefüllten Installationsprüfliste anfordern, um zu überprüfen, ob alle zutreffenden Anlageninstallationen durchgeführt wurden.

**NOTE**

**Die Installationsprüfliste MUSS ausgefüllt werden, bevor das USV-System zum ersten Mal in Betrieb genommen wird.**

## <span id="page-56-0"></span>**5 Installation von Optionen und Zubehör**

## <span id="page-56-2"></span>**5.1 Installation einer optionalen Hot Sync CAN-Brückenkarte**

Optional kann eine Hot Sync Controller Area Network (CAN)-Brückenkarte (siehe [Abbildung 5-1\)](#page-56-1) installiert werden, um Konnektivität für die Steuerung des Betriebsmodus eines Parallelsystems zu gewährleisten. Darüber hinaus kann diese Karte genutzt werden, um optionale Geräte zur Systemüberwachung, wie z. B. ein Remote Monitor Panel II, ein Relay Interface Module II, oder ein Supervisory Contact Module II an die USV anzuschließen.

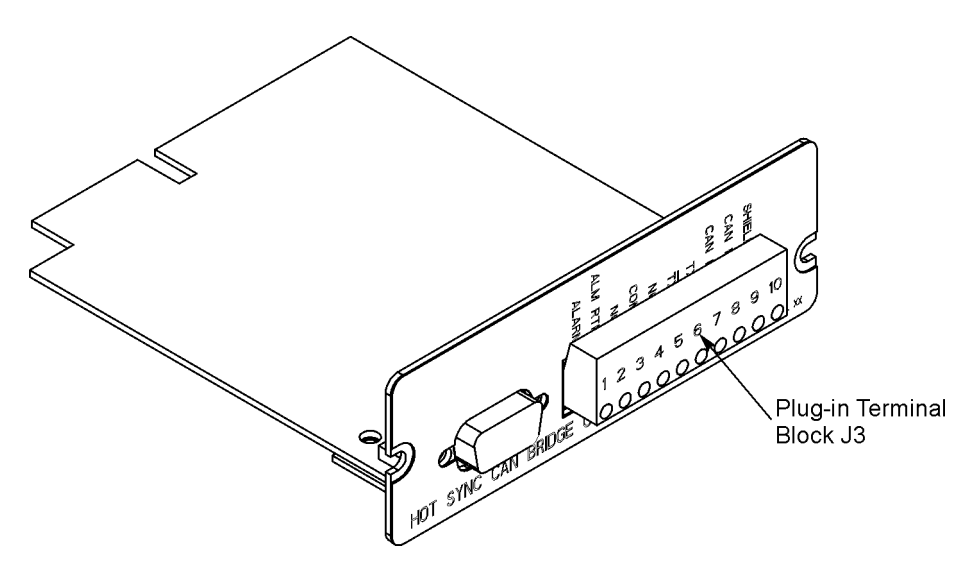

#### <span id="page-56-1"></span>**Abbildung5-1. Hot Sync CAN-Brückenkarte**

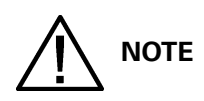

#### **In der USV kann nur eine Hot Sync CAN-Brückenkarte installiert werden. Mehrere CAN-Karten werden von standardisierten verteilten Bypass-Systemen nicht unterstützt.**

Gehen Sie zur Installation der Karte wie folgt vor:

- 1. Überprüfen Sie, ob das USV-System ausgeschaltet ist und sämtliche Stromversorgungsquellen vom Netz getrennt wurden. Anweisungen zur Abschaltung finden Sie unter [Kapitel 7: "USV-](#page-84-0)[Gebrauchsanweisung".](#page-84-0)
- 2. Entriegeln Sie die Vordertür und öffnen Sie sie (siehe [Abbildung 4-2 auf Seite 29\)](#page-36-0).
- 3. Falls Sie die internen Schnittstellenkabel durch die linke Schnittstellenkabeldurchführung installieren, fahren Sie mit Schritt 4 fort; andernfalls fahren Sie mit Schritt 6 fort.
- 4. Entfernen Sie die obere Schraube und die beiden unteren Schrauben, mit denen die linke Frontplatte der USV befestigt ist (siehe [Abbildung 4-2 auf Seite 29](#page-36-0)). Heben Sie die Frontplatte gerade an, um sie aus der Aufhängungsklammer am oberen Ende des Schranks auszuhängen.
- 5. Lösen Sie die Schrauben, mit denen die Schutzabdeckplatte zur Abdeckung des X-Slot gesichert wird, und entfernen Sie diese Platte. Bewahren Sie die Schrauben zur späteren Verwendung auf.
- 6. Installieren Sie die Hot Sync CAN-Brückenkarte in einen offenen X-Slot-Kommunikationsschacht an der Vorderseite der USV. Positionen von X-Slot-Kommunikationsschächten finden Sie unter [Abbildung 4-8 auf Seite 38](#page-45-1) und [Abbildung 4-12 auf Seite 43.](#page-50-1)

Angaben zur Lokalisierung der entsprechenden Anschlüsse auf der Hot Sync CAN-Brückenkarte finden Sie in [Abbildung 5-2](#page-57-0) und [Tabelle 5-1 auf Seite 50.](#page-57-1)

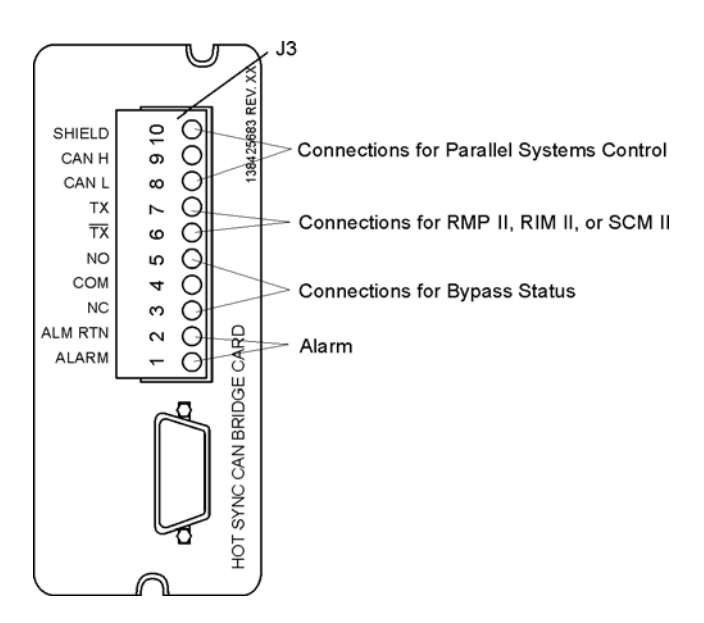

#### <span id="page-57-2"></span><span id="page-57-0"></span>**Abbildung5-2. Hot Sync CAN-Brückenkartenverbindungen**

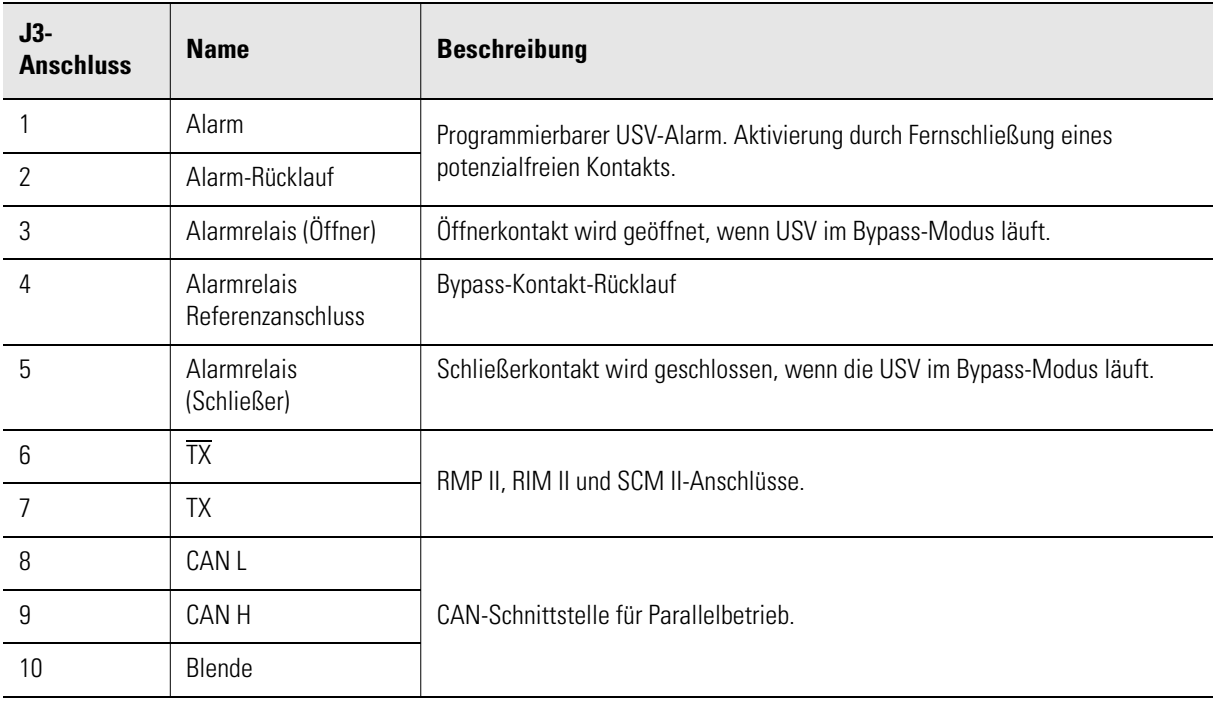

<span id="page-57-3"></span><span id="page-57-1"></span>**Tabelle5-1: Hot Sync CAN-Brückenkarten-Schnittstellenverbindungen**

## **5.2 Installation der Steuerverkabelung des verteilten Bypass-Systems**

# **NOTE**

#### **Beim Installieren der externen Verkabelung zu den Hot Sync CAN-Brückenkarten-Anschlüssen verlegen Sie die Kabel durch die interne Öffnung im X-Slot-Kommunikationsschacht.**

Zum Installieren der Steuerverkabelung des verteilten Bypass-Systems:

- 1. Überprüfen Sie, ob das USV-System ausgeschaltet ist und sämtliche Stromversorgungsquellen vom Netz getrennt wurden. Anweisungen zur Abschaltung finden Sie unter [Kapitel 7: "USV-](#page-84-0)[Gebrauchsanweisung".](#page-84-0)
- 2. Führen Sie das in [Abschnitt 5.1](#page-56-2) beschriebene Verfahren aus.
- 3. Anschlussleiste TB3 ist über die linke Seite des X-Slot-Kommunikationsschachts zugänglich (siehe [Abbildung 4-8 auf Seite 38](#page-45-1)). Um Zugang zu den Anschlussleisten TB1, TB2 und zu den linken Platten mit der Schnittstellenkabeldurchführung zu erhalten, lösen Sie die Schrauben, mit denen die obere Schutzabdeckplatte gesichert wird, und entfernen Sie diese Platte. Sie befindet sich rechts vom X-Slot-Kommunikationsschacht (siehe [Abbildung 4-8 auf Seite 38](#page-45-1)). Bewahren Sie die Schrauben zur späteren Verwendung auf.
- 4. Entfernen Sie die Platten mit der Schnittstellenkabeldurchführung, um Löcher zu bohren oder zu stanzen (siehe [Abbildung 4-4 auf Seite 33\)](#page-40-1).
- 5. Bringen Sie die Durchführungsplatten wieder an und installieren Sie die Kabelführung.
- 6. Um die entsprechenden Anschlüsse zu lokalisieren und die Anforderungen für Verkabelung und Anschluss zu prüfen, gehen Sie zu [Abschnitt 3.2.3 auf Seite22](#page-29-0), [Tabelle 4-1 auf Seite 41](#page-48-2) und [Abbildung 4-8 auf Seite 38](#page-45-1) bis [Abbildung 4-10](#page-46-2)..
- 7. Verlegen und installieren Sie die CAN-Verkabelung zwischen den USV-Schränken. Positionen für den Hot Sync CAN-Brückenkartenanschluss finden Sie unter [Abbildung 5-2](#page-57-2) und [Tabelle 5-1 auf](#page-57-3)  [Seite 50](#page-57-3) und [Abbildung 5-3](#page-59-0), [Abbildung 5-4](#page-59-1) und Verkabelungsinformationen unter[Tabelle 5-2 auf](#page-60-0)  [Seite 53.](#page-60-0)
- 8. Falls ein Verbindungsschrank mit MOBs (Module Output Breakers) verdrahtet wird, fahren Sie mit Schritt 11 fort; andernfalls fahren Sie mit Schritt 9 fort.
- 9. Verlegen und installieren Sie die steckbare Verkabelung des verteilten Bypass-Systems zwischen den USV-Schränken. Informationen zur Verkabelung finden Sie unter [Abbildung 5-5](#page-60-1) und [Tabelle 5-3](#page-60-2)  [auf Seite 53](#page-60-2).
- 10. Fahren Sie mit Schritt 12 fort.
- 11. Verlegen und installieren Sie die steckbare Verkabelung des verteilten Bypass-Systems zwischen den USV-Schränken und den MOBs des Verbindungsschranks. Informationen zur Verkabelung finden Sie unter [Abbildung 5-6 auf Seite 54](#page-61-0) und [Tabelle 5-4 auf Seite 55](#page-62-0).

**NOTE**

**Die Einstellung der Hot Sync CAN-Brückenkarte für den Parallelbetrieb muss durch einen zugelassenen Eaton-Kundendienstmitarbeiter erfolgen. Setzen Sie sich mit dem Kundendienst in Verbindung, um einen Termin zu vereinbaren.**

- 12. Bringen Sie die Schutzabdeckplatte wieder an und sichern Sie diese mit den am Schrank befestigten Schrauben.
- 13. Schließen und verriegeln Sie die Vordertür.
- 14. Falls die Schutzabdeckplatte wie in [Abschnitt 5.1](#page-56-2) in Schritt 5 beschrieben, entfernt wurde, installieren Sie diese erneut. Sichern Sie diese mit den aufbewahrten Schrauben.

15. Falls die linke Frontplatte, wie in [Abschnitt 5.1](#page-56-2) in Schritt 4 beschrieben, entfernt wurde, installieren Sie diese erneut, und sichern Sie diese mit den aufbewahrten Schrauben.

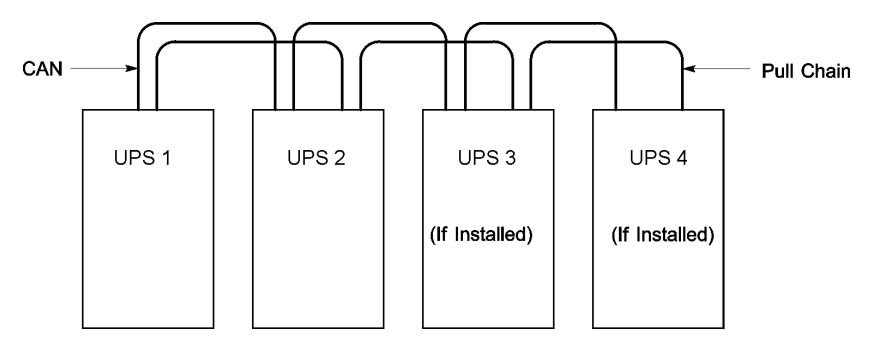

<span id="page-59-0"></span>**Abbildung5-3. Vereinfachte Schnittstellenverkabelung von CAN und Ziehkette im verteilten Bypass-System**

# **NOTE**

**Diese Zeichnung dient als Hilfe zur Verkabelung des verteilten Bypass-Systems und ist kein Übersichtsplan. USV-Systeme können in jeder beliebigen physischen Reihenfolge aufgestellt werden.**

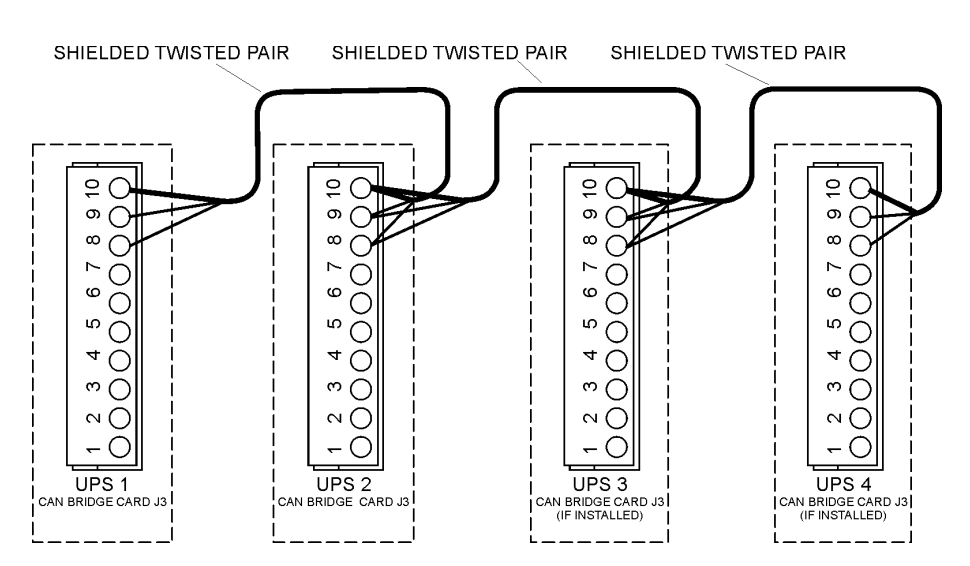

#### <span id="page-59-1"></span>**Abbildung5-4. USV-CAN-Verkabelung im verteilten Bypass-System ohne MOBs**

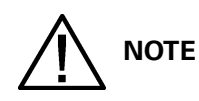

#### **Externe CAN-Verbindungen zwischen USV-Systemen erfordern abgeschirmte verdrillte Doppelleitungen.**

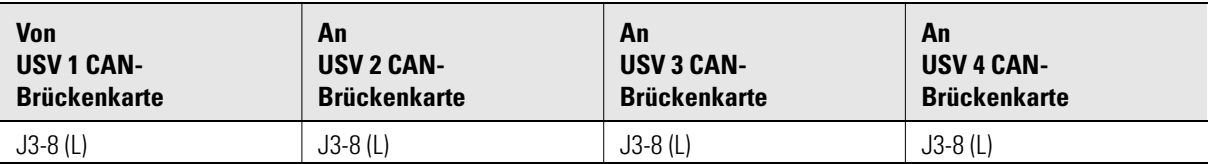

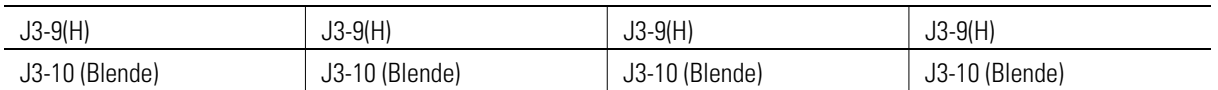

#### <span id="page-60-0"></span>**Tabelle5-2: Kabelanschlüsse für CAN-Brückenkarte**

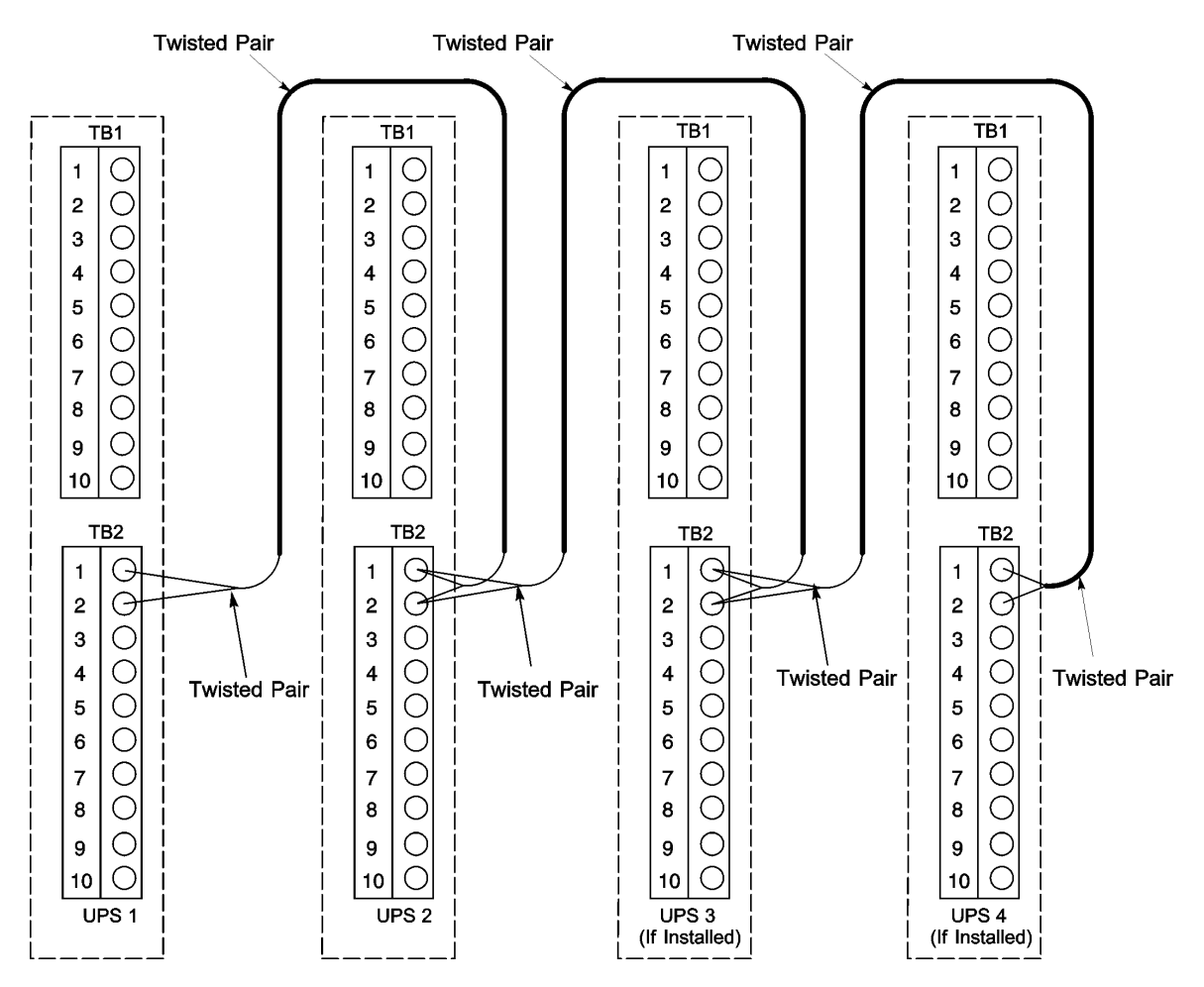

<span id="page-60-1"></span>**Abbildung5-5. Steckbare Kabelverbindungen im verteilten Bypass-System ohne MOBs**

## **NOTE**

#### **Verwenden Sie verdrillte Doppelleitungen zwischen der USV und den MOB-Hilfskontakten.**

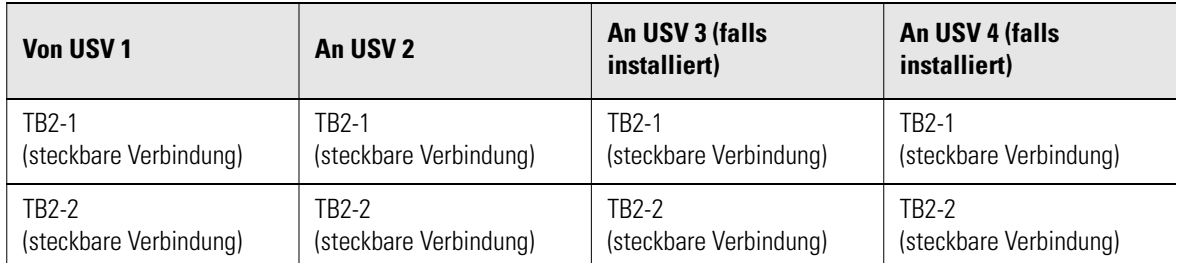

<span id="page-60-2"></span>**Tabelle5-3: Kabelanschlüsse für Steckerverbindung**

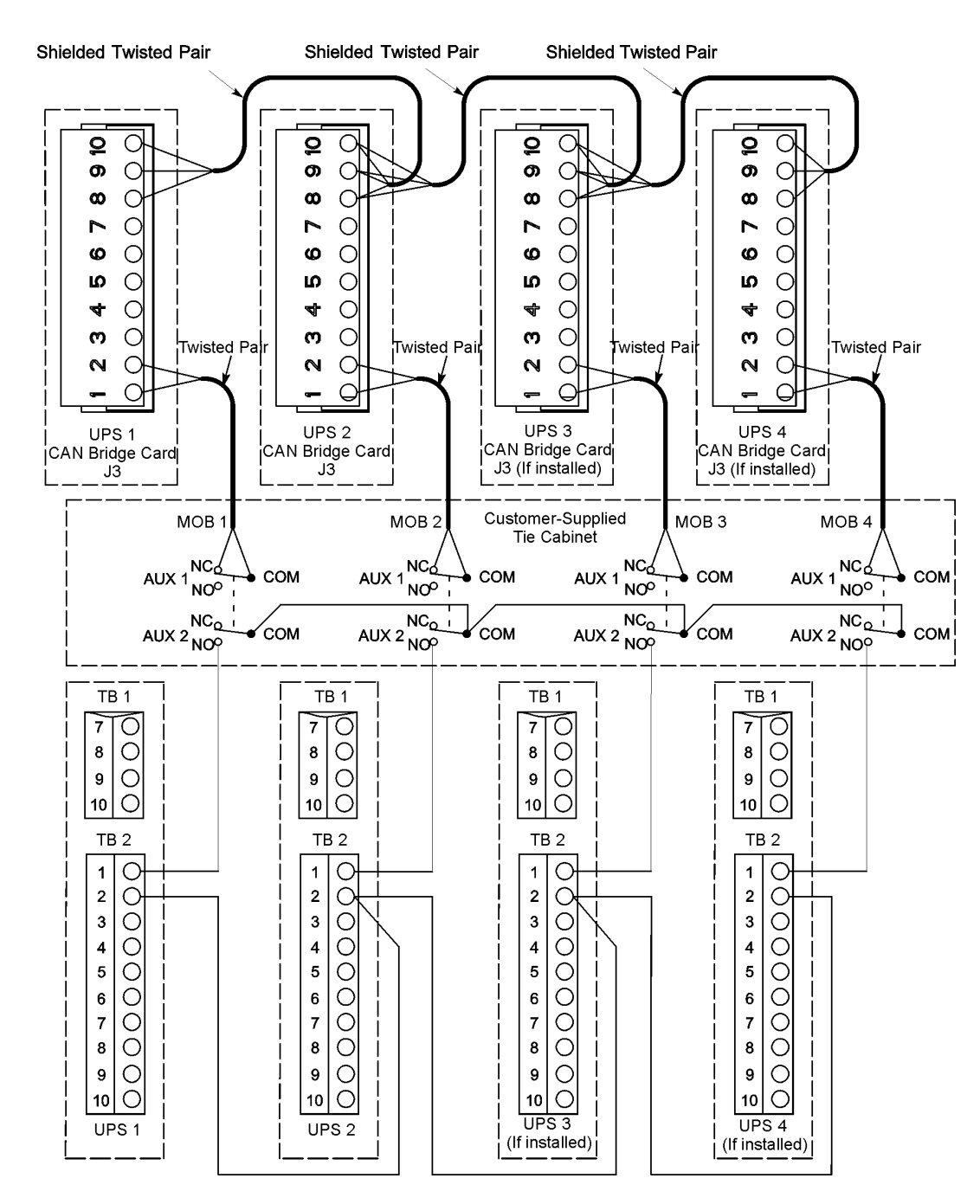

<span id="page-61-0"></span>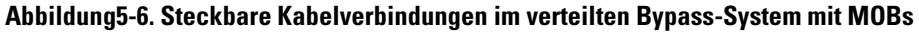

# **NOTE**

**Die Kennzeichnungen von Öffner und Schließer auf den MOB-Hilfskontakten werden mit dem Schutzschalter in AUS-Stellung (offen) angezeigt .**

**Wenn MOB-Kontakte mit Anschlussdrähten versehen sind, verwenden Sie die gleiche Drahtstärke für die Verbindung zur USV und die gleichen Pressverbindungen für die Drahtstärke.**

**Externe CAN-Verbindungen zwischen USV-Schränken erfordern abgeschirmte verdrillte Doppelleitungen.**

**Verwenden Sie verdrillte Doppelleitungen zwischen der USV und den MOB-Hilfskontakten.**

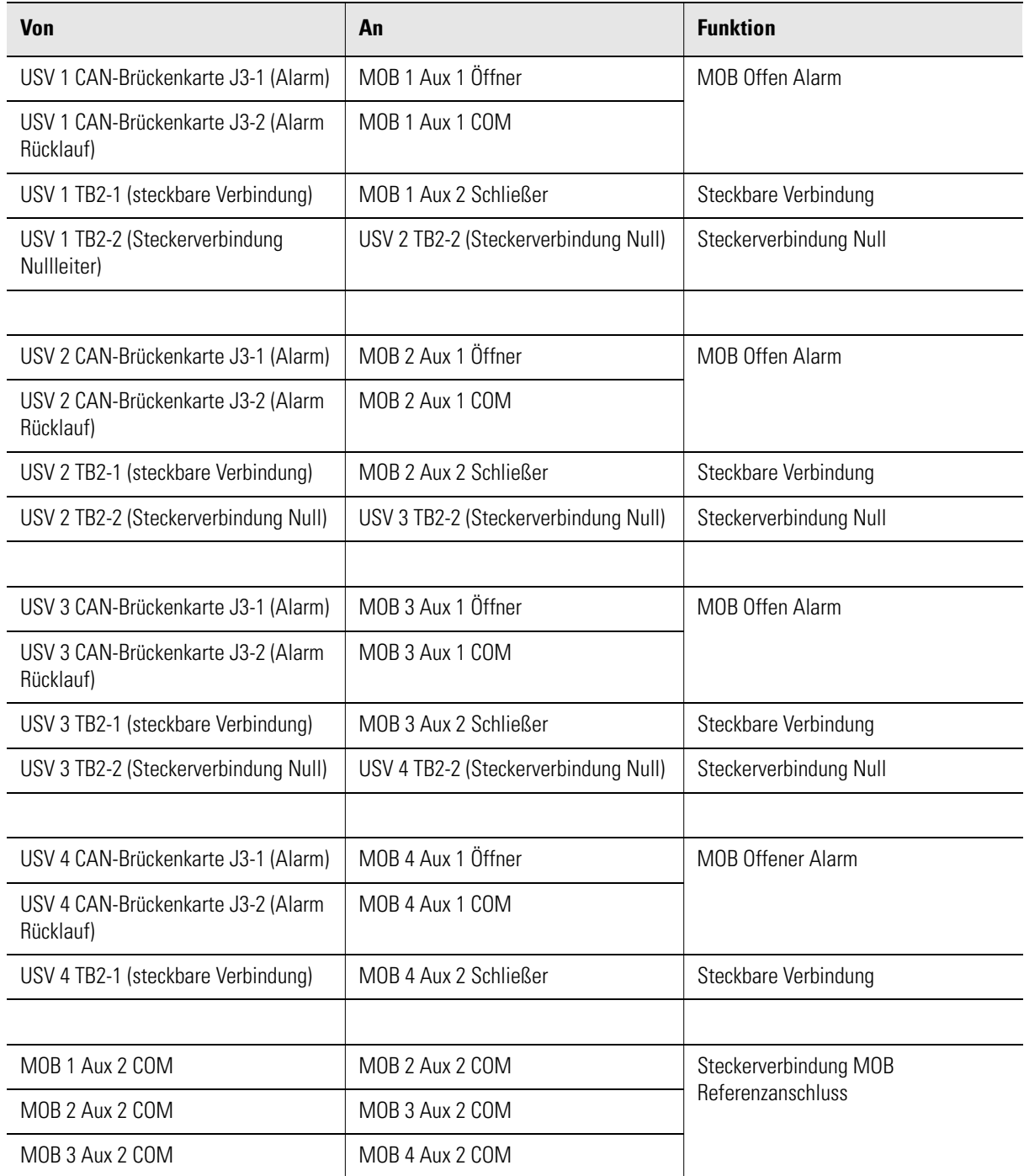

<span id="page-62-0"></span>**Tabelle5-4: Anschlüsse der steckbaren Verkabelung mit MOBs**

## **6 Verstehen des USV-Betriebs**

## **6.1 Einblick in das USV-System**

Die USV Eaton 9395 ist ein transformatorloses (bei 400 Vac), dreiphasiges, kontaktloses, echtes Online-System, das im Dauerbetrieb konditionierten und unterbrechungsfreien Wechselstrom für den USV-Systemausgang und den Verbraucher liefert. Das Basissystem besteht aus einem Gleichrichter, Batterieumwandler, Wechselrichter, Überwachungs-/Bedienungs-Steuerpult, integrierten Kommunikationsserver und einer digitalen Signalprozessorlogik (DSP).

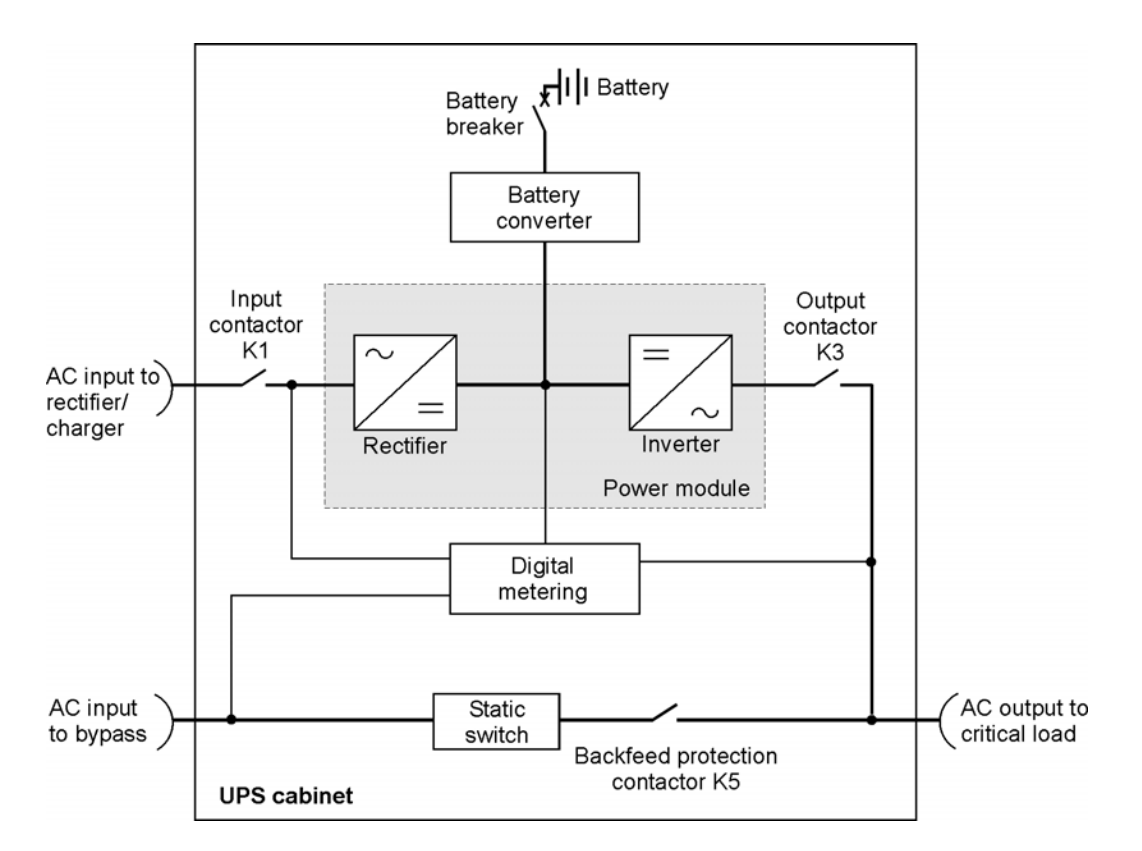

#### **Abbildung6-1. Hauptelemente des USV-Systems**

# **NOTE**

#### **In einer USV, die als Eingangs-/Ausgangsmodul konfiguriert ist, sind der Bypass-Eingang, statischer Schalter und Rückspeisungsschütz (K5) nicht vorhanden.**

Wenn das Versorgungsnetz unterbrochen ist oder sich die Werte außerhalb der in [Kapitel 10:](#page-141-0)  ["Produktspezifikationen"](#page-141-0) festgelegten Parameter befinden, verwendet die USV eine Backup-Batterieversorgung, um für eine bestimmte Zeit oder bis zum Wiedereinsetzen des Netzstroms den Strom für den Verbraucher aufrecht zu erhalten. Bei längeren Stromausfällen ermöglicht Ihnen die USV, entweder zu einer alternativen Stromversorgung (wie z. B. einem Generator) zu wechseln oder Ihren Verbraucher ordnungsgemäß abzuschalten. Der Not-Bypass besteht aus einem statischen Schalter und Rückspeisungsschütz K5 im Dauerbetrieb. Das Rückspeisungsschütz ist in Reihe mit dem statischen Schalter angeordnet. Um manuell zum Bypass umzuschalten, wird ebenfalls der statische Schalter verwendet. Der statische Schalter ist in Bereitschaft und während beider Übertragungsarten zu betätigen.

Auf einer USV, die als Eingangs-/Ausgangsmodul (IOM) konfiguriert ist, ist kein Bypass-Schaltkreis installiert. Diese Konfiguration wird vornehmlich in Parallelsystemen mit mehreren USVs eingesetzt, die nicht für jede USV ein Bypass-System benötigen, und zur Umgehung ein separates SBM (System Bypass Module) verwenden.

## **6.2 Einzelne USV**

Eine einzelne USV läuft unabhängig, um einen angeschlossenen Verbraucher vom Wechselrichter zu unterstützen, der vom Ausgang des Moduls konditionierten und unterbrechungsfreien Wechselstrom für den Verbraucher liefert. Während eines Stromausfalls läuft der Wechselrichter weiter und versorgt den Verbraucher mit Hilfe der Batterie. Wenn die Einheit gewartet werden muss, werden angeschlossene Verbraucher über den kontinuierlich betriebsbereiten statischen Schalter entweder automatisch oder manuell zum internen Bypass übertragen. Mit Ausnahme eines Batterieschranks sind keine anderen Schränke oder Anlagen für die einzelne USV erforderlich, um erfolgreich ihre angeschlossenen Verbraucher zu unterstützen.

### **6.2.1 Modi**

Die USV Eaton 9395 unterstützt einen Verbraucher in fünf verschiedenen Betriebsmodi. Die USV kann bei Bedarf alle fünf Modi verwenden.

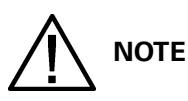

#### **Das variable Modulmanagementsystem und der Energiesparbetrieb schließen sich gegenseitig aus.**

Die Standard-Betriebsmodi sind:

- Im Normalmodus wird der Verbraucher durch den Wechselrichter versorgt, der seinen Strom vom gleichgerichteten Wechselstrom der Netzversorgung bezieht. In diesem Modus liefert das Batterieladegerät ggf. auch eine Ladespannung für die Batterie.
- Im Batteriemodus stellt die Batterie Gleichstrom zur Verfügung, über den der Betrieb des Wechselrichters aufrechterhalten wird. Die Batterie unterstützt den Verbraucher.
- Im Bypass-Modus wird der Verbraucher direkt vom Netzstrom versorgt.
- Im variablen Modulmanagementsystem (VMMS)-Modus fungiert die USV als eine herkömmliche Doppelwandler-USV, wobei die angeschlossene Last selektiv auf weniger UPMs verteilt wird, um die Effizienz der USV zu erhöhen.
- Im Energiesparbetriebs- (ESS) Modus wird der Verbraucher direkt vom Netzstrom versorgt, die USV ist aber in der Lage, automatisch in den Normalmodus umzuschalten, wenn ein anormaler Zustand festgestellt wird.

In den nachfolgenden Abschnitten werden die Unterschiede zwischen den fünf USV-Betriebsmodi beschrieben. Dabei wird der Stromfluss für jeden Betriebsmodus anhand eines Blockdiagramms verdeutlicht.

### **6.2.2 Normalmodus**

[Abbildung 6-2](#page-66-0) zeigt den Weg des elektrischen Stroms durch das USV-System, wenn sich dieses im Normalmodus befindet.

**NOTE**

#### **Bei einer USV, die als Eingangs-/Ausgangsmodul konfiguriert ist, sind der Bypass-Eingang, der statische Schalter und Rückspeisungsschütz K5 nicht vorhanden.**

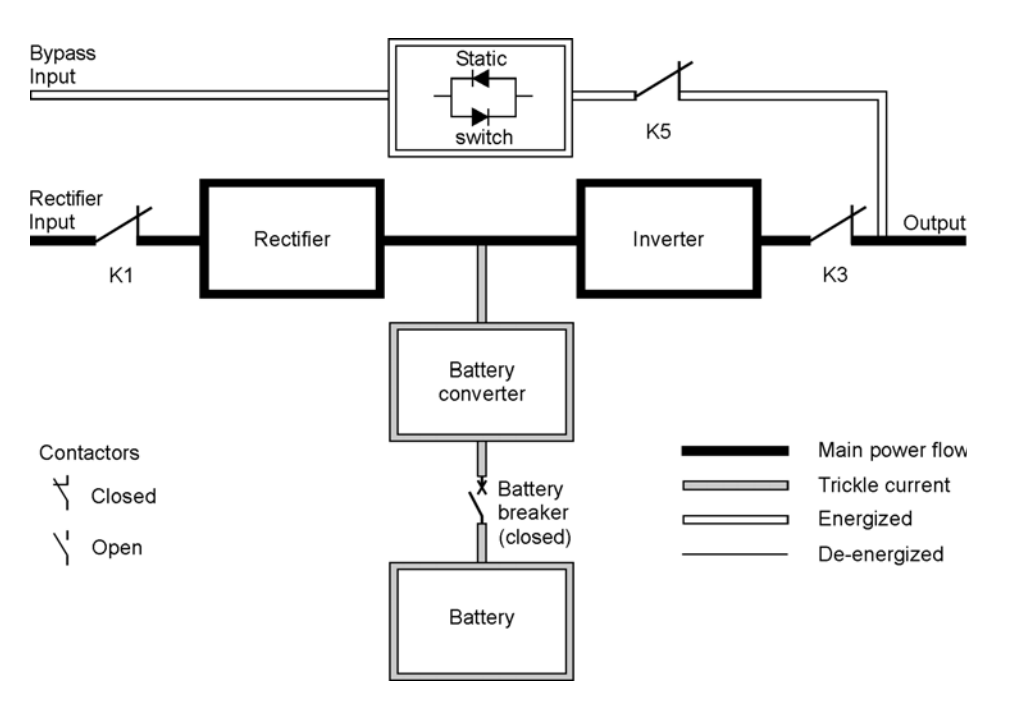

#### <span id="page-66-0"></span>**Abbildung6-2. Weg des Stroms durch die USV im Normalmodus**

Während des normalen USV-Betriebs wird das System von einer Netzquelle versorgt, die durch das Gleichrichtereingangsschütz K1 bezogen wird. Die Frontplatte zeigt Normal an, was bedeutet, dass das einspeisende Netz innerhalb der zulässigen Spannungs- und Frequenzfenster liegt. Der Dreiphasen-Wechseleingangsstrom wird mithilfe von IGTB-Geräten in Gleichstrom umgewandelt, um für den Wechselrichter eine geregelte Gleichstromspannung zu erzeugen. Die Batterie wird je nach Systemspannung und nach Größe der an der Einheit angebrachten Batteriekette direkt vom geregelten Gleichrichterausgang durch einen Abwärts- oder Aufwärtswandler geladen.

Der Batterieumwandler bezieht seinen Eingang vom geregelten Gleichstromausgang des Gleichrichters und liefert geregelten Ladestrom für die Batterie. Die Batterie ist immer an die USV angeschlossen und bereit, den Wechselrichter zu unterstützen, sollte die Netzversorgung nicht verfügbar sein.

Der Wechselrichter erzeugt ohne Verwendung eines Transformators einen Dreiphasen-Wechselstromausgang für den Verbraucher eines Kunden. Der Wechselrichter bezieht geregelten Gleichstrom vom Gleichrichter und verwendet IGBT-Geräte und das Tastverhältnis (PWM), um einen geregelten und gefilterten Wechselstromausgang zu speisen. Die Wechselstromausgangs-Spannung vom Wechselrichter wird durch das Ausgangsschütz K3 an den Systemausgang geliefert.

Wenn der Wechselstrom der Netzversorgung unterbrochen wird oder außerhalb der Spezifikationen liegt, schaltet das USV-System automatisch in den Batteriemodus, um den Verbraucher ohne Unterbrechung weiterhin zu versorgen. Sobald der Netzstrom wieder zur Verfügung steht, schaltet das USV-System in den Normalmodus.

Im Falle einer Überlast oder eines Ausfalls der USV schaltet die USV in den Bypass-Modus. Nachdem der Überlastzustand behoben und der Betrieb des Systems innerhalb der festgelegten Parameter wiederhergestellt ist, kehrt die USV automatisch in den Normalmodus zurück.

Wenn die USV einen internen Fehler aufweist, schaltet sie automatisch in den Bypass-Modus und bleibt in diesem Modus, bis der Fehler behoben und die USV wieder im Einsatz ist.

### **6.2.3 Bypass-Modus**

Wenn die USV eine Überlast, Lastfehler oder einen internen Fehler erkennt, schaltet sie automatisch in den Bypass-Modus. Die Bypass-Quelle liefert die Netz-Stromversorgung direkt an den Verbraucher. [Abbildung 6-3](#page-67-0) zeigt den Weg des elektrischen Stroms durch das USV-System beim Betrieb im Bypass-Modus.

# **CAUTION**

**Der Verbraucher ist nicht geschützt, während die USV sich im Bypass-Modus befindet.**

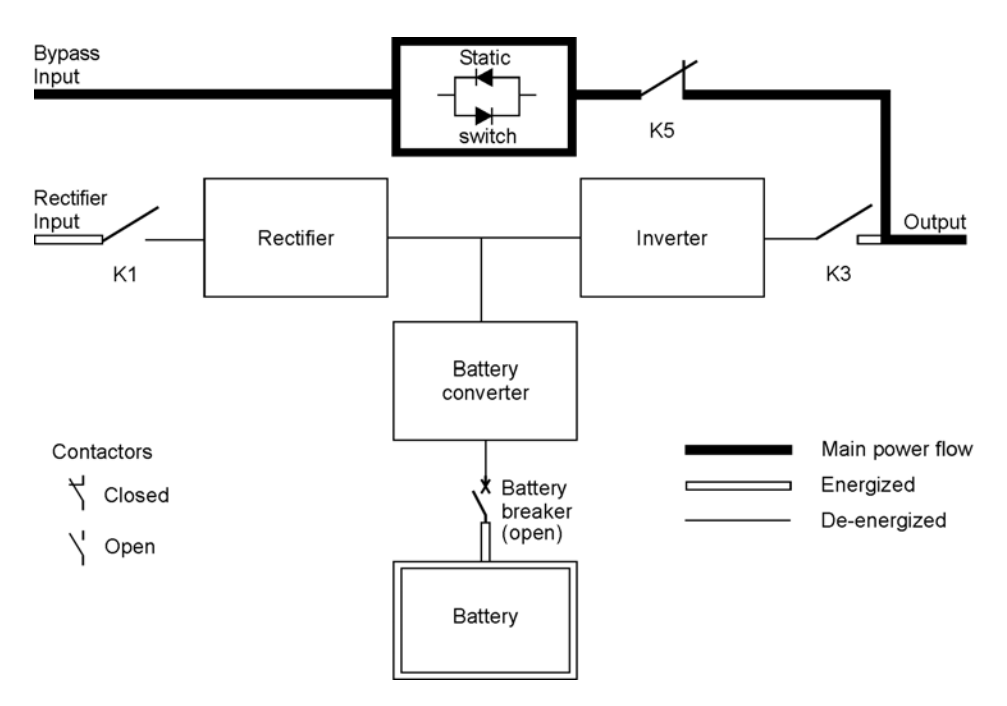

<span id="page-67-0"></span>**Abbildung6-3. Weg des Stroms durch die USV im Bypass-Modus**

# **NOTE**

#### **Auf einer USV, die als Eingangs-/Ausgangsmodul konfiguriert ist, sind der Bypass-Eingang, der statische Schalter und Rückspeisungsschütz K5 nicht vorhanden.**

Im Bypass-Modus bezieht der Ausgang des Systems dreiphasigen Wechselstrom direkt vom Systemeingang. In diesem Modus ist der Ausgang des Systems nicht vor Spannungs- oder Frequenzschwankungen oder Stromausfällen dieser Quelle geschützt. Für die Ladung steht zwar ein gewisses Maß an Netzfilterung und Schutz vor Schaltspitzen zur Verfügung, jedoch steht im Bypass-Modus keinerlei Stromaufbereitung oder Batterieunterstützung für den Systemausgang zur Verfügung.

Der interne Bypass besteht aus einem kontaktlosen, Silizium-Gleichrichter (SCR), einem statischen Schalter (SSW) und einem Rückspeisungsschütz K5. Der statische Schalter ist für kontinuierliche Betriebsbereitschaft ausgelegt und wird immer dann verwendet wird, wenn der Wechselrichter den angeschlossenen Verbraucher nicht unterstützen kann. Der statische Schalter ist in Reihe mit dem Rückspeisungsschütz geschaltet, und zusammen sind sie parallel zum Gleich- und Wechselrichter verkabelt. Da der statische Schalter ein elektronisch gesteuertes Gerät ist, kann er umgehend eingeschaltet werden, um den Verbraucher vom Wechselrichter abzunehmen, während das Rückspeisungsschütz K3 sich öffnet, um den Wechselrichter zu isolieren. Der Rückspeisungsschütz ist

normalerweise immer geschlossen und bereit, den statischen Schalter zu unterstützen, solange die Netz-Stromversorgung für den Bypass-Eingang verfügbar ist.

### **6.2.4 Variables Modulmanagementsystem**

**NOTE**

#### **VMMS-und EES-Modi schließen sich gegenseitig aus. Wenn der VMMS-Modus aktiviert ist, ist der ESS-Modus deaktiviert.**

Im VMMS-Modus läuft die USV als herkömmliche, Doppelwandler-USV. Allerdings wird die USV, basierend auf der erforderlichen Leistung die angeschlossene Last selektiv auf weniger UPMs verteilen um die verbleibenden UPMs höher auszulasten. Der Wirkungsgrad für jedes UPM ist am höchsten, wenn die Auslastungen größer als 50 % der UPM-Leistung sind. Daher kann eine USV mit mehreren UPMs höhere Wirkungsgrade für geringere Belastungen erreichen.

Wenn ein UPM durch den VMMS-Modus deaktiviert wird, beendet das UPM den Betrieb des Wechselrichters und Gleichrichters und hält die Ausgangskontakte geschlossen, um die Spannungsanpassung und den Phasenriegel zur kritischen Hauptleitung aufrechtzuerhalten. In diesem Modus überwacht die USV aktiv die kritische Hauptleitung, indem sie den UPM-Eingangskontakt geschlossen hält, um den Gleichstrom-Zwischenkreis betriebsbereit zu halten (durch die Gleichrichterdioden) und um zuzulassen, dass das UPM umgehend in den aktiven Modus zurückkehrt, falls eine Störung oder Lastveränderung auf der kritischen Hauptleitung erfolgt.

VMMS begrenzt den maximalen Strom, der von einem UPM im VMMS-Modus verfügbar ist. Die Standardeinstellung liegt bei 80 % der Nennleistung des UPM. Fall der Grenzwert überschritten wird, werden zusätzliche UPMs aktiviert, um die erhöhte Belastung aufzunehmen. Durch die Einstellung der VMMS-Redundanz wird die Anzahl der redundanten UPMs, die der Kunde benötigt, festgelegt. Sowohl die UPM-Belastungsgrenze im VMMS als auch die UPM-Redundanz sind benutzerkonfigurierbar.

Im Alarmmodus ist die USV standardgemäß auf den Doppelwandler-Online-Modus eingestellt, und alle UPMs werden für eine Stunde aktiv (benutzerkonfigurierbar). Nach Ablauf einer Stunde wird die USV standardgemäß zum VMMS-Modus zurückgesetzt. Falls während dieser Stunde der Alarmmodus neu aktiviert wird, wird der Timer für eine Stunde erneut gestartet.

### **6.2.5 Energiesparbetrieb (ESS - Energy Saver System)**

# **NOTE**

#### **VMMS-und EES-Modi schließen sich gegenseitig aus. Wenn der VMMS-Modus deaktiviert ist, ist der ESS-Modus deaktiviert.**

Wenn die USV im Energiesparbetrieb betrieben wird, wird im Bypass-Modus der Netzstrom über den statischen Schalter direkt an den Verbraucher weitergegeben. Für die Verbraucher steht zwar ein gewisses Maß an Netzfilterung und Schutz vor Schaltspitzen zur Verfügung, jedoch erfolgt keinerlei Stromaufbereitung oder Batterieunterstützung. Alle Stromumwandler sind ausgeschaltet und befinden sich im Standby-Modus (für den Fall, dass ein Vorwärtstransfer erforderlich ist). In diesem Modus ist der Ausgangskontakt geschlossen und die Verbindung wird durch die Diodenbrücke aufrechterhalten. [Abbildung 6-4](#page-69-0) zeigt den Weg des elektrischen Stroms durch das USV-System beim Betrieb im Energiesparbetrieb.

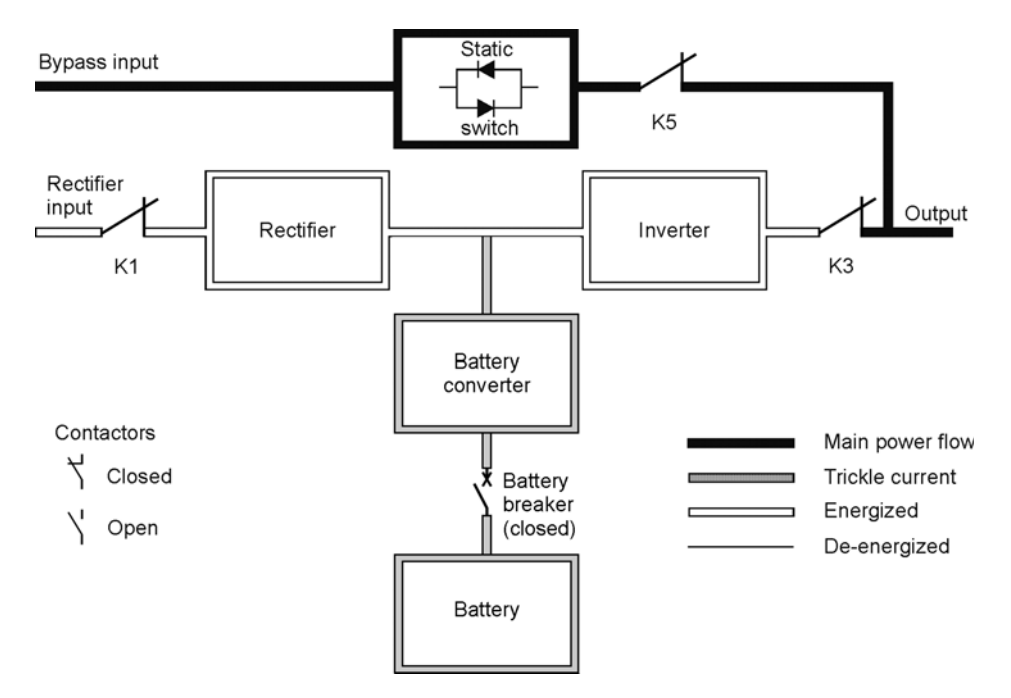

#### <span id="page-69-0"></span>**Abbildung6-4. Weg des Stroms durch die USV im Energiesparbetrieb**

Wenn die Netzversorgung am Bypass-Eingang sich nicht mehr innerhalb eines vordefinierten Spannungs- oder Frequenzfensters bewegt, schaltet das System in den Batteriemodus und anschließend in den Normalmodus um, wobei der Wechselrichter die Spannung übernimmt. Die Umschaltung dauert in der Regel 2 ms, so dass die Spannungen des Systemausgangs nicht unterbrochen werden. Alle Vorwärtstransfers werden in den Batteriemodus umgeschaltet, bevor sie zurück in den Normalmodus gesetzt werden.

Der Energiesparmodus ist ein normaler Betriebsmodus und kein Alarmzustand. Wenn sich die USV in diesem Modus befindet, leuchtet vorne auf dem Display die Anzeige **NORMAL**.

### **6.2.6 Batteriemodus**

Wenn die Netzspannung ausfällt oder nicht mehr den festgelegten Parametern entspricht, schaltet die USV automatisch in den Batteriemodus. Im Batteriemodus liefert die Batterie Notfall-Gleichstrom, der vom Wechselrichter in einen geregelten Ausgangswechsel umgewandelt wird.

[Abbildung 6-5](#page-70-0) zeigt den Weg des elektrischen Stroms durch das USV-System, wenn sich dieses im Batteriemodus befindet.

# **NOTE**

**Auf einer USV, die als Eingangs-/Ausgangsmodul konfiguriert ist, sind der Bypass-Eingang, der statische Schalter und Rückspeisungsschütz K5 nicht vorhanden.** 

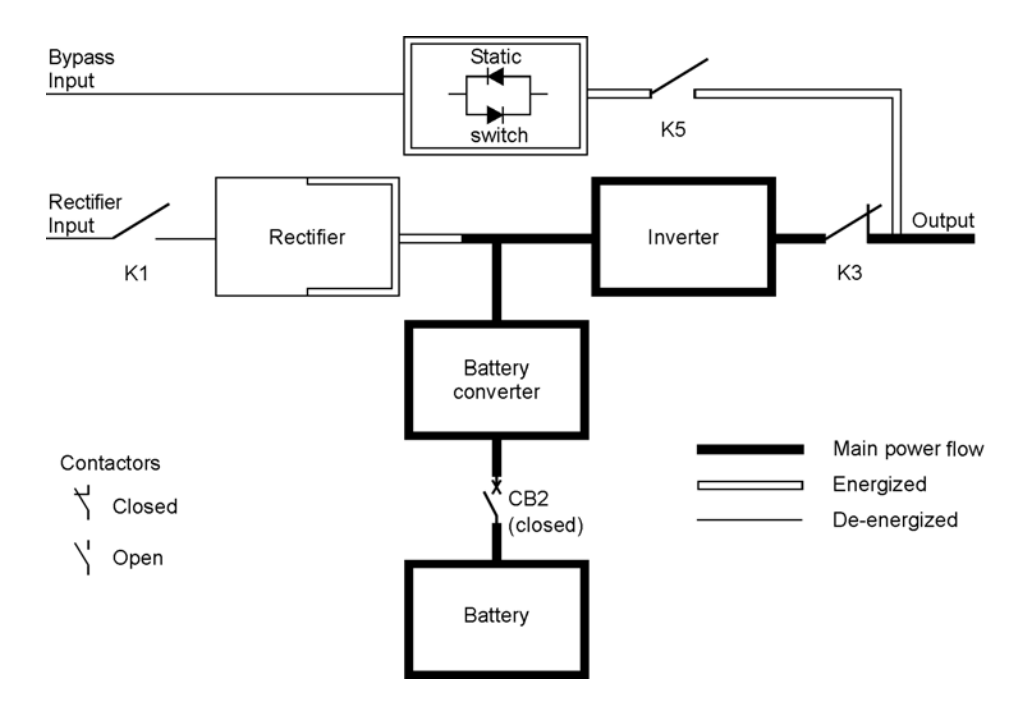

#### <span id="page-70-0"></span>**Abbildung6-5. Weg des Stroms durch die USV im Batteriemodus**

Während eines Netzstromausfalls hat der Gleichrichter keine Wechselstromquelle mehr, von der er den Ausgangsgleichstrom liefert, der für den Betrieb des Wechselrichters erforderlich ist. Der Eingangskontakt K1 öffnet sich und die Batterie liefert umgehend Energie an den Batterieumwandler. Der Umwandler reduziert oder erhöht die Spannung, sodass der Wechselrichter den Verbraucher des Kunden ohne Unterbrechung unterstützen kann. Falls beim Gleichrichtereingang der Bypass normal ist, öffnet sich auch das Rückspeisungsschütz K5. Die Öffnung der Schütze K1 und K5 verhindert, dass die Systemspannungen durch den statischen Schalter und die Beschaltungskomponenten des Gleichrichters zurückgeführt werden und erneut in die Eingangsquelle eindringen.

Wenn der Eingangs-Stromversorgung nicht wiederhergestellt wird oder sich nicht innerhalb des für den Normalmodus erforderlichen Bereichs befindet, entlädt sich die Batterie, bis ein Gleichspannungsniveau erreicht ist, bei dem der Ausgang des Wechselrichters die angeschlossenen Verbraucher nicht mehr versorgen kann. Bei Eintreten dieses Falls gibt das USV-System eine Reihe von akustischen und visuellen Alarmen zusammen mit der zweiminütigen SHUTDOWN IMMINENT aus. Wenn am Gleichrichtereingang nach kurzer Zeit keine akzeptable Stromversorgung vorhanden ist, kann der Ausgang nur zwei Minuten lang unterstützt werden, bevor der Ausgang des Systems abgeschaltet wird. Ist eine Umgehungsquelle verfügbar, schaltet die USV in den Bypass-Modus, anstatt sich auszuschalten.

Wenn die Eingangs-Netzversorgung während des Entladens der Batterie wieder zur Verfügung steht, werden die Schütze K1 und K5 geschlossen und der Gleichrichter nimmt die Gleichstromversorgung des Umwandlers und des Wechselrichters wieder auf. An diesem Punkt kehrt die USV in den Normalmodus zurück. Je nach Gesamtladung und Dauer der Batterieentladung kann der Status Aufladen bei hohem Strom kurzzeitig angezeigt werden. Dies liegt an dem Strom der für das Wiederaufladen der Batterie benötigt wird.

## **6.3 Online USV-Systemkonfigurationen**

Die einpolig dargestellten Übersichtsschaltpläne in diesem Abschnitt zeigen die vereinfachte interne Struktur der USV, der Batterieversorgung und der grundlegenden Wartungsumgehung.

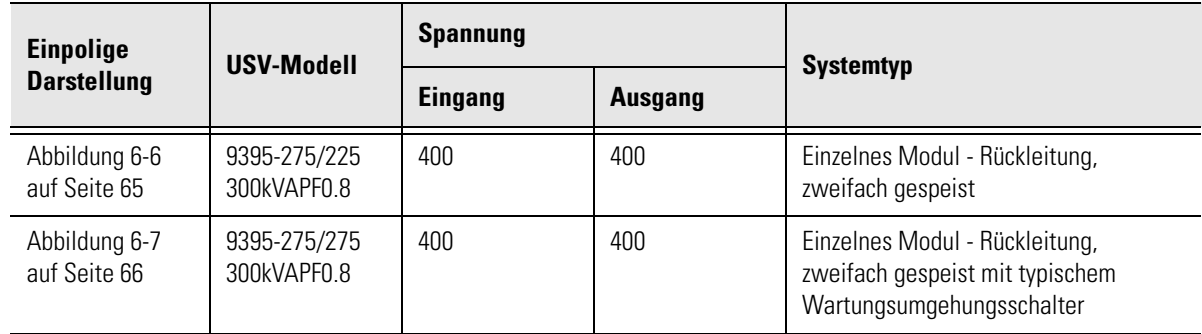

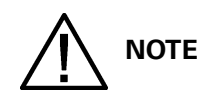

**Die Buchstaben A, B, C und D beziehen sich auf [Tabelle 3-4 auf Seite 18](#page-25-0).**
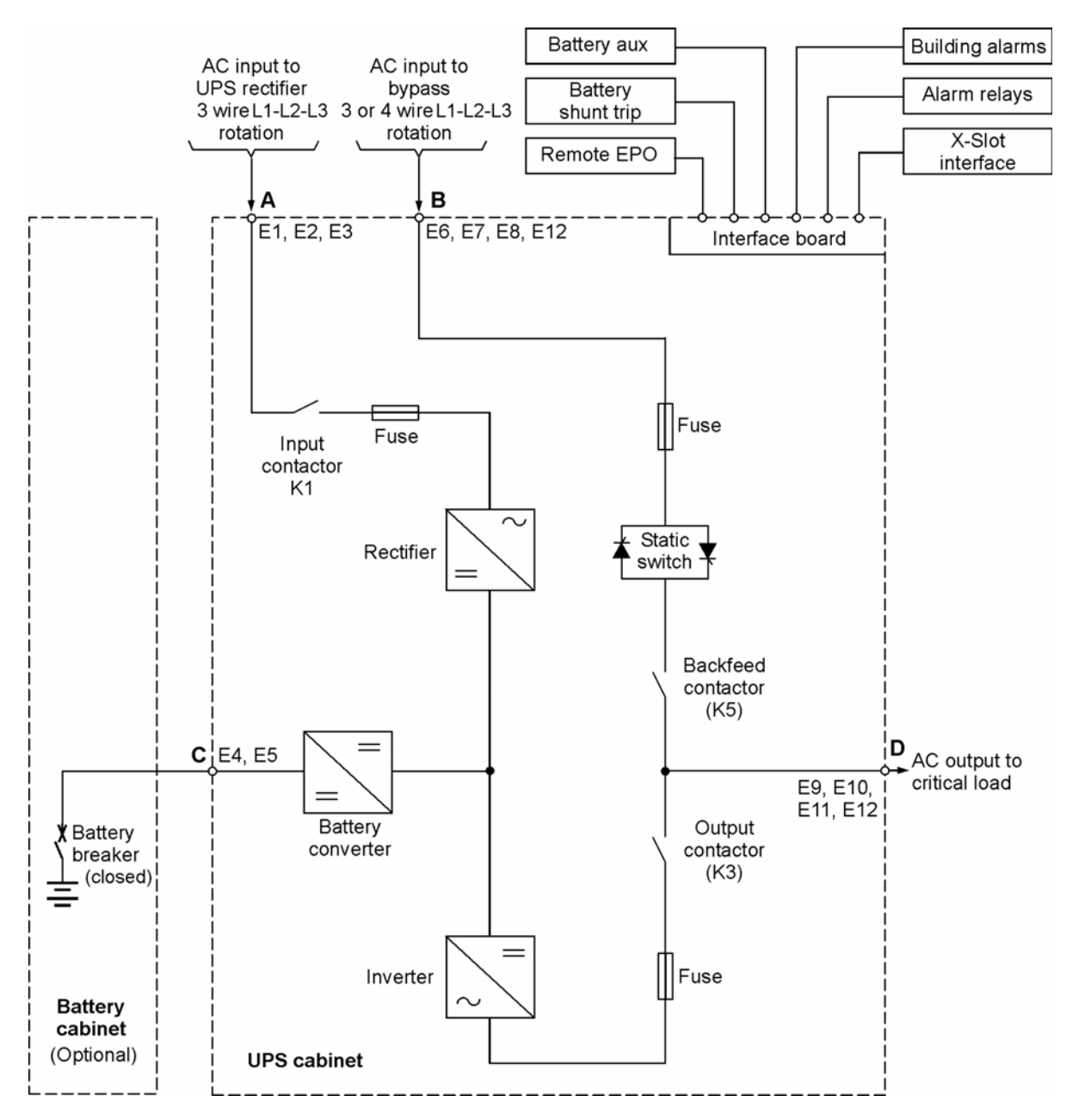

<span id="page-72-0"></span>**Abbildung6-6. Eaton 9395 225-275 kVA/300 kVAPF0.8 USV-System, zweifach gespeister 400 V Eingang und 400 V Ausgang**

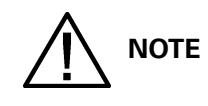

**Benötigt der Verbraucher einen Nullleiter, muss ein Nullleiter von der Umgehungsquelle bereitgestellt werden. Benötigt der Verbraucher keinen Nullleiter und ist kein Nullleiter am Umgehungseingang angeschlossen, muss ein Nullleiter am Erdungsüberbrückungskabel installiert werden. Installieren Sie NICHT beides, einen Quellnullleiter und ein Verbindungsüberbrückungskabel.**

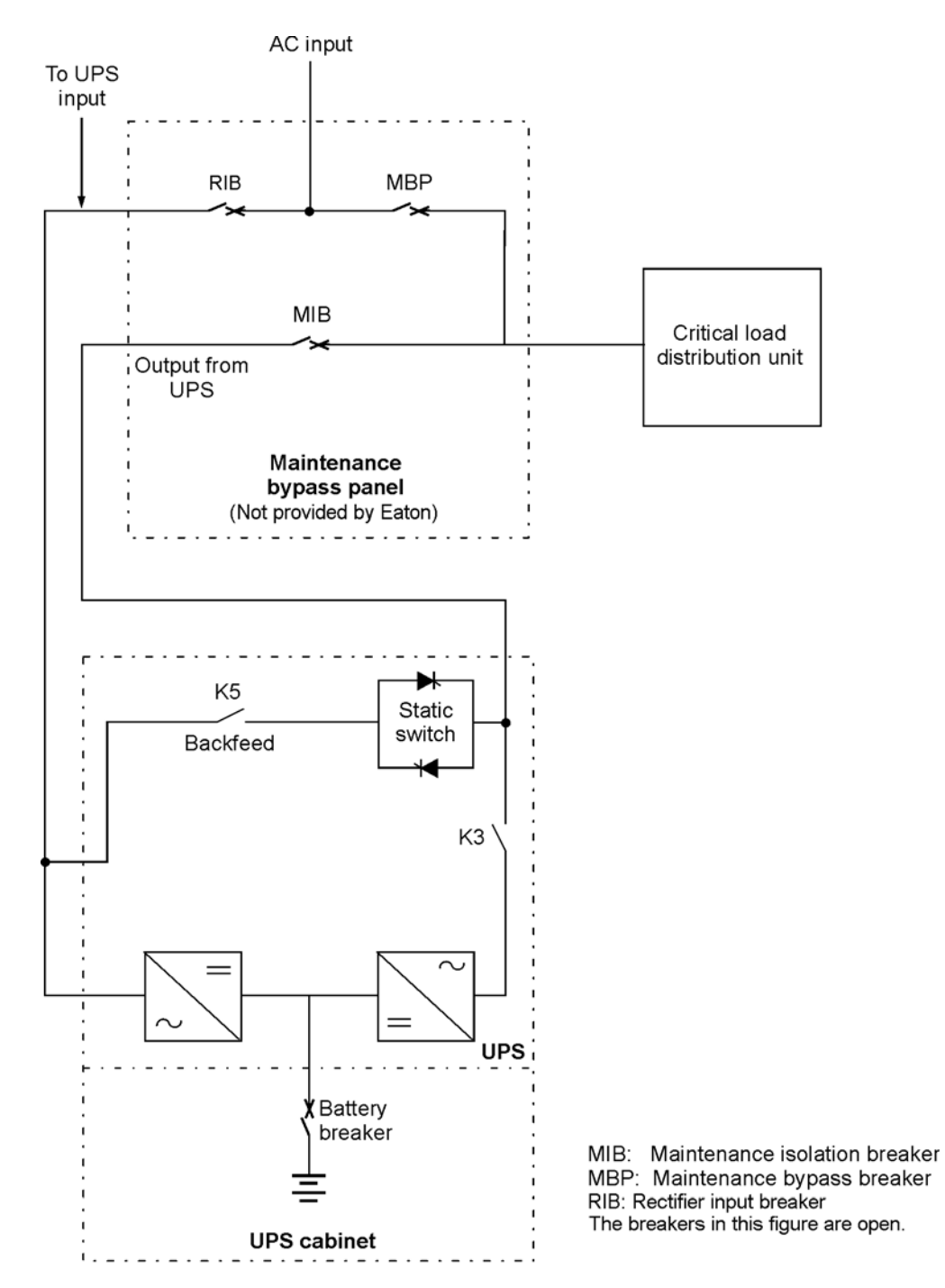

<span id="page-73-0"></span>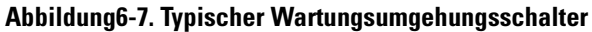

# **NOTE**

**Wird eine Wartungsumgehung als Teil eines USV-Systems ohne Eingangsunterbrecher für den Gleichrichtereingang installiert, sind mindestens zwei separate Versorgungsleitungen mit vorgeschalteten Unterbrechern oder eine Versorgungsleitung mit zwei vorgeschalteten Unterbrechern erforderlich: Eine für die USV und eine für den Wartungsumgehungseingang. Eine einzelne Versorgungsleitung bzw. ein einzelner Unterbrecher sowohl für die USV als auch die Wartungsumgehung ist NICHT ausreichend.**

## **6.4 Verteiltes Bypass-System für Mehrfach-USV**

Die Nutzung eines Verteilten Bypass-Systems erweitert die Kapazität und Redundanz von USV-Systemen Eaton 9395.

Der Ausgang des Systems wird in der Regel durch UPMs (Uninterruptible Power Modules), mit denen jede USV ausgestattet ist, versorgt. Mehrere UPMs werden über ihre Ausgänge miteinander verbunden, um höhere Leistungsdaten als ein einzelnes UPM zu erreichen und/oder Redundanz zu ermöglichen. Die parallel geschalteten UPMs liefern eine geschützte Stromversorgung des Ausgangs so lange, wie die angeschlossene Last die Gesamtleistung der UPMs nicht überschreitet.

Das Stromversorgungssystem bietet so lange Redundanz, wie eine der UPMs vom Ausgangs-Bus getrennt werden kann und die Stromversorgung durch die verbleibenden UPMs weiterhin gesichert ist, ohne deren Nennleistungen zu überschreiten.

Wenn die Stromversorgung durch die UPMs bereitgestellt wird, wird der Ausgangs-Bus des Systems kontinuierlich auf eine mögliche Über- oder Unterspannung überprüft. Wird ein Zustand außerhalb des Grenzbereichs erkannt, schalten die USVs über die statischen Schalter in den Umgehungsbetrieb.

Für die Erfassung der Systemwerte und die Modus-Steuerung ist eine optimale Kommunikation zwischen den USVs erforderlich. Kommunikation und Steuerung auf Systemebene werden über ein CAN (Controller Area Network) erreicht. Als zweiter Kommunikationspfad wird ein verkettetes System in jeder USV genutzt, das mit den anderen USVs und dem Bypass-Statusrelais verbunden ist. Dadurch wird die Bypass-Steuerung auch bei einem Verlust des CAN-Busses gewährleistet.

Das System bietet (N+1)-Redundanz, solange immer mindestens ein oder mehrere UPMs online, als für die Spannungsversorgung benötigt werden. Das System wird zur Erhöhung der Kapazität erweitert, wenn alle UPMs eines Systems zur Spannungsversorgung benötigt werden.

## **6.4.1 Parallele Systemmodi für Mehrfach-USV**

Wie auch bei einem einzelnen USV-System, bietet auch das USV-Parallelsystem Eaton 9395 eine Spannungsversorgung in fünf unterschiedlichen Betriebsmodi. Die Standard-Betriebsmodi sind:

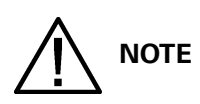

#### **Das variable Modulmanagementsystem und der Energiesparbetrieb schließen sich gegenseitig aus.**

- Im Normalmodus bieten die parallel geschalteten UPM eine saubere, gefilterte Stromversorgung. Jedes UPM-Batterieladegerät stellt ggf. auch einen Ladestrom für die Batterie zur Verfügung.
- Im Energiesparbetrieb (Energy Saver System ESS) wird der Verbraucher durch den kontinuierlich betriebsbereiten statischen Schalter direkt mit Netz-Wechselstrom versorgt, wobei in den Normalmodus umgeschaltet wird, wenn ein anormaler Zustand festgestellt wird. Der EES-Modus im Parallelsystem funktioniert wie in einem einzelnen USV-System (siehe [Abschnitt 6.2.5\)](#page-68-0).
- Im variablen Modulmanagementsystem (VMMS)-Modus fungiert die USV als eine herkömmliche Doppelwandler-USV, jedoch wir die angeschlossene Last selektiv auf weniger UPMs verlagert, um die Effizienz der USV zu erhöhen. Der VMMS-Modus funktioniert wie in einem einzelnen USV-System (siehe [Abschnitt 6.2.4\)](#page-68-1).
- Im Bypass-Modus wird der Verbraucher über die Umgehungsstromkreise in jeder USV direkt vom Netzstrom versorgt.
- Im Batteriemodus stellt die Batterie Gleichstrom zur Verfügung, über den der Betrieb der UPMs aufrechterhalten wird. Der Verbraucher wird von den UPM-Batterien versorgt.

Die USV-Systeme überwachen die eigene Funktion sowie die eintreffende Netzspannung fortlaufend und schalten bei Bedarf automatisch zwischen diesen Modi um. Lediglich die manuelle Umschaltung in den Bypass-Modus ist durch den Bediener auszuführen. Die hochentwickelte Identifizierungs- und Umschalt-Logik, mit der die USV-Systeme ausgestattet sind, gewährleistet, dass Änderungen des Betriebsmodus automatisch und für den Verbraucher transparent ausgeführt werden, während die internen Überwachungssysteme den aktuellen Betriebsmodus anzeigen. Folgende Systemereignisse führen zu Umschaltungen der USV-Betriebsmodi:

- Ein Befehl ist ein extern durch einen Bediener oder eine bestimmte Aktion ausgelöster Eingriff. Ein Befehl bewirkt eine Umschaltung der USV-Systeme in andere Betriebsmodi; weitere Maßnahmen müssen nicht ergriffen werden.
- Eine Benachrichtigung ist ein kleineres Systemereignis, das eine Aktion des Bedieners erfordern kann.
- Ein Alarm ist ein Systemereignis, das eine unmittelbare Aktion des Bedieners erfordert.

In den nachfolgenden Abschnitten werden die Unterschiede zwischen den fünf parallelen Systembetriebsmodi beschrieben. Dabei wird der Stromfluss für jeden Betriebsmodus anhand eines Blockdiagramms verdeutlicht.

## **6.4.2 Normalmodus – Verteilter Bypass**

Im Normalmodus wird die USV mit Netzstrom versorgt. Jede USV bereitet die eingehende Wechselspannung auf und versorgt den Verbindungsschrank oder den Spannungsverteilungskasten bei Parallelsystemen mit bis zu vier Modulen mit sauberer, geregelter Wechselspannung. Die angeschlossene Verbraucherlast wird gleichmäßig unter den verfügbaren UPMs innerhalb des Systems aufgeteilt.

[Abbildung 6-8](#page-76-0) zeigt den Weg des elektrischen Stroms durch das parallele System, wenn sich dieses im Normalmodus befindet.

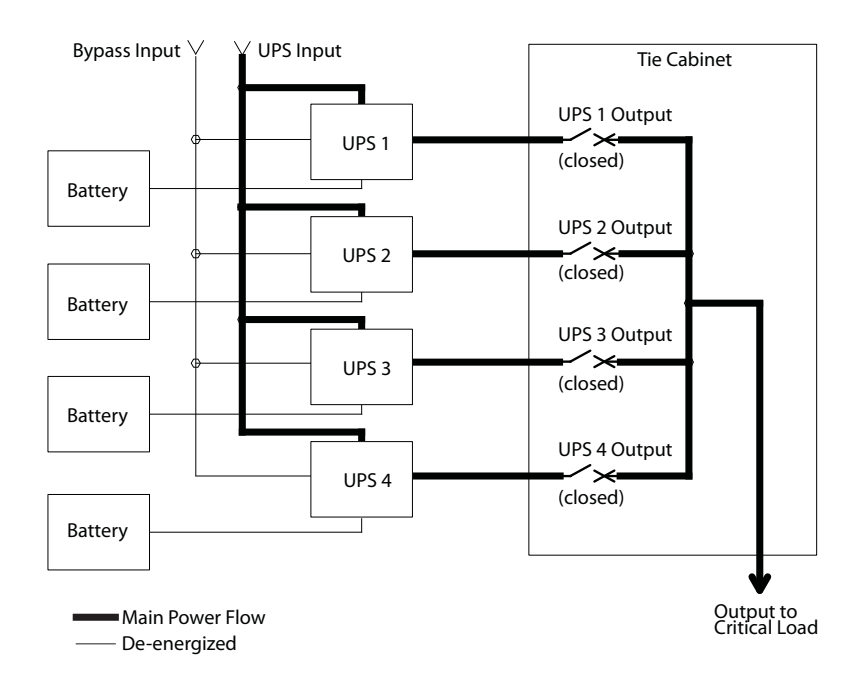

#### <span id="page-76-0"></span>**Abbildung6-8. Weg des Stroms durch die USV-Systeme im Normalmodus – Verteilter Bypass**

Wenn der Wechselstrom der Netzversorgung unterbrochen wird oder außerhalb der Spezifikationen liegt, schalten die USV-Systeme automatisch in den Batteriemodus, um den Verbraucher ohne Unterbrechung weiterhin zu versorgen. Sobald der Netzstrom wieder zur Verfügung steht, schalten die USV-Systeme in den Normalmodus.

Im Falle einer Überlast oder eines Ausfalls der USVs schaltet das Verteilte Bypass-System in den Bypass-Modus. Nachdem der Überlastzustand behoben und der Betrieb des Systems innerhalb der festgelegten Parameter wiederhergestellt ist, kehrt das Verteilte Bypass-System automatisch in den Normalmodus zurück

## **6.4.3 Bypass-Modus – Verteilter Bypass**

Im Bypass-Modus bezieht der Ausgang des Systems dreiphasigen Wechselstrom direkt vom Umgehungseingang. In diesem Modus ist der Ausgang des Systems nicht vor Fluktuationen noch vor Spannungsspitzen oder Stromausfällen dieser Quelle geschützt. Im Umgehungs-Betriebsmodus erfolgt keinerlei Batterieunterstützung für den Systemausgang.

Wenn das verteilte Bypass-System eine Überlast oder eine Ladestörung erkennt, schaltet es automatisch in den Bypass-Modus.

Wenn eine USV ausfällt, aktualisiert das verteilte Bypass-System dynamisch die Redundanzberechnung, um zu bestimmen, ob die verbleibenden USV-Systeme eine Spannungsversorgung gewährleisten können. Falls eine Spannungsversorgung gewährleistet werden kann, schaltet das System nicht in den Bypass-Modus.

[Abbildung 6-9](#page-77-0) zeigt den Weg des elektrischen Stroms durch das parallele System, wenn sich dieses im Bypass-Modus befindet.

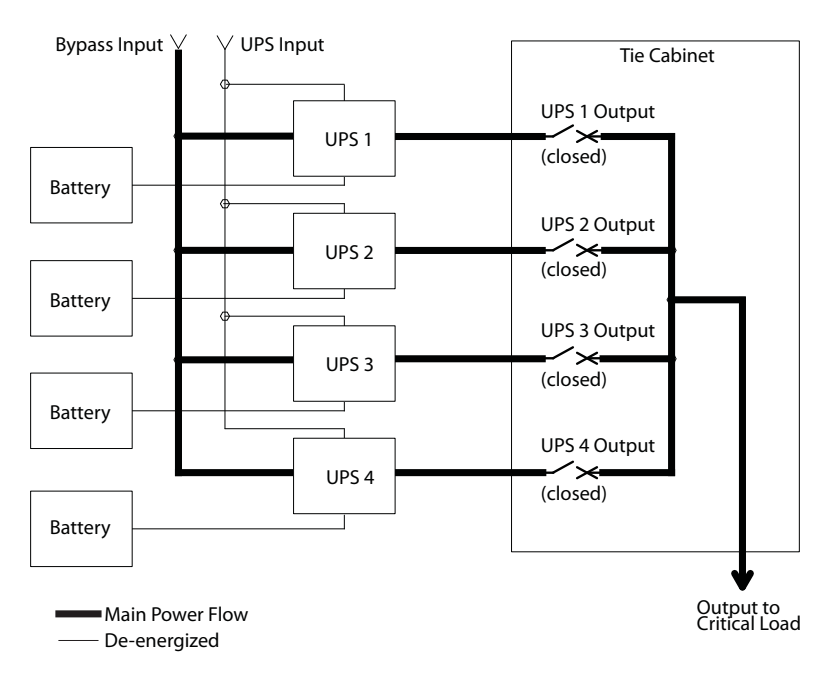

#### <span id="page-77-0"></span>**Abbildung6-9. Weg des Stroms durch die USV-Systeme im Bypass-Modus – Verteilter Bypass**

In einem Verteilten Bypass-System arbeitet jede USV wie eine einzelne USV, jedoch parallel zu den anderen. Die Stromversorgung für den Bypass-Betrieb wird von den Umgehungseingängen von einer, zwei, drei oder vier USVs, abhängig von der Systemkonfiguration, über die internen statischen Schalter gewährleistet. Wird ein Modul offline genommen, bleiben die übrigen Module zur Spannungsversorgung online. Der Verbraucher kann unterstützt werden, solange es ausreichend viele Module gibt, andernfalls muss der Verbraucher in den Wartungs-Bypass umgeschaltet oder ausgeschaltet werden.

Das verteilte Bypass-System kann manuell vom Normalmodus in den Bypass-Modus geschaltet werden. Das Verteilte Bypass-System schaltet automatisch in den Bypass-Modus um, wenn die USV die Versorgung der Verbraucher nicht mehr gewährleisten kann. Wenn das Verteilte Bypass-System aufgrund einer Abweichung vom Normalmodus in den Bypass-Modus wechselt, versucht das Verteilte Bypass-System automatisch, zurück in den Normalmodus zu wechseln (bis zu drei Versuche innerhalb von 10 Minuten). Nach drei Umschaltversuchen oder einer Überspannung blockiert das System die

Versorgung des Verbrauchers durch die Umgehungsquelle und macht einen manuellen Eingriff durch den Bediener erforderlich.

Der Bypass-Modus ist ein normaler Bertriebsmodus und kein Alarmzustand. Ist das Verteilte Bypass-System nicht in der Lage, nach einer automatischen Umschaltung in den Bypass-Modus in den Normalmodus zurückzukehren, wird ein Alarmzustand gemeldet.

Der Bypass-Modus kann auch genutzt werden, wenn die USV oder UPMs innerhalb des Systems aufgrund von Wartungs- oder Reparaturarbeiten ausgeschaltet werden müssen.

Bei paralleler redundanter (N+1) Ausrichtung, arbeitet der Bypass-Schaltkreis in jeder USV, um die angeschlossenen Verbraucher im Bypass-Modus zu versorgen. Falls sich die USV-Systeme im Normalmodus befinden und eine USV ausgeschaltet wird, gewährleisten die übrigen USVs so lange eine Spannungsversorgung, wie sie die erforderliche Kapazität hierfür aufbringen können.

Falls bei paralleler Kapazitätsausrichtung (N+0), eine USV ausgeschaltet wird und in den Bypass-Modus wechselt, schalten die übrigen USV auch in den Bypass-Modus um, falls diese den Verbraucher nicht versorgen können.

### **6.4.4 Batteriemodus – Verteilter Bypass**

Wenn die Netzspannung ausfällt oder nicht mehr den festgelegten Parametern entspricht, schalten die USVs automatisch in den Batteriemodus. In diesem Modus liefert die Batterie einen Notfall-Gleichstrom, der vom Wechselrichter in Wechselstrom umgewandelt wird.

[Abbildung 6-10](#page-78-0) zeigt den Weg des elektrischen Stroms durch das verteilte Bypass-System, wenn sich dieses im Batteriemodus befindet.

Im Batteriemodus senden die USV-Systeme einen akustischen Signalton aus, zeigen eine Anzeige auf der Frontplatte an (System Normal, On Battery), und erstellen einen Eintrag im Alarm-Ereignisprotokoll. Während die Batterien entladen werden, führen der Aufwärts-Umwandler und -Wechselrichter minütliche Anpassungen zur Aufrechterhaltung eines gleichmäßigen Ausgangsstroms durch. Die USV-Systeme bleiben in diesem Modus, bis die Spannungsquelle am Gleichrichtereingang wieder innerhalb des akzeptablen Spannungs- und Frequenzbereichs liegt.

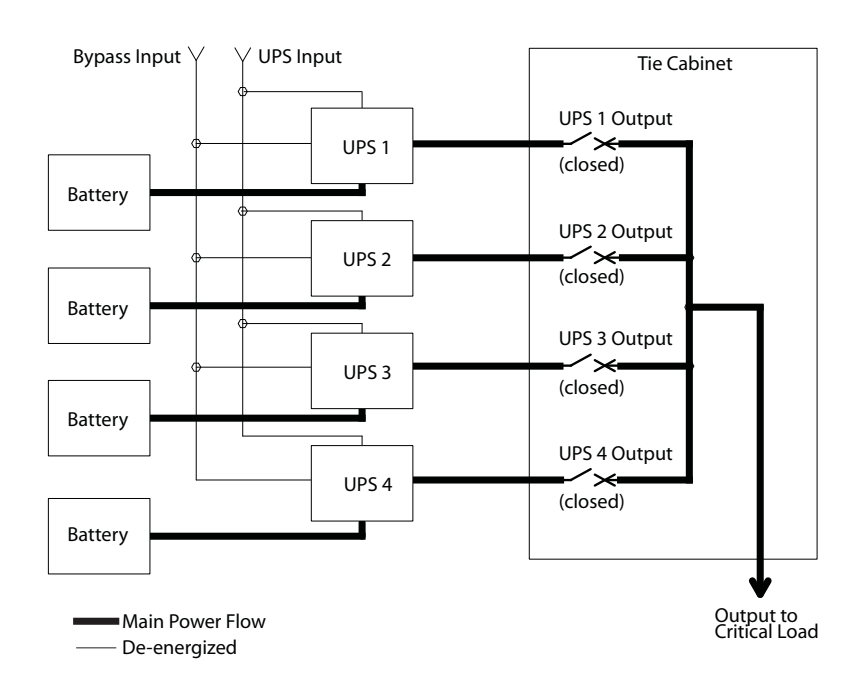

#### <span id="page-78-0"></span>**Abbildung6-10. Weg des Stroms durch die USV-Systeme im Batteriemodus – Verteilter Bypass**

Wenn der Eingangsstrom nicht wiederhergestellt wird oder sich nicht innerhalb des für den Normalmodus erforderlichen Bereichs befindet, entlädt sich die Batterie weiter, bis ein Gleichspannungsniveau erreicht ist, bei dem der Ausgang des Wechselrichters die angeschlossenen Verbraucher nicht mehr versorgen kann. Bei Eintreten dieses Falls geben die USV-Systeme eine Reihe von akustischen und visuellen Alarmen zusammen mit der zweiminütigen Anzeige SHUTDOWN IMMINENT aus. Wenn dem System nicht bald wieder eine zulässige Wechselstromquelle zur Verfügung steht, werden die redundanten UPMs ausgeschaltet, bis die im Betrieb verbleibendend UPMs die angeschlossene Last nicht mehr versorgen können. In diesem Fall wird das System ausgeschaltet. Ist eine Umgehungsquelle verfügbar, schaltet das System in den Bypass-Modus, anstatt sich auszuschalten.

Wenn der Eingangsstrom während des Entladens der Batterie wieder zur Verfügung steht, werden alle Gleichrichter wieder eingeschaltet. Diese übernehmen dann die Spannung des Wechselrichters, und laden die Batterien wieder auf. An diesem Punkt kehrt die USV in den Normalmodus zurück. Je nach Gesamtlast und Dauer der Batterieentladung können kurzzeitig Alarme im Zusammenhang mit Batteriestromgrenzwerten angezeigt werden. Dies liegt am Strom der für das Wiederaufladen der Batterien benötigt wird.

## **6.5 Mehrfach-USV-Systeme Konfigurationen mit verteiltem Bypass, einpolige Darstellung**

Die einpoligen grafischen Darstellungen, (Übersichtsschaltpläne) des Verteilten Bypass-Systems in diesem Abschnitt zeigen die vereinfache interne Struktur der USV, der Batterieversorgung und der grundlegenden Wartungsumgehung in einer Konfiguration eines Mehrfach-USV-Systems. Diese Diagramme zeigen nicht jedes UPM innerhalb der USVs, repräsentieren aber jede USV innerhalb des Verteilten Bypass-Systems. Die interne Struktur jeder USV wird in [Abbildung 6-6](#page-72-0) und [Abbildung 6-7 auf](#page-73-0)  [Seite 66](#page-73-0) dargestellt.

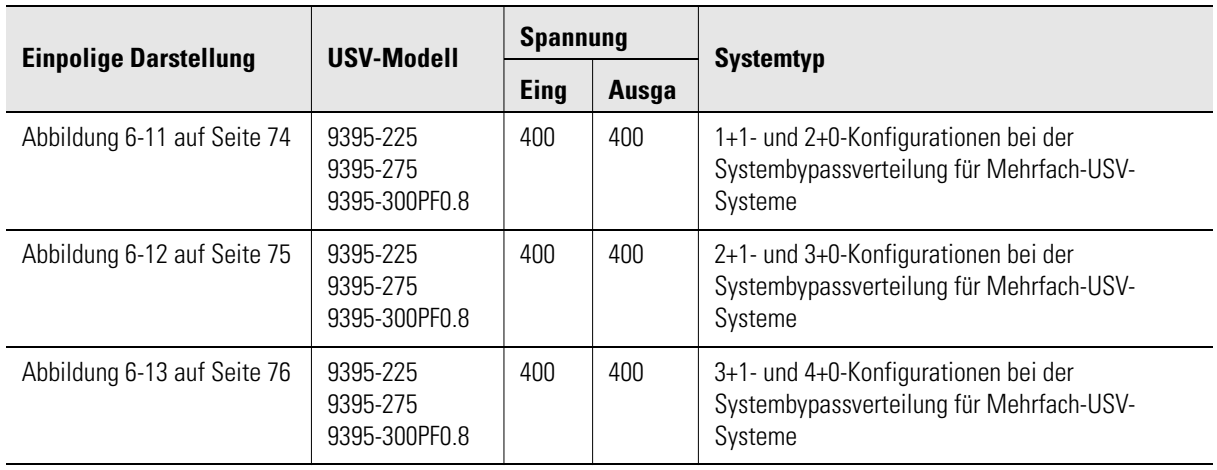

**NOTE**

**Benötigt der Verbraucher einen Nullleiter, muss ein Nullleiter von der Umgehungsquelle bereitgestellt werden. Benötigt der Verbraucher keinen Nullleiter und ist kein Nullleiter am Umgehungseingang angeschlossen, muss ein USV-Nullleiter mit dem Sternpunkt der Quelle verbunden werden.**

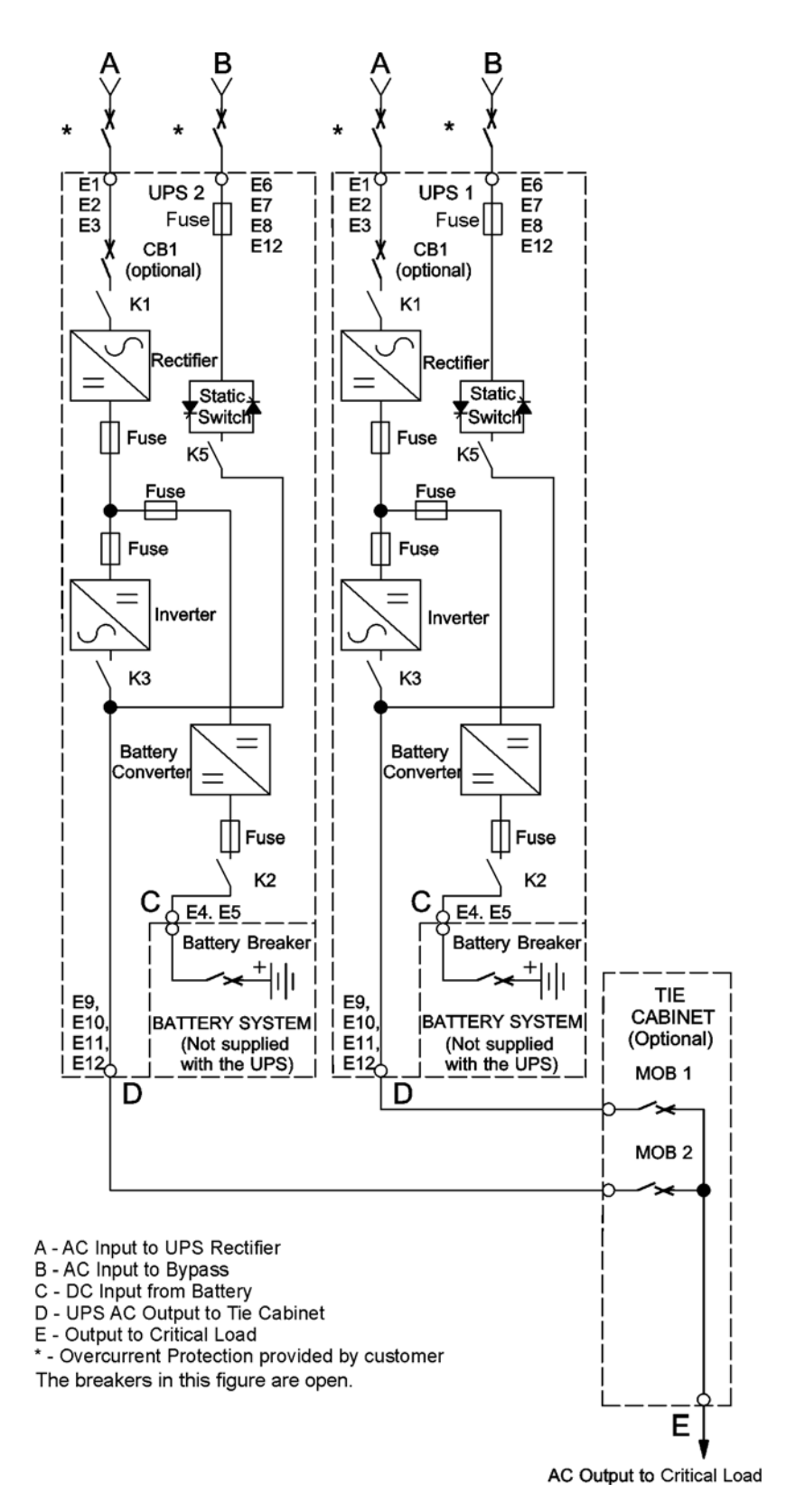

<span id="page-81-0"></span>**Abbildung6-11. Typisches Verteiltes Bypass-System (1+1- und 2+0-Konfigurationen)**

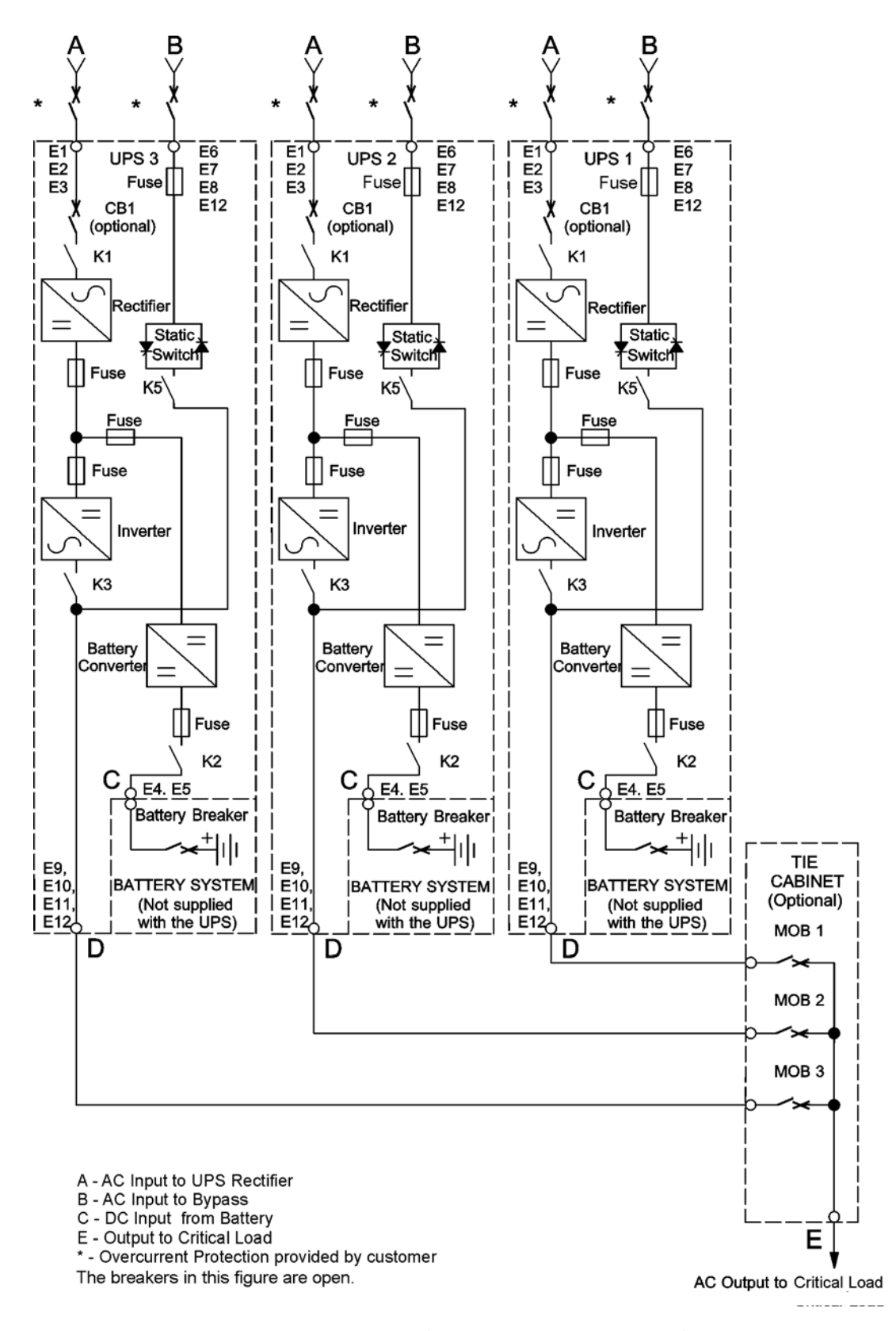

<span id="page-82-0"></span>**Abbildung6-12. Typisches Verteiltes Bypass-System (2+1- und 3+0-Konfigurationen)**

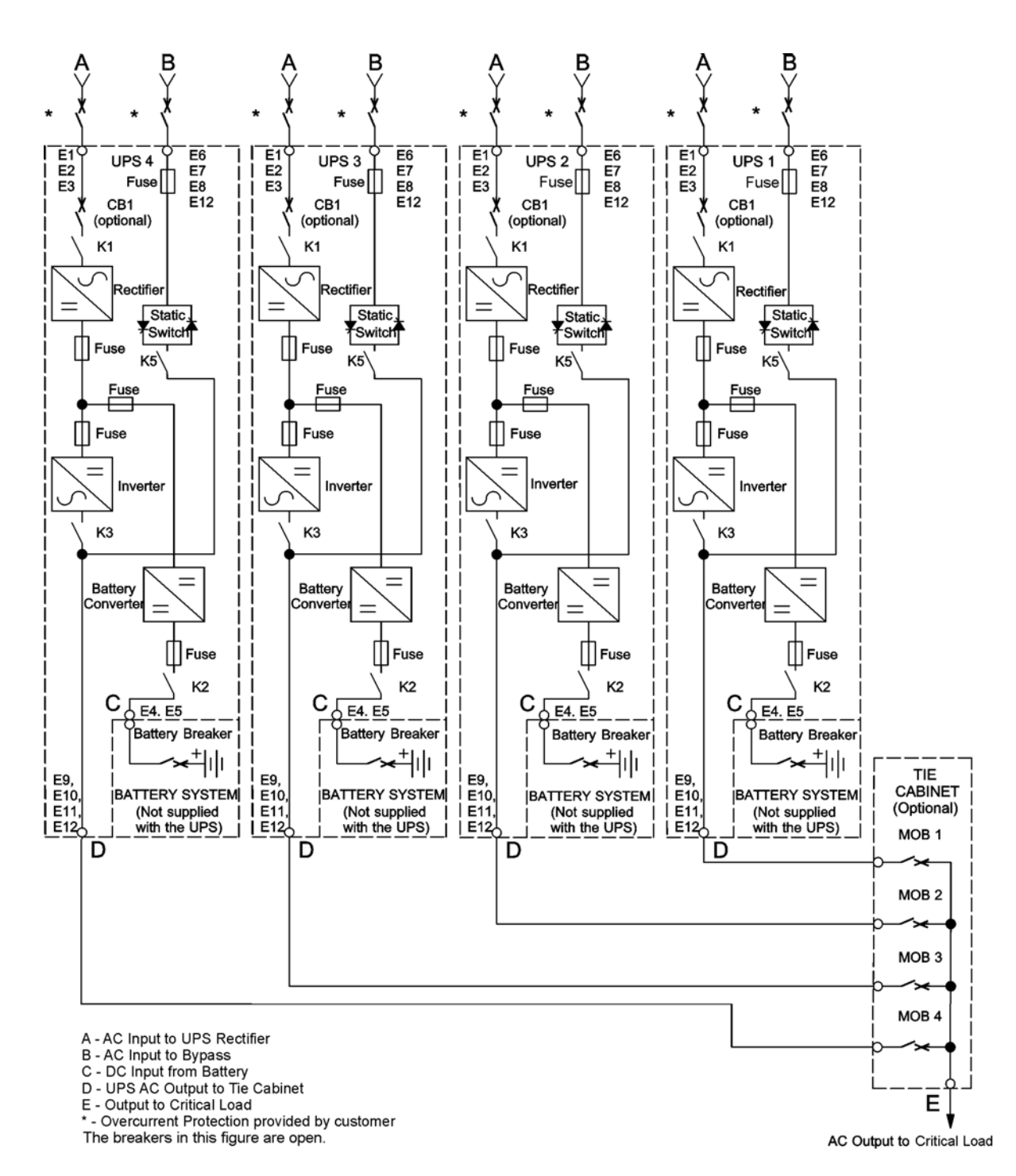

<span id="page-83-0"></span>**Abbildung6-13. Typisches Verteiltes Bypass-System (3+1- und 4+0-Konfigurationen)**

## **7 USV-Gebrauchsanweisung**

In diesem Abschnitt wird die Bedienung der USV beschrieben.

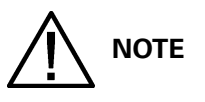

**Bevor Sie die USV in Betrieb nehmen, stellen Sie sicher, dass alle Installationsaufgaben abgeschlossen sind und eine vorläufige Inbetriebnahme durch autorisierte Kundendienstmitarbeiter durchgeführt wurde. Durch die vorläufige Inbetriebnahme werden alle elektronischen Zwischenverbindungen überprüft, um sicherzustellen, dass die Installation erfolgreich war und das System einwandfrei funktioniert.**

**Lesen Sie diesen Abschnitt des Handbuchs und machen Sie sich ausführlich mit dem USV-Betrieb vertraut, bevor Sie versuchen, eine der Steuerungen zu bedienen.**

**Die USV zeigt bei der ersten Inbetriebnahme eine Batterielaufzeit von zwei Minuten an. Nach einem Ladezeitraum von 24 Stunden führt die USV automatisch einen Batterietest durch und die richtige Batterielaufzeit wird angezeigt.**

## **7.1 USV-Steuerungen und -Anzeigen**

Die Steuerungen und Anzeigen, die in diesem Abschnitt bezeichnet und beschrieben sind, werden zur Steuerung und Überwachung des USV-Betriebs verwendet.[Abbildung 7-1](#page-84-0) zeigt die USV-Steuerungen und -Anzeigen an.

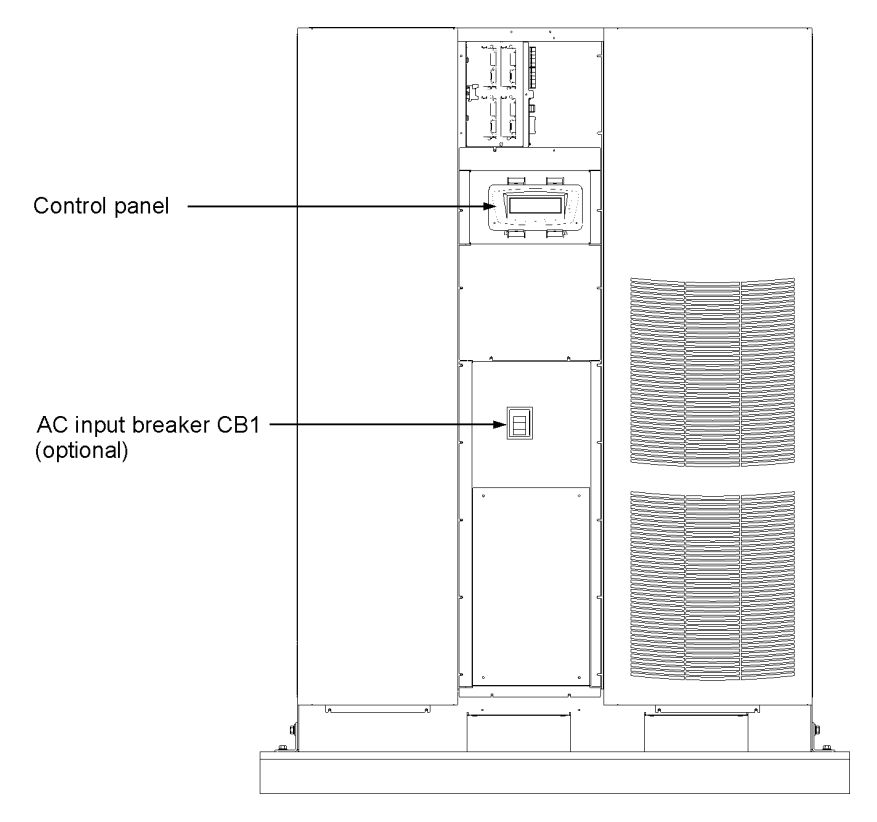

<span id="page-84-0"></span>**Abbildung7-1. Eaton 9395 225-275/300 kVA USV-Steuerungen und -Anzeigen**

## **7.1.1 Bedienfeld**

Mithilfe des Bedienfeldes wird die USV konfiguriert und gesteuert und der USV-Betrieb überwacht. Eine Beschreibung der USV-Bedienfeldfunktionen finden Sie unter [Abschnitt 7.2.](#page-85-0)

### **7.1.2 Trennschalter**

Der optionale Trennschalter (CB1) wird verwendet, um den Wechselstromeingang zum Gleichrichter der USV zu steuern. CB1 hat drei Positionen: ON, OFF und ausgelöst. Bevor er auf ON aus der Position ausgelöst eingestellt werden kann, muss er auf die Position OFF eingestellt werden.

## <span id="page-85-0"></span>**7.2 Verwendung des Bedienfeldes**

In den folgenden Abschnitten wird das USV-Bedienfeld, einschließlich Steuerungen und Anzeigen, und die Überwachung des USV-Betriebs beschrieben. Das Bedienfeld (siehe [Abbildung 7-2](#page-85-1)) befindet sich auf der Vordertür der USV.

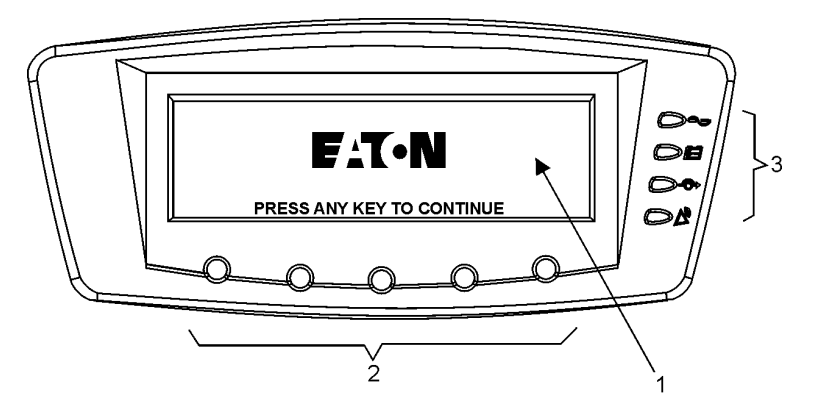

#### <span id="page-85-1"></span>**Abbildung7-2. USV-Bedienfeld**

Das Bedienfeld besteht aus:

- Einem LCD-Bildschirm (1)
- Einer horizontalen Reihe von Drucktastenschaltern (2)
- Einer vertikalen Spalte von Statusanzeigen (3). Details finden Sie unter [Abschnitt 7.2.1.](#page-85-2)

In den folgenden Abschnitten wird die Verwendung des USV-Bedienfeldes zur Überwachung der USV beschrieben. Angaben zur Verwendung der Betriebssteuerungen finden Sie unter [Abschnitt 7.3.](#page-98-0)

Wenn das Gerät eingeschaltet wird, zeigt der Bildschirm Eaton wie in [Abbildung 7-2](#page-85-1) an. Um zum Hauptmenü und Leuchtbildschirm zu gelangen, drücken Sie eine beliebige Drucktaste des Bedienfeldes einmal.

### <span id="page-85-2"></span>**7.2.1 Statusanzeigen**

Die vier Symbole auf der rechten Seite des Bedienfeldes sind Statusanzeigen. Es handelt sich um farbige LED-Leuchten, die in Verbindung mit dem Alarmsignalton funktionieren, um Sie über den Betriebsstatus der USV zu informieren. [Tabelle 7-1](#page-86-0) zeigt die Statusanzeigen an und liefert eine Funktionsbeschreibung.

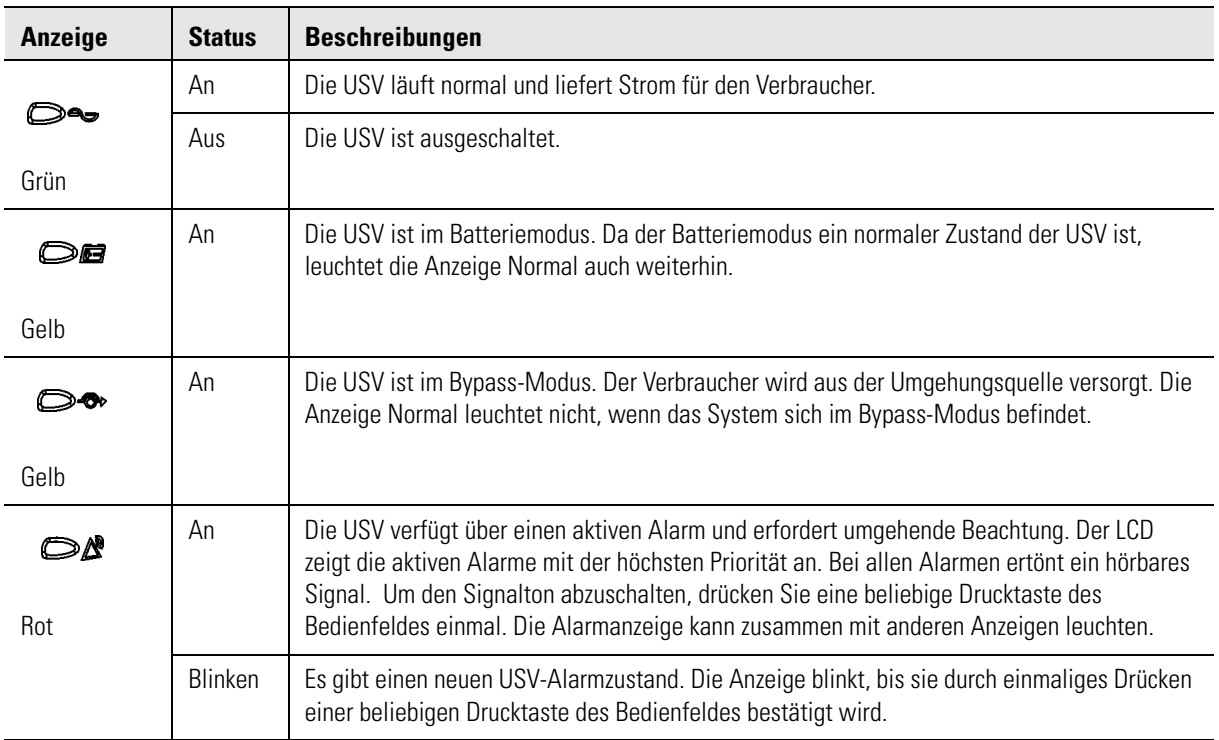

#### <span id="page-86-0"></span>**Tabelle7-1: Statusanzeigen**

## <span id="page-86-1"></span>**7.2.2 Batterieereignisse**

Wenn das USV-System im Normalmodus läuft, überwacht es sich kontinuierlich selbst und die eingehende Netzleistung. Im Batterie- oder Bypass-Modus kann die USV Alarme aussenden, um Sie genau darüber zu informieren, welches Ereignis den Wechsel vom Normalmodus verursachte. Systemereignisse auf der USV können durch Signaltöne, Lichter, Meldungen oder alle drei angezeigt werden.

Wählen Sie **EREIGNISSE** aus der Menüleiste auf dem Hauptmenüfenster, um sich das Fenster Aktive Systemereignisse anzusehen. Dieses Fenster zeigt alle derzeit aktiven Alarme, Hinweise oder Befehle an. Weitere Informationen zur Verwendung des Ereignis-Fensters finden Sie unter [Abschnitt 7.2.6](#page-88-0)  ["Anzeigemenübetrieb" auf Seite 81](#page-88-0).

- **Systemereignis-Signalton** Der Systemereignis-Signalton ertönt, um einen Bediener darauf aufmerksam zu machen, dass ein Ereignis stattfindet, das einer Aufmerksamkeit bedarf. Der Signalton ertönt im Sekundentakt.
- **Systemereignisanzeigen** Die Statusanzeigen auf dem USV-Bedienfeld und das Ereignishorn informieren Sie darüber, wann das USV-System in einem anderen als dem Normalmodus läuft. Nur die Anzeige Normal ist während des normalen USV-Systembetriebs sichtbar. Die anderen Anzeigen leuchten, um Alarme oder Ereignisse anzuzeigen. Wenn ein Alarm eintritt, überprüfen Sie zunächst diese Anzeigen, um zu sehen, welche Art von Ereignis stattgefunden hat. Beschreibungen der Statusanzeigen finden Sie unter [Abschnitt 7.2.1.](#page-85-2)
- **Systemereignismeldungen** Wenn ein Systemereignis eintritt, wird eine Meldung auf dem LCD im USV-Statusbereich angezeigt. Die Meldung wird auch in das Protokoll Aktive Ereignisse eingetragen und kann zum Protokoll Ereignisverlauf hinzugefügt werden. Die Meldungen lassen sich in vier Kategorien unterteilen: Alarme, Hinweise, Status und Befehle. In der oberen Reihe des LCD können alle aktiven Hinweise und Alarme durchgeblättert werden. Die obere Reihe des Displays blinkt beim Blättern, wenn das System der Aufmerksamkeit bedarf.

Bei einigen Hinweisen und Alarmen ertönt ein hörbares Signal. Um den Signalton abzuschalten, drücken Sie eine beliebige Drucktaste des Bedienfeldes einmal.

### **7.2.3 Verwendung des LCD und der Tasten**

Der LCD und das Bedienfeld liefern eine Bedienoberfläche mit dem USV-System. [Abbildung 7-3](#page-87-0)erkennt die Anzeigebereiche, die in den folgenden Abschnitten besprochen werden.

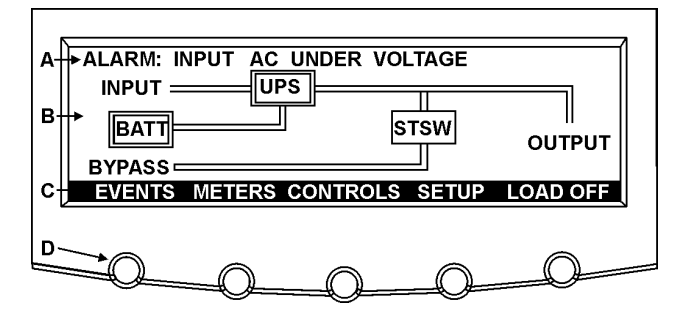

#### <span id="page-87-0"></span>**Abbildung7-3. Teile des LCD**

**A** - Der USV-Status-Bereich blättert automatisch zwischen der Eaton Corporation Modellnummer, aktuellem Datum und Uhrzeit, aktiven Alarmen, aktiven Hinweisen und Belastungsanteil und Batterielaufzeit für die USV. Die obere Reihe des Displays blinkt beim Blättern, wenn das System der Aufmerksamkeit bedarf. Bei einigen Hinweisen und Alarmen ertönt ein hörbares Signal. Um den Signalton abzuschalten, drücken Sie eine beliebige Drucktaste des Bedienfeldes einmal. Nachfolgend wird eine typische Alarmmeldung angezeigt. Weitere Informationen über Alarme und Hinweise finden Sie unter Abschnitt 72.2.

**B** - Der Informationsbereich enthält Daten über USV-Status und -Bedienung.

**C** - In der Menüleiste sind die Titel der verfügbaren Fenster aufgelistet. Um ein Fenster auszuwählen, drücken Sie die Taste unter dem gewünschten Fenster.

**D** - Die Navigationstasten funktionieren je nach angezeigtem Fenster. Mithilfe der Tasten können Sie Menüfenster auswählen oder durch verfügbare Fenster blättern. Die LCD-Optionen über den Tasten zeigen die Funktion jeder Taste an.

Sie können den LCD und die Tasten zu folgenden Zwecken verwenden:

- Ansehen eines Protokolls der USV-Ereignisse (Alarme, Hinweise und Befehle) (siehe [Abschnitt](#page-88-0)  [7.2.6\)](#page-88-0)
- Überwachen des USV-Betriebs (siehe [Abschnitt 7.2.6\)](#page-88-0)
- Einstellen der USV-Parameter (siehe [Abschnitt 7.2.6\)](#page-88-0)
- Steuern des USV-Betriebs (siehe [Abschnitt 7.2.7](#page-95-0) und [Abschnitt 7.2.8](#page-97-0))

Nach ca. 30 Minuten wird das Anzeigefenster dunkel. Um das Fenster wiederherzustellen, drücken Sie einmal eine beliebige Drucktaste.

#### **7.2.4 Verwendung des Menüs**

Mit der USV-Menüleiste können Sie Daten im Informationsbereich anzeigen, um den USV-Betrieb einfacher zu überwachen und zu steuern. [Tabelle 7-2](#page-88-1) zeigt die Menügrundstruktur.

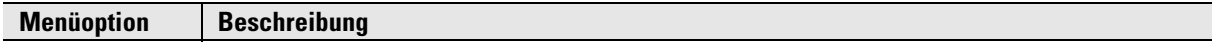

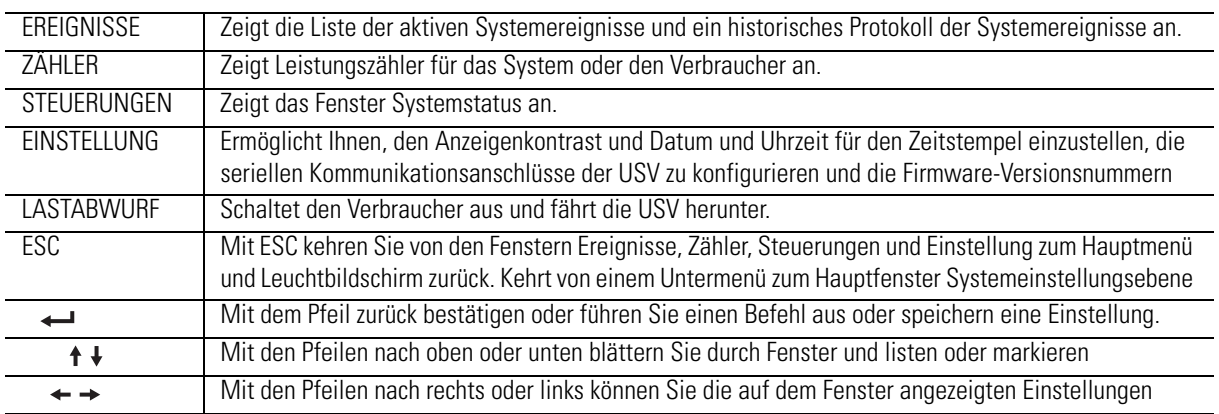

#### <span id="page-88-1"></span>**Tabelle7-2: Anzeigefunktion Menükarte**

#### **7.2.5 Leuchtbildschirm**

[Abbildung 7-4](#page-88-2) zeigt das Hauptmenü und den Leuchtbildschirm an. Um den Leuchtbildschirm aus den Fenstern Ereignisse, Zähler, Steuerungen oder Einstellung anzuzeigen, drücken Sie die Taste Esc auf der aktuellen Menüleiste.

Der Leuchtbildschirm zeigt die internen Komponenten des USV-Schranks und eine grafische Darstellung in Echtzeit des Betriebstatus des Systems an.

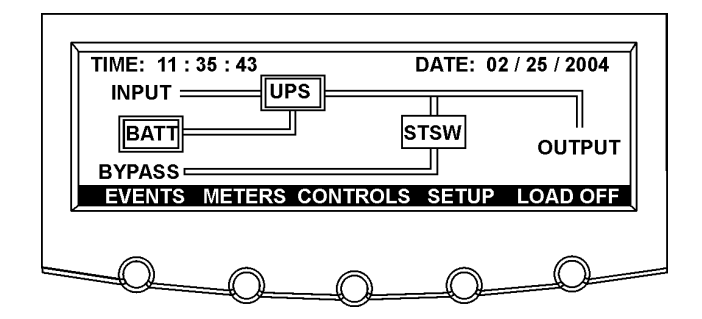

<span id="page-88-2"></span>**Abbildung7-4. Hauptmenü und Leuchtbildschirm (Normalmodus)**

### <span id="page-88-0"></span>**7.2.6 Anzeigemenübetrieb**

[Tabelle 7-3](#page-94-0) beschreibt die Menüfunktionen und liefert Anweisungen für den Zugang und die Verwendung der Menüfenster.

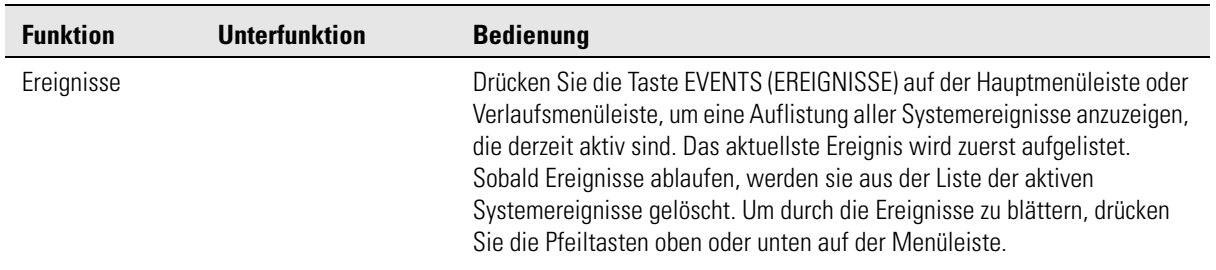

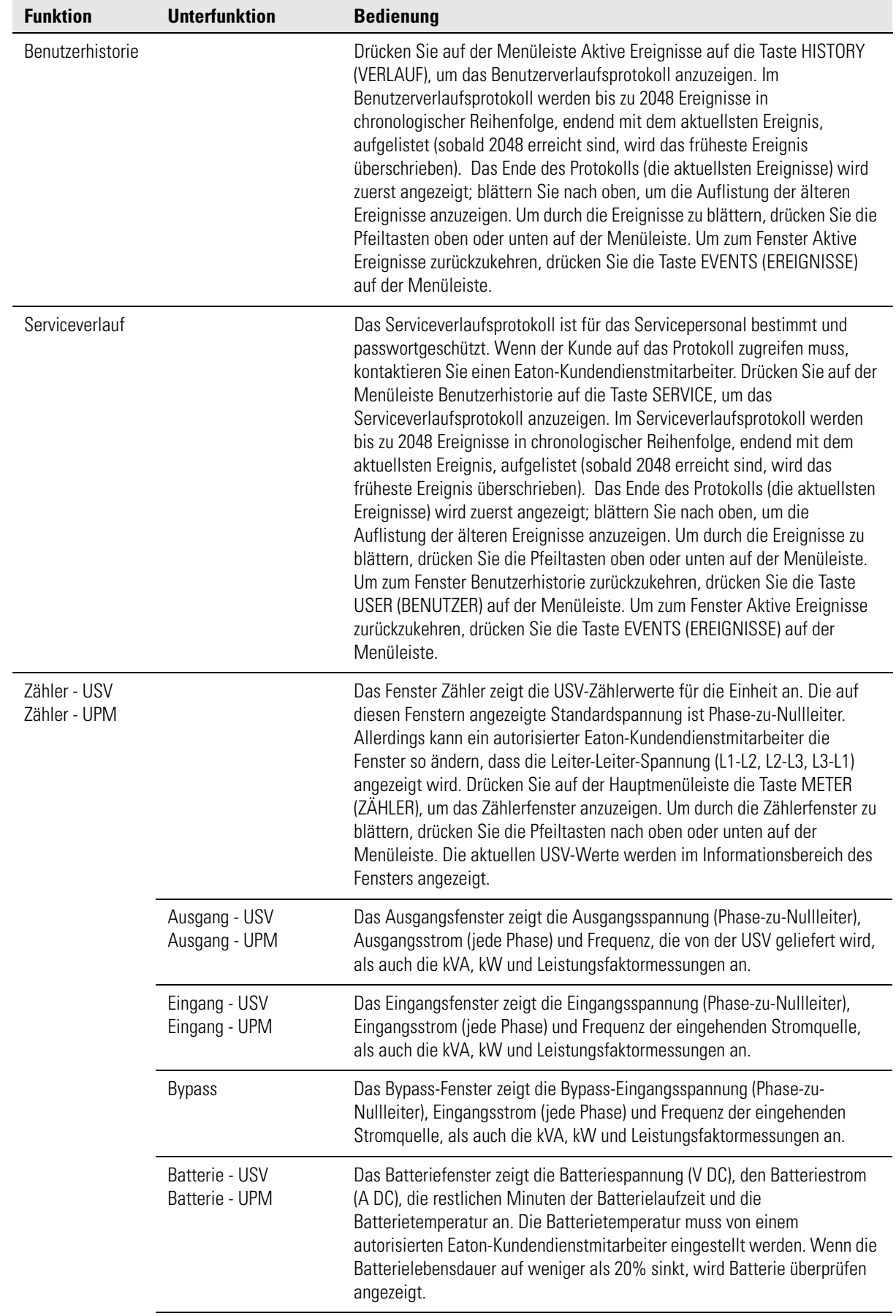

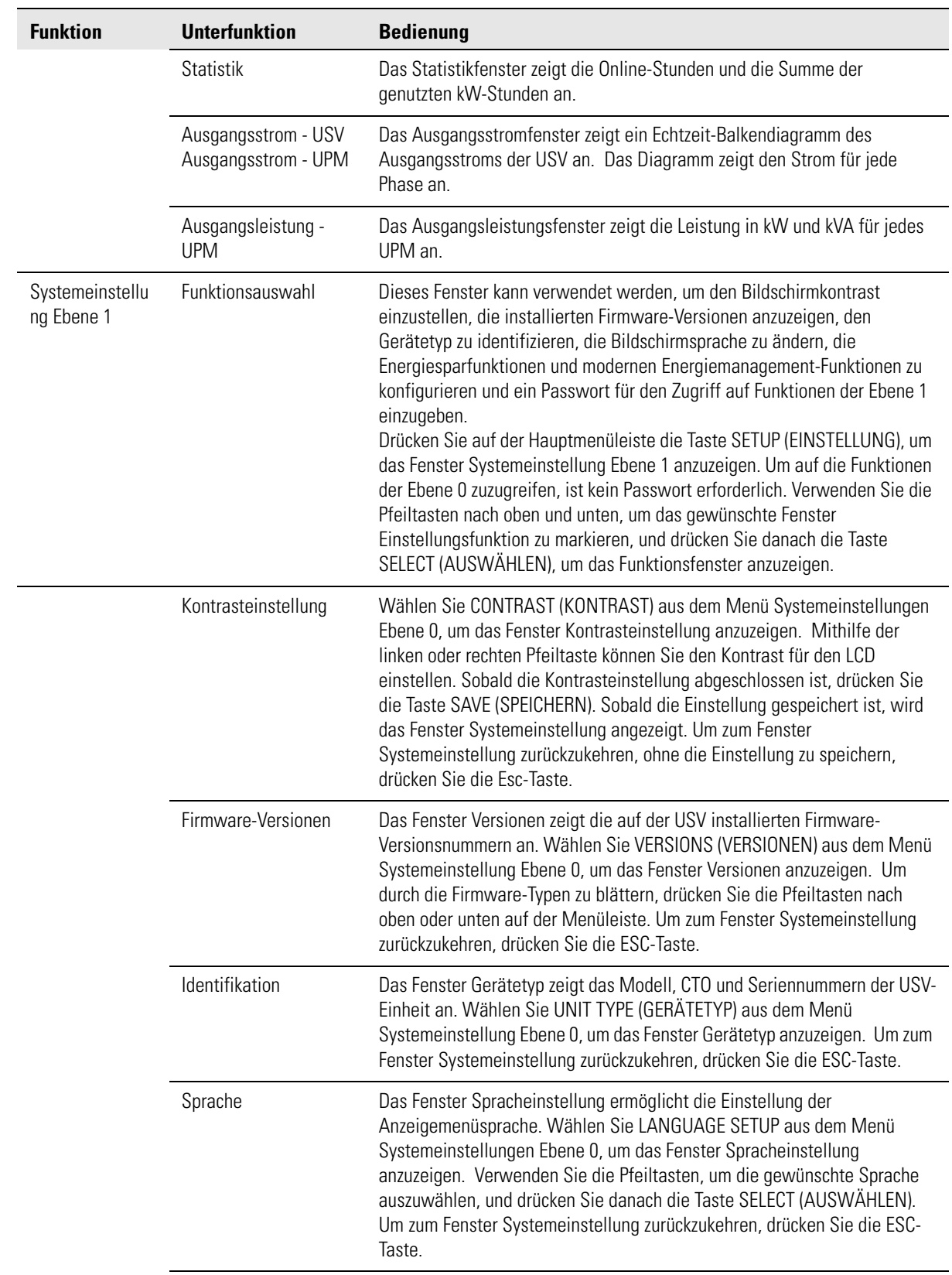

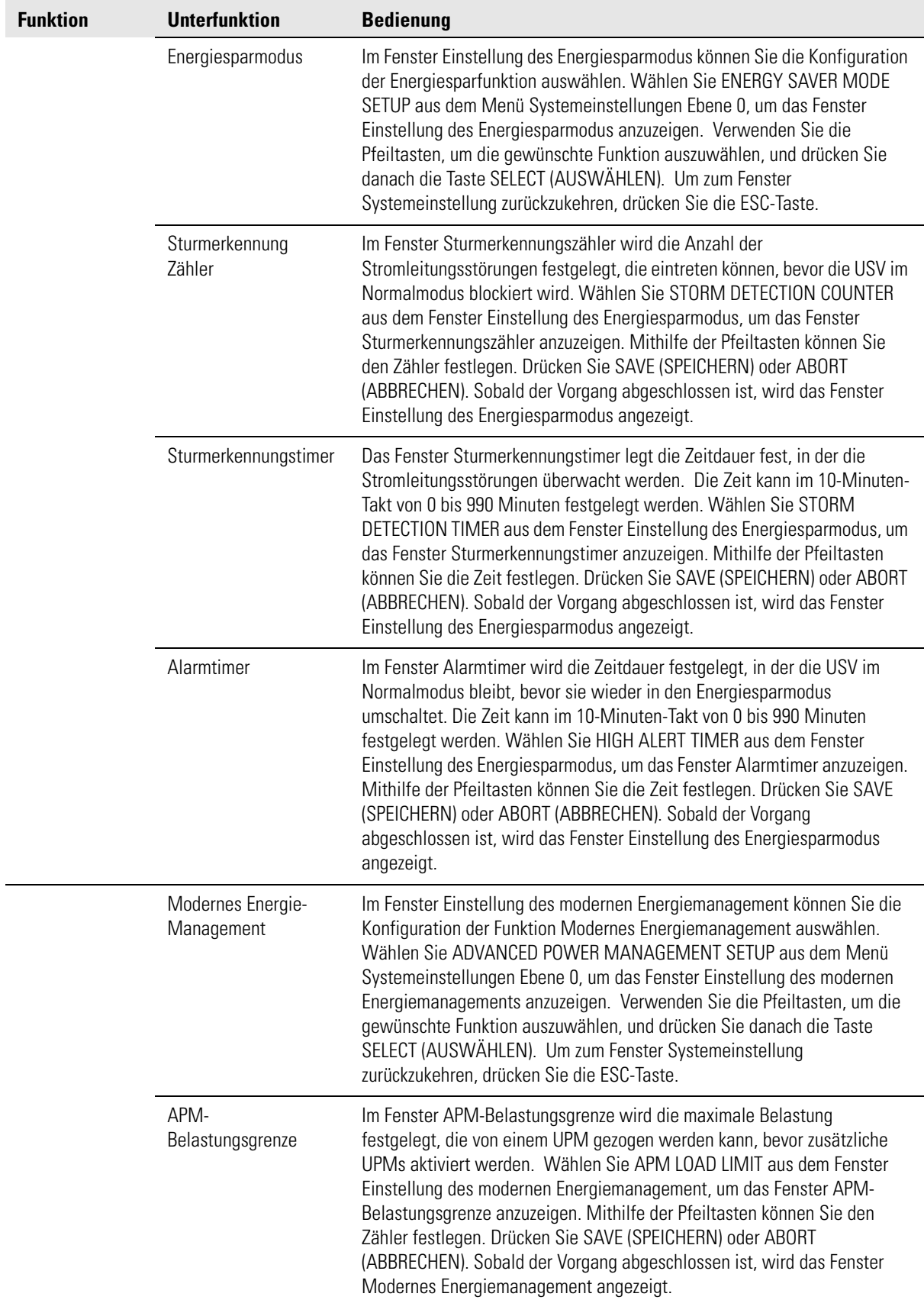

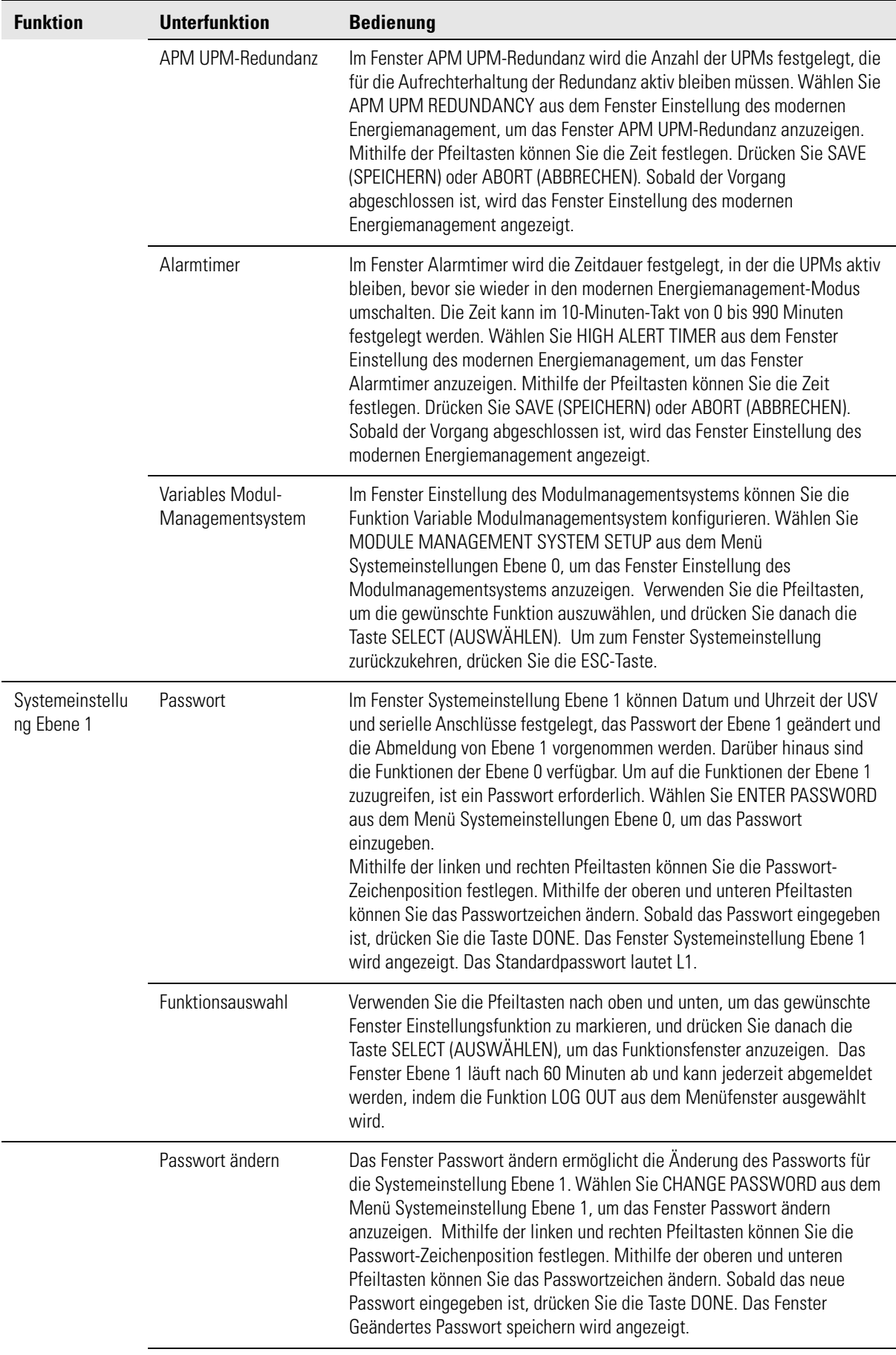

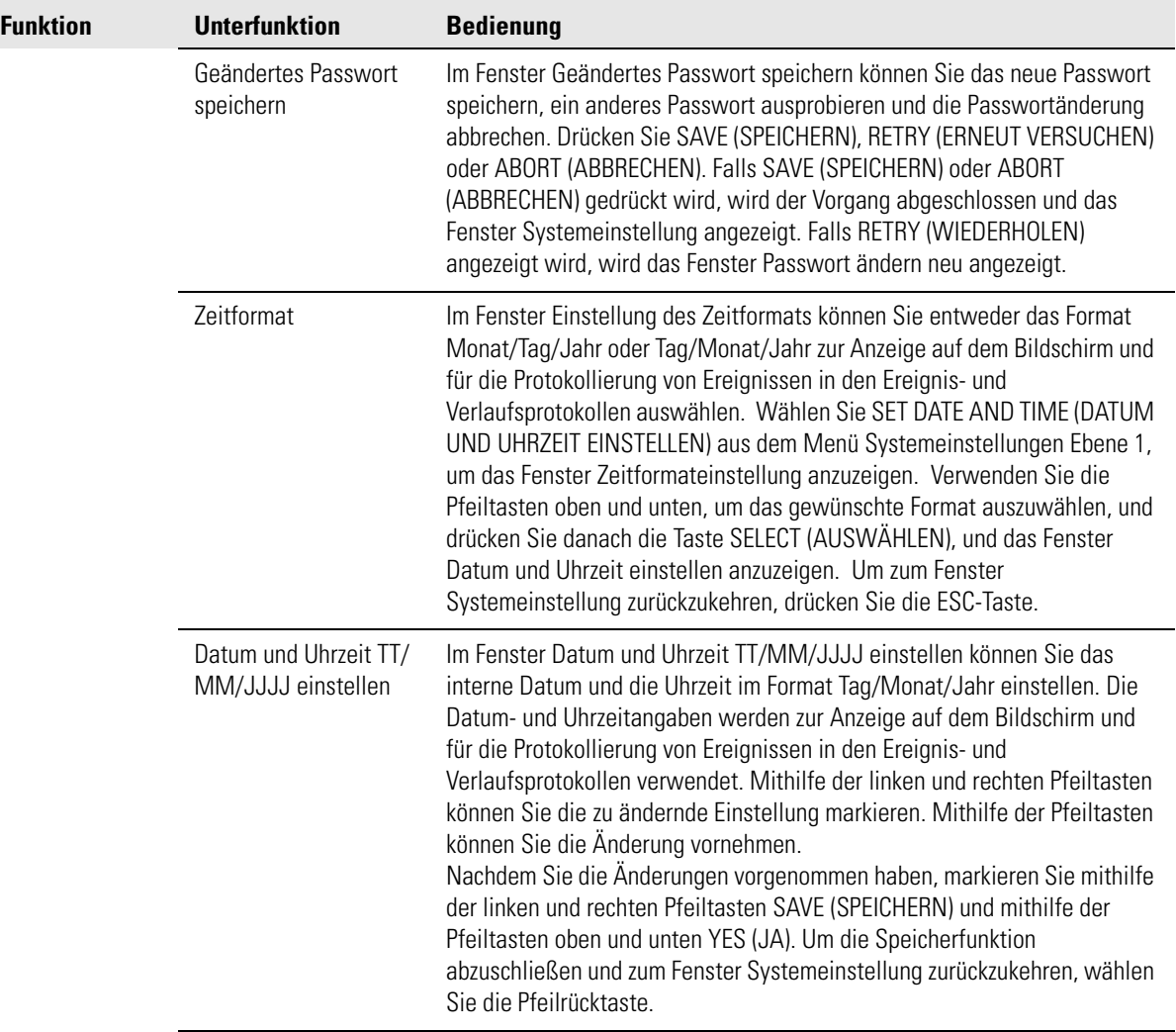

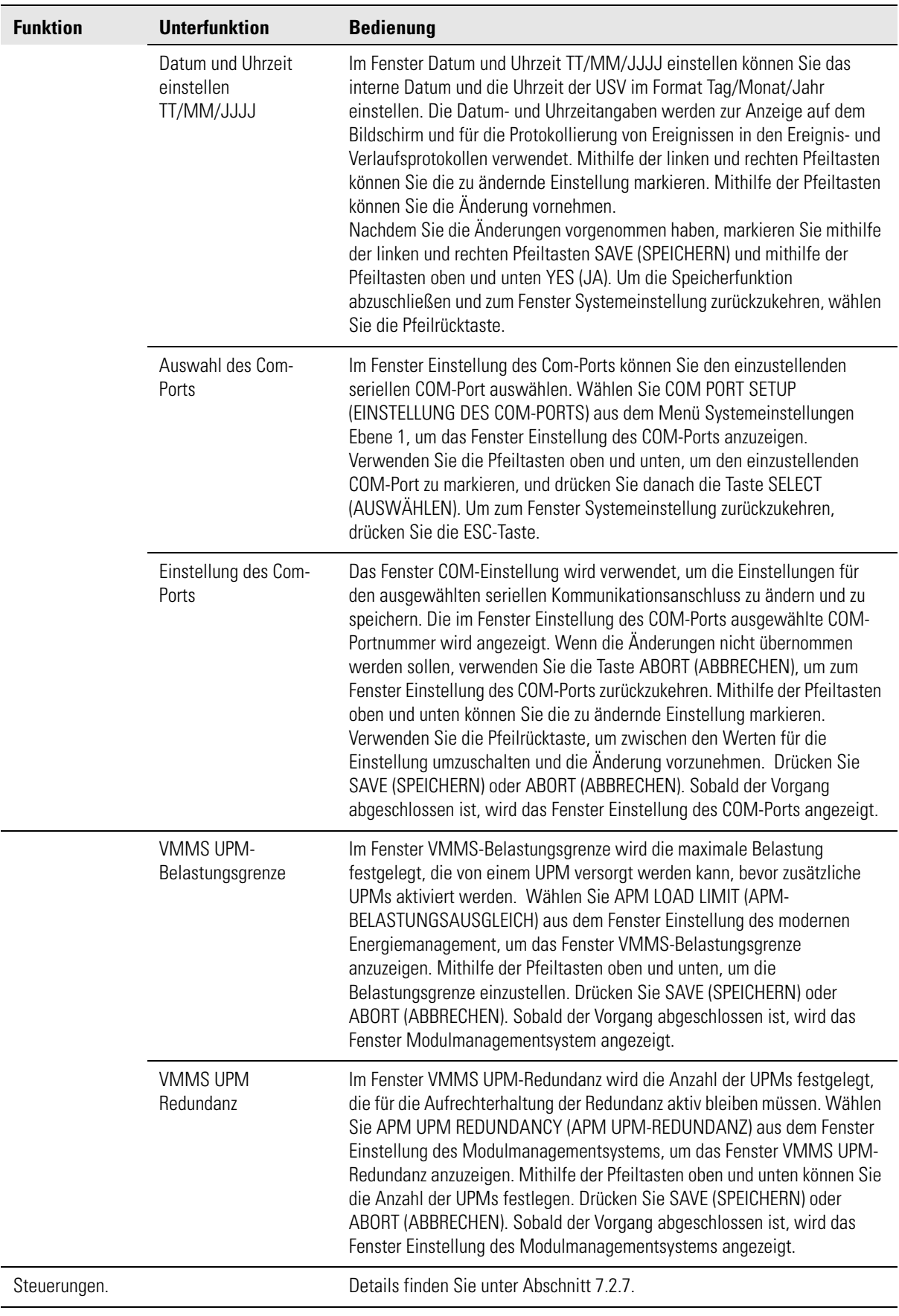

#### <span id="page-94-0"></span>**Tabelle7-3: Anzeigemenübetrieb**

## <span id="page-95-0"></span>**7.2.7 Fenster Systemstatus und Steuerungen**

Drücken Sie auf der Hauptmenüleiste die Taste CONTROLS (STEUERUNG), um das Fenster Systemstatus anzuzeigen. Die Befehle Normalmodus, Umschalten auf Bypass, Ladegerätsteuerung, Einschalten und Ausschalten des UPM und LOAD OFF (LASTABWURF) werden über dieses Fenster gesteuert. Darüber hinaus zeigt das Fenster den aktuellen Status der USV, ob die USV sich in der Wartungsumgehung oder im Bypass-Modus befindet und den Status des UPM und Batterieladegeräts an. [Abbildung 7-5z](#page-95-1)eigt das Fenster Systemstatus an.

Mithilfe der Taste ↑ oder ↓ auf der Systemstatus-Menüleiste können Sie das gewünschte Befehlsfenster markieren und danach die Taste CONTROLS (STEUERUNG) drücken, um das Befehlsmenüfenster anzuzeigen.

In [Tabelle 7-4](#page-95-2) sind die typischen Meldungen im Systemstatusfenster aufgelistet, die während des USV-Betriebs angezeigt werden.

[Tabelle 7-5](#page-97-1) beschreibt die Steuerungsfunktionen und liefert Anweisungen für den Zugang und die Verwendung der Befehlsmenüfenster.

Detaillierte Informationen über die Verwendung der Systemsteuerungen finden Sie unter [Abschnitt 7.3](#page-98-0).

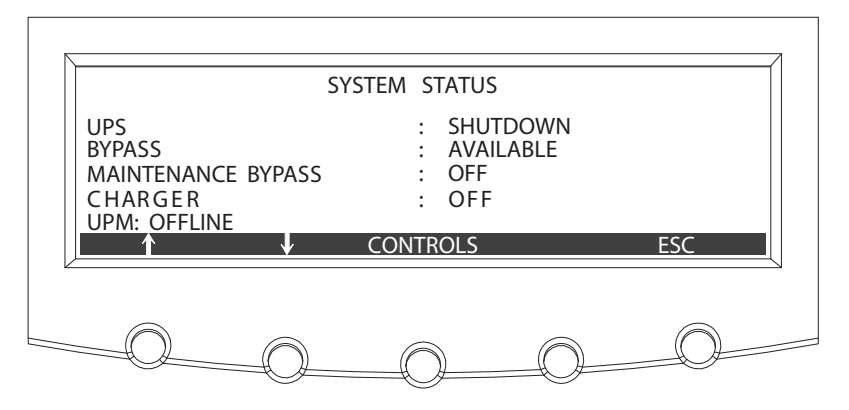

<span id="page-95-1"></span>**Abbildung7-5. Typisches Systemstatusfenster**

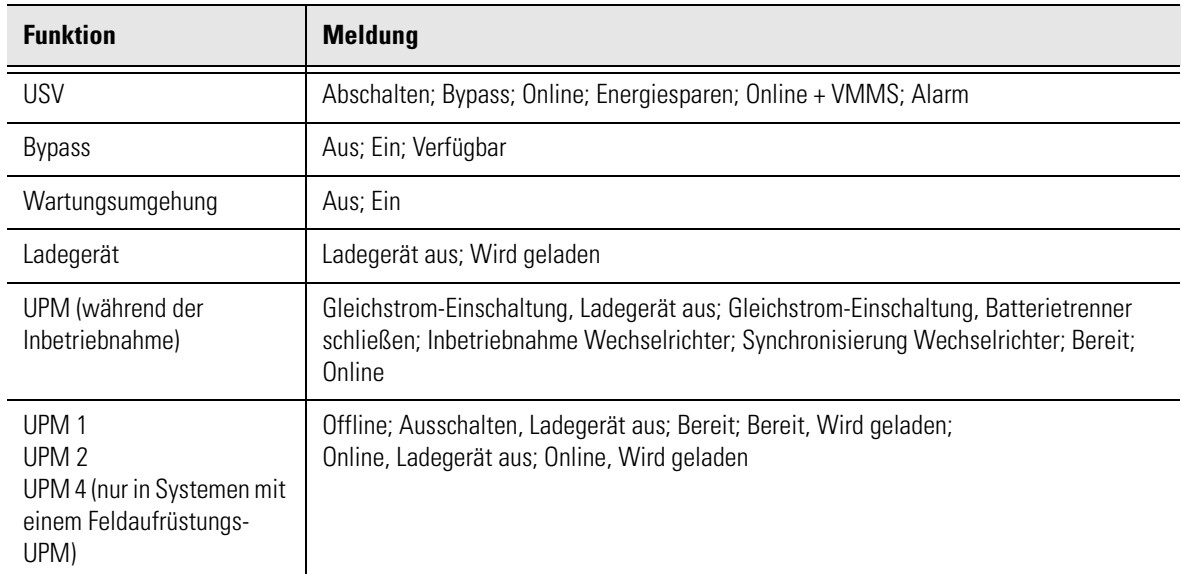

#### <span id="page-95-2"></span>**Tabelle7-4: Typische Systemstatusmeldungen**

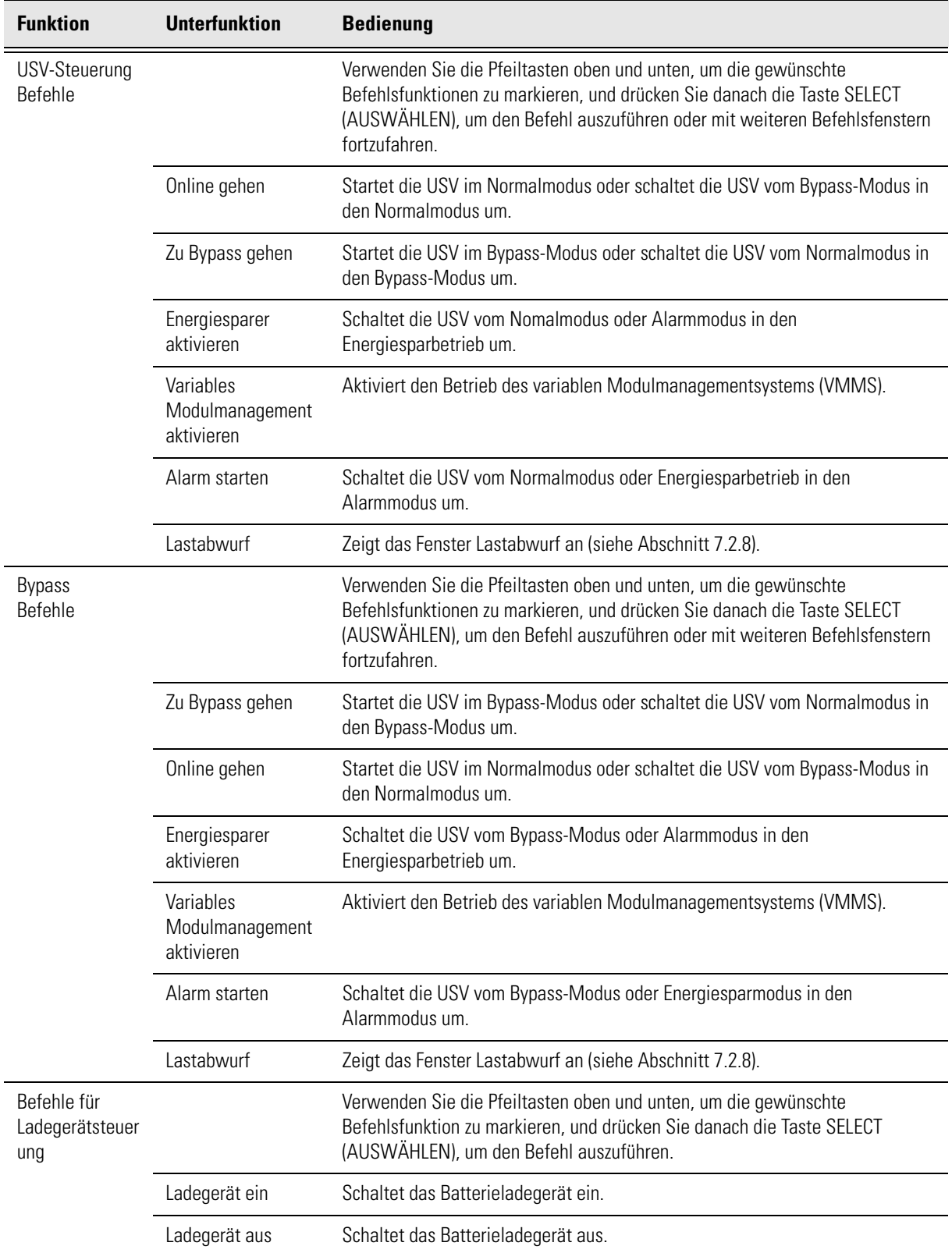

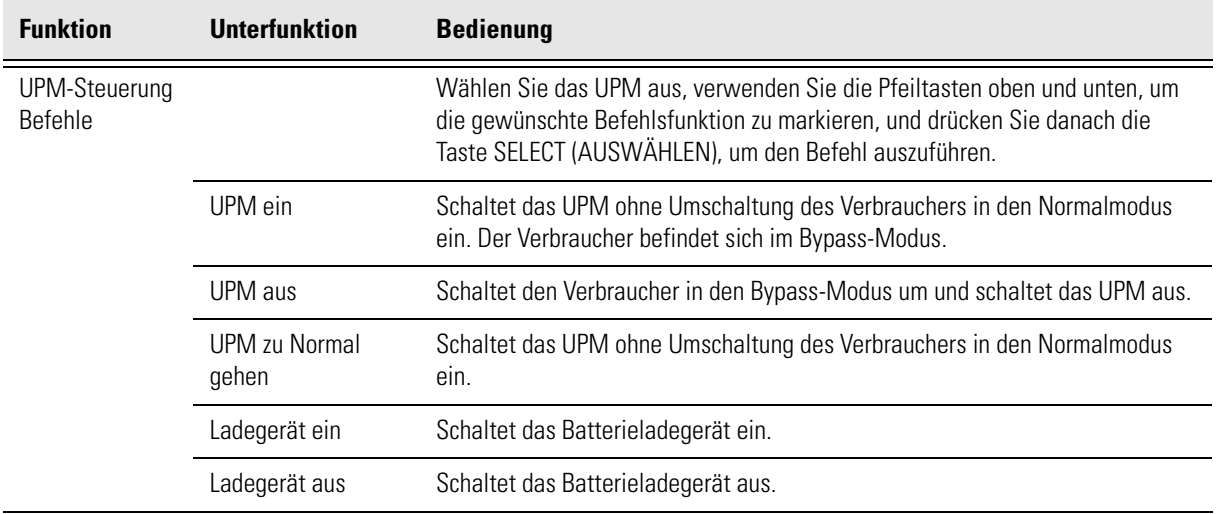

#### <span id="page-97-1"></span>**Tabelle7-5: Befehlsmenübetrieb**

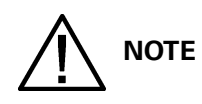

**Die Befehle des Energiesparbetriebs werden nur angezeigt, wenn diese durch einen Eaton-Kundendienstmitarbeiter aktiviert werden.**

#### <span id="page-97-0"></span>**7.2.8 Lastabwurffenster**

Das Lastabwurftaste wird angezeigt, wenn die Taste LOAD OFF (LASTABWURF) auf der Hauptmenüleiste oder auf der Menüleiste Systemsteuerung ausgewählt wird. Mit diesem Fenster können Sie den LOAD OFF (LASTABWURF)-Vorgang abbrechen, wenn die Taste LOAD OFF LASTABWURF) versehentlich gedrückt wurde. [Abbildung 7-6](#page-97-2) zeigt das Lastabwurffenster. Detaillierte Informationen über die Verwendung der LOAD OFF- und Abschaltfenster finden Sie unter [Abschnitt](#page-111-0)  [7.3.28 auf Seite104](#page-111-0) oder [Abschnitt 7.4.31 auf Seite122](#page-129-0).

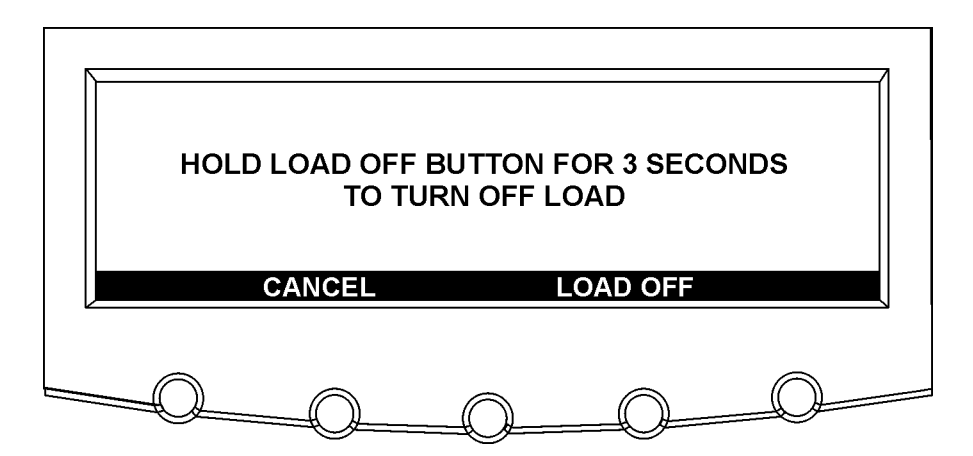

<span id="page-97-2"></span>**Abbildung7-6. Lastabwurffenster**

## <span id="page-98-0"></span>**7.3 Einzelner USV-Betrieb**

## **7.3.1 Starten der USV im Normalmodus**

Um das USV-System zu starten:

- 1. Ist die USV mit einem Eingangstrenner CB1 ausgestattet, prüfen, ob der CB1 offen ist.
- 2. Den Trenner für die USV-Netzeinspeisung schließen.
- 3. Schließen Sie den Trenner für die USV-Umgehungseinspeisung.
- 4. Die Displays am Bedienfeld der USV werden jetzt mit Strom versorgt und eingeschaltet.
- 5. Drücken Sie Taste CONTROLS (STEUERUNG) auf der Hauptmenüleiste. Das Fenster Systemstatus erscheint.
- 6. Im Fenster Systemstatus sollten der USV-Status SHUTDOWN anzeigen.
- 7. Schließen Sie den Batterietrenner.
- 8. Ist die USV mit Eingangstrennern (CB1) ausgestattet, schließen Sie den Eingangstrenner CB1.
- 9. Drücken Sie Taste GO ONLINE (ONLINE GEHEN) auf der Menüleiste Systemsteuerung. Ist Auto Bypass aktiviert (Werkseinstellung), wird der Verbraucher sofort aus der Umgehungsquelle aller USVs im Umgehungsbetrieb versorgt, bis der Wechselrichter einschaltet und die USVs in den Normalmodus umschalten. Die Statusanzeige am Bedienfeld der USV zeigt an, dass die USV im Umgehungsbetrieb arbeitet. Ist Auto Bypass nicht aktiviert, bleibt der Ausgang der USV abgeschaltet, bis die USV in den Normalmodus umschaltet.
- 10. Stellen Sie sicher, dass die folgenden Meldungen nacheinander in der UPM-Statuszeile angezeigt werden:

DC STARTING INVERTER STARTING INVERTER SYNCING READY ONLITNE

Gleichrichter und Wechselrichter schalten ein. Der Wechselrichter fährt bis auf die volle Spannung hoch.

Sobald der Wechselrichter die volle Spannung erreicht und der Batterietrenner geschlossen ist, wird der USV-Ausgangskontakt K3 geschlossen und der statische Schalter abgeschaltet. Der Verbraucher wird jetzt im Normalmodus mit Spannung versorgt. Es dauert etwa 1 Minute, bis die USV im Normalmodus ist.

11. Die USV läuft jetzt im Normalmodus und die Statusanzeige NORMAL blinkt.

## **7.3.2 Starten der USV im Bypass-Modus**

Falls der Wechselrichterausgang der USV nicht zur Verfügung steht und der angeschlossene Verbraucher versorgt werden muss, ist wie folgt vorzugehen:

# **CAUTION**

#### **Im Umgehungsbetrieb ist der Verbraucher nicht vor Netzausfällen und Netzstörungen geschützt.**

- 1. Ist die USV mit einem Eingangstrenner CB1 ausgestattet, prüfen, ob der CB1 offen ist.
- 2. Den Trenner für die USV-Netzeinspeisung schließen.
- 3. Schließen Sie den Trenner für die USV-Umgehungseinspeisung.
- 4. Das Bedienfeld der USV wird jetzt mit Strom versorgt und eingeschaltet.
- 5. Drücken Sie Taste CONTROLS (STEUERUNG) auf der Hauptmenüleiste. Das Fenster Systemstatus erscheint.
- 6. Im Fenster Systemstatus sollte der UPM -Status SHUTDOWN anzeigen.
- 7. Ist die USV mit Eingangstrennern (CB1) ausgestattet, schließen Sie den Eingangstrenner CB1.
- 8. Drücken Sie Taste BYPASS auf der Menüleiste Systemsteuerung.
- Der Verbraucher wird sofort aus der Umgehungsquelle im Umgehungsbetrieb versorgt.
- 9. Die USV läuft jetzt im Bypass-Modus und die Statusanzeige BYPASS blinkt.

## **7.3.3 Einschalten der UPMs**

Um das Leistungsmodul einzuschalten, ohne dass der Verbraucher in den Normalmodus umgeschaltet wird, ist wie folgt vorzugehen:

- 1. Entriegeln Sie die Vordertür und öffnen Sie sie (siehe [Abbildung 4-2 auf Seite 29\)](#page-36-0).
- 2. Ist die USV mit einem Eingangstrenner CB1 ausgestattet, prüfen, ob der CB1 offen ist.
- 3. Den Trenner für die USV-Netzeinspeisung schließen.
- 4. Den Trenner für die USV-Umgehungseinspeisung schließen.
- 5. Ist die USV mit Eingangstrennern (CB1) ausgestattet, schließen Sie den Eingangstrenner CB1.
- 6. Die Vordertür schließen und verriegeln.
- 7. Das Bedienfeld der USV wird jetzt mit Strom versorgt und eingeschaltet.
- 8. Drücken Sie Taste CONTROLS (STEUERUNG) auf der Hauptmenüleiste. Das Fenster "System Status" (Systemstatus) erscheint.
- 9. Im Fenster Systemstatus sollte der USV-Status SHUTDOWN und der UPM-Status OFFLINE anzeigen.
- 10. Stellen Sie sicher, dass keine Alarme aktiv sind.
- 11. Wählen Sie im Fenster Systemstatus den Befehl UPM. Das Fenster USV-Steuerungsbefehl erscheint.
- 12. Wählen Sie im Fenster USV-Steuerungsbefehl den Befehl **UPM 1**.
- 13. Drücken Sie in der Menüleiste USV-Steuerungsbefehl die Taste CONTROLS (STEUERUNG). Das Fenster UPM 1-Steuerungsbefehl erscheint.
- 14. Wählen Sie im Fenster UPM 1-Steuerungsbefehl die Option **UPM ON**.
- 15. Drücken Sie in der Menüleiste UPM 1-Befehl die Taste SELECT (AUSWAHL).
- 16. Stellen Sie sicher, dass die folgenden Meldungen nacheinander in der UPM-Statuszeile erscheinen: DC STARTING, CHARGER OFF INVERTER STARTING

INVERTER SYNCING READY

Gleichrichter und Wechselrichter von UPM 1 schalten ein. Ist die Option Inhärente Redundanz aktiviert, wird ein Redundanzverlust-Alarm ausgelöst. Schalten Sie den Alarm aus und fahren mit Schritt 17 fort.

- 17. Wiederholen Sie die Schritte 12 bis 15 und wählen Sie **UPM 2**, um UPM 2 einzuschalten.
- 18. Stellen Sie sicher, dass die folgenden Meldungen nacheinander in der UPM-Statuszeile erscheinen: DC STARTING, CHARGER OFF

INVERTER STARTING INVERTER SYNCING READY

Gleichrichter und Wechselrichter von UPM 2 schalten ein. Wenn der Wechselrichter seine volle Spannung erreicht hat, ist die USV für die Umschaltung in den Normalmodus zur Versorgung der Verbraucher bereit.

19. Wenn die USV mit einem vor Ort nachrüstbarem UPM bestückt ist, wiederholen Sie die Schritte 12 bis 15 und wählen Sie **UPM 4**, um das UPM 4 einzuschalten. Stellen Sie sicher, dass die folgenden Meldungen nacheinander in der UPM-Statuszeile erscheinen:

DC STARTING, CHARGER OFF INVERTER STARTING INVERTER SYNCING READY

Gleichrichter und Wechselrichter von UPM 4 schalten ein. Wenn der Wechselrichter seine volle Spannung erreicht hat, ist die USV für die Umschaltung in den Normalmodus zur Versorgung der Verbraucher bereit.

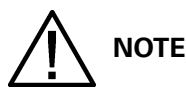

**Um nach dem Einschalten einzelner UPMs in den Normalmodus umzuschalten, führen Sie die Schritte in [Abschnitt 7.3.12](#page-104-0) aus.**

#### **7.3.4 Starten eines einzelnen UPM**

Um ein einzelnes UPM einzuschalten, gehen Sie wie folgt vor:

- 1. Entriegeln Sie die Vordertür und öffnen Sie sie (siehe [Abbildung 4-2 auf Seite 29](#page-36-0)).
- 2. Ist die USV mit einem Eingangstrenner CB1 ausgestattet, prüfen, ob der CB1 offen ist.
- 3. Den Trenner für die USV-Netzeinspeisung schließen.
- 4. Den Trenner für die USV-Umgehungseinspeisung schließen.
- 5. Ist die USV mit Eingangstrennern (CB1) ausgestattet, schließen Sie den Eingangstrenner CB1.
- 6. Die Vordertür schließen und verriegeln.
- 7. Das Bedienfeld der USV wird jetzt mit Strom versorgt und eingeschaltet.
- 8. Drücken Sie Taste CONTROLS (STEUERUNG) auf der Hauptmenüleiste. Das Fenster "System Status" (Systemstatus) erscheint.
- 9. Im Fenster Systemstatus sollte der USV-Status SHUTDOWN und der UPM-Status OFFLINE anzeigen.
- 10. Stellen Sie sicher, dass keine Alarme aktiv sind.
- 11. Wählen Sie im Fenster Systemstatus den Befehl UPM. Das Fenster USV-Steuerungsbefehl erscheint.
- 12. Wählen Sie im Fenster USV-Steuerungsbefehl das UPM aus, das Sie einschalten möchten.
- 13. Drücken Sie in der Menüleiste USV-Steuerungsbefehl die Taste CONTROLS (STEUERUNG). Das Fenster UPM-Steuerungsbefehl erscheint.
- 14. Wählen Sie im Fenster UPM-Steuerungsbefehl die Option **UPM ON**.
- 15. Drücken Sie in der Menüleiste UPM-Befehl die Taste SELECT (AUSWAHL).
- 16. Stellen Sie sicher, dass die folgenden Meldungen nacheinander in der UPM-Statuszeile erscheinen: DC STARTING, CHARGER OFF

INVERTER STARTING INVERTER SYNCING READY

Gleichrichter und Wechselrichter des UPM schalten ein.

- 17. Um das UPM in den Normalmodus umzuschalten, drücken Sie in der Menüleiste USV-Steuerungsbefehl die Taste CONTROLS (STEUERUNG). Das Fenster UPM-Steuerungsbefehl erscheint.
- 18. Wählen Sie im Fenster UPM-Steuerungsbefehl **UPM GO TO NORMAL**.
- 19. Drücken Sie in der Menüleiste UPM-Befehl die Taste SELECT (AUSWAHL). Das UPM schaltet in den Normalmodus. Die Statusanzeige des UPMs zeigt ONLINE an.

#### **7.3.5 Variablen Modulmanagementsystemmodus vom USV-Befehlsmenü aktivieren**

Um den Variablen Modulmanagementsystemmodus zu aktivieren:

# **NOTE**

**Die Befehle des Variablen Modulmanagementsystemmodus werden nur angezeigt, wenn diese durch einen Eaton-Kundendienstmitarbeiter aktiviert werden.**

**Das variable Modulmanagementsystem und der Energiesparbetrieb schließen sich gegenseitig aus. Wenn der Energiesparbetriebsmodus aktiviert ist, werden die Befehl des Variablen Modulmanagementsystemmodus nicht angezeigt.**

1. Drücken Sie Taste CONTROLS (STEUERUNG) auf der Hauptmenüleiste. Das Fenster "System Status" (Systemstatus) erscheint.

- 2. Wählen Sie im Fenster Systemstatus den Befehl USV.
- 3. Drücken Sie Taste CONTROLS (STEUERUNG) auf der Systemstatus-Menüleiste. Das Fenster USV-Steuerungsbefehl erscheint.
- 4. Wählen Sie im Fenster USV-Steuerungsbefehl die Option **ENABLE VAR MODULE MANAGEMENT**.
- 5. Drücken Sie in der Menüleiste USV-Befehl die Taste SELECT (AUSWAHL). Die USV schaltet um in den Variablen Modulmanagementsystemmodus. Die USV berechnet in ca. 20 Sekunden die erforderliche Anzahl der UPMs, die für die Spannungsversorgung erforderlich sind.

Die Statusanzeige Online leuchtet auf. Die Statusanzeige des USV-Systems zeigt ONLINE +VMMS an. Die Statusanzeige des UPMs zeigt ONLINE an.

### **7.3.6 Den Variablen Modulmanagementsystemmodus vom USV-Befehlsmenü deaktivieren**

Um den Variablen Modulmanagementsystemmodus zu deaktivieren:

**NOTE**

**Die Befehle des Variablen Modulmanagementsystemmodus werden nur angezeigt, wenn diese durch einen Eaton-Kundendienstmitarbeiter aktiviert werden.**

**Das variable Modulmanagementsystem und der Energiesparbetrieb schließen sich gegenseitig aus. Wenn der Energiesparbetriebsmodus aktiviert ist, werden die Befehl des Variablen Modulmanagementsystemmodus nicht angezeigt.**

1. Drücken Sie Taste CONTROLS (STEUERUNG) auf der Hauptmenüleiste. Das Fenster "System Status" (Systemstatus) erscheint.

- 2. Wählen Sie im Fenster Systemstatus den Befehl USV.
- 3. Drücken Sie Taste CONTROLS (STEUERUNG) auf der Systemstatus-Menüleiste. Das Fenster USV-Steuerungsbefehl erscheint.
- 4. Wählen Sie im Fenster USV-Steuerungsbefehl die Option **DISABLE VAR MODULE MANAGEMENT**.
- 5. Drücken Sie in der Menüleiste USV-Befehl die Taste SELECT (AUSWAHL). Alle USV-Systeme schalten in den Batteriemodus und nach ca. 10 Sekunden in den Normalmodus um.

Die Statusanzeige Online leuchtet auf. Die Statusanzeige USV-Systems zeigt ONLINE an. Die Statusanzeige des UPMs zeigt ONLINE an.

### **7.3.7 Den Alarmmodus des variablen Modulmanagementsystems vom USV-Befehlsmenü starten**

Um den Alarmmodus zu starten:

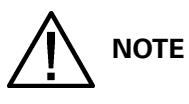

**Die Befehle des Alarmmodus werden nur angezeigt, wenn diese im Werk durch einen Eaton-Kundendienstmitarbeiter aktiviert werden.**

**Das variable Modulmanagementsystem und der Energiesparbetrieb schließen sich gegenseitig aus. Wenn der Energiesparbetriebsmodus aktiviert ist, werden die Befehl des Variablen Modulmanagementsystemmodus nicht angezeigt.**

1. Drücken Sie Taste CONTROLS (STEUERUNG) auf der Hauptmenüleiste. Das Fenster "System Status" (Systemstatus) erscheint.

- 2. Wählen Sie im Fenster Systemstatus den Befehl USV.
- 3. Drücken Sie Taste CONTROLS (STEUERUNG) auf der Systemstatus-Menüleiste. Das Fenster USV-Steuerungsbefehl erscheint.
- 4. Wählen Sie im Fenster USV-Steuerungsbefehl die Option **START HIGH ALERT**.
- 5. Drücken Sie in der Menüleiste USV-Befehl die Taste SELECT (AUSWAHL). Die USV startet den Alarmmodus mit den Online-UPMs, die den Verbraucher versorgen. Nach einer Stunde schaltet die USV um in den Variablen Modulmanagementsystemmodus. Die Statusanzeige Online leuchtet auf. Die Statusanzeige des USV-Systems zeigt HIGH ALERT an. Die Statusanzeige des UPMs zeigt ONLINE an. Das Leistungsmodul ist eingeschaltet.

#### **7.3.8 Variablen Modulmanagementsystemmodus vom Bypass-Befehlsmenü aktivieren**

Um den Variablen Modulmanagementsystemmodus zu aktivieren:

**NOTE**

**Die Befehle des Variablen Modulmanagementsystemmodus werden nur angezeigt, wenn diese durch einen Eaton-Kundendienstmitarbeiter aktiviert werden.**

**Das variable Modulmanagementsystem und der Energiesparbetrieb schließen sich gegenseitig aus. Wenn der Energiesparbetriebsmodus aktiviert ist, werden die Befehl des Variablen Modulmanagementsystemmodus nicht angezeigt.**

1. Drücken Sie Taste CONTROLS (STEUERUNG) auf der Hauptmenüleiste. Das Fenster "System Status" (Systemstatus) erscheint.

- 2. Wählen Sie im Fenster Systemstatus den Befehl BYPASS.
- 3. Drücken Sie Taste CONTROLS (STEUERUNG) auf der Systemstatus-Menüleiste. Das Fenster Bypass-Steuerungsbefehl erscheint.
- 4. Wählen Sie im Fenster Bypass-Steuerungsbefehl die Option **ENABLE VAR MODULE MANAGEMENT**.
- 5. Drücken Sie die Taste SELECT (AUSWAHL) in der Bypass-Befehl-Menüleiste. Wenn die USV online ist, schaltet sie um in den Variablen Modulmanagementsystemmodus. Die USV berechnet in ca. 20 Sekunden die erforderliche Anzahl der UPMs, die für die Spannungsversorgung erforderlich sind.

Die Statusanzeige Online leuchtet auf. Die Statusanzeige des USV-Systems zeigt ONLINE +VMMS an. Die Statusanzeige des UPMs zeigt ONLINE an.

### **7.3.9 Variablen Modulmanagementsystemmodus vom Bypass-**

## **Befehlsmenü deaktivieren**

Um den Variablen Modulmanagementsystemmodus zu deaktivieren:

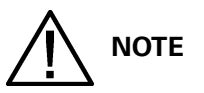

**Die Befehle des Variablen Modulmanagementsystemmodus werden nur angezeigt, wenn diese durch einen Eaton-Kundendienstmitarbeiter aktiviert werden.**

**Das variable Modulmanagementsystem und der Energiesparbetrieb schließen sich gegenseitig aus. Wenn der Energiesparbetriebsmodus aktiviert ist, werden die Befehl des Variablen Modulmanagementsystemmodus nicht angezeigt.**

1. Drücken Sie Taste CONTROLS (STEUERUNG) auf der Hauptmenüleiste. Das Fenster "System Status" (Systemstatus) erscheint.

- 2. Wählen Sie im Fenster Systemstatus den Befehl BYPASS.
- 3. Drücken Sie Taste CONTROLS (STEUERUNG) auf der Systemstatus-Menüleiste. Das Fenster Bypass-Steuerungsbefehl erscheint.
- 4. Wählen Sie im Fenster Bypass-Steuerungsbefehl die Option **DISABLE VAR MODULE MANAGEMENT**.
- 5. Drücken Sie die Taste SELECT (AUSWAHL) in der Bypass-Befehl-Menüleiste. Wenn die USV online ist, schaltet die USV in den Batteriemodus und nach ca. 10 Sekunden in den Normalmodus um.

Die Statusanzeige Online leuchtet auf. Die Statusanzeige USV-Systems zeigt ONLINE an. Die Statusanzeige des UPMs zeigt ONLINE an.

#### **7.3.10 Alarmmodus des variablen Modulmanagementsystems vom Bypass-Befehlsmenü starten**

Um den Alarmmodus zu starten:

**NOTE**

**Die Befehle des Alarmmodus werden nur angezeigt, wenn diese im Werk durch einen Eaton-Kundendienstmitarbeiter aktiviert werden.**

**Das variable Modulmanagementsystem und der Energiesparbetrieb schließen sich gegenseitig aus. Wenn der Energiesparbetriebsmodus aktiviert ist, werden die Befehl des Variablen Modulmanagementsystemmodus nicht angezeigt.**

1. Drücken Sie Taste CONTROLS (STEUERUNG) auf der Hauptmenüleiste. Das Fenster "System Status" (Systemstatus) erscheint.

2. Wählen Sie im Fenster Systemstatus den Befehl BYPASS.

- 3. Drücken Sie Taste CONTROLS (STEUERUNG) auf der Systemstatus-Menüleiste. Das Fenster Bypass-Steuerungsbefehl erscheint.
- 4. Wählen Sie im Fenster Bypass-Steuerungsbefehl die Option **START HIGH ALERT**.
- 5. Drücken Sie die Taste SELECT (AUSWAHL) in der Bypass-Befehl-Menüleiste. Wenn die USV online ist, startet die USV den Alarmmodus mit den Online-UPMs, die den Verbraucher versorgen. Nach einer Stunde schaltet die USV um in den Variablen Modulmanagementsystemmodus.

Die Statusanzeige Online leuchtet auf. Die Statusanzeige des USV-Systems zeigt HIGH ALERT an. Die Statusanzeige des UPMs zeigt ONLINE an. Das Leistungsmodul ist eingeschaltet.

## **7.3.11 Umschalten vom Normalmodus in den Bypass-Modus**

Um den Verbraucher in den Bypass-Modus zu schalten, ist wie folgt vorzugehen:

## **CAUTION**

#### **Im Umgehungsbetrieb ist der Verbraucher nicht vor Netzausfällen und Netzstörungen geschützt.**

1. Drücken Sie Taste CONTROLS (STEUERUNG) auf der Hauptmenüleiste. Das Fenster Systemstatus erscheint.

- 2. Drücken Sie Taste BYPASS auf der Systemstatus-Menüleiste. Die USV schaltet in den Bypass-Modus um und der Verbraucher wird sofort aus der Umgehungsquelle versorgt. Steht die Umgehungsquelle nicht zur Verfügung, bleibt der Leistungsprozessor eingeschaltet und es ertönt ein Warnton.
- 3. Die USV läuft jetzt im Bypass-Modus und die Statusanzeige BYPASS blinkt. Die Statusanzeige des UPMs zeigt READY an. Das System befindet sich jetzt im Bypass-Modus und der USV-Leistungsprozessor bleibt eingeschaltet.

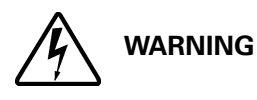

**Im USV-Schrank liegt Spannung an.**

#### <span id="page-104-0"></span>**7.3.12 Umschalten vom Bypass-Modus in den Normalmodus**

Um den Verbraucher in den Normalmodus zu schalten, ist wie folgt vorzugehen:

1. Drücken Sie Taste CONTROLS (STEUERUNG) auf der Hauptmenüleiste. Das Fenster Systemstatus erscheint.

- 2. Drücken Sie Taste NORMAL auf der Systemstatus-Menüleiste. Die USV schaltet in den Normalmodus. Steht der Leistungsprozessor nicht zur Verfügung, bleibt das System im Bypass-Modus und es ertönt ein Alarm.
- 3. Die USV läuft jetzt im Normalmodus und die Statusanzeige NORMAL blinkt. Die Statusanzeige des UPMs zeigt ONLINE an.

### **7.3.13 Umschalten vom Normalmodus in den Energiesparbetrieb**

Um den Verbraucher in den Energiesparbetrieb zu schalten, ist wie folgt vorzugehen:

$$
\bigwedge\limits_{\longrightarrow}\mathsf{NOTE}
$$

#### **Die Befehle des Energiesparbetriebs werden nur angezeigt, wenn diese durch einen Eaton-Kundendienstmitarbeiter aktiviert werden.**

1. Drücken Sie Taste CONTROLS (STEUERUNG) auf der Hauptmenüleiste. Das Fenster "System Status" (Systemstatus) erscheint.

- 2. Wählen Sie im Fenster Systemstatus den Befehl **USV**.
- 3. Drücken Sie Taste CONTROLS (STEUERUNG) auf der Systemstatus-Menüleiste. Das Fenster USV-Steuerungsbefehl erscheint.
- 4. Wählen Sie im Fenster USV-Steuerungsbefehl die Option **ENABLE ENERGY SAVER**.
- 5. Drücken Sie in der Menüleiste USV-Befehl die Taste SELECT (AUSWAHL). Die USV schaltet in den Energiesparbetrieb um und der Verbraucher wird sofort aus der Umgehungsquelle versorgt. Steht die Umgehungsquelle nicht zur Verfügung, bleibt das Leistungsmodul eingeschaltet und es ertönt ein Warnton.

Die Statusanzeige NORMAL leuchtet auf. Die Statusanzeige des USV-Systems zeigt ENERGY SAVER an. Die Statusanzeige des Bypass zeigt ON an. Die Statusanzeige des UPMs zeigt ONLINE an. Falls die Batterie nicht aufgeladen wird, ist das Leistungsmodul ausgeschaltet.

## **7.3.14 Umschalten vom Energiesparbetrieb in den Normalmodus**

Um den Verbraucher in den Normalmodus zu schalten, ist wie folgt vorzugehen:

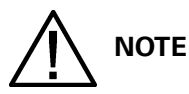

#### **Die Befehle des Energiesparbetriebs werden nur angezeigt, wenn diese durch einen Eaton-Kundendienstmitarbeiter aktiviert werden.**

1. Drücken Sie Taste CONTROLS (STEUERUNG) auf der Hauptmenüleiste. Das Fenster "System Status" (Systemstatus) erscheint.

- 2. Wählen Sie im Fenster Systemstatus den Befehl **USV**.
- 3. Drücken Sie Taste CONTROLS (STEUERUNG) auf der Systemstatus-Menüleiste. Das Fenster USV-Steuerungsbefehl erscheint.
- 4. Wählen Sie im Fenster USV-Steuerungsbefehl die Option **GO ONLINE**.
- 5. Drücken Sie in der Menüleiste USV-Befehl die Taste SELECT (AUSWAHL). Die USV schaltet in den Batteriemodus und anschließend in den Normalmodus um. Steht das Leistungsmodul nicht zur Verfügung, bleibt das System im Umgehungsbetrieb und es ertönt ein Alarm.

Die Statusanzeige NORMAL leuchtet auf. Die Statusanzeige USV-Systems zeigt ONLINE an. Die Statusanzeige des UPMs zeigt ONLINE an.

### **7.3.15 Umschalten vom Normalmodus in den Alarmmodus**

Um den Verbraucher in den Alarmmodus zu schalten, ist wie folgt vorzugehen:

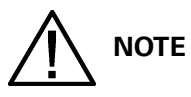

#### **Die Befehle des Alarmmodus werden nur angezeigt, wenn diese im Werk durch einen Eaton-Kundendienstmitarbeiter aktiviert werden.**

- 1. Drücken Sie auf einer beliebigen USV die Taste CONTROLS (STEUERUNG) auf der Hauptmenüleiste. Das Fenster "System Status" (Systemstatus) erscheint.
- 2. Wählen Sie im Fenster Systemstatus den Befehl **USV**.
- 3. Drücken Sie Taste CONTROLS (STEUERUNG) auf der Systemstatus-Menüleiste. Das Fenster USV-Steuerungsbefehl erscheint.
- 4. Wählen Sie im Fenster USV-Steuerungsbefehl die Option **START HIGH ALERT**.
- 5. Drücken Sie in der Menüleiste USV-Befehl die Taste SELECT (AUSWAHL). Die USV schaltet in den Alarmmodus um, bleibt aber online. Nach einer Stunde schaltet die USV in den Energiesparbetrieb um und der Verbraucher wird sofort aus der Umgehungsquelle versorgt.

Steht die Umgehungsquelle nicht zur Verfügung, bleibt das Leistungsmodul eingeschaltet und es ertönt ein Warnton.

Die Statusanzeige NORMAL leuchtet auf. Die Statusanzeige des USV-Systems zeigt HIGH ALERT an. Die Statusanzeige des UPMs zeigt ONLINE an. Das Leistungsmodul ist eingeschaltet.

### **7.3.16 Umschalten vom Alarmmodus in den Normalmodus**

Um den Verbraucher in den Normalmodus zu schalten, ist wie folgt vorzugehen:

# **NOTE**

#### **Die Befehle des Alarmmodus werden nur angezeigt, wenn diese im Werk durch einen Eaton-Kundendienstmitarbeiter aktiviert werden.**

1. Drücken Sie Taste CONTROLS (STEUERUNG) auf der Hauptmenüleiste. Das Fenster "System Status" (Systemstatus) erscheint.

- 2. Wählen Sie im Fenster Systemstatus den Befehl **USV**.
- 3. Drücken Sie Taste CONTROLS (STEUERUNG) auf der Systemstatus-Menüleiste. Das Fenster USV-Steuerungsbefehl erscheint.
- 4. Wählen Sie im Fenster USV-Steuerungsbefehl die Option **GO ONLINE**.
- 5. Drücken Sie in der Menüleiste USV-Befehl die Taste SELECT (AUSWAHL). Die USV schaltet in den Normalmodus. Die Statusanzeige NORMAL leuchtet auf. Die Statusanzeige USV-Systems zeigt ONLINE an. Die Statusanzeige des UPMs zeigt ONLINE an.

## **7.3.17 Umschalten vom Bypass-Modus in den Energiesparbetrieb**

Um den Verbraucher in den Energiesparbetrieb zu schalten, ist wie folgt vorzugehen:

**NOTE**

#### **Die Befehle des Energiesparbetriebs werden nur angezeigt, wenn diese durch einen Eaton-Kundendienstmitarbeiter aktiviert werden.**

1. Drücken Sie Taste CONTROLS (STEUERUNG) auf der Hauptmenüleiste. Das Fenster "System Status" (Systemstatus) erscheint.

- 2. Wählen Sie im Fenster Systemstatus den Befehl **BYPASS**.
- 3. Drücken Sie Taste CONTROLS (STEUERUNG) auf der Systemstatus-Menüleiste. Das Fenster Bypass-Steuerungsbefehl erscheint.
- 4. Wählen Sie im Fenster Bypass-Steuerungsbefehl die Option **ENABLE ENERGY SAVER**.
- 5. Drücken Sie die Taste SELECT (AUSWAHL) in der Bypass-Befehl-Menüleiste. Die USV schaltet in den Normalmodus und anschließend in den Energiesparbetrieb um. Der Verbraucher wird aus der Umgehungsquelle versorgt.

Die Statusanzeige NORMAL leuchtet auf. Die Statusanzeige des USV-Systems zeigt ENERGY SAVER an. Die Statusanzeige des Bypass zeigt ON an. Die Statusanzeige des UPMs zeigt ONLINE an. Falls die Batterie nicht aufgeladen wird, ist das Leistungsmodul ausgeschaltet.

### **7.3.18 Umschalten vom Energiesparbetrieb in den Bypass-Modus**

Um den Verbraucher in den Bypass-Modus zu schalten, ist wie folgt vorzugehen:

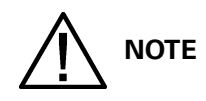

#### **Die Befehle des Energiesparbetriebs werden nur angezeigt, wenn diese durch einen Eaton-Kundendienstmitarbeiter aktiviert werden.**

1. Drücken Sie Taste CONTROLS (STEUERUNG) auf der Hauptmenüleiste. Das Fenster "System Status" (Systemstatus) erscheint.

- 2. Wählen Sie im Fenster Systemstatus den Befehl **BYPASS**.
- 3. Drücken Sie Taste CONTROLS (STEUERUNG) auf der Systemstatus-Menüleiste. Das Fenster Bypass-Steuerungsbefehl erscheint.
- 4. Wählen Sie im Fenster Bypass-Steuerungsbefehl die Option **GO TO BYPASS**.
- 5. Drücken Sie die Taste SELECT (AUSWAHL) in der Bypass-Befehl-Menüleiste. Die USV schaltet in den Batteriemodus und anschließend in den Bypass-Modus um. Die Statusanzeige BYPASS leuchtet auf. Die Statusanzeige des USV-Systems zeigt READY an. Die Statusanzeige des Bypass zeigt ON an. Die Statusanzeige des UPMs zeigt READY an. Das Leistungsmodul bleibt eingeschaltet.

#### **7.3.19 Umschalten vom Bypass-Modus in den Alarmmodus**

Um den Verbraucher in den Alarmmodus zu schalten, ist wie folgt vorzugehen:

**NOTE**

#### **Die Befehle des Alarmmodus werden nur angezeigt, wenn diese im Werk durch einen Eaton-Kundendienstmitarbeiter aktiviert werden.**

1. Drücken Sie Taste CONTROLS (STEUERUNG) auf der Hauptmenüleiste. Das Fenster "System Status" (Systemstatus) erscheint.

- 2. Wählen Sie im Fenster Systemstatus den Befehl **BYPASS**.
- 3. Drücken Sie Taste CONTROLS (STEUERUNG) auf der Systemstatus-Menüleiste. Das Fenster Bypass-Steuerungsbefehl erscheint.
- 4. Wählen Sie im Fenster Bypass-Steuerungsbefehl die Option **START HIGH ALERT**.
- 5. Drücken Sie die Taste SELECT (AUSWAHL) in der Bypass-Befehl-Menüleiste. Die USV schaltet in den Alarmmodus um, bleibt aber online. Nach einer Stunde schaltet die USV in den Energiesparbetrieb um und der Verbraucher wird sofort aus der Umgehungsquelle versorgt. Steht die Umgehungsquelle nicht zur Verfügung, bleibt das Leistungsmodul eingeschaltet und es ertönt ein Warnton.

Die Statusanzeige NORMAL leuchtet auf. Die Statusanzeige des USV-Systems zeigt HIGH ALERT an. Die Statusanzeige des UPMs zeigt ONLINE an. Das Leistungsmodul ist eingeschaltet.

#### **7.3.20 Umschalten vom Alarmmodus in den Bypass-Modus**

Um den Verbraucher in den Bypass-Modus zu schalten, ist wie folgt vorzugehen:

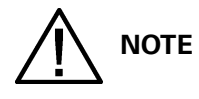

**Die Befehle des Alarmmodus werden nur angezeigt, wenn diese im Werk durch einen Eaton-Kundendienstmitarbeiter aktiviert werden.**
1. Drücken Sie Taste CONTROLS (STEUERUNG) auf der Hauptmenüleiste. Das Fenster "System Status" (Systemstatus) erscheint.

- 2. Wählen Sie im Fenster Systemstatus den Befehl **BYPASS**.
- 3. Drücken Sie Taste CONTROLS (STEUERUNG) auf der Systemstatus-Menüleiste. Das Fenster Bypass-Steuerungsbefehl erscheint.
- 4. Wählen Sie im Fenster Bypass-Steuerungsbefehl die Option **GO TO BYPASS**.

5. Drücken Sie die Taste SELECT (AUSWAHL) in der Bypass-Befehl-Menüleiste. Die USV schaltet in den Bypass-Modus um und der Verbraucher wird sofort aus der Umgehungsquelle versorgt. Steht die Umgehungsquelle nicht zur Verfügung, bleibt das

Leistungsmodul eingeschaltet und es ertönt ein Warnton.

Die Statusanzeige BYPASS leuchtet auf. Die Statusanzeige des USV-Systems zeigt BYPASS an. Die Statusanzeige des Bypass zeigt ON an. Die Statusanzeige des UPMs zeigt READY an. Das Leistungsmodul bleibt eingeschaltet.

## **7.3.21 Umschalten vom Energiesparbetrieb in den Alarmmodus**

Um den Verbraucher in den Alarmmodus zu schalten, ist wie folgt vorzugehen:

**NOTE**

#### **Die Befehle des Energiesparbetriebs und Alarmmodus werden nur angezeigt, wenn diese durch einen Eaton-Kundendienstmitarbeiter aktiviert werden.**

1. Drücken Sie Taste CONTROLS (STEUERUNG) auf der Hauptmenüleiste. Das Fenster "System Status" (Systemstatus) erscheint.

- 2. Wählen Sie im Fenster Systemstatus den Befehl **USV**.
- 3. Drücken Sie Taste CONTROLS (STEUERUNG) auf der Systemstatus-Menüleiste. Das Fenster USV-Steuerungsbefehl erscheint.
- 4. Wählen Sie im Fenster USV-Steuerungsbefehl die Option **START HIGH ALERT**.
- 5. Drücken Sie in der Menüleiste USV-Befehl die Taste SELECT (AUSWAHL). Die USV schaltet in den Batteriemodus und anschließend in den Alarmmodus um. Nach einer Stunde schaltet die USV in den Energiesparbetrieb um und der Verbraucher wird sofort aus der Umgehungsquelle versorgt. Steht die Umgehungsquelle nicht zur Verfügung, bleibt das Leistungsmodul eingeschaltet und es ertönt ein Warnton.

Die Statusanzeige NORMAL leuchtet auf. Die Statusanzeige des USV-Systems zeigt HIGH ALERT an. Die Statusanzeige des UPMs zeigt ONLINE an. Das Leistungsmodul ist eingeschaltet.

## **7.3.22 Umschalten vom Alarmmodus in den Energiesparbetrieb**

Um den Verbraucher in den Energiesparbetrieb zu schalten, ist wie folgt vorzugehen:

**NOTE**

#### **Die Befehle des Alarmmodus und Energiesparbetriebs werden nur angezeigt, wenn diese durch einen Eaton-Kundendienstmitarbeiter aktiviert werden.**

1. Drücken Sie Taste CONTROLS (STEUERUNG) auf der Hauptmenüleiste. Das Fenster "System Status" (Systemstatus) erscheint.

- 2. Wählen Sie im Fenster Systemstatus den Befehl **USV**.
- 3. Drücken Sie Taste CONTROLS (STEUERUNG) auf der Systemstatus-Menüleiste. Das Fenster USV-Steuerungsbefehl erscheint.
- 4. Wählen Sie im Fenster USV-Steuerungsbefehl die Option **ENABLE ENERGY SAVER**.
- 5. Drücken Sie in der Menüleiste USV-Befehl die Taste SELECT (AUSWAHL). Die USV schaltet in den Energiesparbetrieb um und der Verbraucher wird sofort aus der

Umgehungsquelle versorgt. Steht die Umgehungsquelle nicht zur Verfügung, bleibt das Leistungsmodul eingeschaltet und es ertönt ein Warnton.

Die Statusanzeige NORMAL leuchtet auf. Die Statusanzeige des USV-Systems zeigt ENERGY SAVER an. Die Statusanzeige des Bypass zeigt ON an. Die Statusanzeige des UPMs zeigt ONLINE an. Falls die Batterie nicht aufgeladen wird, ist das Leistungsmodul ausgeschaltet.

## **7.3.23 Umschalten der USV vom Normalmodus in den Bypass-Modus und Ausschalten der USV**

Um den Verbraucher in den Bypass-Modus zu schalten und die USV auszuschalten, ist wie folgt vorzugehen:

- 1. Schalten Sie den Verbraucher wie in [Abschnitt 7.3.11](#page-104-0) beschrieben in den Bypass-Modus.
- 2. Drücken Sie Taste CONTROLS (STEUERUNG) auf der Hauptmenüleiste. Das Fenster Systemstatus erscheint.
- 3. Drücken Sie die Taste, um Systemsteuerungen Fenster 2 anzuzeigen.
- 4. Drücken Sie Taste UPM OFF auf der Menüleiste Systemsteuerungen.

Die Statusanzeige des UPMs zeigt SHUTDOWN an. Die Eingangs- und Ausgangskontakte, der Batterietrenner oder -Trennschalter wird betätigt, und das Leistungsmodul wird abgeschaltet. Die Umgehungsquelle versorgt den Verbraucher.

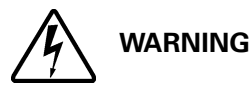

**Im USV-Schrank liegt Spannung an.**

## **7.3.24 Einzelne USV-Abschaltung**

Um eine einzelne USV abzuschalten, gehen Sie wie folgt vor:

1. Drücken Sie Taste CONTROLS (STEUERUNG) auf der Hauptmenüleiste. Das Fenster "System Status" (Systemstatus) erscheint.

- 2. Wählen Sie im Fenster Systemstatus den Befehl UPM. Das Fenster USV-Steuerungsbefehl erscheint.
- 3. Wählen Sie im Fenster USV-Steuerungsbefehl das UPM aus, das Sie ausschalten möchten.
- 4. Drücken Sie in der Menüleiste USV-Steuerungsbefehl die Taste CONTROLS (STEUERUNG). Das Fenster UPM-Steuerungsbefehl erscheint.
- 5. Wählen Sie im Fenster UPM-Steuerungsbefehl die Option **UPM OFF**.
- 6. Drücken Sie in der Menüleiste UPM-Befehl die Taste SELECT (AUSWAHL). Die Statusanzeige des UPMs zeigt READY an. Der Ausgangskontakt wird geöffnet. Das Leistungsmodul bleibt eingeschaltet. Die verbleibenden UPMs gewährleisten die Versorgung des Verbrauchers.
- 7. Um das Leistungsmodul auszuschalten, drücken Sie in der Menüleiste USV-Steuerungsbefehl die Taste CONTROLS (STEUERUNG). Das Fenster UPM-Steuerungsbefehl erscheint.
- 8. Wählen Sie im Fenster UPM-Steuerungsbefehl die Option **UPM OFF**.
- 9. Drücken Sie in der Menüleiste UPM-Befehl die Taste SELECT (AUSWAHL). Die Statusanzeige des UPMs zeigt SHUTDOWN an. Das Leistungsmodul ist ausgeschaltet. Die verbleibenden UPMs gewährleisten weiterhin die Versorgung des Verbrauchers.

Die Stromversorgung bleibt bestehen.

## **7.3.25 Einzelnes UPM Neustart**

Um ein einzelnes UPM nach dem Ausschalten wieder einzuschalten, gehen Sie wie folgt vor:

1. Drücken Sie Taste CONTROLS (STEUERUNG) auf der Hauptmenüleiste. Das Fenster "System Status" (Systemstatus) erscheint.

- 2. Wählen Sie im Fenster Systemstatus den Befehl UPM. Das Fenster USV-Steuerungsbefehl erscheint.
- 3. Wählen Sie im Fenster USV-Steuerungsbefehl das UPM aus, das Sie neu starten möchten.
- 4. Drücken Sie in der Menüleiste USV-Steuerungsbefehl die Taste CONTROLS (STEUERUNG). Das Fenster UPM-Steuerungsbefehl erscheint.
- 5. Wählen Sie im Fenster UPM-Steuerungsbefehl die Option **UPM ON**.
- 6. Drücken Sie in der Menüleiste UPM-Befehl die Taste SELECT (AUSWAHL).
- 7. Stellen Sie sicher, dass die folgenden Meldungen nacheinander in der UPM-Statuszeile erscheinen: DC STARTING, CHARGER OFF INVERTER STARTING INVERTER SYNCING READY Gleichrichter und Wechselrichter des UPM schalten ein.
- 8. Um das UPM in den Normalmodus umzuschalten, drücken Sie in der Menüleiste USV-Steuerungsbefehl die Taste CONTROLS (STEUERUNG). Das Fenster UPM-Steuerungsbefehl erscheint.
- 9. Wählen Sie im Fenster UPM-Steuerungsbefehl **UPM GO TO NORMAL**.
- 10. Drücken Sie in der Menüleiste UPM-Befehl die Taste SELECT (AUSWAHL).

Das UPM schaltet in den Normalmodus. Die Statusanzeige des UPMs zeigt ONLINE an.

#### **7.3.26 Abschaltung der USV und des Verbrauchers**

Um Wartungs- oder Servicearbeiten am Verbraucher auszuführen, ist die Spannungsversorgung des Verbrauchers wie folgt abzuschalten:

- 1. Schalten Sie alle Geräte aus, die von der USV versorgt werden.
- 2. Führen Sie das in [Abschnitt 7.3.28](#page-111-0) beschriebene Verfahren LOAD OFF (LASTABWURF) aus. Die Eingangs-, Ausgangs- und Bypass-Rückspeiseschütze werden geöffnet, der Batterietrenner oder - Trennschalter wird betätigt, und das Leistungsmodul wird abgeschaltet.

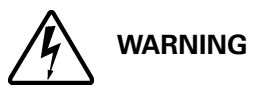

#### **Im USV-Schrank steht Spannung an, bis der vorgeschaltete Trenner der Netzeinspeisung geöffnet wird.**

- 3. Ist die USV mit dem Eingangstrenner CB1 ausgestattet, schließen Sie den Eingangstrenner CB1 des USV.
- 4. Öffnen Sie die Trenner für die USV- und Umgehungseinspeisung.

## **7.3.27 Steuerung des Ladegeräts**

Um das Batterieladegerät ein- oder auszuschalten, ist wie folgt vorzugehen:

- 1. Drücken Sie Taste CONTROLS (STEUERUNG) auf der Hauptmenüleiste. Das Fenster Systemstatus erscheint.
- 2. Blättern Sie weiter zum Ladegerät.
- 3. Drücken Sie Taste CONTROLS (STEUERUNG) auf der Menüleiste Systemsteuerungen, um auf das Befehlsmenü des Ladegeräts zuzugreifen.

## <span id="page-111-0"></span>**7.3.28 Verwendung der Taste USV LOAD OFF**

Ein USV-Lastabwurf wird durch die Taste LOAD OFF (LASTABWURF) auf der Hauptmenüleiste oder auf der Menüleiste Systemsteuerung ausgelöst. Diese Taste kann gedrückt werden, um den USV-Ausgang zu steuern. Die Taste USV LOAD OFF schaltet den Verbraucher aus und fährt die USV herunter.

Die USV (einschließlich der Umgehungsleitung) bleibt bis zum erneuten Hochfahren ausgeschaltet.

Die Lastabwurf-Funktion der USV wird wie folgt verwendet:

1. Drücken Sie die Taste LOAD OFF.

Im Fenster Lastabwurf können Sie dann mit der Abschaltung fortfahren oder den Vorgang abbrechen.

# **CAUTION**

**Mit der Auslösung der LOAD OFF-Funktion, wie nachfolgend beschrieben, wird der Verbraucher vollständig von der Stromversorgung getrennt. Verwenden Sie diese Funktion daher nur, wenn der Verbraucher tatsächlich spannungsfrei geschaltet werden soll.**

2. Wählen Sie zum Abschalten der USV in der Menüleiste Lastabwurf die Option LOAD OFF und drücken Sie die zugehörige Taste drei Sekunden lang. Wenn Sie den Abschaltvorgang abbrechen wollen drücken Sie auf die Taste CANCEL. Wird LOAD OFF gewählt und die zugehörige Taste drei Sekunden lang gedrückt gehalten, werden die Eingangs-, Ausgangs- und Bypass-Rückspeisschütze geöffnet, der Batterietrenner oder -Trennschalter ausgelöst und alle UPMs abgeschaltet.

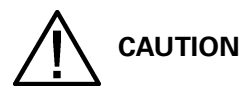

#### **Fahren Sie die Anlage nach einer Notabschaltung erst wieder hoch, wenn die Ursache für die Abschaltung behoben ist.**

3. Um die USV nach dem Drücken der Taste LOAD OFF wieder hochzufahren, gehen Sie so vor, wie in [Abschnitt 7.3.1](#page-98-0) oder [Abschnitt 7.3.2](#page-98-1)beschrieben.

## **7.3.29 Verwendung der externen Notabschalters**

Eine Notabschaltung der USV kann mit dem Not-Aus-Schalter (REPO) durchgeführt werden. In einem Notfall kann mit diesem Schalter der USV-Ausgang getrennt werden. Der Not-Aus-Schalter trennt den Verbraucher von der Energie und schaltet die USV sofort ab, ohne dass eine zusätzliche Bestätigung erforderlich wäre. Die USV, einschließlich der Umgehungsleitung, bleiben dann bis zu einem erneuten Hochfahren ausgeschaltet.

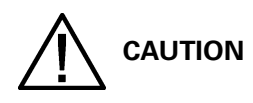

**Mit der Betätigung des Not-Aus-Schalters, wie nachfolgend beschrieben, wird der Verbraucher vollständig von der Stromversorgung getrennt. Verwenden Sie diese Funktion daher nur, wenn der Verbraucher tatsächlich spannungsfrei geschaltet werden soll.**

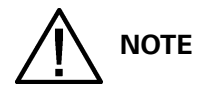

**Die folgenden Anweisungen gelten für den von Eaton Corporation gelieferten Not-Aus-Schalter. Wird ein kundeneigener Notabschalter verwendet, so funktioniert dieser möglicherweise anders; beachten Sie dann die zugehörige Gebrauchsanweisung.**

Verwenden des Not-Aus-Schalters:

1. Drücken Sie den Not-Aus-Schalter.

Die Eingangs-, Ausgangs- und Bypass-Rückspeiseschütze werden geöffnet, der Batterietrenner oder - Trennschalter wird betätigt, und das Leistungsmodul wird unverzüglich abgeschaltet, ohne dass eine weitere Bestätigung verlangt wird.

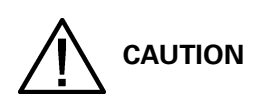

#### **Fahren Sie die Anlage nach einer Notabschaltung erst wieder hoch, wenn die Ursache für die Abschaltung behoben ist.**

2. Um die USV nach dem Drücken der Not-Aus-Taste wieder zu verwenden, stellen Sie den Not-Aus-Schalter zurück und gehen Sie gemäß Beschreibung in [Abschnitt 7.3.1](#page-98-0) oder [Abschnitt 7.3.2v](#page-98-1)or.

#### **7.3.30 Verwendung des mechanischen Bypass-Schalters**

Die Bedienung des integrierten MBS ist nur einer geschulten Person gestattet, die mit dem Verhalten und den Funktionen der USV vertraut ist. Das ganze USV-Verkabelungsdiagramm mit einem MBS-Schalter ist im Installationsteil des Handbuchs dargestellt.

**NOTE**

**Der integrierte MBS und statische Bypass müssen von derselben Quelle versorgt werden.**

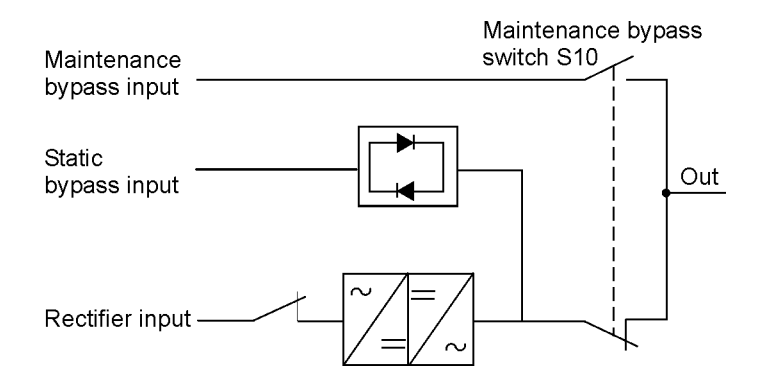

#### **Abbildung7-7. Die normalen Positionen der MBS-Schalter und Gleichrichter-Trennschalter (müssen sich in der Standortverkabelung befinden)**

#### **Schalten Sie die USV vom Normalmodus in die mechanische Umgehung um**

Die Vorgehensweise zum Umschalten der USV auf den mechanischen Bypass-Schalter ist weiter unten beschrieben.

1. Die normale Startposition sollte wie folgt sein:

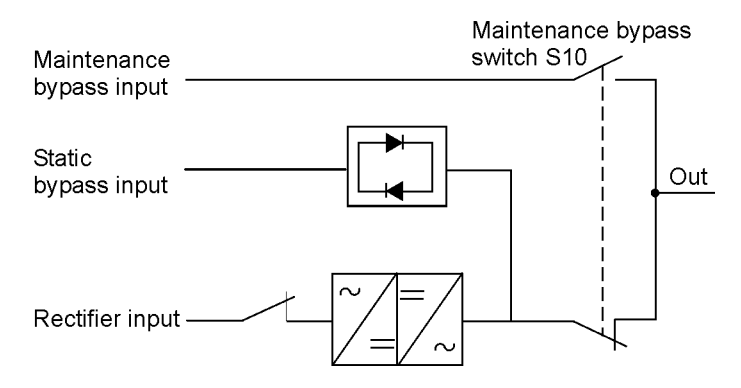

- 2. Führen Sie eine Umschaltung vom Normalmodus in den Bypass-Modus gemäß Beschreibung in [Abschnitt 7.3.11](#page-104-0)durch.
- Denken Sie daran, die Umschaltung zu überprüfen, bevor Sie mit dem nächsten Schritt fortfahren.
- 3. Drehen Sie den Schalter S10 von der Position USV (II) in die Position Bypass (I).
- 4. Führen Sie das in [Abschnitt 7.3.28](#page-111-0) beschriebene Verfahren LOAD OFF (LASTABWURF) aus.
- 5. Drehen Sie den Wechselrichterschalter auf OFF, um den USV-Wechselrichtereingang zu trennen.
- 6. Drehen Sie den statischen Bypass-Schalter auf OFF, um den USV-Bypasseingang zu trennen.

Die USV befindet sich jetzt im mechanischen Bypass-Modus. Siehe unten:

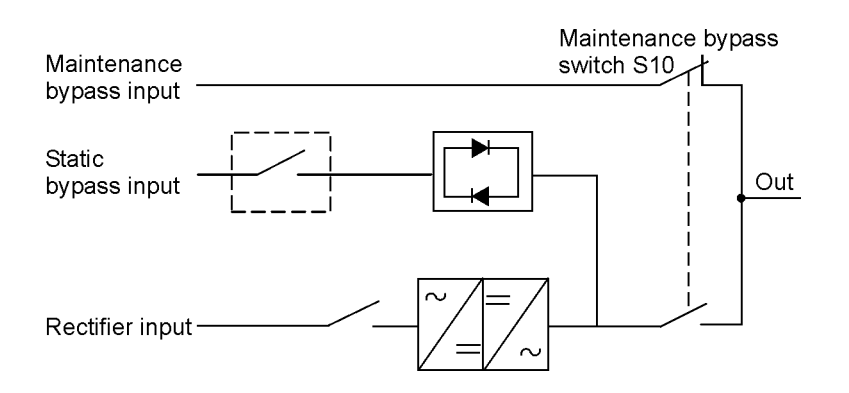

#### **Schalten Sie die USV vom Bypass-Modus in den Normalmodus**

Der Vorgang zum Umschalten der USV zurück in den Normalmodus wird unten beschrieben.

1. Die normale Starposition sollte wie folgt sein:

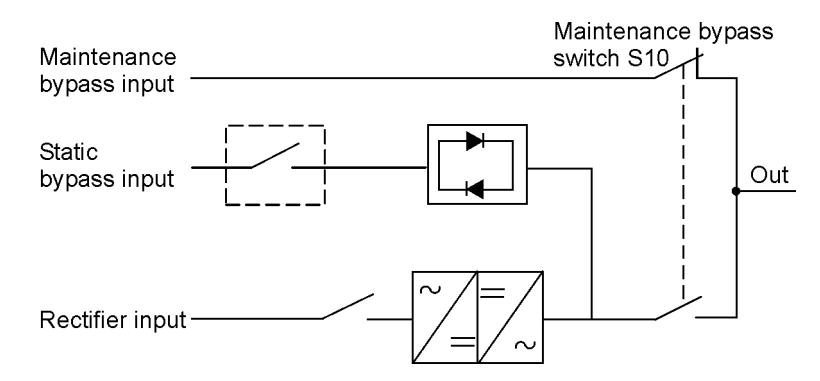

- 2. Drehen Sie den Wechselrichterschalter auf ON, um den Wechselrichtereingang zur USV zu verbinden.
- 3. Drehen Sie den statischen Bypass-Schalter auf ON, um den Bypass-Eingang zur USV zu verbinden:
- 4. Führen Sie den Startvorgang der USV (Bypass-Modus) in [Abschnitt 7.3.2](#page-98-1) aus.
- 5. Drehen Sie den Schalter S10 von der Bypass-Position in die USV-Position, um den USV-Ausgang mit dem Verbraucher zu verbinden.
- 6. Führen Sie eine Umschaltung vom Bypass-Modus in den Normalmodus gemäß Beschreibung in [Abschnitt 7.3.12](#page-104-1)durch. Denken Sie daran, die Umschaltung zu überprüfen, bevor Sie mit dem nächsten Schritt fortfahren. Die USV befindet sich jetzt im Normalmodus. Siehe unten:

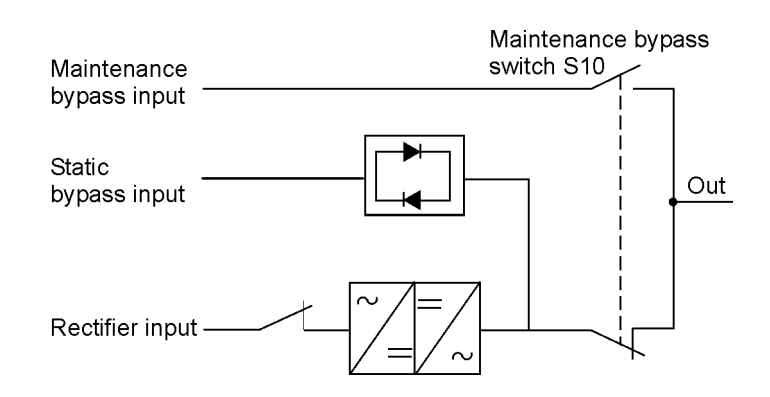

## **7.4 Verteilter Bypass-Betrieb für Mehrfach-USV**

## <span id="page-115-0"></span>**7.4.1 Einschalten des verteilten Bypass-Systems im Normalmodus**

Zum Einschalten des Verteilten Bypass-Systems ist wie folgt vorzugehen:

- 1. Entriegeln Sie die Fronttüren auf allen USVs und öffnen Sie sie (siehe [Abbildung 4-2 auf Seite 29\)](#page-36-0).
- 2. Sind die USVs mit Eingangstrennern (CB1) ausgestattet, prüfen Sie, ob alle Eingangstrenner offen sind.
- 3. Schließen Sie alle MOBs (Module Output Breakers).
- 4. Schließen Sie alle Trenner für die USV-Netz-Einspeisung.
- 5. Ist die USV mit Eingangstrennern (CB1) ausgestattet, schließen Sie alle Eingangstrenner.
- 6. Schließen Sie alle Trenner für die USV-Umgehungseinspeisung.
- 7. Schließen und verriegeln Sie die Vordertüren.
- 8. Die Displays am Bedienfeld der USV werden jetzt mit Strom versorgt und eingeschaltet.
- 9. Drücken Sie auf einer beliebigen USV die Taste CONTROLS (STEUERUNG) auf der Hauptmenüleiste. Das Fenster "System Status" (Systemstatus) erscheint.
- 10. Stellen Sie sicher, dass der USV-Status SHUTDOWN als auch der UPM-Status SHUTDOWN anzeigen.
- 11. Schließen Sie alle Batterietrenner.
- 12. Stellen Sie sicher, dass keine Alarme aktiv sind.
- 13. Wählen Sie im Fenster Systemstatus den Befehl **USV**.
- 14. Drücken Sie Taste CONTROLS (STEUERUNG) auf der Systemstatus-Menüleiste. Das Fenster USV-Steuerungsbefehl erscheint.
- 15. Wählen Sie im Fenster USV-Steuerungsbefehl die Option **GO ONLINE**.
- 16. Drücken Sie in der Menüleiste USV-Befehl die Taste SELECT (AUSWAHL).

Ist Auto Bypass aktiviert (Werkseinstellung), wird der Verbraucher sofort aus der Umgehungsquelle aller USVs im Umgehungsbetrieb versorgt, bis der Wechselrichter einschaltet und die USVs in den Normalmodus umschalten. Die Statusanzeige am Bedienfeld der USV zeigt an, dass die USV im Umgehungsbetrieb arbeitet. Ist Auto Bypass nicht aktiviert, bleiben die Ausgänge der USV abgeschaltet, bis die USVs in den Normalmodus umschalten.

17. Überprüfen Sie, ob die folgenden Meldungen nacheinander in der USV-Statuszeile erscheinen: DC STARTING, CHARGER OFF

INVERTER STARTING INVERTER SYNCING ONLINE, CHARGER ON

Gleichrichter und Wechselrichter schalten ein. Der Wechselrichter fährt bis auf die volle Spannung hoch.

Wenn der Wechselrichter die volle Spannung erreicht hat, schließen alle Ausgangsschütze (K3) der USV und die Bypass-Stromkreise werden geöffnet. Der Verbraucher wird jetzt im Normalmodus von allen USVs mit Spannung versorgt. Es dauert etwa 1 Minute, bis die USVs im Normalmodus sind.

Die Statusanzeige NORMAL leuchtet auf. Die Statusanzeige USV-Systems zeigt ONLINE an. Die UPM-Statusanzeige zeigt ONLINE, LADEGERÄT AN an.

## <span id="page-116-0"></span>**7.4.2 Einschalten des verteilten Bypass-Systems im Bypass-Modus**

Falls die Wechselrichterleistung des Verteilten Bypass-Systems nicht zur Verfügung steht und der angeschlossene Verbraucher versorgt werden muss, ist wie folgt vorzugehen:

# **CAUTION**

#### **Im Umgehungsbetrieb ist der Verbraucher nicht vor Netzausfällen und Netzstörungen geschützt.**

- 1. Entriegeln Sie die Fronttüren auf allen USVs und öffnen Sie sie (siehe [Abbildung 4-2 auf Seite 29](#page-36-0)).
- 2. Sind die USVs mit Eingangstrennern (CB1) ausgestattet, prüfen Sie, ob alle Eingangstrenner offen sind.
- 3. Alle MOBs schließen.
- 4. Schließen Sie alle Trenner für die USV-Netz-Einspeisung.
- 5. Ist die USV mit Eingangstrennern (CB1) ausgestattet, schließen Sie alle Eingangstrenner.
- 6. Schließen Sie alle Trenner für die USV-Umgehungseinspeisung.
- 7. Schließen und verriegeln Sie die Vordertüren.
- 8. Die Displays am Bedienfeld der USV werden jetzt mit Strom versorgt und eingeschaltet.
- 9. Drücken Sie auf einer beliebigen USV die Taste CONTROLS (STEUERUNG) auf der Hauptmenüleiste. Das Fenster "System Status" (Systemstatus) erscheint.
- 10. Stellen Sie sicher, dass der USV-Status sowie der UPM-Status im Fenster Systemstatus SHUTDOWN anzeigen.
- 11. Wählen Sie im Fenster Systemstatus den Befehl **BYPASS**.
- 12. Drücken Sie Taste CONTROLS (STEUERUNG) auf der Systemstatus-Menüleiste. Das Fenster Bypass-Steuerungsbefehl erscheint.
- 13. Wählen Sie im Fenster Bypass-Steuerungsbefehl die Option **GO TO BYPASS**.
- 14. Drücken Sie die Taste SELECT (AUSWAHL) in der Bypass-Befehl-Menüleiste. Der Verbraucher wird sofort von allen USVs aus der Umgehungsquelle im Umgehungsbetrieb versorgt.

Die Statusanzeige BYPASS leuchtet auf. Die Statusanzeige des Bypass zeigt ON an. Der UPM-Status zeigt SHUTDOWN, CLOSE BATTERY an.

#### **7.4.3 Variablen Modulmanagementsystemmodus vom USV-Befehlsmenü aktivieren**

Anweisungen finden Sie unter [Abschnitt 7.3.5 "Variablen Modulmanagementsystemmodus vom USV-](#page-100-0)[Befehlsmenü aktivieren" auf Seite 93](#page-100-0).

## **7.4.4 Variablen Modulmanagementsystemmodus vom USV-Befehlsmenü deaktivieren**

Anweisungen finden Sie unter [Abschnitt 7.3.6 "Den Variablen Modulmanagementsystemmodus vom](#page-101-0)  [USV-Befehlsmenü deaktivieren" auf Seite 94.](#page-101-0)

## **7.4.5 Alarmmodus des variablen Modulmanagementsystems vom USV-Befehlsmenü starten**

Anweisungen finden Sie unter [Abschnitt 7.3.7 "Den Alarmmodus des variablen](#page-101-1)  [Modulmanagementsystems vom USV-Befehlsmenü starten" auf Seite 94.](#page-101-1)

## **7.4.6 Variablen Modulmanagementsystemmodus vom Bypass-Befehlsmenü aktivieren**

Anweisungen finden Sie unter [Abschnitt 7.3.8 "Variablen Modulmanagementsystemmodus vom](#page-102-0)  [Bypass-Befehlsmenü aktivieren" auf Seite 95.](#page-102-0)

## **7.4.7 Variablen Modulmanagementsystemmodus vom Bypass-Befehlsmenü deaktivieren**

Anweisungen finden Sie unter [Abschnitt 7.3.9 "Variablen Modulmanagementsystemmodus vom](#page-102-1)  [Bypass-Befehlsmenü deaktivieren" auf Seite 95](#page-102-1).

#### **7.4.8 Alarmmodus des variablen Modulmanagementsystems vom Bypass-Befehlsmenü starten**

Anweisungen finden Sie unter [Abschnitt 7.3.10 "Alarmmodus des variablen](#page-103-0)  [Modulmanagementsystems vom Bypass-Befehlsmenü starten" auf Seite 96.](#page-103-0)

## **7.4.9 Einschalten der USV-UPMs**

Um die Leistungsmodule einzuschalten, ohne dass der Verbraucher in den Normalmodus umgeschaltet wird, ist wie folgt vorzugehen:

- 1. Entriegeln Sie die Fronttüren auf allen USVs und öffnen Sie sie (siehe [Abbildung 4-2 auf Seite 29\)](#page-36-0).
- 2. Sind die USVs mit Eingangstrennern (CB1) ausgestattet, prüfen Sie, ob alle Eingangstrenner offen sind.
- 3. Schließen Sie alle Trenner für die USV-Netz-Einspeisung.
- 4. Ist die USV mit Eingangstrennern (CB1) ausgestattet, schließen Sie alle Eingangstrenner.
- 5. Schließen Sie alle Trenner für die USV-Umgehungseinspeisung.
- 6. Schließen und verriegeln Sie die Vordertüren.
- 7. Die Displays am Bedienfeld der USV werden jetzt mit Strom versorgt und eingeschaltet.
- 8. Drücken Sie auf einer beliebigen USV die Taste CONTROLS (STEUERUNG) auf der Hauptmenüleiste. Das Fenster "System Status" (Systemstatus) erscheint.
- 9. Stellen Sie sicher, dass der USV-Status SHUTDOWN als auch der UPM-Status OFFLINE anzeigen.
- 10. Stellen Sie sicher, dass keine Alarme aktiv sind.
- 11. Wählen Sie im Fenster Systemstatus den Befehl **UPM**. Das Fenster USV-Steuerungsbefehl erscheint.
- 12. Wählen Sie im Fenster USV-Steuerungsbefehl den Befehl **UPM 1**.
- 13. Drücken Sie in der Menüleiste USV-Steuerungsbefehl die Taste CONTROLS (STEUERUNG). Das Fenster UPM 1-Steuerungsbefehl erscheint.
- 14. Wählen Sie im Fenster UPM 1-Steuerungsbefehl die Option **UPM ON**.
- 15. Drücken Sie in der Menüleiste UPM 1-Befehl die Taste SELECT (AUSWAHL).
- 16. Stellen Sie sicher, dass die folgenden Meldungen nacheinander in der UPM-Statuszeile erscheinen:

DC STARTING, CHARGER OFF INVERTER STARTING INVERTER SYNCING READY

Gleichrichter und Wechselrichter von UPM 1 schalten ein.

Ist die Option Inhärente Redundanz aktiviert, wird ein Redundanzverlust-Alarm ausgelöst. Schalten Sie den Alarm aus und fahren mit Schritt 17 fort.

17. Wiederholen Sie die Schritte 12 bis 15 und wählen Sie **UPM 2**, um UPM 2 einzuschalten.

- 18. Stellen Sie sicher, dass die folgenden Meldungen nacheinander in der UPM-Statuszeile erscheinen: DC STARTING, CHARGER OFF INVERTER STARTING INVERTER SYNCING READY Gleichrichter und Wechselrichter von UPM 2 schalten ein.
- 19. Wenn es sich bei der USV um ein vor Ort nachrüstbares UPM handelt, wiederholen Sie die Schritte 12 bis 15 und wählen Sie **UPM 4**, um UPM 4 einzuschalten.
- 20. Stellen Sie sicher, dass die folgenden Meldungen nacheinander in der UPM-Statuszeile erscheinen: DC STARTING, CHARGER OFF

INVERTER STARTING INVERTER SYNCING READY

Gleichrichter und Wechselrichter von UPM 4 schalten ein. Wenn der Wechselrichter seine volle Spannung erreicht hat, ist die USV für die Umschaltung in den Normalmodus zur Versorgung der Verbraucher bereit.

21. Wiederholen Sie die Schritte 1 bis 20 für jede USV innerhalb des Verteilten Bypass-Systems.

$$
\bigwedge\limits^{\text{NOTE}}
$$

**Um nach dem Einschalten einzelner UPMs in den Normalmodus umzuschalten, führen Sie die Schritte in [Abschnitt 7.4.12](#page-119-0) aus.**

## **7.4.10 Starten eines einzelnen UPM**

Um ein einzelnes UPM einzuschalten, gehen Sie wie folgt vor:

- 1. Entriegeln Sie die Vordertür und öffnen Sie sie (siehe [Abbildung 4-2 auf Seite 29](#page-36-0)).
- 2. Ist die USV mit einem Eingangstrenner CB1 ausgestattet, prüfen, ob der CB1 offen ist.
- 3. Den Trenner für die USV-Netzeinspeisung schließen.
- 4. Ist die USV mit Eingangstrennern (CB1) ausgestattet, schließen Sie alle Eingangstrenner.
- 5. Den Trenner für die USV-Umgehungseinspeisung schließen.
- 6. Die Vordertür schließen und verriegeln.
- 7. Das Bedienfeld der USV wird jetzt mit Strom versorgt und eingeschaltet.
- 8. Drücken Sie Taste CONTROLS (STEUERUNG) auf der Hauptmenüleiste. Das Fenster "System Status" (Systemstatus) erscheint.

Im Fenster Systemstatus sollten der USV-Status sowie der UPM-Status SHUTDOWN anzeigen.

- 9. Stellen Sie sicher, dass keine Alarme aktiv sind.
- 10. Wählen Sie im Fenster Systemstatus den Befehl UPM. Das Fenster USV-Steuerungsbefehl erscheint.
- 11. Wählen Sie im Fenster USV-Steuerungsbefehl das UPM aus, das Sie einschalten möchten.
- 12. Drücken Sie in der Menüleiste USV-Steuerungsbefehl die Taste CONTROLS (STEUERUNG). Das Fenster UPM-Steuerungsbefehl erscheint.
- 13. Wählen Sie im Fenster UPM-Steuerungsbefehl die Option **UPM ON**.
- 14. Drücken Sie in der Menüleiste UPM-Befehl die Taste SELECT (AUSWAHL).
- 15. Stellen Sie sicher, dass die folgenden Meldungen nacheinander in der UPM-Statuszeile erscheinen: DC STARTING, CHARGER OFF INVERTER STARTING INVERTER SYNCING READY

Gleichrichter und Wechselrichter des UPM schalten ein.

16. Um das UPM in den Normalmodus umzuschalten, drücken Sie in der Menüleiste USV-Steuerungsbefehl die Taste CONTROLS (STEUERUNG). Das Fenster UPM-Steuerungsbefehl erscheint.

- 17. Wählen Sie im Fenster UPM-Steuerungsbefehl **UPM GO TO NORMAL**.
- 18. Drücken Sie in der Menüleiste UPM-Befehl die Taste SELECT (AUSWAHL). Das UPM schaltet in den Normalmodus. Die Statusanzeige des UPMs zeigt ONLINE an.

#### <span id="page-119-1"></span>**7.4.11 Umschalten vom Normalmodus in den Bypass-Modus**

Um den Verbraucher in den Bypass-Modus zu schalten, ist wie folgt vorzugehen:

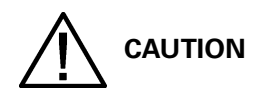

#### **Im Umgehungsbetrieb ist der Verbraucher nicht vor Netzausfällen und Netzstörungen geschützt.**

- 1. Drücken Sie auf einer beliebigen USV die Taste CONTROLS (STEUERUNG) auf der Hauptmenüleiste. Das Fenster "System Status" (Systemstatus) erscheint.
- 2. Wählen Sie im Fenster Systemstatus den Befehl **BYPASS**.
- 3. Drücken Sie Taste CONTROLS (STEUERUNG) auf der Systemstatus-Menüleiste. Das Fenster Bypass-Steuerungsbefehl erscheint.
- 4. Wählen Sie im Fenster Bypass-Steuerungsbefehl die Option **GO TO BYPASS**.
- 5. Drücken Sie die Taste SELECT (AUSWAHL) in der Bypass-Befehl-Menüleiste. Alle USV-Systeme schalten in den Umgehungsbetrieb und der Verbraucher wird sofort aus der Umgehungsquelle versorgt. Steht die Umgehungsquelle nicht zur Verfügung, bleibt das Leistungsmodul eingeschaltet und es ertönt ein Warnton.

Die Statusanzeige BYPASS leuchtet auf. Die Statusanzeige des Bypass zeigt ON an. Die Statusanzeige des UPMs zeigt READY an. Das Leistungsmodul bleibt eingeschaltet.

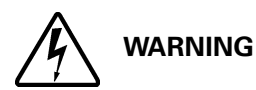

**In den USV-Schränken liegt Spannung an.**

#### <span id="page-119-0"></span>**7.4.12 Umschalten vom Bypass-Modus in den Normalmodus**

Um den Verbraucher in den Normalmodus zu schalten, ist wie folgt vorzugehen:

- 1. Schließen Sie den Batterietrenner, falls dies noch nicht geschehen ist.
- 2. Drücken Sie auf einer beliebigen USV die Taste CONTROLS (STEUERUNG) auf der Hauptmenüleiste. Das Fenster "System Status" (Systemstatus) erscheint.
- 3. Wählen Sie im Fenster Systemstatus den Befehl **USV**.
- 4. Drücken Sie Taste CONTROLS (STEUERUNG) auf der Systemstatus-Menüleiste. Das Fenster USV-Steuerungsbefehl erscheint.
- 5. Wählen Sie im Fenster USV-Steuerungsbefehl die Option **GO ONLINE**.
- 6. Drücken Sie in der Menüleiste USV-Befehl die Taste SELECT (AUSWAHL). Alle USV-Systeme schalten in den Normalmodus um. Steht das Leistungsmodul nicht zur Verfügung, bleibt das System im Umgehungsbetrieb und es ertönt ein Alarm. Die Statusanzeige NORMAL leuchtet auf. Die Statusanzeige USV-Systems zeigt ONLINE an. Die Statusanzeige des UPMs zeigt ONLINE an.

## **7.4.13 Umschalten vom Normalmodus in den Energiesparbetrieb**

Um den Verbraucher in den Energiesparbetrieb zu schalten, ist wie folgt vorzugehen:

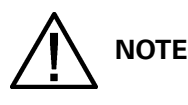

#### **Die Befehle des Energiesparbetriebs werden nur angezeigt, wenn diese durch einen Eaton-Kundendienstmitarbeiter aktiviert werden.**

- 1. Drücken Sie auf einer beliebigen USV die Taste CONTROLS (STEUERUNG) auf der Hauptmenüleiste. Das Fenster "System Status" (Systemstatus) erscheint.
- 2. Wählen Sie im Fenster Systemstatus den Befehl **USV**.
- 3. Drücken Sie Taste CONTROLS (STEUERUNG) auf der Systemstatus-Menüleiste. Das Fenster USV-Steuerungsbefehl erscheint.
- 4. Wählen Sie im Fenster USV-Steuerungsbefehl die Option **ENABLE ENERGY SAVER**.
- 5. Drücken Sie in der Menüleiste USV-Befehl die Taste SELECT (AUSWAHL). Alle USV-Systeme schalten in den Energiesparbetrieb und der Verbraucher wird sofort aus der Umgehungsquelle im Umgehungsbetrieb versorgt. Steht die Umgehungsquelle nicht zur Verfügung, bleibt das Leistungsmodul eingeschaltet und es ertönt ein Warnton. Die Statusanzeige NORMAL leuchtet auf. Die Statusanzeige des USV-Systems zeigt ENERGY

SAVER an. Die Statusanzeige des Bypass zeigt ON an. Die Statusanzeige des UPMs zeigt ONLINE an.

## **7.4.14 Umschalten vom Energiesparbetrieb in den Normalmodus**

Um den Verbraucher in den Normalmodus zu schalten, ist wie folgt vorzugehen:

# **NOTE**

#### **Die Befehle des Energiesparbetriebs werden nur angezeigt, wenn diese durch einen Eaton-Kundendienstmitarbeiter aktiviert werden.**

- 1. Drücken Sie auf einer beliebigen USV die Taste CONTROLS (STEUERUNG) auf der Hauptmenüleiste. Das Fenster "System Status" (Systemstatus) erscheint.
- 2. Wählen Sie im Fenster Systemstatus den Befehl **USV**.
- 3. Drücken Sie Taste CONTROLS (STEUERUNG) auf der Systemstatus-Menüleiste. Das Fenster USV-Steuerungsbefehl erscheint.
- 4. Wählen Sie im Fenster USV-Steuerungsbefehl die Option **GO ONLINE**.
- 5. Drücken Sie in der Menüleiste USV-Befehl die Taste SELECT (AUSWAHL). Alle USV-Systeme schalten in den Batteriemodus und anschließend in den Normalmodus um. Steht das Leistungsmodul nicht zur Verfügung, bleibt das System im Umgehungsbetrieb und es ertönt ein Alarm.

Die Statusanzeige NORMAL leuchtet auf. Die Statusanzeige USV-Systems zeigt ONLINE an. Die Statusanzeige des UPMs zeigt ONLINE an.

## **7.4.15 Umschalten vom Normalmodus in den Alarmmodus**

Um den Verbraucher in den Alarmmodus zu schalten, ist wie folgt vorzugehen:

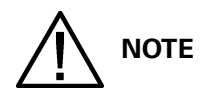

#### **Die Befehle des Alarmmodus werden nur angezeigt, wenn diese im Werk durch einen Eaton-Kundendienstmitarbeiter aktiviert werden.**

- 1. Drücken Sie auf einer beliebigen USV die Taste CONTROLS (STEUERUNG) auf der Hauptmenüleiste. Das Fenster "System Status" (Systemstatus) erscheint.
- 2. Wählen Sie im Fenster Systemstatus den Befehl **USV**.
- 3. Drücken Sie Taste CONTROLS (STEUERUNG) auf der Systemstatus-Menüleiste. Das Fenster USV-Steuerungsbefehl erscheint.
- 4. Wählen Sie im Fenster USV-Steuerungsbefehl die Option **START HIGH ALERT**.
- 5. Drücken Sie in der Menüleiste USV-Befehl die Taste SELECT (AUSWAHL). Alle USV-Systeme schalten in den Alarmmodus um, bleiben aber online. Nach einer Stunde schalten die USV-Systeme in den Energiesparbetrieb und der Verbraucher wird sofort aus der Umgehungsquelle versorgt. Steht die Umgehungsquelle nicht zur Verfügung, bleibt das Leistungsmodul eingeschaltet und es ertönt ein Warnton.

Die Statusanzeige NORMAL leuchtet auf. Die Statusanzeige des USV-Systems zeigt HIGH ALERT an. Die Statusanzeige des UPMs zeigt ONLINE an. Das Leistungsmodul ist eingeschaltet.

#### **7.4.16 Umschalten vom Alarmmodus in den Normalmodus**

Um den Verbraucher in den Normalmodus zu schalten, ist wie folgt vorzugehen:

**NOTE**

#### **Die Befehle des Alarmmodus werden nur angezeigt, wenn diese im Werk durch einen Eaton-Kundendienstmitarbeiter aktiviert werden.**

- 1. Drücken Sie auf einer beliebigen USV die Taste CONTROLS (STEUERUNG) auf der Hauptmenüleiste. Das Fenster "System Status" (Systemstatus) erscheint.
- 2. Wählen Sie im Fenster Systemstatus den Befehl **USV**.
- 3. Drücken Sie Taste CONTROLS (STEUERUNG) auf der Systemstatus-Menüleiste. Das Fenster USV-Steuerungsbefehl erscheint.
- 4. Wählen Sie im Fenster USV-Steuerungsbefehl die Option **GO ONLINE**.
- 5. Drücken Sie in der Menüleiste USV-Befehl die Taste SELECT (AUSWAHL). Alle USV-Systeme schalten in den Normalmodus um. Die Statusanzeige NORMAL leuchtet auf. Die Statusanzeige USV-Systems zeigt ONLINE an. Die Statusanzeige des UPMs zeigt ONLINE an.

## **7.4.17 Umschalten vom Bypass-Modus in den Energiesparbetrieb**

Um den Verbraucher in den Energiesparbetrieb zu schalten, ist wie folgt vorzugehen:

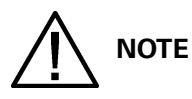

#### **Die Befehle des Energiesparmodus werden nur angezeigt, wenn diese durch einen Eaton-Kundendienstmitarbeiter aktiviert werden.**

1. Drücken Sie auf einer beliebigen USV die Taste CONTROLS (STEUERUNG) auf der

Hauptmenüleiste. Das Fenster "System Status" (Systemstatus) erscheint.

- 2. Wählen Sie im Fenster Systemstatus den Befehl **BYPASS**.
- 3. Drücken Sie Taste CONTROLS (STEUERUNG) auf der Systemstatus-Menüleiste. Das Fenster Bypass-Steuerungsbefehl erscheint.
- 4. Wählen Sie im Fenster Bypass-Steuerungsbefehl die Option **ENABLE ENERGY SAVER**.
- 5. Drücken Sie die Taste SELECT (AUSWAHL) in der Bypass-Befehl-Menüleiste. Alle USV-Systeme schalten in den Normalmodus und anschließend in den Energiesparbetrieb um. Der Verbraucher wird aus der Umgehungsquelle versorgt. Die Statusanzeige NORMAL leuchtet auf. Die Statusanzeige des USV-Systems zeigt ENERGY SAVER an. Die Statusanzeige des Bypass zeigt ON an. Die Statusanzeige des UPMs zeigt ONLINE

an. Falls die Batterie nicht aufgeladen wird, ist das Leistungsmodul ausgeschaltet.

#### **7.4.18 Umschalten vom Energiesparbetrieb in den Bypass-Modus**

Um den Verbraucher in den Bypass-Modus zu schalten, ist wie folgt vorzugehen:

**NOTE**

#### **Die Befehle des Energiesparbetriebs werden nur angezeigt, wenn diese werkseitig durch einen Eaton-Kundendienstmitarbeiter aktiviert werden.**

- 1. Drücken Sie auf einer beliebigen USV die Taste CONTROLS (STEUERUNG) auf der Hauptmenüleiste. Das Fenster "System Status" (Systemstatus) erscheint.
- 2. Wählen Sie im Fenster Systemstatus den Befehl **BYPASS**.
- 3. Drücken Sie Taste CONTROLS (STEUERUNG) auf der Systemstatus-Menüleiste. Das Fenster Bypass-Steuerungsbefehl erscheint.
- 4. Wählen Sie im Fenster Bypass-Steuerungsbefehl die Option **GO TO BYPASS**.
- 5. Drücken Sie die Taste SELECT (AUSWAHL) in der Bypass-Befehl-Menüleiste. Alle USV-Systeme schalten in den Batteriemodus und anschließend in den Bypass-Modus um. Die Statusanzeige BYPASS leuchtet auf. Die Statusanzeige des USV-Systems zeigt READY an. Die Statusanzeige des Bypass zeigt ON an. Die Statusanzeige des UPMs zeigt READY an. Das Leistungsmodul bleibt eingeschaltet.

#### **7.4.19 Umschalten vom Bypass-Modus in den Alarmmodus**

Um den Verbraucher in den Alarmmodus zu schalten, ist wie folgt vorzugehen:

**NOTE**

#### **Die Befehle des Alarmmodus werden nur angezeigt, wenn diese im Werk durch einen Eaton-Kundendienstmitarbeiter aktiviert werden.**

- 1. Drücken Sie auf einer beliebigen USV die Taste CONTROLS (STEUERUNG) auf der Hauptmenüleiste. Das Fenster "System Status" (Systemstatus) erscheint.
- 2. Wählen Sie im Fenster Systemstatus den Befehl **BYPASS**.
- 3. Drücken Sie Taste CONTROLS (STEUERUNG) auf der Systemstatus-Menüleiste. Das Fenster Bypass-Steuerungsbefehl erscheint.
- 4. Wählen Sie im Fenster Bypass-Steuerungsbefehl die Option **START HIGH ALERT**.
- 5. Drücken Sie die Taste SELECT (AUSWAHL) in der Bypass-Befehl-Menüleiste. Alle USV-Systeme schalten in den Alarmmodus um, bleiben aber online. Nach einer Stunde schalten die USV-Systeme in den Energiesparbetrieb und der Verbraucher wird sofort aus der

Umgehungsquelle versorgt. Steht die Umgehungsquelle nicht zur Verfügung, bleibt das Leistungsmodul eingeschaltet und es ertönt ein Warnton.

Die Statusanzeige NORMAL leuchtet auf. Die Statusanzeige des USV-Systems zeigt HIGH ALERT an. Die Statusanzeige des UPMs zeigt ONLINE an. Das Leistungsmodul ist eingeschaltet.

#### **7.4.20 Umschalten vom Alarmmodus in den Bypass-Modus**

Um den Verbraucher in den Bypass-Modus zu schalten, ist wie folgt vorzugehen:

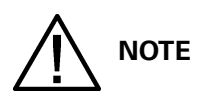

#### **Die Befehle des Alarmmodus werden nur angezeigt, wenn diese im Werk durch einen Eaton-Kundendienstmitarbeiter aktiviert werden.**

- 1. Drücken Sie auf einer beliebigen USV die Taste CONTROLS (STEUERUNG) auf der Hauptmenüleiste. Das Fenster "System Status" (Systemstatus) erscheint.
- 2. Wählen Sie im Fenster Systemstatus den Befehl **BYPASS**.
- 3. Drücken Sie Taste CONTROLS (STEUERUNG) auf der Systemstatus-Menüleiste. Das Fenster Bypass-Steuerungsbefehl erscheint.
- 4. Wählen Sie im Fenster Bypass-Steuerungsbefehl die Option **GO TO BYPASS**.
- 5. Drücken Sie die Taste SELECT (AUSWAHL) in der Bypass-Befehl-Menüleiste. Alle USV-Systeme schalten in den Bypass-Modus um und der Verbraucher wird sofort aus der Umgehungsquelle versorgt. Steht die Umgehungsquelle nicht zur Verfügung, bleibt das Leistungsmodul eingeschaltet und es ertönt ein Warnton.

Die Statusanzeige BYPASS leuchtet auf. Die Statusanzeige des USV-Systems zeigt BYPASS an. Die Statusanzeige des Bypass zeigt ON an. Die Statusanzeige des UPMs zeigt READY an. Das Leistungsmodul bleibt eingeschaltet.

## **7.4.21 Umschalten vom Energiesparbetrieb in den Alarmmodus**

Um den Verbraucher in den Alarmmodus zu schalten, ist wie folgt vorzugehen:

**NOTE**

#### **Die Befehle des Energiesparbetriebs und Alarmmodus werden nur angezeigt, wenn diese durch einen Eaton-Kundendienstmitarbeiter aktiviert werden.**

- 1. Drücken Sie auf einer beliebigen USV die Taste CONTROLS (STEUERUNG) auf der Hauptmenüleiste. Das Fenster "System Status" (Systemstatus) erscheint.
- 2. Wählen Sie im Fenster Systemstatus den Befehl **USV**.
- 3. Drücken Sie Taste CONTROLS (STEUERUNG) auf der Systemstatus-Menüleiste. Das Fenster USV-Steuerungsbefehl erscheint.
- 4. Wählen Sie im Fenster USV-Steuerungsbefehl die Option **START HIGH ALERT**.
- 5. Drücken Sie in der Menüleiste USV-Befehl die Taste SELECT (AUSWAHL). Alle USV-Systeme schalten in den Batteriemodus und anschließend in den Alarmmodus um. Nach einer Stunde schalten die USV-Systeme in den Energiesparbetrieb und der Verbraucher wird sofort aus der Umgehungsquelle versorgt. Steht die Umgehungsquelle nicht zur Verfügung, bleibt das Leistungsmodul eingeschaltet und es ertönt ein Warnton.

Die Statusanzeige NORMAL leuchtet auf. Die Statusanzeige des USV-Systems zeigt HIGHALERT an. Die Statusanzeige des UPMs zeigt ONLINE an. Das Leistungsmodul ist eingeschaltet.

## **7.4.22 Umschalten vom Alarmmodus in den Energiesparbetrieb**

Um den Verbraucher in den Energiesparbetrieb zu schalten, ist wie folgt vorzugehen:

# **NOTE**

#### **Die Befehle des Alarmmodus und Energiesparbetriebs werden nur angezeigt, wenn diese durch einen Eaton-Kundendienstmitarbeiter aktiviert werden.**

- 1. Drücken Sie auf einer beliebigen USV die Taste CONTROLS (STEUERUNG) auf der Hauptmenüleiste. Das Fenster "System Status" (Systemstatus) erscheint.
- 2. Wählen Sie im Fenster Systemstatus den Befehl **USV**.
- 3. Drücken Sie Taste CONTROLS (STEUERUNG) auf der Systemstatus-Menüleiste. Das Fenster USV-Steuerungsbefehl erscheint.
- 4. Wählen Sie im Fenster USV-Steuerungsbefehl die Option **ENABLE ENERGY SAVER**.
- 5. Drücken Sie in der Menüleiste USV-Befehl die Taste SELECT (AUSWAHL). Alle USV-Systeme schalten in den Energiesparbetrieb und der Verbraucher wird sofort aus der Umgehungsquelle im Umgehungsbetrieb versorgt. Steht die Umgehungsquelle nicht zur Verfügung, bleibt das Leistungsmodul eingeschaltet und es ertönt ein Warnton. Die Statusanzeige NORMAL leuchtet auf. Die Statusanzeige des USV-Systems zeigt ENERGY SAVER an. Die Statusanzeige des Bypass zeigt ON an. Die Statusanzeige des UPMs zeigt ONLINE an.

#### **7.4.23 Umschalten vom Normalmodus in den Bypass-Modus und Ausschalten aller UPMs**

Um den Verbraucher in den Bypass-Modus zu schalten und alle UPMs abzuschalten, ist wie folgt vorzugehen:

- 1. Schalten Sie den Verbraucher wie in [Abbildung 7.4.11 auf Seite 112](#page-119-1) beschrieben in den Bypass-Modus.
- 2. Drücken Sie Taste CONTROLS (STEUERUNG) auf der Hauptmenüleiste. Das Fenster "System Status" (Systemstatus) erscheint.
- 3. Wählen Sie im Fenster Systemstatus den Befehl **UPM**. Das Fenster USV-Steuerungsbefehl erscheint.
- 4. Wählen Sie im Fenster USV-Steuerungsbefehl den Befehl **UPM 1**.
- 5. Drücken Sie in der Menüleiste USV-Steuerungsbefehl die Taste CONTROLS (STEUERUNG). Das Fenster UPM 1-Steuerungsbefehl erscheint.
- 6. Wählen Sie im Fenster UPM 1-Steuerungsbefehl die Option **UPM OFF**.
- 7. Drücken Sie in der Menüleiste UPM 1-Befehl die Taste SELECT (AUSWAHL). Die Statusanzeige des UPMs zeigt READY an. Die Eingangs-, Ausgangs-, und Batterieschütze fallen ab, und das Leistungsmodul bleibt an.
- 8. Um das Leistungsmodul auszuschalten, drücken Sie in der Menüleiste USV-Steuerungsbefehl die Taste CONTROLS (STEUERUNG). Das Fenster UPM 1-Steuerungsbefehl erscheint.
- 9. Wählen Sie im Fenster UPM 1-Steuerungsbefehl die Option **UPM OFF**.
- 10. Drücken Sie in der Menüleiste UPM 1-Befehl die Taste SELECT (AUSWAHL). Die Statusanzeige des UPMs zeigt SHUTDOWN an. Das Leistungsmodul ist ausgeschaltet. Die Stromversorgung bleibt bestehen.
- 11. Falls es sich bei der USV um ein mehrmoduliges UPM-Modell handelt, wiederholen Sie die Schritte 4 bis 10 und wählen Sie die UPMs 2, 3 und 4 aus, um die UPMs 2, 3 und 4 auszuschalten.
- 12. Wiederholen Sie die Schritte 2 bis 11 für jede USV innerhalb des Verteilten Bypass-Systems.

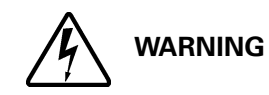

**In den USV-Schränken liegt Spannung an.**

## **7.4.24 Einzelne USV-Abschaltung**

Um eine einzelne USV abzuschalten, gehen Sie wie folgt vor:

- 1. Drücken Sie Taste CONTROLS (STEUERUNG) auf der Hauptmenüleiste. Das Fenster "System Status" (Systemstatus) erscheint.
- 2. Wählen Sie im Fenster Systemstatus den Befehl UPM. Das Fenster USV-Steuerungsbefehl erscheint.
- 3. Wählen Sie im Fenster USV-Steuerungsbefehl das UPM aus, das Sie ausschalten möchten.
- 4. Drücken Sie in der Menüleiste USV-Steuerungsbefehl die Taste CONTROLS (STEUERUNG). Das Fenster UPM-Steuerungsbefehl erscheint.
- 5. Wählen Sie im Fenster UPM-Steuerungsbefehl die Option **UPM OFF**.
- 6. Drücken Sie in der Menüleiste UPM-Befehl die Taste SELECT (AUSWAHL). Die Statusanzeige des UPMs zeigt READY an. Die Eingangs-, Ausgangs-, und Batterieschütze fallen ab, und das Leistungsmodul bleibt an. Die verbleibenden UPMs gewährleisten die Versorgung des Verbrauchers.
- 7. Um das Leistungsmodul auszuschalten, drücken Sie in der Menüleiste USV-Steuerungsbefehl die Taste CONTROLS (STEUERUNG). Das Fenster UPM-Steuerungsbefehl erscheint.
- 8. Wählen Sie im Fenster UPM-Steuerungsbefehl die Option **UPM OFF**.
- 9. Drücken Sie in der Menüleiste UPM-Befehl die Taste SELECT (AUSWAHL). Die Statusanzeige des UPMs zeigt SHUTDOWN an. Das Leistungsmodul ist ausgeschaltet. Die verbleibenden UPMs gewährleisten weiterhin die Versorgung des Verbrauchers. Die Stromversorgung bleibt bestehen.

## **7.4.25 Einzelnes UPM Neustart**

Um ein einzelnes UPM nach dem Ausschalten wieder einzuschalten, gehen Sie wie folgt vor:

- 1. Drücken Sie Taste CONTROLS (STEUERUNG) auf der Hauptmenüleiste. Das Fenster "System Status" (Systemstatus) erscheint.
- 2. Wählen Sie im Fenster Systemstatus den Befehl UPM. Das Fenster USV-Steuerungsbefehl erscheint.
- 3. Wählen Sie im Fenster USV-Steuerungsbefehl das UPM aus, das Sie neu starten möchten.
- 4. Drücken Sie in der Menüleiste USV-Steuerungsbefehl die Taste CONTROLS (STEUERUNG). Das Fenster UPM-Steuerungsbefehl erscheint.
- 5. Wählen Sie im Fenster UPM-Steuerungsbefehl die Option **UPM ON**.
- 6. Drücken Sie in der Menüleiste UPM-Befehl die Taste SELECT (AUSWAHL).
- 7. Stellen Sie sicher, dass die folgenden Meldungen nacheinander in der UPM-Statuszeile erscheinen: DC STARTING, CHARGER OFF INVERTER STARTING INVERTER SYNCING READY

Gleichrichter und Wechselrichter des UPM schalten ein.

- 8. Um das UPM in den Normalmodus umzuschalten, drücken Sie in der Menüleiste USV-Steuerungsbefehl die Taste CONTROLS (STEUERUNG). Das Fenster UPM-Steuerungsbefehl erscheint.
- 9. Wählen Sie im Fenster UPM-Steuerungsbefehl **UPM GO TO NORMAL**.
- 10. Drücken Sie in der Menüleiste UPM-Befehl die Taste SELECT (AUSWAHL). Das UPM schaltet in den Normalmodus. Die Statusanzeige des UPMs zeigt ONLINE an.

# **NOTE**

#### **Um eine einzelne USV auszuschalten, müssen MOBs mit dualen Hilfskontakten installiert und angeschlossen sein, wie in [Abschnitt 5.2 auf Seite51](#page-58-0) beschrieben.**

Um eine einzelne USV auszuschalten, gehen Sie wie folgt vor:

- 1. Öffnen Sie den MOB der auszuschaltenden USV.
- 2. Drücken Sie auf der auszuschaltenden USV die Taste CONTROLS (STEUERUNG) auf der Hauptmenüleiste. Das Fenster "System Status" (Systemstatus) erscheint.
- 3. Wählen Sie im Fenster Systemstatus den Befehl **BYPASS**.
- 4. Drücken Sie Taste CONTROLS (STEUERUNG) auf der Systemstatus-Menüleiste. Das Fenster Bypass-Steuerungsbefehl erscheint.
- 5. Wählen Sie im Fenster Bypass-Steuerungsbefehl die Option **GO TO BYPASS**. Falls der MOB der USV nicht offen ist, schalten Sie nicht in den Bypass-Modus.
- 6. Drücken Sie die Taste SELECT (AUSWAHL) in der Bypass-Befehl-Menüleiste. Schalten Sie die auszuschaltende USV in den Bypass-Modus. Die Statusanzeige BYPASS leuchtet auf. Die Statusanzeige des Bypass zeigt ON an. Die Statusanzeige des UPMs zeigt READY an. Das Leistungsmodul bleibt eingeschaltet.

# **NOTE**

#### **Der Lastabwurf schaltet lediglich die auszuschaltende USV aus. Die übrigen USV-Systeme bleiben online und gewährleisten die Versorgung des Verbrauchers.**

- 7. Führen Sie bei der auszuschaltenden USV einen LASTABWURF-Vorgang in [Abschnitt 7.4.31](#page-129-0) aus. Die Schütze für Eingang, Ausgang, Batterie und Umgehungsrückspeisung fallen ab, und das Leistungsmodul der auszuschaltenden USV wird abgeschaltet. Die Stromversorgung bleibt bestehen.
- 8. Stellen Sie sicher, dass der Batterietrenner oder -abschalter der auszuschaltenden USV geöffnet ist. Falls dieser geschlossen ist, öffnen Sie ihn.

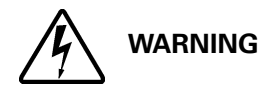

**Im USV-Schrank steht Spannung an, bis der vorgeschaltete Trenner der Netzeinspeisung geöffnet wird.**

**NOTE**

#### **Ist die USV mit einem Eingangstrenner (CB1) ausgestattet, öffnen Sie den Trenner NICHT, solange der Trenner der Netzspeisung nicht installiert ist.**

9. Öffnen Sie die Trenner für die Netz- und Umgehungseinspeisung der auszuschaltenden USV. Die USV wird nun vollständig ausgeschaltet. Der Alarm Externer Kommunikationsfehler bleibt auf den online verbleibenden USVs aktiviert. Es

handelt sich hierbei um ein normales Ereignis, das mit dem Neustart der USV abgeschaltet wird.

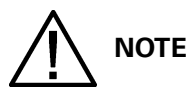

#### **Um eine einzelne USV auszuschalten, müssen MOBs mit dualen Hilfskontakten installiert und angeschlossen sein, wie in [Abschnitt 5.2 auf Seite51](#page-58-0) beschrieben.**

Um eine einzelne USV auszuschalten, gehen Sie wie folgt vor:

- 1. Öffnen Sie den MOB der auszuschaltenden USV.
- 2. Drücken Sie auf der auszuschaltenden USV die Taste CONTROLS (STEUERUNG) auf der Hauptmenüleiste. Das Fenster "System Status" (Systemstatus) erscheint.
- 3. Wählen Sie im Fenster Systemstatus den Befehl **BYPASS**.
- 4. Drücken Sie Taste CONTROLS (STEUERUNG) auf der Systemstatus-Menüleiste. Das Fenster Bypass-Steuerungsbefehl erscheint.
- 5. Wählen Sie im Fenster Bypass-Steuerungsbefehl die Option **GO TO BYPASS**. Falls der MOB der USV nicht offen ist, schalten Sie nicht in den Bypass-Modus.
- 6. Drücken Sie die Taste SELECT (AUSWAHL) in der Bypass-Befehl-Menüleiste. Schalten Sie die auszuschaltende USV in den Bypass-Modus. Die Statusanzeige BYPASS leuchtet auf. Die Statusanzeige des Bypass zeigt ON an. Die Statusanzeige des UPMs zeigt READY an. Das Leistungsmodul bleibt eingeschaltet.
- 7. Wählen Sie im Fenster Systemstatus den Befehl UPM. Das Fenster USV-Steuerungsbefehl erscheint.
- 8. Wählen Sie im Fenster USV-Steuerungsbefehl den Befehl **UPM 1**.
- 9. Drücken Sie in der Menüleiste USV-Steuerungsbefehl die Taste CONTROLS (STEUERUNG).
- 10. Wählen Sie im Fenster UPM 1-Steuerungsbefehl die Option **UPM OFF**.
- 11. Drücken Sie in der Menüleiste UPM 1-Befehl die Taste SELECT (AUSWAHL). Die Statusanzeige des UPMs zeigt SHUTDOWN an. Die Eingangs-, Ausgangs-, und Batterieschütze fallen ab, und das Leistungsmodul wird abgeschaltet. Die verbleibenden UPMs gewährleisten die Versorgung des Verbrauchers. Falls die verbleibenden UPMs die Versorgung des Verbrauchers nicht gewährleisten können, werden die ausgewählten UPMs ausgeschaltet. Die Stromversorgung bleibt bestehen.
- 12. Falls es sich bei der USV um ein mehrmoduliges UPM-Modell handelt, wiederholen Sie die Schritte 8 bis 11 und wählen Sie die UPMs 2, 3 und 4 aus, um die UPMs 2, 3 und 4 auszuschalten.
- 13. Stellen Sie sicher, dass der Batterietrenner oder -abschalter der auszuschaltenden USV geöffnet ist. Falls dieser geschlossen ist, öffnen Sie ihn.

# **WARNING**

**Im USV-Schrank steht Spannung an, bis der vorgeschaltete Trenner der Netzeinspeisung geöffnet wird.**

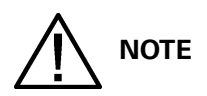

**Ist die USV mit einem Eingangstrenner (CB1) ausgestattet, öffnen Sie den Trenner NICHT, solange der Trenner der Netzspeisung nicht installiert ist.**

14. Öffnen Sie die Trenner für die Netz- und Umgehungseinspeisung der auszuschaltenden USV. Die USV wird nun vollständig ausgeschaltet. Der Alarm Externer Kommunikationsfehler bleibt auf den online verbleibenden USVs aktiviert. Es handelt sich hierbei um ein normales Ereignis, das mit dem Neustart der USV abgeschaltet wird.

## **7.4.28 Einzelne USV Neustart**

Um eine einzelne USV nach dem Ausschalten wieder einzuschalten, gehen Sie wie folgt vor:

- 1. Schließen Sie den MOB der neu zu startenden USV.
- 2. Schließen Sie die Trenner für die Netz- und Umgehungseinspeisung der neu zu startenden USV.
- 3. Entriegeln Sie die Fronttüren auf den neu gestarteten USVs und öffnen Sie sie (siehe [Abbildung 4-](#page-36-0) [2 auf Seite 29\)](#page-36-0).
- 4. Ist die neu zu startende USV mit einem Eingangstrenner (CB1) ausgestattet, schließen Sie diesen.
- 5. Die Vordertür schließen und verriegeln.
- 6. Das Display am Bedienfeld der neu zu startenden USV wird jetzt mit Strom versorgt und eingeschaltet.
- 7. Drücken Sie auf der neu zu startenden USV die Taste CONTROLS (STEUERUNG) auf der Hauptmenüleiste. Das Fenster "System Status" (Systemstatus) erscheint.
- 8. Stellen Sie sicher, dass der USV-Status sowie der UPM-Status im Fenster Systemstatus SHUTDOWN anzeigen.
- 9. Schließen Sie den Batterietrenner der neu zu startenden USV.
- 10. Stellen Sie sicher, dass keine Alarme auf der neu zu startenden USV aktiv sind.
- 11. Stellen Sie sicher, dass der Alarm Externer Kommunikationsfehler deaktiviert wurde und keine weiteren Alarme auf der neu zu startenden USV aktiviert sind.
- 12. Wählen Sie im Fenster Systemstatus den Befehl USV.
- 13. Drücken Sie Taste CONTROLS (STEUERUNG) auf der Systemstatus-Menüleiste. Das Fenster USV-Steuerungsbefehl erscheint.
- 14. Wählen Sie im Fenster USV-Steuerungsbefehl die Option **GO ONLINE**.
- 15. Drücken Sie in der Menüleiste USV-Befehl die Taste SELECT (AUSWAHL).

**NOTE**

**Falls die USV über einen Bus mit anderen parallel geschalteten USV-Systemen eingeschaltet wird, schaltet die Anlage während des Einschaltens nicht in den Bypass-Modus. Die USV wird starten, eine Synchronisierung mit den anderen USV-Systemen im Online-Zustand ausführen, und hochfahren.**

16. Überprüfen Sie, ob die folgenden Meldungen nacheinander in der USV-Statuszeile erscheinen: DC STARTING, CHARGER OFF

INVERTER STARTING

INVERTER SYNCING

ONLINE, CHARGER ON

Gleichrichter und Wechselrichter schalten ein. Der Wechselrichter fährt bis auf die volle Spannung hoch. Wenn der Wechselrichter die volle Spannung erreicht hat, zieht das Ausgangsschütz (K3) der USV an. Der Verbraucher wird jetzt im Normalmodus und analog mit den anderen eingeschalteten USV-Systemen mit Spannung versorgt. Es dauert etwa 1 Minute, bis die USV im Normalmodus ist. Die Statusanzeige NORMAL leuchtet auf. Die Statusanzeige USV-Systems zeigt ONLINE an. Die UPM-Statusanzeige zeigt ONLINE, CHARGER ON (ONLINE, LADEGERÄT AN) an.

## **7.4.29 Abschaltung der USV und des Verbrauchers**

Um Wartungs- oder Inspektionsarbeiten am Verbraucher auszuführen, ist die Spannungsversorgung des Verbrauchers wie folgt abzuschalten:

- 1. Schalten Sie alle Geräte aus, die von dem Verteilten Bypass-System versorgt werden.
- 2. Schalten Sie die USVs wie in [Abschnitt 7.4.11 auf Seite112](#page-119-1) beschrieben in den Umgehungsbetrieb.
- 3. Führen Sie das in [Abschnitt 7.4.31](#page-129-0) beschriebene Verfahren LOAD OFF (LASTABWURF) aus. Die Schütze für Eingang, Ausgang, Batterie und Umgehungsrückspeisung fallen ab, und das Leistungsmodul wird abgeschaltet.

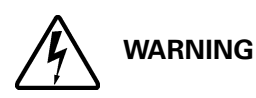

#### **Im USV-Schrank steht Spannung an, bis der vorgeschaltete Trenner der Netzeinspeisung geöffnet wird.**

- 4. Ist die USV mit Eingangstrennern (CB1) ausgestattet, öffnen Sie alle Eingangstrenner der USV.
- 5. Öffnen Sie die Trenner für die Netz- und Umgehungseinspeisung aller USVs.

## **7.4.30 Steuerung des Ladegeräts**

Zum Einschalten des Batterieladegeräts ist wie folgt vorzugehen:

- 1. Drücken Sie Taste CONTROLS (STEUERUNG) auf der Hauptmenüleiste. Das Fenster "System Status" (Systemstatus) erscheint.
- 2. Wählen Sie im Fenster Systemstatus den Befehl **CHARGER (LADEGERÄT)**.
- 3. Drücken Sie Taste CONTROLS (STEUERUNG) auf der Systemstatus-Menüleiste. Das Fenster Ladegerät-Steuerungsbefehl erscheint.
- 4. Wählen Sie im Fenster Ladegerät-Steuerungsbefehl den Befehl **CHARGER ON (LADEGERÄT AN)**.
- 5. Drücken Sie in der Menüleiste Ladegerät-Befehl die Taste SELECT (AUSWAHL).

Zum Ausschalten des Batterieladegeräts ist wie folgt vorzugehen:

- 1. Drücken Sie Taste CONTROLS (STEUERUNG) auf der Hauptmenüleiste. Das Fenster "System Status" (Systemstatus) erscheint.
- 2. Wählen Sie im Fenster Systemstatus den Befehl **CHARGER (LADEGERÄT)**.
- 3. Drücken Sie Taste CONTROLS (STEUERUNG) auf der Systemstatus-Menüleiste. Das Fenster Ladegerät-Steuerungsbefehl erscheint.
- 4. Wählen Sie im Fenster Ladegerät-Steuerungsbefehl den Befehl **CHARGER OFF (LADEGERÄT AUS)**.
- 5. Drücken Sie in der Menüleiste Ladegerät-Befehl die Taste SELECT (AUSWAHL).

#### <span id="page-129-0"></span>**7.4.31 Verwenden der LOAD OFF (LASTABWURF)-Funktion bzw. des Befehls der USV**

Ein Lastabwurf der USV kann über die Taste LOAD OFF auf der Hauptmenüleiste, den Befehl Load Off im Fenster USV-Steuerungsbefehl oder den Befehl Load Off im Fenster Bypass-Steuerungsbefehl veranlasst werden. Die Lastabwurf-Funktion steuert die USV-Ausgänge, indem die USV ausgeschaltet und der Verbraucher von der Anlage getrennt wird.

Die USV (einschließlich der Umgehungsleitung) bleibt bis zum erneuten Hochfahren ausgeschaltet.

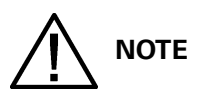

**Die Lastabwurf-Funktion steuert jede USV individuell und schaltet das gesamte Verteilte Bypass-System erst ab, wenn alle USVs in den Bypass-Modus geschaltet wurden. Über den Not-Halt-Schalter können Sie das gesamte System sofort abschalten (siehe [Abschnitt 7.4.32](#page-131-0)).**

Die Lastabwurf-Funktion der USV wird wie folgt verwendet:

1. Drücken Sie auf der USV die Taste LOAD OFF, um die Anlage auszuschalten. Im Fenster "Load Off" (Last Aus) können Sie dann mit der Abschaltung fortfahren oder den Vorgang abbrechen.

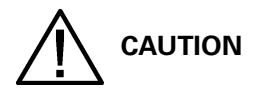

**Mit der Auslösung der LOAD OFF-Funktion, wie nachfolgend beschrieben, wird der Verbraucher vollständig von der Stromversorgung getrennt. Verwenden Sie diese Funktion daher nur, wenn der Verbraucher tatsächlich spannungsfrei geschaltet werden soll.**

2. Wählen Sie zum Abschalten der USV in der Menüleiste Lastabwurf die Option LOAD OFF und drücken Sie die zugehörige Taste drei Sekunden lang. Wenn Sie den Abschaltvorgang abbrechen wollen drücken Sie auf die Taste CANCEL.

Wird Funktion LOAD OFF gewählt und die zugehörige Taste drei Sekunden lang gedrückt, fallen die Schütze für Eingang, Ausgang, Batterie und Umgehungsrückspeisung ab, und das Leistungsmodul der USV wird abgeschaltet.

3. Falls eine weitere USV abgeschaltet werden soll, führen Sie auch bei der entsprechenden Anlage die Schritte 1 und 2 aus.

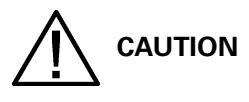

#### **Fahren Sie die Anlage nach einer Notabschaltung erst wieder hoch, wenn die Ursache für die Abschaltung behoben ist.**

4. Um die USV nach einem Lastabwurf wieder hochzufahren, gehen Sie so vor, wie in [Abschnitt 7.4.1](#page-115-0)  oder [Abschnitt 7.4.2 auf Seite109](#page-116-0)beschrieben.

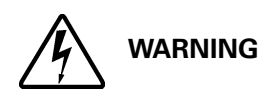

#### **Im USV-Schrank steht Spannung an, bis der vorgeschaltete Trenner der Netzeinspeisung und der MOB geöffnet werden.**

Die Lastabwurf-Funktion der USV wird wie folgt verwendet:

- 1 Drücken Sie auf der auszuschaltenden USV die Taste CONTROLS (STEUERUNG) auf der Hauptmenüleiste. Das Fenster "System Status" (Systemstatus) erscheint.
- 2. Wählen Sie im Fenster Systemstatus den Befehl **USV** oder den Befehl **BYPASS**.
- 3. Drücken Sie Taste CONTROLS (STEUERUNG) auf der Systemstatus-Menüleiste. Das Fenster USVoder Bypass-Steuerungsbefehl erscheint.
- 4. Wählen Sie in dem Steuerungsbefehl-Fenster **LOAD OFF**.
- 5. Drücken Sie in der Befehls-Menüleiste die Taste SELECT (AUSWAHL). Im Fenster "Load Off" (Last Aus) können Sie dann mit der Abschaltung fortfahren oder den Vorgang abbrechen.

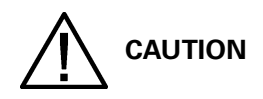

#### **Mit der Auslösung der LOAD OFF-Funktion, wie nachfolgend beschrieben, wird der Verbraucher vollständig von der Stromversorgung getrennt. Verwenden Sie diese Funktion daher nur, wenn der Verbraucher tatsächlich spannungsfrei geschaltet werden soll.**

- 6. Wählen Sie zum Abschalten der USV in der Menüleiste Lastabwurf die Option LOAD OFF und drücken Sie die zugehörige Taste drei Sekunden lang. Wenn Sie den Abschaltvorgang abbrechen wollen drücken Sie auf die Taste CANCEL. Wird Funktion LOAD OFF gewählt und die zugehörige Taste drei Sekunden lang gedrückt, fallen die Schütze für Eingang, Ausgang, Batterie und Umgehungsrückspeisung ab, und das Leistungsmodul der USV wird abgeschaltet.
- 7. Falls eine weitere USV abgeschaltet werden soll, führen Sie auch bei der entsprechenden Anlage die Schritte 1 bis 6 aus.

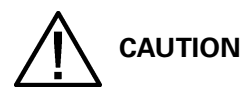

#### **Fahren Sie die Anlage nach einer Notabschaltung erst wieder hoch, wenn die Ursache für die Abschaltung behoben ist.**

8. Um die USV nach einem Lastabwurf wieder hochzufahren, gehen Sie so vor, wie in [Abschnitt 7.4.1](#page-115-0)  oder [Abschnitt 7.4.2 auf Seite109b](#page-116-0)eschrieben.

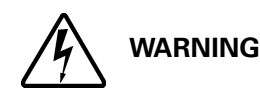

#### **Im USV-Schrank steht Spannung an, bis der vorgeschaltete Trenner der Netzeinspeisung geöffnet wird.**

## <span id="page-131-0"></span>**7.4.32 Verwendung der externen Notabschalters**

Eine Notabschaltung der USV kann mit dem Not-Aus-Schalter (REPO) durchgeführt werden. In einem Notfall kann mit diesem Schalter der USV-Ausgang getrennt werden. Der Not-Aus-Schalter trennt den Verbraucher von der Energie und schaltet die USV-Systeme sofort ab, ohne dass eine zusätzliche Bestätigung erforderlich wäre.

Die USV, einschließlich der Umgehungsleitung, bleiben dann bis zu einem erneuten Hochfahren ausgeschaltet.

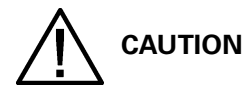

**Mit der Betätigung des Not-Aus-Schalters, wie nachfolgend beschrieben, wird der Verbraucher vollständig von der Stromversorgung getrennt. Verwenden Sie diese Funktion daher nur, wenn der Verbraucher tatsächlich spannungsfrei geschaltet werden soll.**

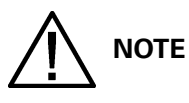

#### **Die folgenden Anweisungen gelten für den von Eaton gelieferten Not-Aus-Schalter. Wird ein kundeneigener Notabschalter verwendet, so funktioniert dieser möglicherweise anders; beachten Sie dann die zugehörige Gebrauchsanweisung.**

Verwenden des Not-Aus-Schalters:

1. Drücken Sie die Taste fest ein, bis sie einrastet und in dieser Position verweilt. Der Schalter steht jetzt in der "Aktiviert"-Position.

Die Schütze für Eingang, Ausgang und Umgehungsrückspeisung fallen ab, der Batterietrenner oder -abschalter löst aus und das Leistungsmodul wird unverzüglich abgeschaltet, ohne dass eine weitere Bestätigung für alle USV-Systeme verlangt wird.

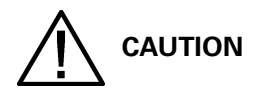

#### **Fahren Sie die Anlage nach einer Notabschaltung erst wieder hoch, wenn die Ursache für die Abschaltung behoben ist.**

- 2. Um den Notabschalter zu deaktivieren und die USV neu zu starten, führen Sie den mitgelieferten Schlüssel ein und drehen Sie ihn im Uhrzeigersinn, bis sich die rote Taste löst. Um den Schlüssel wieder zu entnehmen, drehen Sie ihn zurück in die vertikale Position.
- 3. Starten Sie die USVs gemäß der Vorgehensweise in [Abschnitt 7.4.1](#page-115-0) oder [Abschnitt 7.4.2 auf](#page-116-0)  [Seite109](#page-116-0) neu.

**WARNING**

**Im USV-Schrank steht Spannung an, bis der vorgeschaltete Trenner der Netzeinspeisung geöffnet wird.**

# **8 Kommunikation**

Dieses Kapitel beschreibt die Kommunikationsfunktionen der Eaton 9395 225-275/300 kVA UVS und liefert Informationen über das Anschließen der Hardware und die Verwendung des Anschlussmodus. Weitere Informationen zur Position der Kunden-Schnittstellenfelder und Anschlüsse finden Sie unter [Abbildung 4-4 auf Seite 33](#page-40-0) und [Abbildung 4-8 auf Seite 38](#page-45-0) bis einschließlich [Abbildung 4-10 auf](#page-46-0)  [Seite 39](#page-46-0).

# **8.1 X-Slot-Karten**

Die USV Eaton 9395 besitzt vier X-Slot-Kommunikationsschächte (Schachtpositionen finden Sie unter [Abbildung 4-8 auf Seite 38](#page-45-0) ). Die USV ist kompatibel mit den folgenden X-Slot-Karten (siehe [Abbildung 8-1\)](#page-133-0):

- Modbus-Karte bietet direkte Einbindung von USV-Informationen (Zähler und Status) in ein Gebäudemanagementsystem (BMS) mithilfe des Modbus-RTU-Protokolls.
- ConnectUSV-X Web/SNMP-Karte bietet Fernüberwachung über eine Web-Browser-Schnittstelle, E-Mail und ein Netzwerkmanagementsystem (NMS) mithilfe von SNMP; lässt sich an ein Twisted-Pair-Ethernet-Netzwerk (10/100BaseT) anschließen. Sie verfügt über ein eingebautes Hub, welches gleichzeitiges Anschließen von drei zusätzlichen Netzwerken an das Netzwerk ermöglicht, ohne dass zusätzliche Netzwerkabwürfe erforderlich sind. Diese Karte ist im Lieferumfang der USV-Anlage enthalten.

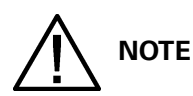

#### **Die Modem-Karte kann nicht in X-Slot 2 installiert werden.**

- Modem-Karte bietet "bandexterne" Remote-Benachrichtigung und -Überwachung durch Verwendung der Modemkommunikation direkt bei Mobiltelefonen und Pagern.
- Relais-Schnittstellenkarte (AS/400) hat Relaisausgänge mit isoliertem, potentialfreien Kontakt (Form-C) für USV-Status: Netzausfall, niedriger Batteriestand, USV-Alarm/OK oder im Bypass-Modus beim Zusammenwirken mit IBM® AS/400 Computern, anderen über Relais verbundenen Computern und industriellen Anwendungen.
- Gewerbliche Relais-Karte (IRC) zeigt den Betriebsstatus des USV-Systems mithilfe der Kundenüberwachungsanlage an. Die IRC verwendet vier isolierte, potentialfreie Öffner- und Schließer-Kontakte, um den USV-Status anzuzeigen. Normal-, Bypass-, Batterie- und Alarmmodi können überwacht werden.

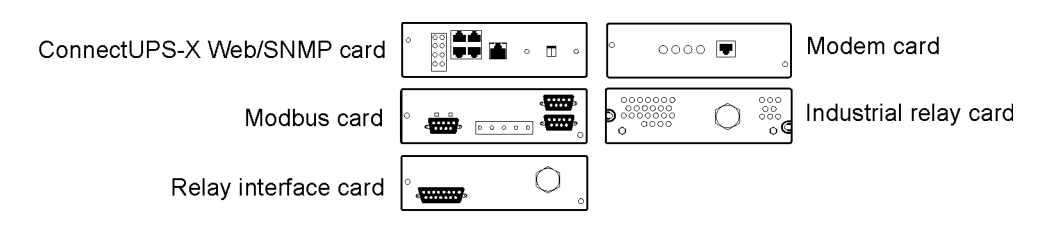

<span id="page-133-0"></span>**Abbildung8-1. Optionale X-Slot-Karten**

# **8.2 LanSafe Stromüberwachungssoftware**

Jede Eaton 9395 USV wird mit der LanSafe® Stromüberwachungssoftware geliefert. Bevor Sie mit der Installation der LanSafe-Software beginnen, lesen Sie die Anweisungen, die mit der Software Suite CD geliefert werden.

Die LanSafe-Software verwendet für die Kommunikation mit der USV eine RS-232 serielle Verbindung. Die Software liefert aktuelle Grafiken der USV-Leistungs- und Systemdaten und des Stromflusses, eine umfassende Aufzeichnung der kritischen Versorgungsereignisse und eine Bekanntmachung wichtiger USV- oder Energieinformationen. Mit definierten Ansichten für Überwachungsstatus und Zählerinformationen können verschiedene Benutzergruppen die für ihre besonderen Anforderungen günstigste Ansicht auswählen. LanSafe Stromüberwachungssoftware

# **8.3 Anschlussmodus**

Der Anschlussmodus wird von allen RS-232 seriellen Kommunikationsanschlüssen der USV unterstützt. Folgende Einstellungen sollten verwendet werden:

- Baudrate: 19200
- 8 Datenbits
- keine Parität
- 1 Stoppbit

$$
\bigwedge\limits_{\longrightarrow}\mathsf{NOTE}
$$

#### **Die Klammern ([ ]) in den folgenden Punkten stehen für Standard-Tastaturzeichen. Um eine Tastenkombination zu verwenden, halten Sie die Esc-Taste gedrückt und drücken gleichzeitig die angezeigte Buchstabentaste.**

Im Anschlussmodus kann der Benutzer Folgendes abfragen:

- [ESC] [A] zeigt die aktiven Alarme an.
- [ESC] [H] zeigt den Ereignisverlauf an.
- [ESC] [N] zeigt die Einrichtung der Knotenbits an.
- [ESC] [V] zeigt das USV-Bedienfeld an.
- [ESC] [Q] Beenden.

## **8.3.1 Anzeigen des USV-Bedienfeldes**

Wird diese Funktion aufgerufen, wird ein Fax des USV-Bedienfeldes auf dem Bildschirm angezeigt. Alle Steuerungen sind funktional und können die USV aus der Ferne steuern. Die einzige Ausnahme ist die Lastabwurfsteuerung, die vom Bediener erfordert, die lokale Steuerung zu drücken und drei Sekunden lang gedrückt zu halten, um die USV auszuschalten.

Um die USV fernzusteuern oder USV-Informationen anzuzeigen, verwenden Sie die Escape-Tastaturlegende, um die Funktion zu steuern, die normalerweise von den Systemsteuerungs-Softkeys

gesteuert werden. Anweisungen zur Navigation des Bedienfeldes finden Sie unter [Abschnitt 7.2 auf](#page-85-0)  [Seite78.](#page-85-0)

## **8.3.2 Ereignis-Verlaufsprotokoll**

Mit dieser Tastenkombination wird das gesamte Ereignisverlaufsprotokoll der USV gedruckt, sobald die Daten abgerufen werden. Der Druckvorgang beginnt mit dem ältesten Alarmeintrag in der Warteschlange und endet mit dem aktuellsten Eintrag. Alle Alarme, die auftreten, während das Ereignisverlaufsprotokoll gedruckt wird, werden in chronologischer Reihenfolge integriert.

Im Ereignisverlaufsprotokoll werden bis zu 500 Systemereignisse in chronologischer Reihenfolge, endend mit dem letzten Ereignis, aufgelistet. In diesem Modus werden Systemereignisse kontinuierlich durch den seriellen Anschluss zum Gerät, das mit dem Anschluss verbunden ist, aufgezeichnet.

Die gedruckten Protokolleinträge enthalten einen Zeit- und Datumsstempel und die Alarmtextnachricht. Der Anschlussmodus verwendet dieses Format zum Ausdrucken der Alarmeinträge:

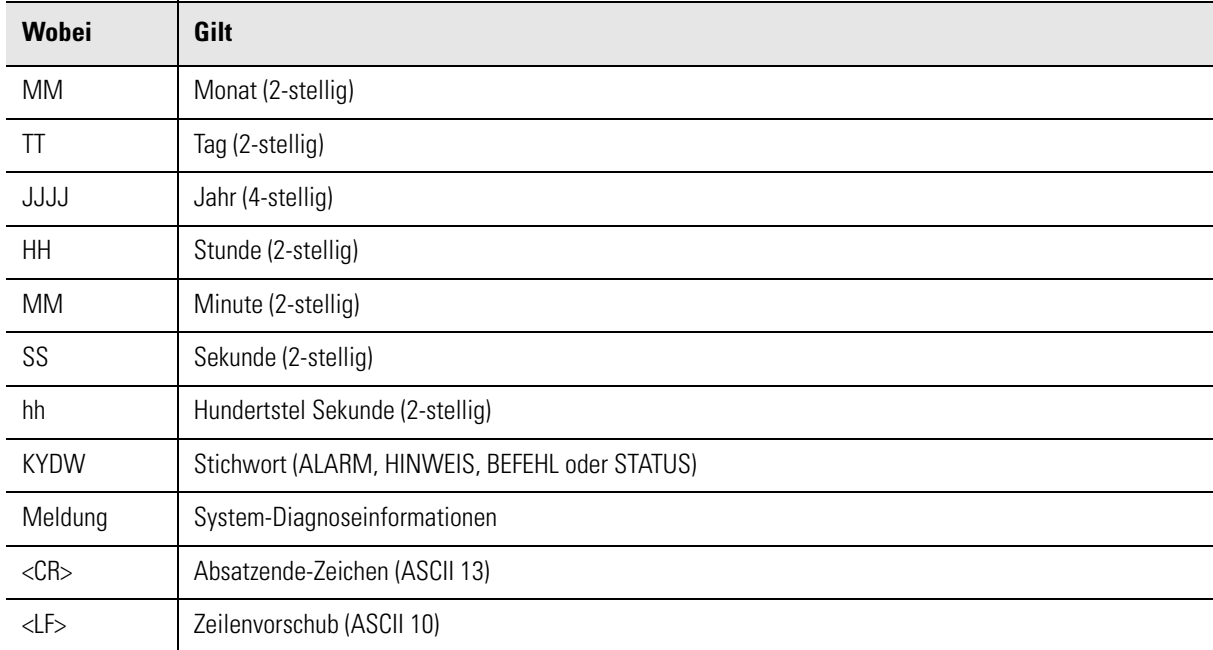

TT MM JJJJ HH:MM:SS.hh KYWD NACHRICHT <CR> <LF>

Einer Alarmmeldung geht das Wort "LÖSCHEN" voraus, sobald ein Alarm in das Ereignisverlaufsprotokoll mit einem gelöschten Status eingegeben wird.

Wenn ein Anschluss im Anschlussmodus läuft und mit einem Computer verbunden ist, können Sie **[Esc] [H]** drücken, um das gesamte Protokoll mit einer Firmware-Versions-Kopfzeile auszudrucken. Der Anmeldeanschlussmodus ist immer in Englisch.

MODELL: Eaton 9395 CTO: TF12710000000 SERIE: MCU DSP:70.81.14 MCU BOOTLOADER:80.40 MCU PLD:1.00 PMF 1 DSP:80.81.14 PMF 1 BOOTLOADER:80.40 PMF 1 PLD:1.00 XSLOT CAN-BRÜCKE:0.00

CSB DSP:70.81.14 CSB BOOTLOADER:1.12 ANZEIGE:1.06

```
ZEIT: 19:17:16 DATUM: 03/23/2099
16.03.2099 21:25:20.355 S138: STEUERSTROM EIN (PM1)
16.03.2099 21:25:20.515 N011: AUSGANG ÜBER ODER UNTER FREQ (PM1)
16.03.2099 21:25:20.675 S302: EEPS-KONFIGURATION (PM1)
16.03.2099 21:25:23.475 N267: AUSFALL DES LEISTUNGSMODULKABELS (PM1)
16.03.2099 21:25:25.180 N271: GLEICHSTROM HW AMPS GRENZE (PM1)
16.03.2099 21:25:25.215 N007: EINGANG WECHSELSTROM UNTER SPANNUNG (PM1)
16.03.2099 21:25:250.850 N011: AUSGANG UNTER ODER ÜBER FREQ OK (PM1)
...
23.03.2099 18:59:20.450 A199: BATTERIEN NICHT ANGESCHLOSSEN (PM1)
AKTIVE ALARME:
11 HINWEIS: AUSGANG ÜBER ODER UNTER FREQ (PM1)
12 ALARM: EXTERNER NOTABSCHALTER (MCU)
102 HINWEIS: WECHSELRICHTER L1 STROMGRENZWERT (PM1)
103 HINWEIS: WECHSELRICHTER L2 STROMGRENZWERT (PM1)
104 HINWEIS: WECHSELRICHTER L3 STROMGRENZWERT (PM1)
```
# **8.4 Gebäudealarm-Überwachung**

Mit dieser Standardfunktion können Sie die USV an Ihre Gebäudealarme, wie z.B. Rauchmelder oder Übertemperaturalarme, anschließen. Die Kunden-Schnittstellenanschlüsse für externe Anschlüsse befinden sich innerhalb der USV. Sie sollten verdrillte Doppelleitungen für jeden Alarmeingang und Masse verwenden.

Die Gebäudealarme können so programmiert werden, dass der Alarmfunktionsname angezeigt wird.

## **8.5 Universal-Relaiskontakt**

Ein Universal-Relaiskontakt wird als Standardfunktion der USV geliefert. Der Alarmkontakt befindet sich innerhalb der USV auf der Anschlussleiste der Kundenschnittstelle.

Sie können einen Öffner- oder Schließerkontakt verwenden. Wenn der Status von dem als normal angegebenen Status abweicht, ertönt ein Signal. Sie können diesen Kontakt mit der Anlage in Ihrer Einrichtung (wie z.B. einem Licht oder einer Alarmglocke) verbinden, damit Sie wissen, wann ein Alarm in der USV aktiv ist. Diese Funktion ist hilfreich, wenn die USV sich an einem entfernten Bereich befindet, wo der USV-Signalton möglicherweise nicht sofort hörbar ist.

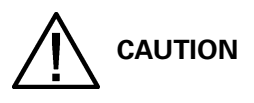

**Kontakte sollten nicht bei mehr als 30 Vac @ 5A betrieben werden.**

# **9 USV-Wartung**

Die Komponenten innerhalb des USV-Schranks sind an einem robusten Metallrahmen befestigt. Alle reparierbaren Teile und Vorrichtungen lassen sich mit sehr geringem Demontageaufwand leicht entfernen. Aufgrund dieses Designs ist autorisiertes Kundendienstpersonal in der Lage, routinemäßige Wartungs- und Servicearbeiten schnell durchzuführen.

Sie müssen regelmäßige Leistungsprüfungen Ihres USV-Systems planen, um den einwandfreien Betrieb zu gewährleisten. Dank regelmäßiger Routinekontrollen der Betriebs- und Systemparameter kann Ihr System viele Jahre lang effizient und störungsfrei funktionieren.

# **9.1 Wichtige Sicherheitshinweise**

Beachten Sie, dass Ihr USV-System entwickelt wurde, um Strom zu liefern, SELBST WENN ES VOM STROMNETZ GETRENNT IST. Die Innenbereiche des USV-Moduls sind unsicher, bis die Gleichstromquelle getrennt wird und die Elektrolytkondensatoren entladen werden. Nach dem Trennen des Netzstroms und des Gleichstroms, sollte das autorisierte Kundendienstpersonal mindestens 5 Minuten warten, bis die Kondensatoren entladen sind bevor der Versuch unternommen wird, auf das Innere des USV-Moduls zuzugreifen.

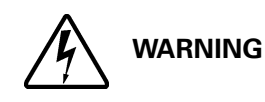

- **Installations- und Wartungsarbeiten dürfen nur durch qualifizierte Kundendienstmitarbeiter durchgeführt werden.**
- **GEFÄHRLICHE SPANNUNG. Das Gerät sollte nicht in Betrieb genommen werden, wenn die Türen geöffnet oder Schutzplatten entfernt sind. Schätzen Sie den elektrischen Zustand eines Schranks im USV-System nicht einfach nur ein.**

Da jeder Batteriestrang eine eigene Energiequelle ist, wird durch die Öffnung des Batterie-Trennschalters die Spannung innerhalb des Batteriestrangs ausgeschaltet wird. VERSUCHEN SIE NICHT, SELBST AUF EINEN INNEREN BEREICH DES BATTERIESTRANGS ZUZUGREIFEN. DER BATTERIESTRANG STEHT IMMER UNTER SPANNUNG. Wenn Sie vermuten, dass der Batteriestrang gewartet werden muss, sollten Sie Ihren Kundendienstmitarbeiter kontaktieren.

Wenn der Strang gewartet werden muss, entnehmen Sie die Anweisungen zur Batteriewartung dem Bedienungshandbuch des Batterieherstellers oder kontaktieren Sie Ihren Kundendienstmitarbeiter.

Beachten Sie diese Sicherheitshinweise bei der Arbeit mit Batterien:

- Entfernen Sie Uhren, Ringe und andere Metallgegenstände.
- Verwenden Sie Werkzeuge mit isolierten Griffen.
- Tragen Sie Gummihandschuhe und -stiefel.
- Legen Sie keine Werkzeuge oder Metallteile auf die Batterien oder Batterieschränke.
- Schalten Sie vor dem Anschließen oder Abklemmen von Leitungen die Spannungsquelle ab.
- Stellen Sie fest, ob die Batterie versehentlich geerdet wurde. Ist dies der Fall, beseitigen Sie die Erdungsverbindung. Die Berührung von Teilen einer geerdeten Batterie kann zum Stromschlag führen. Die Wahrscheinlichkeit eines solchen Stromschlags sinkt, wenn solche Erdungsvorrichtungen während der Installation und Wartung entfernt werden.
- Verwenden Sie beim Wechseln von Batterien dieselbe Anzahl von gasdichten Blei-Säurebatterien.

• Die Batterien sind vorschriftsmäßig zu entsorgen. Beachten Sie Ihre lokalen Entsorgungsvorschriften.

# **9.2 Durchführung der Präventivwartung**

Das USV-System erfordert nur eine sehr geringe Präventivwartung. Allerdings sollte das System regelmäßig geprüft werden, um sicherzustellen, dass die Geräte normal arbeiten und die Batterien in einwandfreiem Zustand sind.

## **9.2.1 TÄGLICHE Wartung**

Führen Sie die folgenden Schritte täglich aus:

- 1. Überprüfen Sie den Bereich um das USV-System. Stellen Sie sicher, das der Bereich nicht vollgestellt ist und der Zugang zum Gerät frei ist.
- 2. Stellen Sie sicher, dass die Lufteinlässe (Öffnungen an den Vordertüren) und Ausblasöffnung (oben auf den USV-Schrankabschnitten) nicht blockiert sind.
- 3. Stellen Sie sicher, dass die Betriebsumgebung innerhalb der in [Abschnitt 3.2.1 auf Seite12](#page-19-0) und [Kapitel 10: "Produktspezifikationen"](#page-141-0) festgelegten Parametern liegt.
- 4. Stellen Sie sicher, dass die USV im Normalmodus läuft (Statusanzeige NORMAL blinkt). Wenn die Alarmleuchte blinkt oder die Statusanzeige Normal nicht leuchtet, kontaktieren Sie Ihren Kundendienstmitarbeiter.

## **9.2.2 MONATLICHE Wartung**

Führen Sie die folgenden Schritte monatlich aus:

- 1. Überwachen Sie die Systemparameter gemäß Beschreibung in [Abschnitt 7.2 auf Seite78](#page-85-0).
- 2. Überprüfen Sie die Luftfilter (befinden sich hinter den Vordertüren) und waschen oder ersetzen Sie sie bei Bedarf. Der linke (ISBM) Filter ist 30,48cm x 50,80cm x 2,54cm groß und der rechte Filter (UPM) ist 49,53cm x 54,61cm x 1,27cm groß. Kontaktieren Sie Ihren Kundendienstmitarbeiter wegen Ersatzfiltern. Um die Filter zu entfernen:
	- a. Entriegeln Sie die Vordertür und schwingen Sie die Türen auf.
	- b. Entfernen Sie die Filter auf den im Schrank befestigten Zapfen.
	- c. Drücken Sie die neuen Filter in die im Schrank befestigten Zapfen, bis sie fest am Schrank sind.
	- d. Schließen Sie die Türen und verriegeln Sie sie.
- 3. Erfassen Sie die Prüfergebnisse und alle Korrekturmaßnahmen in einem geeigneten Protokoll.

## **9.2.3 REGELMÄSSIGE Wartung**

Regelmäßige Überprüfungen der USV sollten durchgeführt werden, um festzustellen, ob Komponenten, Verkabelung und Anschlüsse einer Überhitzung ausgesetzt sind. Ein besonderer Augenmerk sollte auf die Schraubverbindungen gelegt werden. In den Wartungsarbeiten sollte festgelegt werden, dass die Schraubverbindungen auf die in diesem Handbuch aufgelisteten Werte nachgezogen werden sollten (siehe [Tabelle 3-5 auf Seite 19](#page-26-0)).

## **9.2.4 JÄHRLICHE Wartung**

Die jährliche Präventivwartung sollte nur von autorisiertem Kundendienstpersonal durchgeführt werden, das mit der Wartung und Bedienung des USV-Systems vertraut ist. Kontaktieren Sie Ihren Kundendienstmitarbeiter wegen Informationen über Serviceangebote.

#### **9.2.5 BATTERIE-Wartung**

Kontaktieren Sie Ihren Kundendienstmitarbeiter, wenn die Batteriewartung fällig ist. Batterieersatz und Wartungsarbeiten sollten nur durch qualifizierte Kundendienstmitarbeiter durchgeführt werden.

## **9.3 Installation der Batterien**

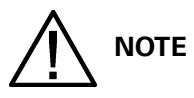

**Es gibt keinen Gleichstromtrennschalter innerhalb der USV.**

Installieren Sie die Batterien gemäß den Anweisungen des Herstellers der Batterien und des Batterieschranks/-racks.

## **9.4 Entsorgung der verbrauchten USV oder Batterien**

Bevor Sie die USV oder ihren Batterieschrank verschrotten, muss der Batterieschrank entfernt werden. Lokale Vorschriften müssen bei der Entsorgung oder Wiederverwertung von Batterien beachtet werden. Die Entfernung von Batterien ist aufgrund der hohen Energie und Spannung nur autorisierten Kundendienstmitarbeitern erlaubt.

Entsorgen Sie Batterien oder Elektrogeräte nicht im Restmüll. Für weitere Informationen zur ordnungsgemäßen Entsorgung kontaktieren Sie Ihren örtlichen Recyclingbetrieb oder die (Sonder-) Mülldeponie.

Diese Symbole sind auf einem Produkt abgebildet:

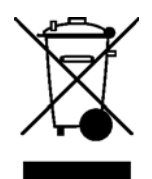

Verwenden Sie entsprechende Sammelstellen vor Ort, die die gesetzlichen Auflagen für die Abfallbeseitigung und Entsorgung von Elektromaterial erfüllen.

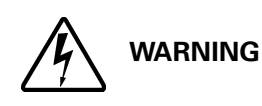

**GEFÄHRLICHE MATERIALIEN. Batterien können HOHE SPANNUNGEN und ÄTZENDE, GIFTIGE UND BRENNBARE Substanzen enthalten. Batterien können bei unsachgemäßer Verwendung Personen verletzen oder töten und die Anlage beschädigen. ENTSORGEN SIE nicht benötigte Batterien oder Batteriematerial NICHT im öffentlichen Abfallentsorgungssystem. Befolgen Sie bei der Lagerung,** 

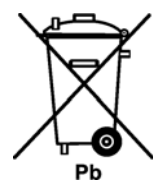

# **9.5 Wartungsschulung**

Bei dem Basis-Trainingkurs, der von Eaton Corporation angeboten wird, werden Ihnen kompetente praktische Kenntnisse zur Bedienung des USV-Systems vermittelt und es wird Ihnen beigebracht, korrektive Wartungsmaßnahmen auf erster Ebene durchzuführen. Für weitere Informationen über das Training und andere Services kontaktieren Sie den Eaton Helpdesk für Eaton-Produkte.

# <span id="page-141-0"></span>**10 Produktspezifikationen**

## **10.1 Modellnummern**

Die USV-Systeme sind in freistehende Schränke mit Sicherheitsabschirmungen hinter der Tür eingebaut. Die USV-Systeme sind in 50/60 Hz mit verschiedenen Ausgangsnennleistungen verfügbar.

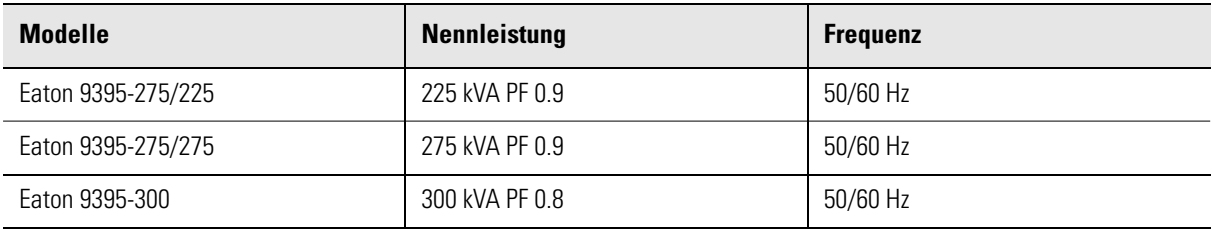

In den folgenden Abschnitten werden die Eingangs-, Ausgangs-, Umgebungs- und Batteriespezifikationen für die USV detailliert beschrieben.

## **10.2 Einzelmodul Spezifikationen**

## **10.2.1 USV-Systemeingang**

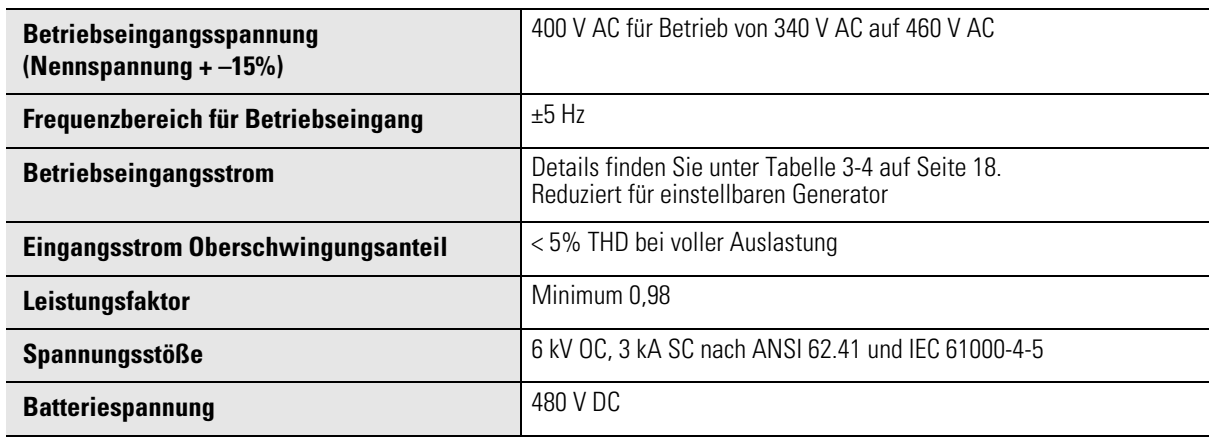

## **10.2.2 USV-Systemausgang**

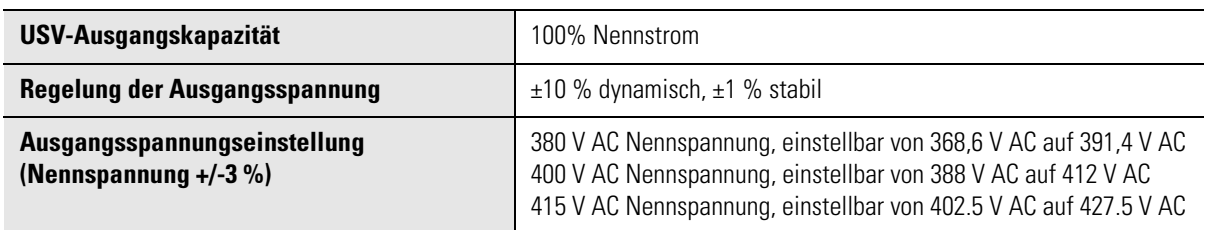

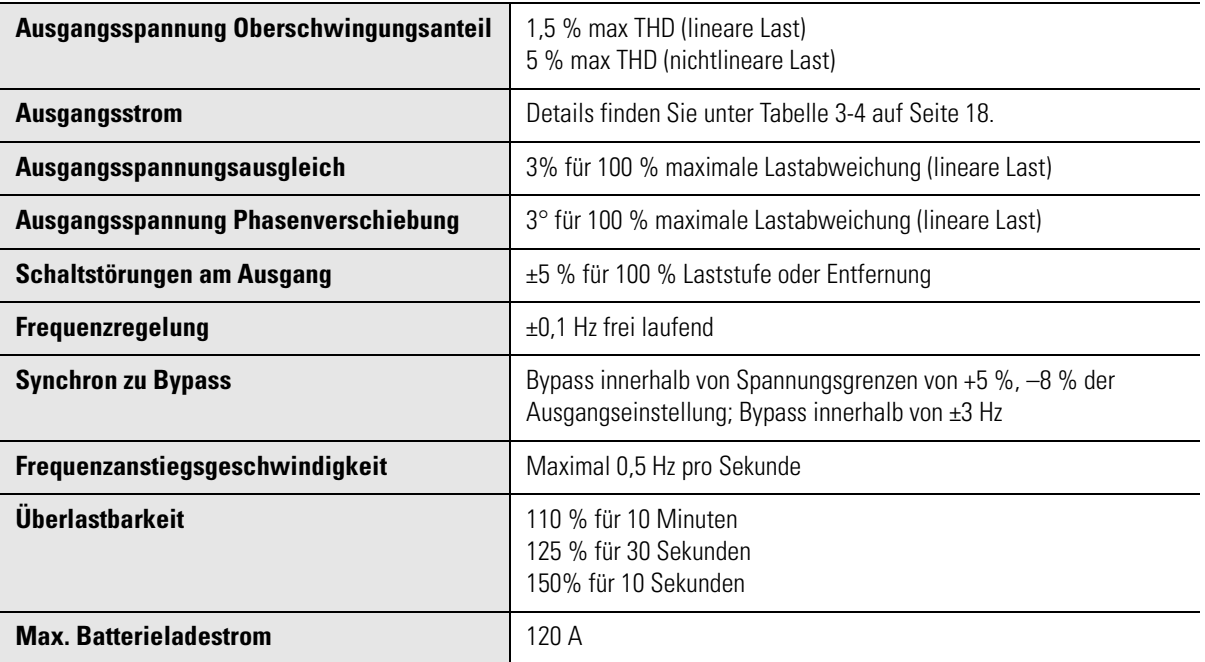

## **10.2.3 Umwelt**

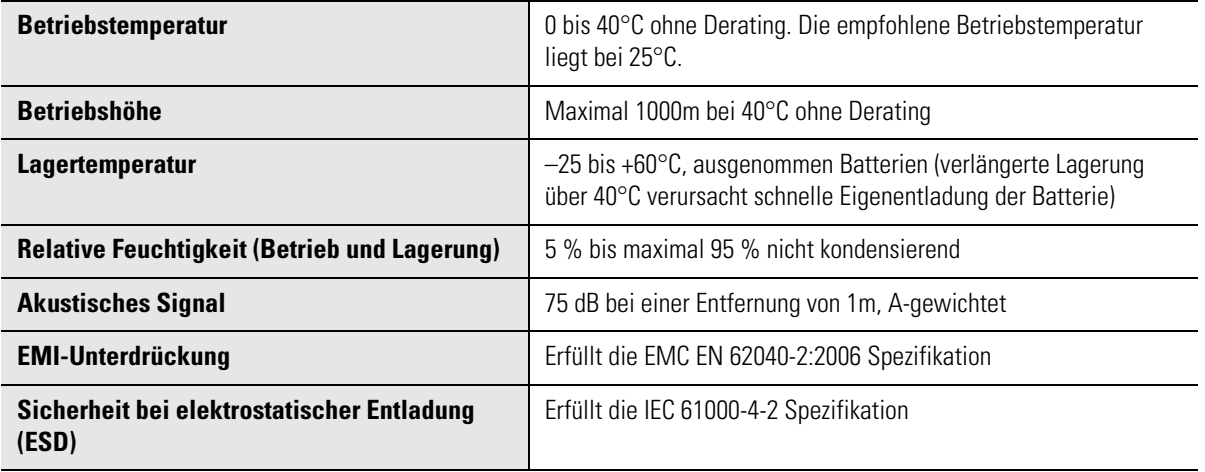

# **11 Garantie**

Der Hersteller des Produkts haftet für einen Zeitraum von zwölf (12) Monaten ab dem Original-Kaufdatum für Konstruktions-, Material und Verarbeitungsfehler. Die örtliche Firmenstelle oder der Händler können eine abweichende Garantiefrist einräumen und auf die lokalen Haftungsbedingungen verweisen, die im Liefervertrag definiert sind. Der USV-Hersteller haftet nicht für

- Kosten, die durch den Ausfall der Anlage entstehen, wenn die Installation, Inbetriebnahme, Reparatur, Änderung oder Umgebungsbedingungen der Anlage nicht die Anforderungen erfüllen, die in der mit dem Gerät gelieferten Dokumentation oder jeder anderen relevanten Dokumentation festgelegt sind.
- Anlagen nach Missbrauch, Vernachlässigung oder Unfall
- Anlagen, bestehend aus Materialien oder Designs, die von Käufer bereitgestellt bzw. auferlegt werden.

Unter keinen Umständen wird der Hersteller, seine Lieferanten oder Subunternehmer für besondere, indirekte, zufällige oder Folgeschäden, Verluste oder Strafmaßnahmen haftbar sein.

Es gelten die technischen Daten, Informationen und Spezifikationen zum Zeitpunkt des Druckes. Der USV-Hersteller behält sich das Recht vor, ohne vorherige Mitteilung Änderungen vorzunehmen.
## **12 Installationsprüfliste**

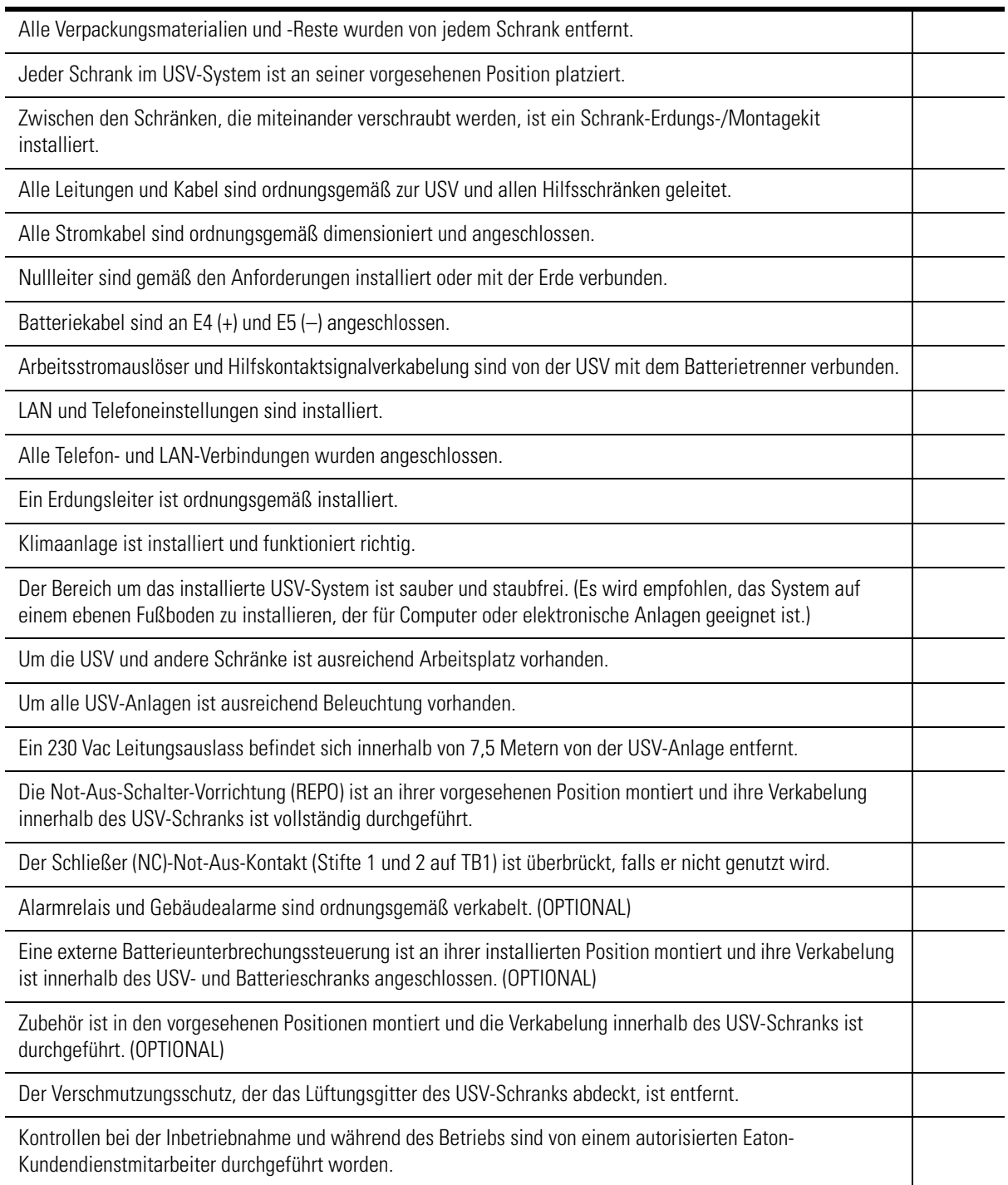